# **SONY**

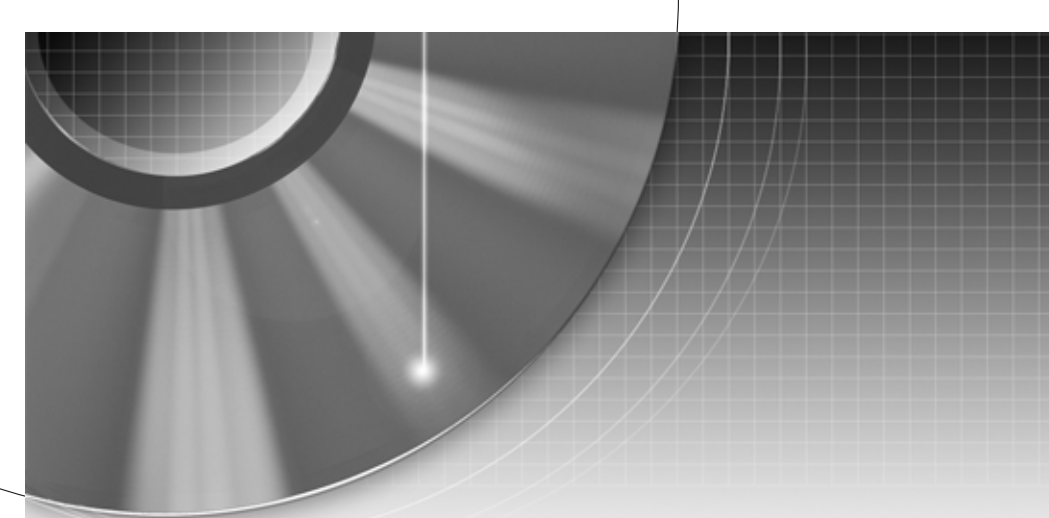

# Videomagnó/ DVD-felvevő

Kezelési útmutató

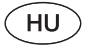

RDR-VX410

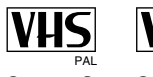

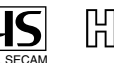

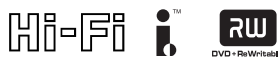

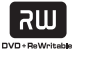

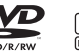

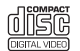

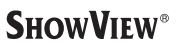

<sub>PAL</sub> PAL SECAM<br>© 2005 Sony Corporation

# **FIGYELMEZTETÉS**

A tűzveszély és az áramütés elkerülése érdekében ne tegye ki a készüléket csapadék, nedvesség hatásának.

A készülék burkolatát ne távolítsa el, mert ez áramütést okozhat. A javítást bízza szakemberre! A hálózati csatlakozóvezetéket kizárólag szakszervizben cserélhetik.

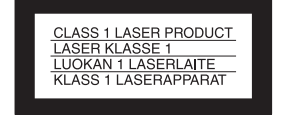

E készülék besorolása CLASS 1 LASER (1. osztályú lézerberendezés). A CLASS 1 LASER PRODUCT jelölés a készülék hátoldalon található.

#### **FIGYELEM**

Ha ezt a berendezést egy másik optikai készülékkel együtt használja, növekszik a szem veszélyeztetettsége. Mivel ez a videomagnó/DVD-felvevő olyan lézersugárral működik, amely veszélyes lehet az emberi szemre, soha ne szerelje szét a készüléket. A javítást bízza szakemberre.

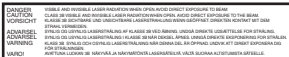

Ez a jelölés a készülékházban, a lézervédő burkolaton található.

#### **Előírások**

- Ez a készülék 220–240 V-os, 50 Hzes hálózati feszültséggel üzemel. Ellenőrizze, hogy a helyi elektromos hálózat feszültsége megfelel-e ennek.
- Atűzeset és az áramütés elkerülése érdekében soha ne tegyen folyadékkal teli edényt, pl. virágvázát a készülékre.

A SHOWVIEW a Gemstar Development Corporation bejegyzett védjegye. A SHOWVIEW rendszer gyártása a Gemstar Development Corporation engedélyével történt.

**Feleslegessé vált elektromos és elektronikus készülékek hulladékként való eltávolítása (Használható az Európai Unió és egyéb európai országok szelektív hulladékgyűjtési rendszereiben)**

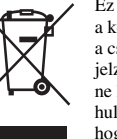

Ez a szimbólum a készüléken vagy a csomagolásán azt jelzi, hogy a terméket ne kezelje háztartási hulladékként. Kérjük, hogy az elektromos és elektronikai hulladék

gyűjtésére kijelölt gyűjtőhelyen adja le. A feleslegessé vált termékének helyes kezelésével segít megelőzni a környezet és az emberi egészség károsodását, mely bekövetkezhetne, ha nem követi a hulladék kezelés helyes módját. Az anyagok, újrahasznosítása segít a természeti erőforrások megőrzésében. A termék újrahasznosítása érdekében további információért forduljon a lakhelyén az illetékesekhez, a helyi hulladékgyűjtő szolgáltatóhoz vagy ahhoz az üzlethez, ahol a terméket megvásárolta.

# **Előírások**

#### **Néhány szó a biztonságról**

Ha bármilyen szilárd anyag vagy folyadék kerül a készülék belsejébe, további használat helyett húzza ki a hálózati csatlakozóvezetéket, és forduljon szakemberhez.

#### **Néhány szó a tápfeszültségről**

- A készülék mindaddig feszültség alatt áll, amíg a fali konnektorhoz van csatlakoztatva, még akkor is, ha a készülék ki van kapcsolva.
- Ha hosszú ideig nem használja készülékét, húzza ki a hálózati csatlakozót a fali konnektorból. Mindig a csatlakozódugót, és soha ne a vezetéket fogja meg.

#### **Néhány szó az elhelyezésről**

- Úgy helyezze el a készüléket, hogy a levegő szabadon áramolhasson körülötte, máskülönben túlmelegedhet.
- Ha a felvevőt átmenet nélkül egy hideg környezetből melegbe visszük, vagy erősen nedves szobában helyezzük el, a lejátszó belsejében a lencséken pára csapódhat ki, ami károsíthatja a videofejet, a kazettát és az optikai egységet. Ha ez megtörténik, előfordulhat, hogy a felvevő nem megfelelően működik. A felvevő első üzembe helyezése előtt, vagy amikor hidegből meleg környezetbe kerül, távolítsa el a készülékből a lemezt és a kazettát, és hagyja bekapcsolva körülbelül három órán át, mielőtt használni kezdené.
- Ne helyezze a készüléket puha felületre – pl. takaróra –, amely eltakarhatja a szellőzőnyílásokat.
- Ne helyezze a készüléket zárt térbe, pl. szekrénybe vagy hasonló helyre.
- Óvakodjon az alábbi elhelyezésektől: fűtőtestek közelében, illetve olyan helyen, ahol közvetlen napfénynek, túlzott pornak vagy mechanikai behatásnak van kitéve.
- A készüléket ne helyezze el döntött pozícióban. A készülék kizárólag vízszintes helyzetben üzemeltethet ő .
- A készüléket és a lemezeket tartsa távol az er ős mágnessel rendelkez ő berendezésekt ől (pl. mikrohullámú süt ő, nagyméret ű hangsugárzók, stb.).
- A készülékre ne helyezzen nehéz tárgyakat.
- Miel őtt a felvev őt elmozdítja, vegye ki bel őle a benne található lemezt. Ha nem így tesz, a lemez megsérülhet.

#### **Néhány szó a felvételr ő l**

- A gyártó nem vonható felel ősségre, ha a felvétel vagy a lejátszás valamilyen okból – pl. a készülék m űködési hibájából – elmarad.
- Készítsen próbafelvételeket a tényleges felvétel el őtt.

#### **Szerz ői jogok**

- A televíziós m űsorok, filmek, videokazetták, lemezek és egyéb anyagok szerz ői jogvédelem alatt állhatnak. Az ilyen anyagok engedély nélküli felvétele ellenkezhet a szerz ői jogi rendelkezésekkel. Ha a készüléket kábeltelevíziós adások felvételére szeretné használni, szükség lehet a kábeltelevíziós m űsorszóró és/ vagy a m űsor tulajdonosának engedélyére.
- Ez a készülék olyan másolásvédelmi technológiával van ellátva, amely az Egyesült Államok szabadalmi oltalma alatt áll, illetve egyéb szellemi tulajdont képez. Ezt a másolásvédelmi technológiát csak a Macrovision engedélyével és kizárólag otthoni vagy kiscsoportos szórakoztatási célokra szabad felhasználni, hacsak a Macrovision másképpen nem rendelkezik. Feltörése és másolása tilos.

#### **Másolásvédelmi funkció**

Mivel ez a készülék másolásvédelmi funkcióval rendelkezik, és a küls ő (nem tartozék) rádióvev őn keresztül beérkez ő m űsorok másolásvédelmi jeleket tartalmazhatnak (másolásvédelmi funkció), a felvétel, a jel típusától függ ően, nem minden esetben lehetséges.

#### **FONTOS FIGYELMEZTETÉS**

Figyelem: Az Ön által megvásárolt készülék gyakorlatilag korlátlan ideig képes egy fényképet vagy egy menüképerny őt a tv-képerny ő <sup>n</sup> megjeleníteni. Ha egy fényképet vagy egy menüképerny ő vagy egy menüképernyőt<br>hosszabb ideig a tv-képernyőn<br>hagy, a televízió képernyője maradandó károsodást szenvedhet. Fokozottan érvényes ez a hátulról vetít ő tévékészülékekre.

Ha a készülékkel kapcsolatban bármilyen kérdése vagy problémája merül fel, keresse fel a vásárlás helyét.

#### **Néhány szó az útmutatóról**

- Az útmutatóban feltüntetett utalások a távvezérlőn található kezelőszervekre vonatkoznak. Az ismertetett műveletek azonban a készülék azonos vagy hasonló elnevezésű gombjaival is végrehajthatók.
- Az útmutatóban látható menüképernyő illusztrációk eltérhetnek az Ön tv-képernyőjén megjelenő képtől.
- Ebben az útmutatóban szereplő, a DVD lemezekkel kapcsolatos magyarázatok az ezzel a felvevővel készített DVD lemezekre vonatkoznak. A magyarázatok nem vonatkoznak azokra a DVD lemezekre, melyeket ezen a készüléken játszanak le, de a felvétel másik készülékkel történt.

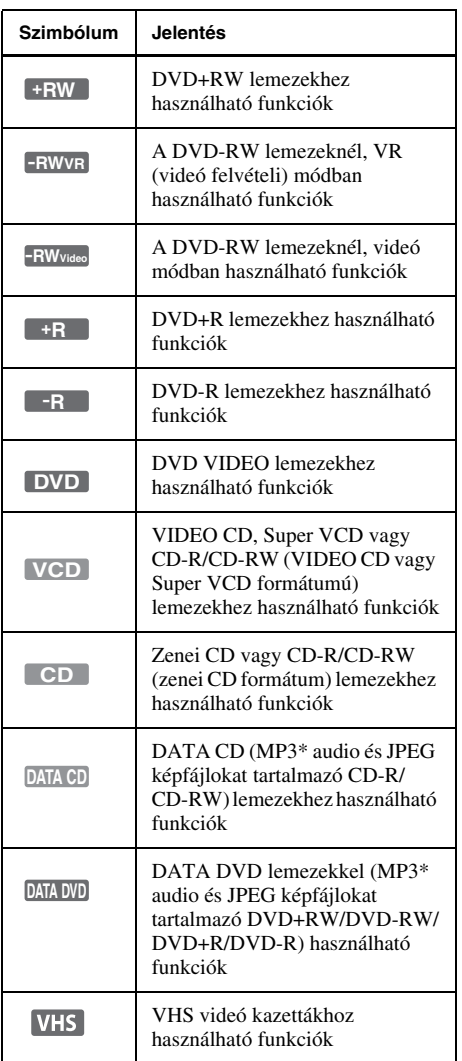

\* MP3 (MPEG1 Audio Layer 3) egy az ISO/MPEG által definiált szabványos hangtömörítési formátum.

# **Tartalomjegyzék**

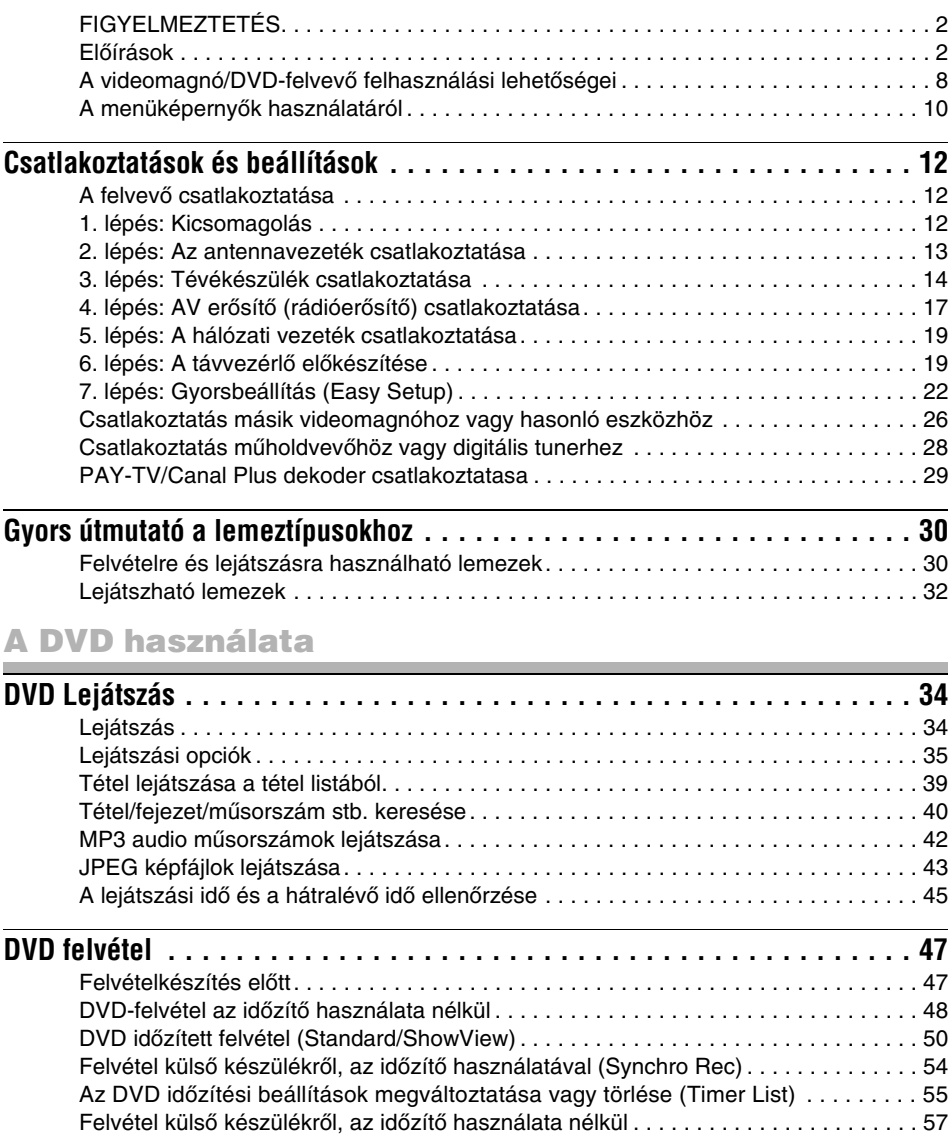

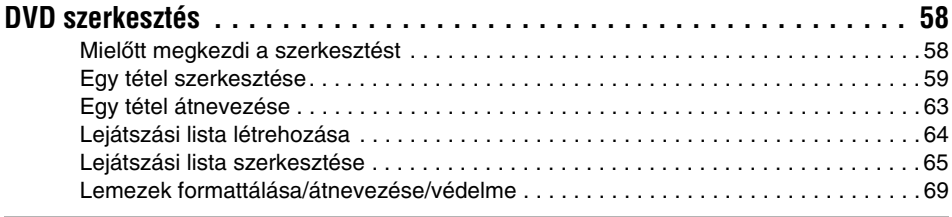

# A videomagnó használata

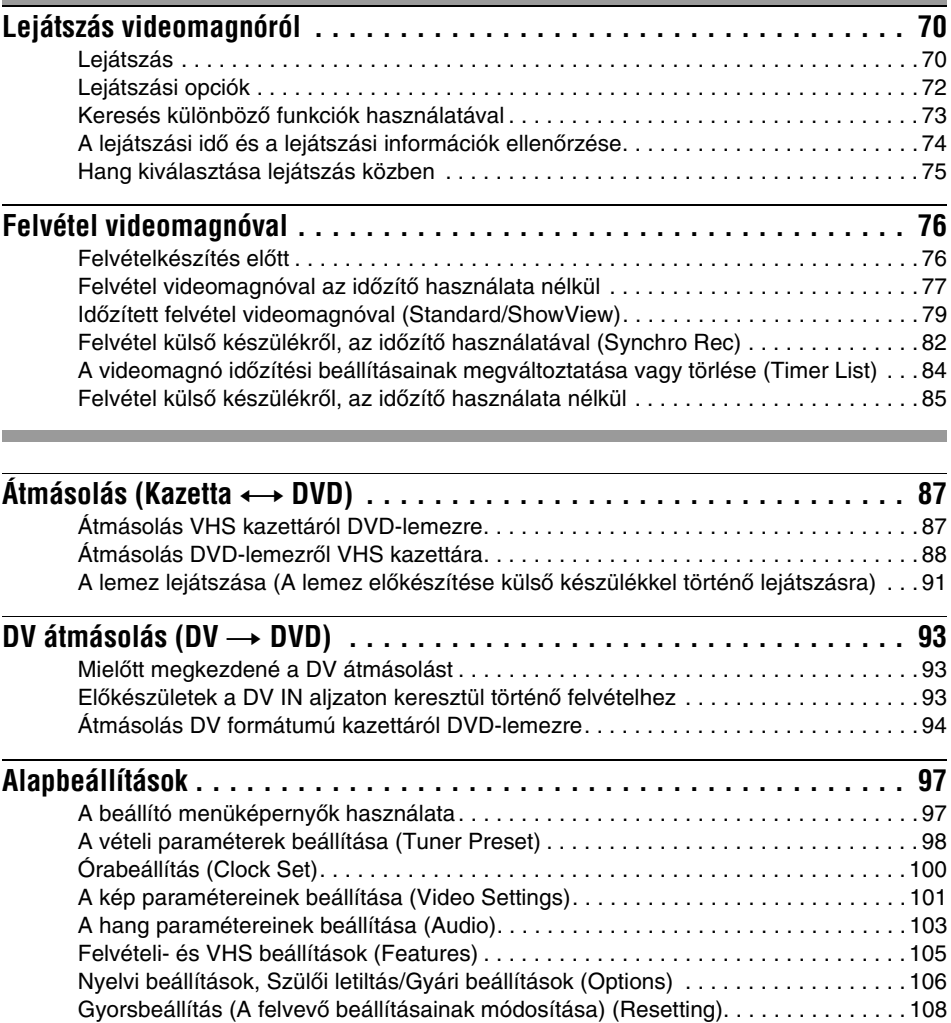

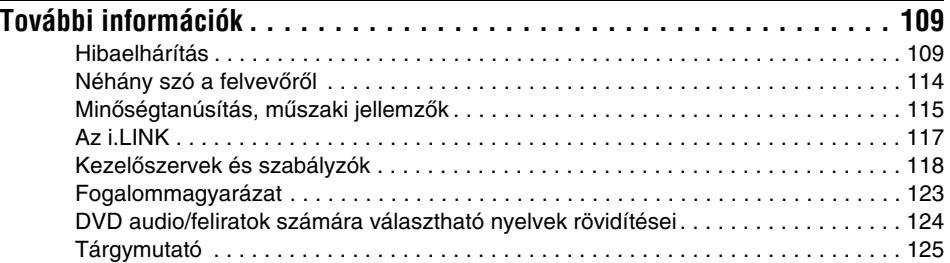

# **A videomagnó/DVD-felvevő felhasználási lehetőségei**

Ez a készülék egy DVD-felvevő egybeépített VHS videomagnóval, ami DVD lemezek és VHS kazettákra való felvételt/lejátszást tesz lehetővé. A DVD lemezek szerkesztése is lehetséges.

# **Felvétel és időzített felvétel**

Tévéműsorokat rögzíthet DVD lemezre vagy VHS kazettára kézi vezérléssel vagy időzítő használatával.

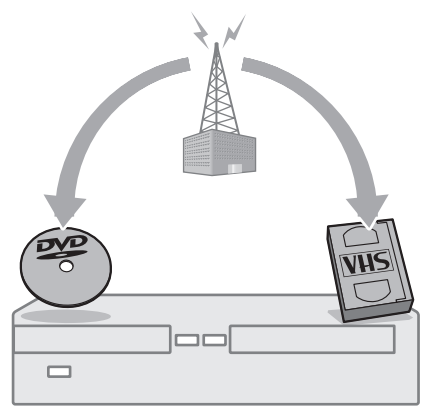

## **Gyors váltás DVD és videomagnó között**

Csak nyomja meg a DVD vagy VIDEO gombokat, és válassza ki a használni kívánt formátumot.

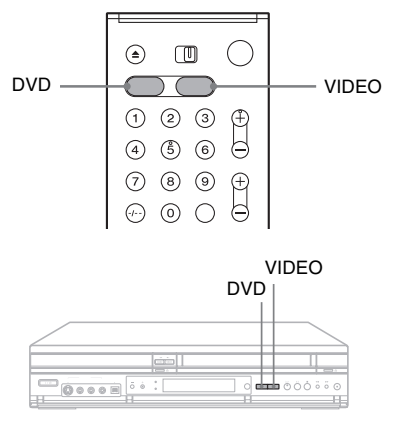

## **Könnyű átmásolás**

Másoljon bármely irányba a DVD lemez és a VHS kazetta között egy egyszerű gombnyomással.

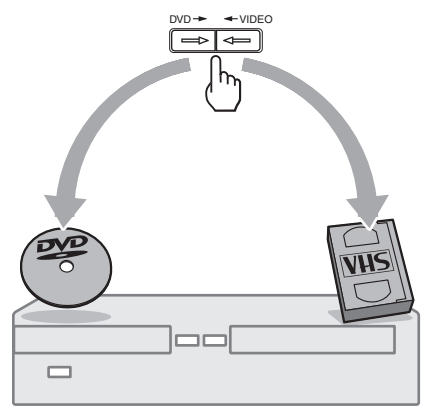

\* Ne feledje, hogy az írásvédett jeleket a készülék nem rögzíti.

## **Gyors hozzáférés a felvett tételekhez – Tétel lista (Title List)**

Jelenítse meg a Tétel listát, és tekintse meg a lemezen található összes tételt, majd válassza ki azt, amelyiket lejátszani vagy szerkeszteni kíván.

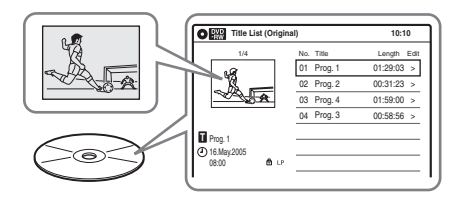

## **Saját program készítése – Lejátszási lista (Playlist)**

Készítsen felvételt egy DVD-RW lemezre (RV formátumban), azután törölheti, mozgathatja vagy jeleneteket adhat hozzá, ahogy kedve tartja, az eredeti tartalom megváltoztatása nélkül.

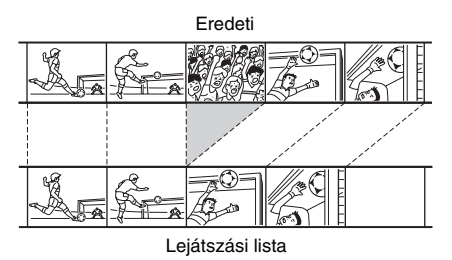

# **Egygombos másolás – DV másolás**

Csatlakoztassa digitális videokameráját a DV IN aljzatba és nyomja meg a ONE TOUCH DUBBING (Egygombos másolás) gombot, és máris másolhat DV formátumú kazettáról lemezre.

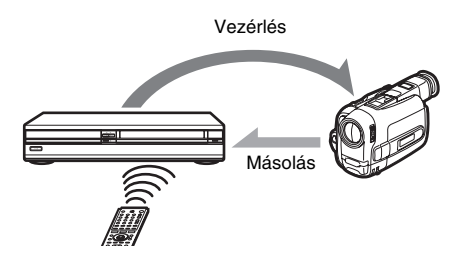

## **Működési korlátozások**

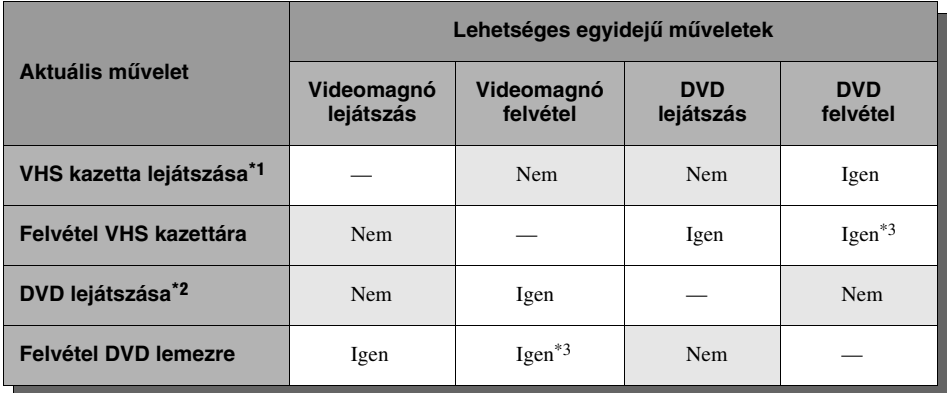

\*1 A DVD gomb megnyomásakor a videomagnó abbahagyja a lejátszást.

\*2 A VIDEO gomb megnyomásakor a DVD abbahagyja a lejátszást.

\*3 Csak ugyanaz a program rögzíthető a DVD lemezre és a VHS kazettára.

# **A menüképernyők használatáról**

A felvevő működtetéséhez alapvetően az alábbi három menüképernyőre van szükség. Amint az alapvető műveletekkel megismerkedett, a felvevő használata nem jelent majd gondot.

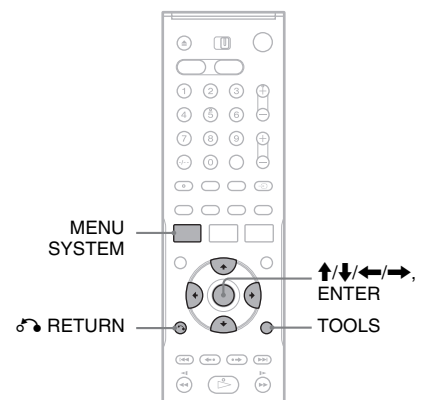

## **Rendszermenü**

A SYSTEM MENU (Rendszermenü) gomb megnyomására megjelenik a Rendszermenü, és lehetőséget kínál a felvevő összes fő funkciójának működtetésére, mint például az időzített felvétel és a beállítások.

A  $\uparrow/\downarrow$  és az ENTER gombok segítségével válasszon ki egy opciót.

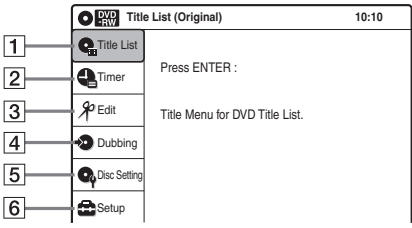

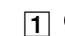

 $\Pi$   $\Omega$  ... Title List" (Tétel lista)

Megjeleníti a lemez tartalmára vonatkozó listát a felvétel információival és a film előnézeti képével, melyek segítségével kijelölheti a lejátszani vagy szerkeszteni kívánt tételt.

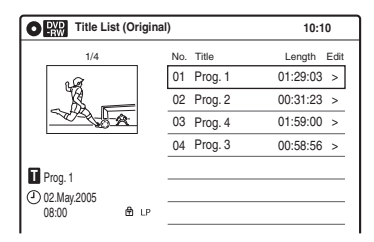

 $\boxed{2}$   $\boxed{3}$  ...Timer" (Időzítő)

Arra használhatja, hogy új időzített felvételt állítson be lemez vagy VHS kazettára, és megváltoztassa vagy visszavonja a korábban beállított időzített felvételeket.

- $\overline{3}$   $\mathcal{X}$  "Edit" (Szerkesztés) Egy "Playlist" (Lejátszási lista) létrehozására vagy szerkesztésére használhatja (csak lezáratlan DVD-RW lemezek (VR formátum) esetében).
- $\boxed{4}$   $\rightarrow$  ...Dubbing" (Átmásolás) Lemezről VHS kazettára és viszont, valamint DV formátumú kazettáról lemezre való másolásra használhatja.
- $\boxed{5}$   $\boxed{9}$  "Disc Setting" (Lemez beállítása) Egy lemez átnevezésére, formattálására vagy lezárására használhatja.
- 6 **C** "Setup" (Beállítások) A "Setup" menüt jeleníti meg, ahol a felvevő beállításait ízlése szerint testre szabhatja.

# **Almenü**

Az almenü akkor jelenik meg, ha a menülistából kiválaszt egy elemet (például a Tétel lista menüből egy tételt), és megnyomja az ENTER gombot. Az almenüben ekkor megjelennek a kiválasztott elemre vonatkozóan alkalmazható opciók. A megjelenített opciók a lemeztípustól és a szituációtól függően változnak. A  $\uparrow/\downarrow$  és az ENTER gombok segítségével válasszon ki egy opciót.

Példa: A Tétel lista menü

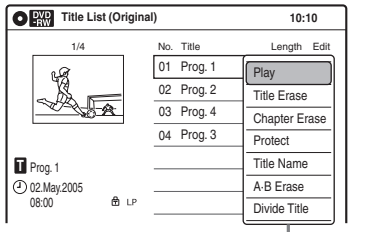

A kiválasztott elemre alkalmazható opciók

## **Eszközök**

A TOOLS (Eszközök) gomb megnyomásakor megjelenik a TOOLS menü. Itt rákereshet tételek/ fejezetek/műsorszámok címére, ellenőrizheti a lejátszási- és a fennmaradó időt, vagy megváltoztathatja az audio és repeat (ismétlés) beállításait. A megjelenített opciók a hordozó típusától függően változók.

A  $\uparrow/\downarrow$  gombok segítségével válasszon ki egy opciót, a  $\leftarrow$ / $\rightarrow$  gombokkal válassza ki a kívánt elemet, majd nyomja meg az ENTER gombot.

Példa: Amikor egy DVD-RW (VR formátumban) lemez lejátszása közben megnyomja a TOOLS gombot.

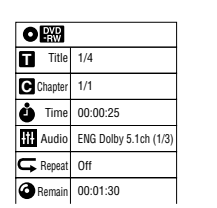

#### **Választható opciók**

A megjelenített opciók a hordozó típusától, a lemez állapotától és a működési státusztól függően változnak.

Példa: Amikor egy lemezt vagy VHS kazettát megállít.

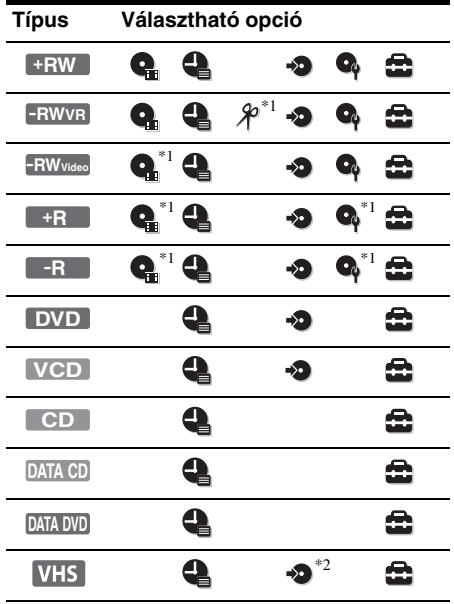

\*1 Csak lezáratlan lemez esetében

\*2 Ha a lemezt már behelyezte

#### **A korábbi képernyőre való visszalépés**

Nyomja meg a de RETURN (visszalépés) gombot.

- DVD felvételkor a TOOLS menü nem minden esetben jelenik meg.
- Felvétel és másolás idején a rendszermenü nem jelenik meg.
- A rendszermenü bekapcsolt állapotában a DVD és VIDEO gombok nem működnek.

**Csatlakoztatások és beállítások**

# **A felvevő csatlakoztatása**

A lejátszó csatlakoztatásához és beállításához kövesse az 1–7. lépéseket.

#### **Megjegyzések**

- A zavaró elektromos zajok megelőzése érdekében ügyeljen a csatlakozódugók szoros csatlakoztatására.
- Olvassa el a csatlakoztatni kívánt készülékek kezelési útmutatóját is.
- Ezt a felvevőt nem lehet olyan tévékészülékhez csatlakoztatni, amely nem rendelkezik SCART vagy videó bemeneti aljzattal.
- Csatlakoztatás előtt húzza ki a csatlakoztatni kívánt készülékek hálózati vezetékét.

# **1. lépés: Kicsomagolás**

Ellenőrizze, hogy az alábbi tartozékokat megkapta-e:

- Audio/videó vezeték  $(3 RCA csatlakozó \leftrightarrow 3 RCA csatlakozó)$ (1 db)
- Antennavezeték (1 db)
- SCART vezeték (1 db) (francia készülékekhez mellékelt tartozék)
- Távvezérlő (1 db)
- AA (R6) elemek (2 db)

# **2. lépés: Az antennavezeték csatlakoztatása**

Csatlakoztassa az antennavezetéket, az alábbi lépéseket követve. Ne csatlakoztassa a hálózati vezetéket mindaddig, amíg el nem jut az "5. lépés: A hálózati vezeték csatlakoztatása" (19. oldal).

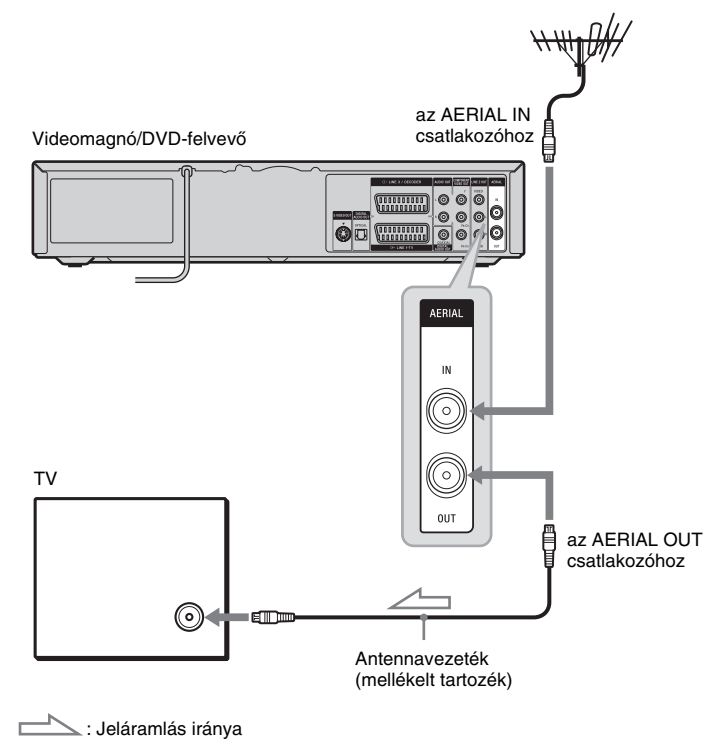

- **1 Húzza ki az antennavezetéket a tévékészülékből és csatlakoztassa a felvevő hátoldalán lévő AERIAL IN csatlakozóhoz.**
- **2 Csatlakoztassa a felvevő AERIAL OUT csatlakozóját a tévékészülék antennabemeneti csatlakozójához a mellékelt antennavezetékkel.**

# **3. lépés: Tévékészülék csatlakoztatása**

# **Csatlakoztatás a LINE 2 OUT aljzatokhoz**

A mellékelt audio/videó vezetéket csatlakoztassa a felvevő LINE 2 OUT (VIDEO/AUDIO L/R) aljzatába. A jobb minőségű képélmény érdekében a sárga (videó) vezeték helyett csatlakoztasson S-videó vezetéket (nem mellékelt tartozék). Ennek a kapcsolatnak használatakor ügyeljen, hogy az audio vezetéket csatlakoztassa a LINE 2 OUT (AUDIO L/R) aljzatokhoz.

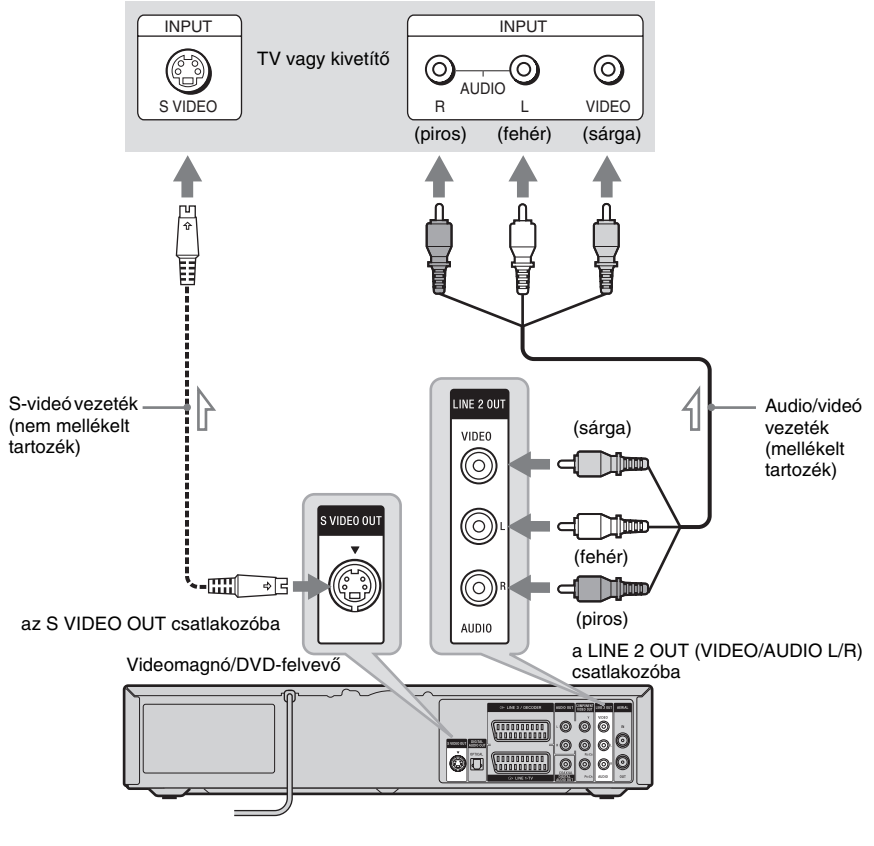

: Jeláramlás iránya

#### **"Szélesvásznú" felvételek lejátszásakor**

Előfordulhat, hogy a felvett műsor nem megfelelően tölti ki a képernyőt. Ha módosítani kívánja a képarányt, lapozzon a 101. oldalra.

- DVD felvétel közben nem nézhet VHS képet a VIDEO gomb megnyomásával, mivel az S VIDEO OUT aljzat csak DVD videó jeleket közvetít.
- Ne csatlakoztassa egyidőben a tévékészülék audio kimeneti aljzatait és a LINE 2 IN (AUDIO L/R) aljzatokat.

## **Csatlakoztatás SCART aljzathoz**

A SCART vezetéket csatlakoztassa a LINE 1-TV aljzathoz. A zúgás és a zajok elkerülése érdekében ügyeljen a csatlakozódugók szoros csatlakoztatására.

Olvassa el a csatlakoztatni kívánt tévékészülék kezelési útmutatóját is.

Ehhez a kapcsolathoz a "Gyorsbeállításnál (Easy Setup)" (22. oldal) válassza a "Line1 Output" menüpont "Video" vagy "RGB" beállítását.

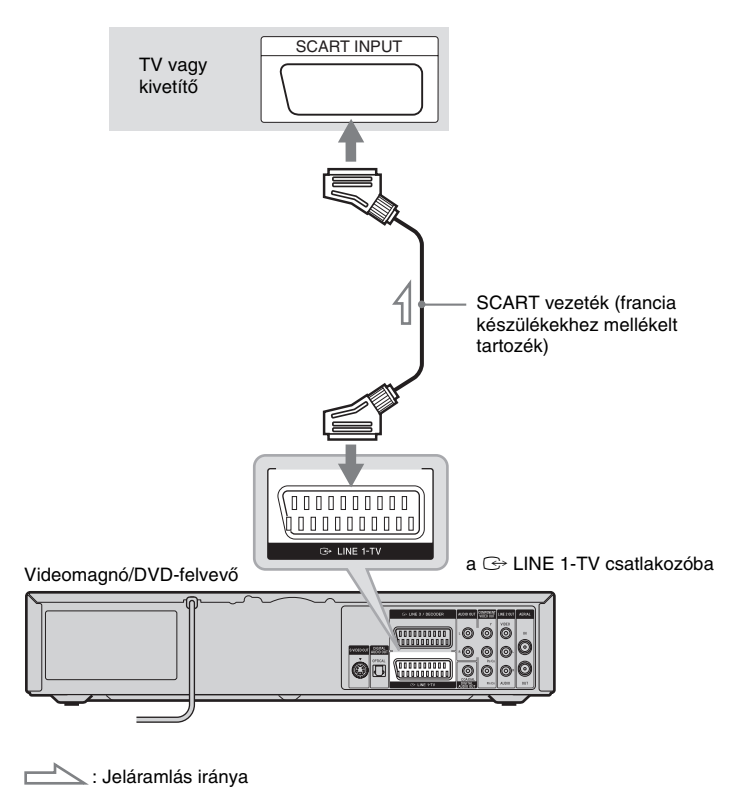

#### **Megjegyzés**

Ha felvevőjét SCART aljzaton keresztül csatlakoztatja tévékészülékéhez, az a felvevő bekapcsolásakor automatikusan a felvevőt választja a bemeneti jel forrásának. Ha szükséges, a távvezérlő  $\oplus$  TV/VIDEO gombjának megnyomásával a tévékészüléket választhatja a bemenő jel forrásának.

# **Ha tévékészüléke rendelkezik komponens videó aljzattal**

Csatlakoztassa a COMPONENT VIDEO OUT aljzatokhoz egy komponens videó vezetékkel (nem mellékelt tartozék) vagy három, egyező fajtájú és hosszúságú videó vezetékkel (nem mellékelt tartozék). Elsőrendű színreprodukciót és kiváló képminőséget élvezhet.

Ennél a kapcsolatnál a Gyorsbeállítás ("Easy Setup") 12. pontjában a komponens kimenet beállításban válassza az "On" (Be) lehetőséget (22. oldal).

Ha a tévékészülék progresszív (525p/625p) formátumú jelek fogadására is képes, a fenti csatlakoztatási módszert kell alkalmazni, és a "Video" menüben a "Progressive" értékét "On"-ra kell állítani (102. oldal). Amikor a felvevő progresszív jeleket küld, a PROGRESSIVE kijelző világít.

Ennek a kapcsolatnak használatakor ügyeljen, hogy az audio vezetéket csatlakoztassa a LINE 2 OUT (AUDIO L/R) aljzatokhoz.

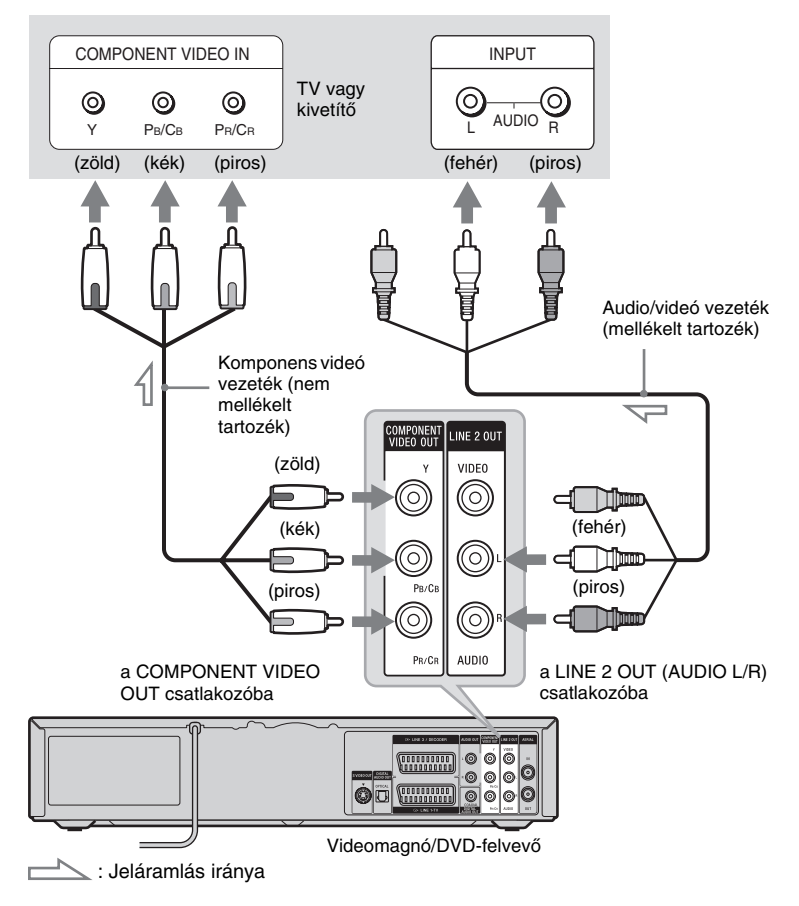

#### z **Hasznos tudnivaló**

A videó jeleket a COMPONENT VIDEO OUT aljzaton keresztül is közvetíthet VHS kazetta lejátszásakor.

#### **Megjegyzés**

DVD felvétel közben nem nézhet VHS képet a VIDEO gomb megnyomásával, mivel a COMPONENT VIDEO OUT aljzatok csak a DVD-felvevő jeleit közvetítik.

# **4. lépés: AV erősítő (rádióerősítő) csatlakoztatása**

Az AV erősítő (rádióerősítő) bemeneti aljzatainak típusától függően válassza ki a megfelelő csatlakoztatási módot ( $\bullet$  vagy  $\bullet$ ). Ez teszi lehetővé, hogy a műsorok hangját az AV erősítőjén (rádióerősítőjén) keresztül hallgathassa.

Ennél a kapcsolatnál a Gyorsbeállítás ("Easy Setup") 18. pontjában a komponens kimenet beállításban válassza a "Yes" (Igen) lehetőséget (22. oldal).

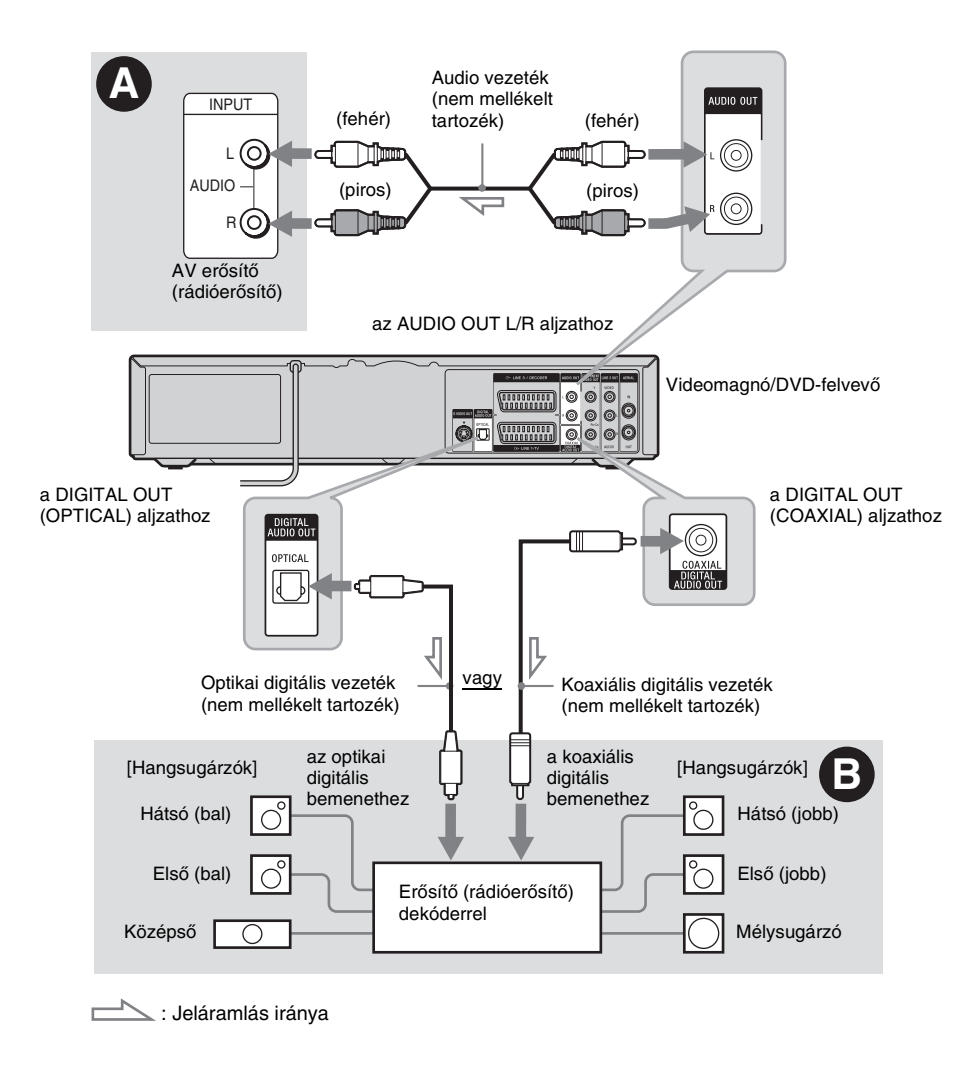

#### A **Csatlakoztatás a bal/jobb hangbemenethez**

Ennél a csatlakoztatási módnál a sztereóerősítő (rádióerősítő) két első hangsugárzója állítja elő a hangot. Térhatású hangzásokat élvezhet a "surround" funkció segítségével, amely a két sztereó hangsugárzóból virtuális hangsugárzókat alkot. Választhat "Surround1," "Surround2" vagy "Surround3" típusú térhatású hangzások közül (35. oldal).

Surround 1

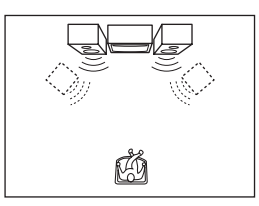

#### Surround 2

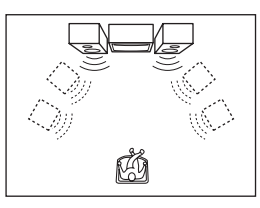

#### Surround 3

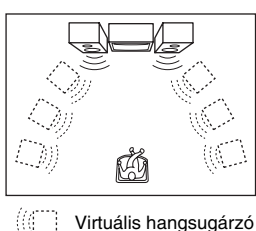

#### B **Csatlakoztatás digitális audio bemenethez**

Használja ezt a csatlakoztatási módot, ha AV erősítője (rádióerősítője) rendelkezik Dolby\*1 Digital, DTS\*2 vagy MPEG audio dekóderrel, illetve digitális audio bemeneti aljzattal. Dolby Digital (5.1 ch), DTS (5.1 ch) és MPEG audio (5.1 ch) térhatású hangot élvezhet.

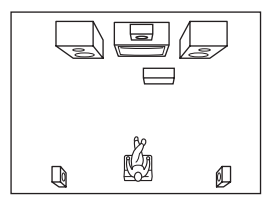

- \*1 A Dolby Laboratories engedélyével gyártva. A "Dolby" és a dupla D jel a Dolby Laboratories védjegyei.
- \*2 A "DTS" és a "DTS Digital Out" a Digital Theater Systems, Inc. védjegyei.

#### z **Hasznos tudnivaló**

- A hangsugárzók megfelelő elhelyezéséhez olvassa el a csatlakoztatott komponensek kezelési útmutatóját.
- Digitális audiojelek közvetítése is lehetséges VHS kazetta lejátszása közben.

- DVD felvétel közben nem hallható a VHS hang a VIDEO gomb megnyomásával, mivel a DIGITAL AUDIO OUT aljzatok csak DVD audio jeleket közvetítenek.
- Miután a kapcsolatokat létrehozta, alkalmazza a Gyorsbeállítások ("Easy Setup") (22. oldal) megfelelő beállításait. Ha AV erősítője (rádióerősítője) rendelkezik MPEG audio dekóder funkcióval, a "Digital out" – "MPEG" értékét állítsa "MPEG" állásba az "Audio" beállítások között (103. oldal). Ellenkező esetben nem lesz hang, vagy a hangsugárzók erős zajt fognak kibocsátani.
- Koaxiális vagy optikai digitális vezetékkel létesített kapcsolat esetén a virtuális térhangzás hatás ezen a felvevőn nem használható.
- Ez a felvevő nem támogatja a Linear PCM lejátszást 3 vagy több csatorna esetén.
- Amikor a DIGITAL AUDIO OUT aljzatok a kimeneti jel forrásai, akkor a (C)) (audio) gomb megnyomásával sem kapcsolhatja be a kétnyelvű hangot DVD-RW (VR formátum) lemezen.

# **5. lépés: A hálózati vezeték csatlakoztatása**

Csatlakoztassa a felvevő és a tévékészülék hálózati vezetékét a fali konnektorhoz. A hálózati csatlakozók csatlakoztatása után **várjon egy kis időt a felvevő használatának** 

**megkezdésével.** A felvevőt akkor használhatja, ha az előlapon lévő kijelző világít és a felvevő készenléti állapotba kapcsol.

Ha más eszközöket is csatlakoztatni kíván a felvevőhöz (26. oldal), bizonyosodjon meg arról, hogy az összes csatlakoztatás megtörtént, mielőtt a hálózati vezetéket csatlakoztatná.

# **6. lépés: A távvezérlő előkészítése**

A készülék a mellékelt távvezérlővel is működtethető. Helyezzen be két "R6" (AA) típusú elemet a távvezérlőbe, ügyelve a helyes  $\oplus$  és  $\ominus$ polaritásra. Ha a távvezérlőt használja, fordítsa azt a készülék távvezérlés érzékelője **a** irányába.

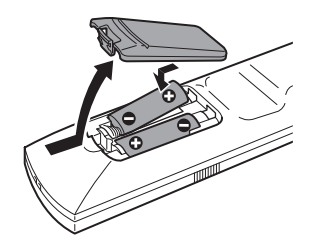

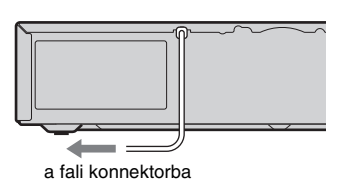

- Ha a mellékelt távvezérlő zavarja az Ön többi Sony DVD-felvevőjét/lejátszóját, változtassa meg a távvezérlő parancsmód számát (25. oldal).
- Az elektrolit szivárgásának megelőzése és a korrózió elkerülése érdekében az elemeket szakszerűen kell kezelni. Elektrolit szivárgás esetén ne érintse meg a kifolyt folyadékot puszta kézzel. Ügyeljen a következőkre:
	- Ne használjon együtt új és régi vagy eltérő gyártótól származó elemeket.
	- Ne próbálja meg újratölteni az elemeket.
	- Ha hosszabb ideig nem használja a távvezérlőt, vegye ki belőle az elemeket.
	- Ha kifolyt az elektrolit, törölje szárazra az elemtartót és helyezzen be új elemeket.
- Ne tegye ki a készülék távvezérlés érzékelőjét ( jellel jelölve az előlapon) közvetlen napfény vagy erős fényforrás hatásának. Előfordulhat, hogy a felvevő nem reagál a távvezérlő parancsaira.
- Normális használat esetén az elemek élettartama 3–6 hónap.
- A távvezérlőt ne tárolja szélsőségesen forró vagy párás környezetben.
- Elsősorban az elemek cseréjekor ügyeljen, hogy ne kerüljön idegen tárgy a távvezérlő dobozába.

## **A tévékészülék vezérlése a távvezérlővel**

A jelkimenet megfelelő beállítása után a távvezérlővel a tévékészülékét is vezérelheti. Ha a felvevőt AV erősítőhöz (rádióerősítőhöz) csatlakoztatta, a mellékelt távvezérlővel az AV erősítő (rádióerősítő) hangerejét is tudja szabályozni.

#### **Megjegyzések**

- A csatlakoztatott készülék típusától függően előfordulhat, hogy a távvezérlő egyes gombjaival a tévékészülék vagy AV erősítő (rádióerősítő) nem vezérelhető.
- Ha egy új kódszámot ír be, a korábban beírt kódszám törlődik.
- Ha kicseréli az elemeket a távvezérlőben, automatikusan a gyári beállítás szerinti kódszám léphet érvénybe. Írja be újból a megfelelő kódszámot.

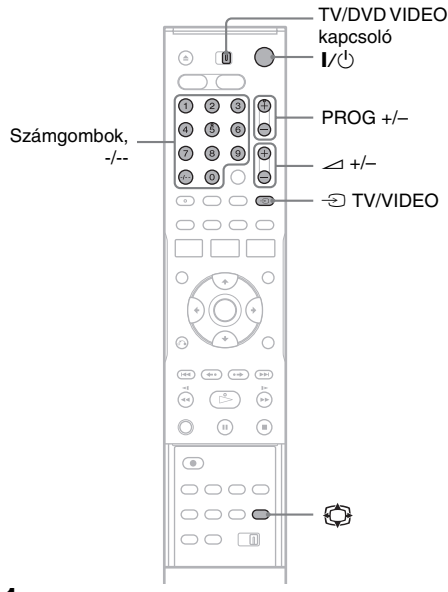

- **1 Tolja a TV/DVD VIDEO kapcsolót TV állásba.**
- **2 Tartsa lenyomva a I/** $\circlearrowright$  **gombot.**
- **3 A számgombokkal írja be a tévékészülék gyártmányának megfelelő kódot (lásd a táblázatot).**
- **4 Engedje el a I**/ $\circlearrowright$  gombot.

Ha a TV/DVD VIDEO kapcsoló TV állásban van, a távvezérlő a következőképpen működik:

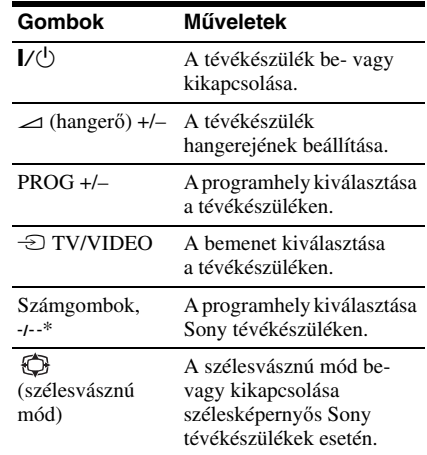

\* Ha a számgombokat használja a tévékészülék programhelyeinek kiválasztásához, a kétszámjegyű számokhoz nyomja meg a -/-- gombot, majd a kívánt számokat.

#### **A** t **TV/VIDEO gomb használata (csak SCART csatlakozás esetén)**

 $A \triangleq TV/VIDEO$  gombbal a felvevő és a tévékészüléken utoljára használt bemeneti forrás között válthat. Ha ezt a gombot használja, irányítsa a távvezérlőt a felvevő felé. Ez a gomb akkor is működik, ha a TV/DVD kapcsolót DVD VIDEO állásba kapcsolta.

Ha a felvevőt SCART aljzaton keresztül csatlakoztatja a tévékészülékhez, a lejátszás elindításakor a tévékészülék automatikusan a felvevőnek megfelelő bemenetre kapcsol. Ha más jelforrás adását szeretné nézni, nyomja meg a  $\bigcirc$  TV/VIDEO gombot a tévékészülék jelforrásának kiválasztásához. Az előlapi kijelzőn "TV" felirat jelenik meg.

#### **Vezérelhető tévékészülékek kódszámai**

Ha az adott gyártmány sorában több kódszám is szerepel, próbálja ki egymás után mindegyiket mindaddig, míg a megfelelőt meg nem találja.

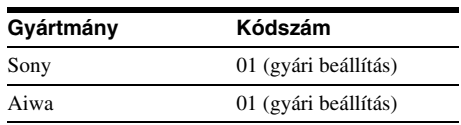

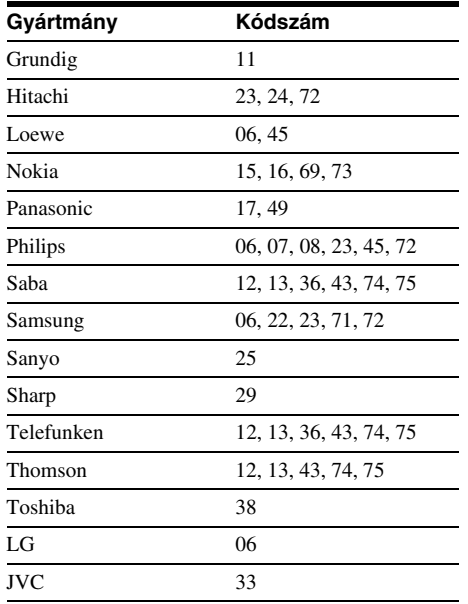

## **Az AV erősítő (rádióerősítő) hangerejének szabályzása a távvezérlővel**

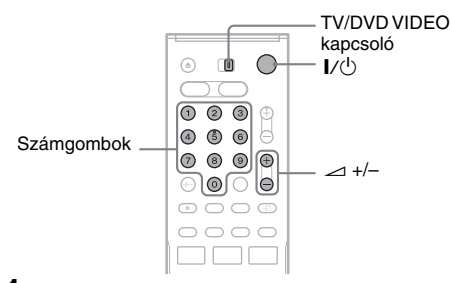

- **1 Tolja a TV/DVD VIDEO kapcsolót DVD VIDEO állásba.**
- **2** Tartsa lenyomva a I/ $\cup$  gombot és **a számgombokkal írja be az AV erősítő (rádióerősítő) gyártmányának megfelelő kódot (lásd az alábbi táblázatot).**

# $3$  **Engedje el a I/** $\circlearrowright$  **gombot.**

A 2 (hangerő) +/– gombok az AV erősítő (rádióerősítő) hangerejét szabályozzák. Ha a tévékészülék hangerejét kívánja szabályozni, állítsa a TV/DVD kapcsolót TV állásba.

#### z **Hasznos tudnivaló**

Ha azt szeretné, hogy a tévékészülék hangerejét akkor is tudja szabályozni, amikor a TV/DVD kapcsoló DVD állásban van, ismételje meg a fenti lépéseket és írja be a 90 kódszámot (gyári alapbeállítás).

#### **Vezérelhető AV erősítők (rádióerősítők) kódszámai**

Ha az adott gyártmány sorában több kódszám is szerepel, próbálja ki egymás után mindegyiket mindaddig, míg a megfelelőt meg nem találja.

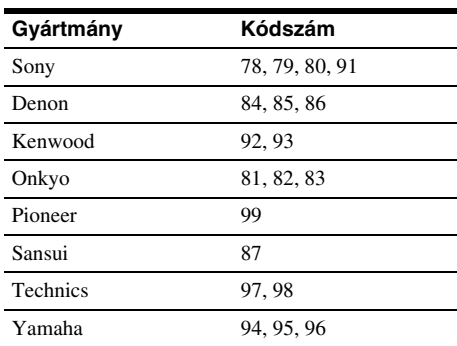

# **7. lépés: Gyorsbeállítás (Easy Setup)**

Az "Easy Setup" menüképernyők utasításait követve minimális beavatkozással végezheti el a szükséges alapbeállításokat. Ha a gyorsbeállítást nem végzi el, az a felvevő minden bekapcsolásakor meg fog jelenni a képernyőn. A beállításokat az alábbi sorrendben következnek.

OSD Language Setup (képernyőkijelzések nyelvének beállítása)

#### $\ddot{\phantom{0}}$

Tuner and Channel Setup (hangolás és csatorna beállítás)

#### $\ddot{\phantom{0}}$

Clock Setup (Órabeállítás)

#### $\ddot{\phantom{0}}$

TV Type Setup (tévékészülék típusának beállítása)

#### $\ddot{\phantom{0}}$

Video Connection Setup (videó kapcsolatok beállítása)

#### $\ddot{\phantom{0}}$

Audio Connection Setup (audio kapcsolatok beállítása)

#### $\ddot{\phantom{0}}$

## **Kész!**

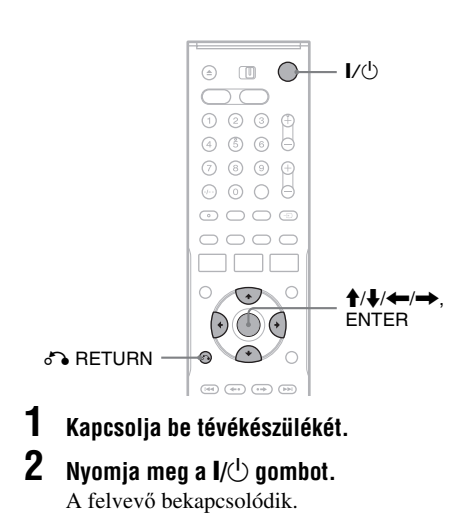

**3 Állítsa be tévékészülékének bemeneti jelforrását úgy, hogy a felvevőből érkező jel jelenjen meg a tévéképernyőn.**

A kövektező felirat jelenik meg: "A DVDfelvevő működéséhez szükséges alapbeállítások megtörténnek. Ezeket később a beállítások segítségével megváltoztathatja."

• Ha ez az üzenet nem jelenik meg, válassza a "Setup" menüképernyőben az "Easy Setup" menüpontot a gyorsbeállításokhoz való visszatéréshez (108. oldal).

#### **4 Nyomja meg az ENTER gombot.**

Megjelenik a képernyőkijelzések nyelvét kiválasztó menüképernyő.

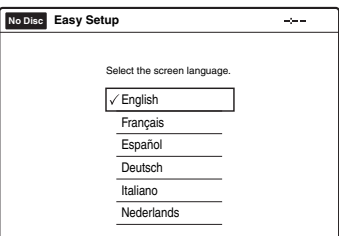

#### **5 Válasszon egy nyelvet, majd nyomja meg az ENTER gombot.**

Megjelenik az országot kiválasztó menüképernyő.

#### Példa

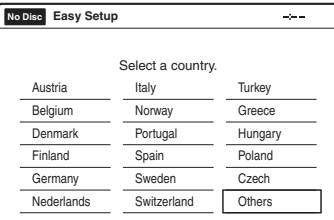

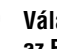

- **6 Válassza ki az országot, majd nyomja meg az ENTER gombot.**
	- **7 Automatikusan elkezdődik a Tuner Preset (automatikus csatornakeresés) funkció.**

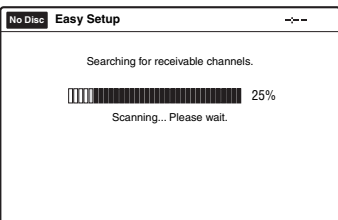

A csatornák kézi hangolásáról a 98. oldalon olvashat.

#### **8 A letöltés, illetve keresés befejezésekor az Óra funkció automatikusan elindul.**

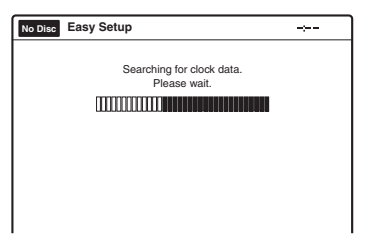

Ha az aktuális dátum és idő nincs beállítva, állítsa be kézzel.

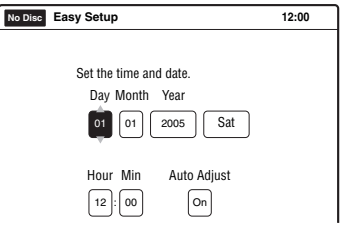

A  $\uparrow/\downarrow$  gombok segítségével állítsa be a napot, majd nyomja meg a  $\rightarrow$  gombot. Ugyanígy állítsa be a hónap, év, óra és perc értékeit. Az automatikus időbeállítás funkció aktiválásához az "Auto Adjust" pontban állítsa be az "On" értéket. A felvevő minden kikapcsolást követően automatikusan beállítja a helyes időt.

## **9 Nyomja meg az ENTER gombot.**

A csatlakoztatott tévékészülék képének formátumát beállító menüképernyő jelenik meg.

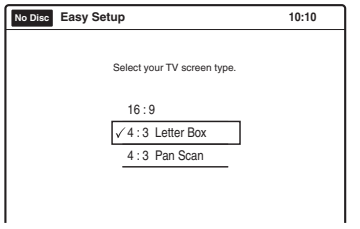

#### **10Válassza ki a tévékészülékének megfelelő beállítást.**

"4:3 Letter Box": Hagyományos tévékészülékekhez. Szélesvásznú műsor lejátszásakor fekete csík jelenik meg a képernyő alsó és felső részén.

"4:3 Pan Scan": Hagyományos tévékészülékekhez. Szélesvásznú műsor lejátszásakor automatikusan a teljes képernyőn láthatóvá teszi a műsort, de a kép széleit levágia.

"16:9": Szélesképernyős vagy szélesvásznú formátumot megjeleníteni képes tévékészülékek részére.

A részleteket a "Video settings (Video)" (Képbeállítások) menüpontban találja a 101. oldalon.

## **11Nyomja meg az ENTER gombot.**

A komponens kimeneti aljzatok beállításának menüképernyője jelenik meg.

#### **12Válassza ki, hogy használni kívánja-e a COMPONENT VIDEO OUT (komponens kimenő jel) aljzatokat.**

Ha használni kívánja a COMPONENT VIDEO OUT aljzatokat, válassza az "On" (Be) értéket. Ellenkező esetben válassza az "Off" (Ki) értéket.

## **13Nyomja meg az ENTER gombot.**

A  $\bigoplus$  LINE 3/DECODER aljzat beállításának menüképernyője jelenik meg.

#### **14Válassza ki, hogy használni kívánja-e a**  $\mathbb{G}$  LINE 3/DECODER aljzatot.

Ha használni kívánja a <sup>G→</sup> LINE 3/ DECODER aljzatot, válassza a "Yes" (Igen) értéket. Ellenkező esetben válassza a "No" (Nem) értéket.

## **15Nyomja meg az ENTER gombot.**

A  $\bigodot$  LINE 1 - TV aljzaton közvetített videó jel típusát beállító menüképernyő jelenik meg.

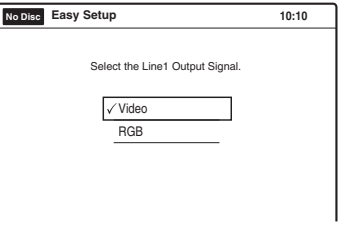

#### **16Válassza ki a** <sup>i</sup> **LINE 1 - TV aljzaton közvetített videó jel típusát.**

"Video": videó jeleket közvetít. "RGB": RGB jeleket közvetít. Ne feledje, ha a 12. lépésben "On" beállítást választott, itt nem választhatja az "RGB" értéket.

# **17Nyomja meg az ENTER gombot.**

Az erősítőhöz (rádióerősítőhöz) kapcsoló csatlakoztató végződés típusát kiválasztó beállítás menüképernyője jelenik meg.

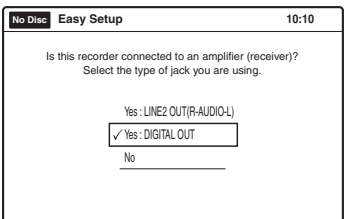

#### **18Válassza ki (ha van ilyen), milyen csatlakozót használt az erősítőhöz (rádióerősítőhöz) való csatlakoztatáshoz.**

Ha nem csatlakoztatott AV erősítőt (rádióerősítőt), válassza a "No" (Nem) opciót és folytassa a 23. lépéssel. Ha a LINE 2 OUT (AUDIO L/R) vagy AUDIO OUT L/R aljzatokhoz egy audio vezetékkel csatlakoztatott AV erősítőt (rádióerősítőt), válassza a "Yes: LINE 2 OUT (L-AUDIO-R) opciót, majd folytassa a 23. lépéssel.

Ha AV erősítőjét (rádióerősítőjét) digitális optikai vagy koaxiális vezetékkel csatlakoztatta, válassza a "Yes: DIGITAL OUT" értéket.

## **19Nyomja meg az ENTER gombot.**

A Dolby Digital jel típusát kiválasztó beállítás menüképernyője jelenik meg.

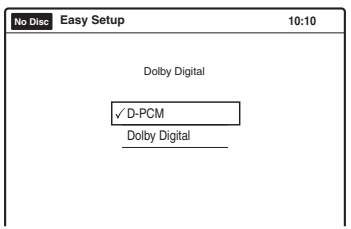

#### **20Válassza ki az erősítőnek (rádióerősítő) küldendő Dolby Digital jel típusát.**

Ha AV erősítője (rádióerősítője) rendelkezik Dolby Digital dekóderrel, válassza a "Dolby Digital" opciót.

Ellenkező esetben válassza a "D-PCM" értéket.

# **21Nyomja meg az ENTER gombot.**

A DTS jel beállításának menüképernyője jelenik meg.

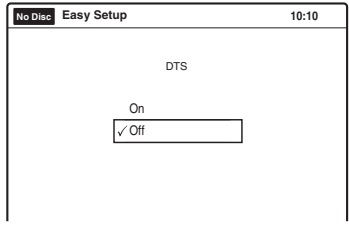

#### **22Válassza ki, hogy DTS jelet kíván-e a közvetíteni az erősítő (rádióerősítő) felé, majd nyomja meg az ENTER gombot.**

Ha AV erősítője (rádióerősítője) rendelkezik DTS dekóderrel, válassza az "On" (Be) értéket.

Ellenkező esetben válassza az "Off" (Ki) értéket.

#### **23A "Finish" (Befejez) felirat megjelenésekor nyomja meg az ENTER gombot.**

A gyorsbeállítás befejeződött. Minden kapcsolat és beállítási művelet megtörtént.

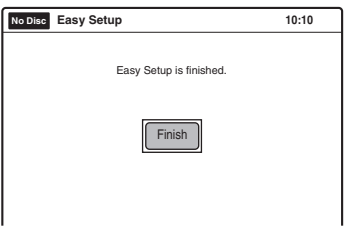

#### **Visszatérés az előző lépéshez**

Nyomja meg a  $\delta$  RETURN gombot.

#### z **Hasznos tudnivaló**

- Ha AV erősítője (rádióerősítője) rendelkezik MPEG audio dekóderrel, az "Audio" beállítás (103. oldal) "Digital Out" – "MPEG" pontjában válassza az ..MPEG" értéket.
- Ha szeretné újra futtatni a gyorsbeállítást, a "Setup" menüképernyőben válassza az "Easy Setup" (Gyorsbeállítás) opciót (108. oldal).

#### **Megjegyzés**

A tévéműsorok időzített felvételéhez az órát pontosan kell beállítania.

## **Ha Önnek Sony DVD-lejátszója, vagy több Sony DVD-felvevője van**

Ha a mellékelt távvezérlő zavarja az Ön többi Sony DVD-lejátszójának/felvevőjének működését, állítsa át ennek a felvevőnek és a mellékelt távvezérlőnek a parancsmód számát egy olyanra, amely különbözik a másik DVDfelvevő vagy lejátszó készülékétől. Ennek a felvevőnek és a mellékelt távvezérlőnek a gyári parancsmód beállítása "DVD 3".

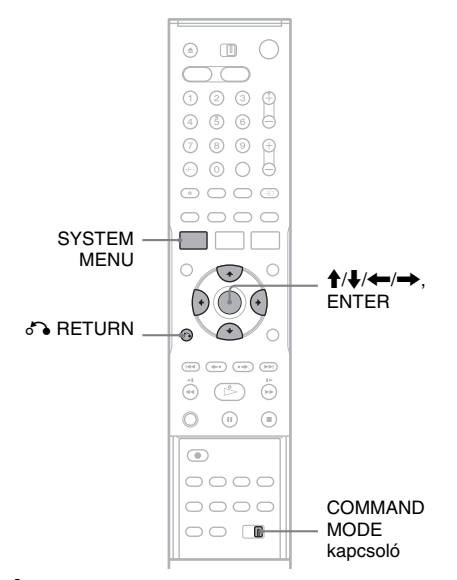

- **1 Nyomja meg a SYSTEM MENU gombot.** A főmenü megjelenik.
- **2 Válassza ki a "SETUP" ikont, és nyomja meg az ENTER gombot.**

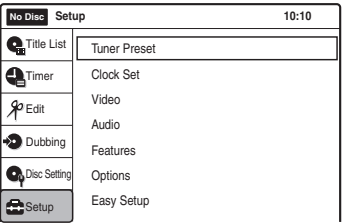

 $3$  Válassza ki az "Options" menüpontot, és **nyomja meg az ENTER gombot.**

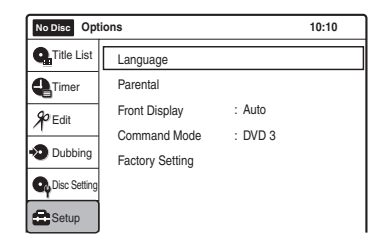

**4 Válassza ki a "Command Mode" opciót, és nyomja meg az ENTER gombot.**

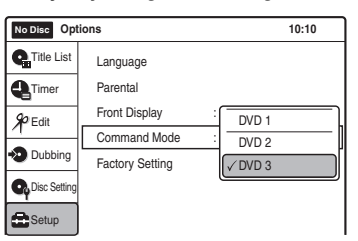

- **5 Válassza ki a parancsmódot (DVD 1, DVD 2 vagy DVD 3), és nyomja meg az ENTER gombot.**
- **6 A távvezérlőn állítsa a COMMAND MODE kapcsolót a fent kiválasztott parancsmódnak megfelelő állásba.**

#### **Visszatérés az előző lépéshez**

Nyomja meg a  $\delta$  RETURN gombot.

#### **Megjegyzés**

Ha a parancsmód nem egyezik, a felvevő parancsmódja megjelenik az előlapi kijelzőn, amikor a távvezérlőt használja. A távvezérlőn állítsa be a felvevővel egyező parancsmódot.

# **Csatlakoztatás másik videomagnóhoz vagy hasonló eszközhöz**

Ha a felvevőhöz külső eszközt csatlakoztat, ügyeljen, hogy a hálózati csatlakozót csak azután csatlakoztassa, ha már minden további csatlakoztatással végzett (19. oldal). Olvassa el a csatlakoztatni kívánt készülékhez mellékelt kezelési útmutatót is.

Ha ezen a felvevőn szeretne felvételt készíteni, olvassa el a "Felvételkészítés külső készülékről, az időzítő használata nélkül" című fejezetet (57–85. oldal).

## **Csatlakoztatás az előoldali LINE 2 IN aljzathoz**

Csatlakoztassa a videomagnót vagy hasonló felvevő eszközt a DVD-felvevő LINE 2 IN aljzatához. Ha a csatlakoztatni kívánt készülék rendelkezik S-videó aljzattal, akkor a csatlakoztatáshoz S-videó vezetéket is használhat (nem mellékelt tartozék) az audio/videó vezeték sárga (videó) csatlakozója helyett. Csatlakoztathat egy másik DVD-lejátszót is, és DVD felvételt készíthet.

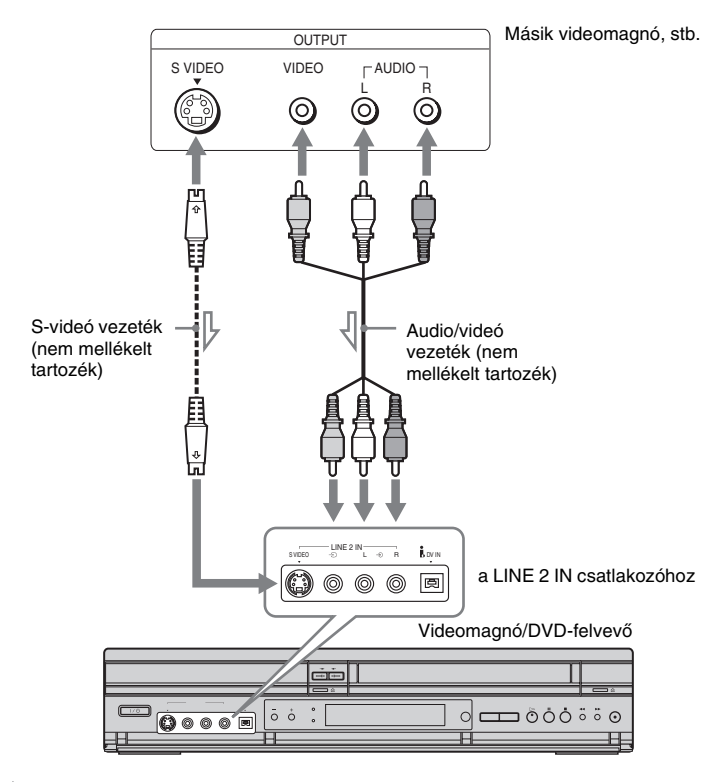

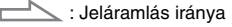

#### z **Hasznos tudnivaló**

Ha a csatlakoztatott készülék csak egy csatornás (monó) hangkimenettel rendelkezik, csatlakoztassa az audio vezetéket a LINE 2 IN  $\triangleq$  (audio) L (MONO) aljzatba.

- Ne csatlakoztassa a készüléket a sárga LINE 2 IN E (videó) aljzaton keresztül, ha S-videó vezetéket használ.
- Csatlakoztatott eszköz képeinek megtekintéséhez kapcsolja be a felvevőt.

# **Csatlakoztatások és beállítások Csatlakoztatások és beállítások**

# **Csatlakoztatás a LINE 3/DECODER aljzathoz**

Csatlakoztasson egy másik videomagnót vagy hasonló felvevőeszközt a LINE 3/DECODER aljzatához SCART vezeték segítségével. A csatlakoztatott készülék bekapcsolásakor a felvevő automatikusan a tévékészülékbe továbbítja a készülék jelét, anélkül, hogy bekapcsolódna.

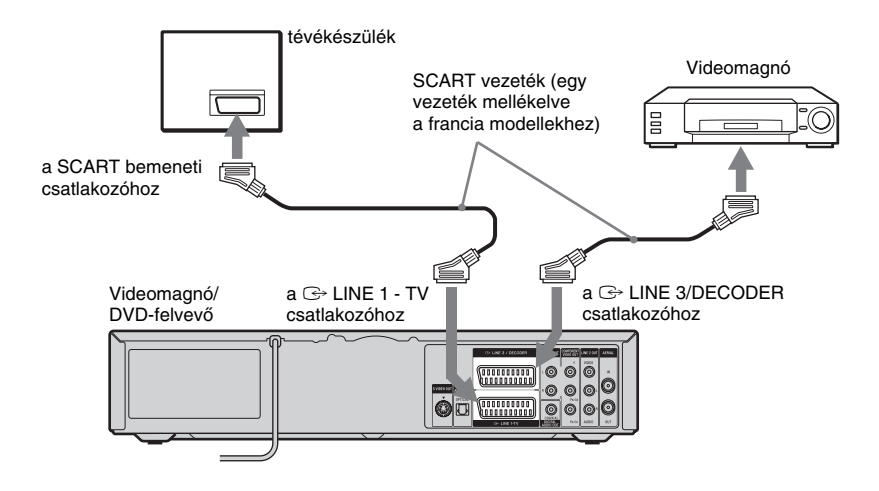

#### **Megjegyzések**

- Ne csatlakoztassa ennek a felvevőnek a kimeneti aljzatát egyéb készülék bemeneti aljzatához, ha annak a készüléknek a kimeneti aljzata a felvevő bemeneti aljzatához csatlakozik. Zaj (gerjedés) keletkezhet.
- Előfordulhat, hogy a tv-képernyőn megjelenő kép nem tiszta, ha a felvevő jeleit a videomagnón keresztül továbbítja.

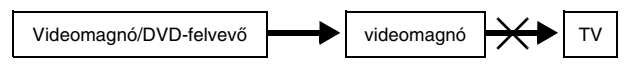

Ügyeljen arra, hogy a videomagnót az alábbi sorrendben csatlakoztassa a DVD-felvevőhöz és a tévékészülékhez. Használja a tévékészülék második vonalbemeneti csatlakozóját, ha a műsorokat videokazettáról szeretné nézni.

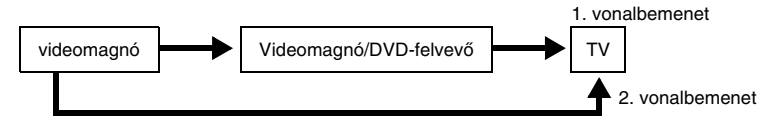

# **Csatlakoztatás műholdvevőhöz vagy digitális tunerhez**

Csatlakoztassa a műholdvevőt vagy a digitális tunert a felvevő LINE 3/DECODER aljzatához.

A csatlakoztatás előtt húzza ki a felvevő hálózati vezetékét.

Amikor a tunert bekapcsolja, a felvevő automatikusan a tévékészülék felé továbbítja a tunerből érkező jelet, anélkül hogy bekapcsolódna.

A Synchro-Rec (szinkronfelvétel) funkció használatáról az alábbiakban olvashat.

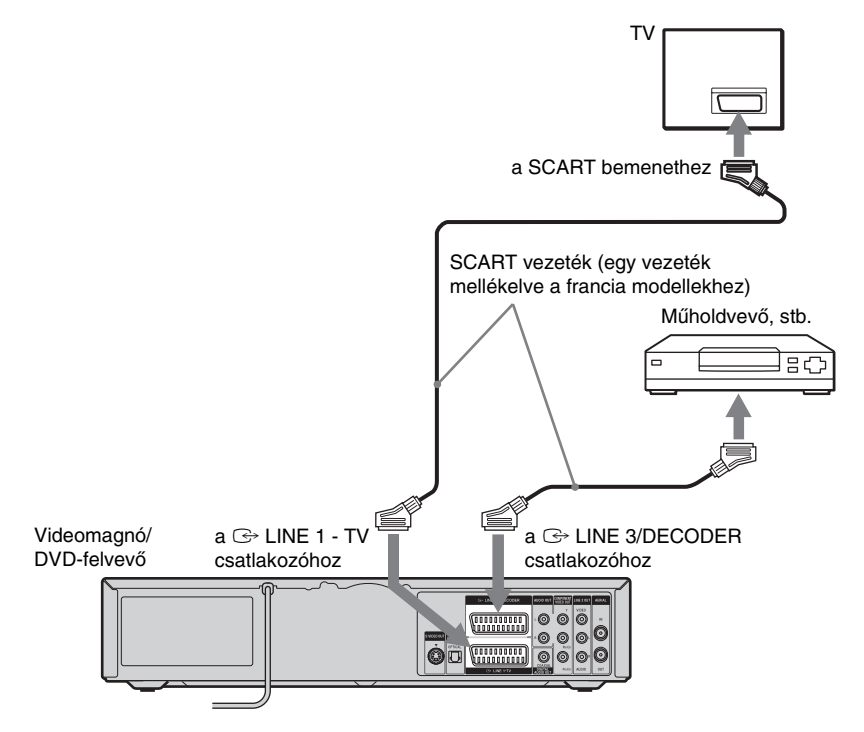

#### **Ha a műholdvevő rendelkezik RGB jelkimenettel**

Ez a felvevő alkalmas RGB jelek fogadására. Ha a műholdvevő rendelkezik RGB jelkimenettel, csatlakoztassa annak TV SCART csatlakozóját a felvevő LINE 3/DECODER aljzatához.

#### **Ha a Synchro Rec funkciót szeretné használni**

A szinkronfelvételi funkcióhoz a fenti csatlakoztatási mód szükséges. Bővebb információért olvassa el a "Felvétel külső készülékről, az időzítő használatával (Synchro Rec)" fejezetet (54. es 82. oldal). Ha B Sky B tunert használ, ügyeljen arra, hogy a tuner VCR SCART csatlakozóját a felvevő LINE 3/ DECODER aljzatához csatlakoztassa.

- A szinkronfelvételi funkció nem mindegyik tunerrel működik. Bővebb információért olvassa el a tuner kezelési útmutatóját.
- A felvevő a tuner eredeti RGB jelét csak kompozit videó formátummá alakítva tudja rögzíteni
- Ha felvevőjét SCART alizaton keresztül csatlakoztatja tévékészülékéhez, az a felvevő bekapcsolásakor automatikusan a felvevőt választja a bemeneti jel forrásának.

# **PAY-TV/Canal Plus dekoder csatlakoztatasa**

Ezzel a felvevővel megnézheti és felveheti a PAY-TV/Canal Plus műsorokat, ha a készülékhez egy dekódert (nem mellékelt tartozék) csatlakoztat. A dekóder csatlakoztatása előtt húzza ki a felvevő hálózati vezetékét.

Amikor a dekódert bekapcsolja, a felvevő automatikusan a tévékészülék felé továbbítja a dekóderből érkező jelet, anélkül hogy bekapcsolódna.

PAY-TV/Canal Plus műsorok megtekintéséhez vagy rögzítéséhez a "Beállítások" menüképernyő segítségével felvevőjét állítsa be a csatornák jelének vételére. A "Tuner Preset" opció "Manual Set" – "Pay TV/Canal+" beállításnál válassza az "On" értéket. A részletekről a 98. oldalon olvashat.

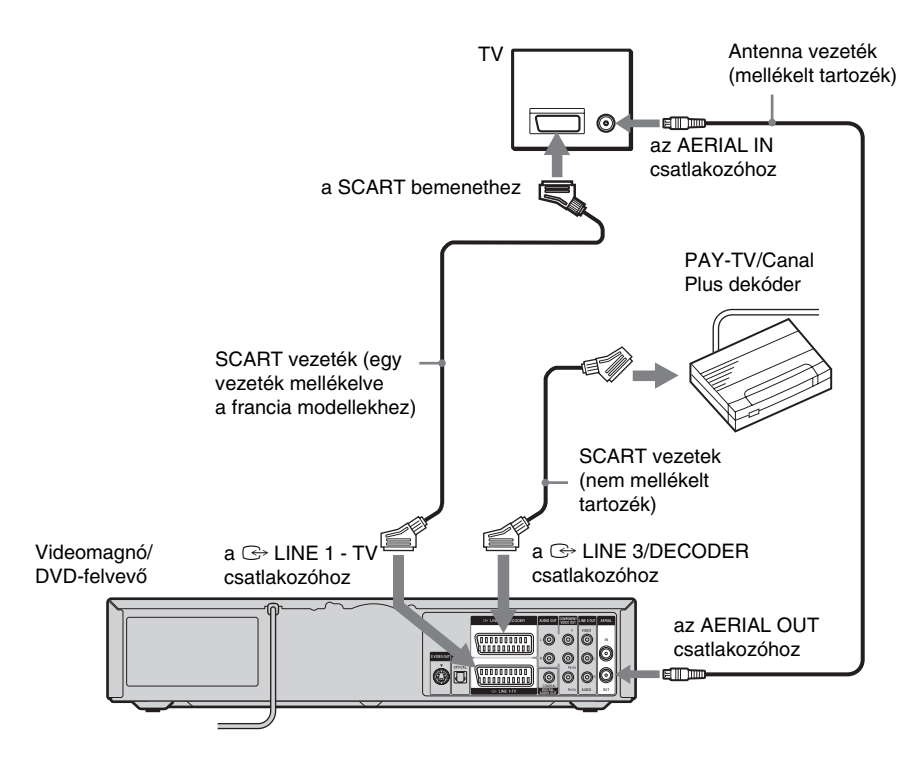

# **Felvételre és lejátszásra használható lemezek**

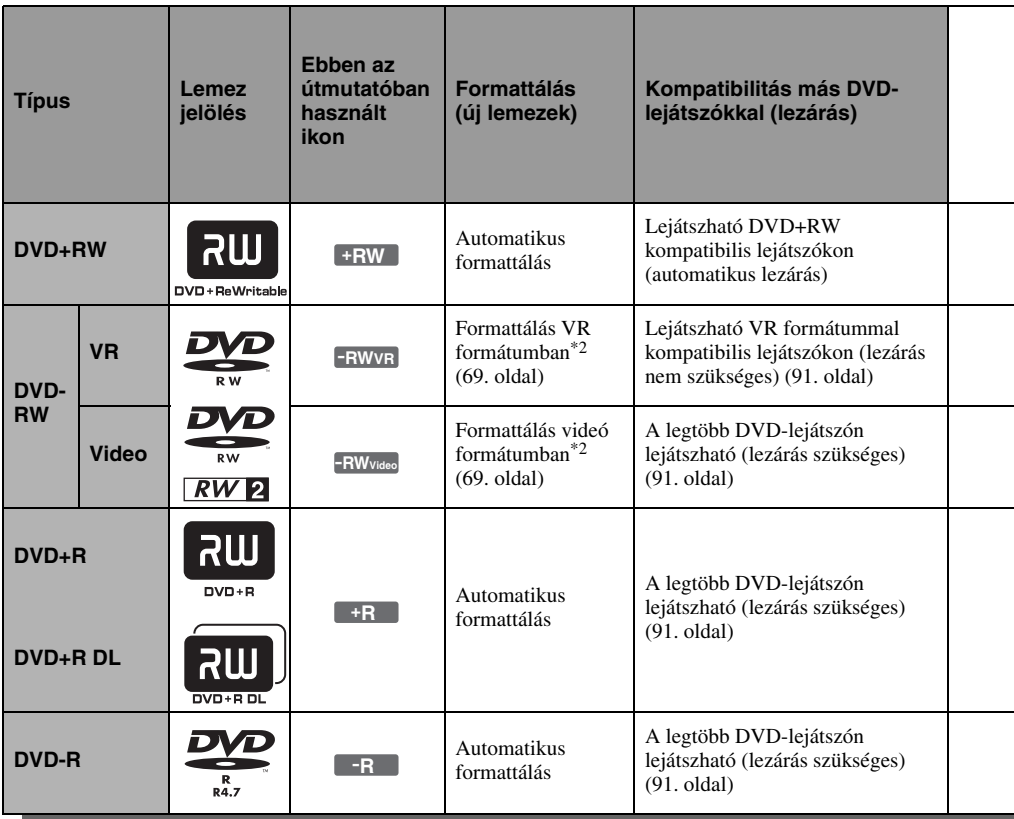

#### **Használható lemez verziók (2005. májusi állapot szerint)**

- 4× vagy lassabb DVD+RW lemezek
- 2× vagy lassabb DVD-RW lemezek (Ver. 1.1, Ver. 1.1 CPRM-mel $*1$ )
- 4× vagy lassabb DVD-RW lemezek (Ver. 1.2, Ver. 1.2 CPRM-mel)
- 8× vagy lassabb DVD+R lemezek
- 8× vagy lassabb DVD-R lemezek (Ver. 2.0)
- 2,4× DVD+R DL (kétrétegű) lemezek\*5

A "DVD+RW", a "DVD-RW", a "DVD+R", a "DVD+R DL" és a "DVD-R" védjegyek.

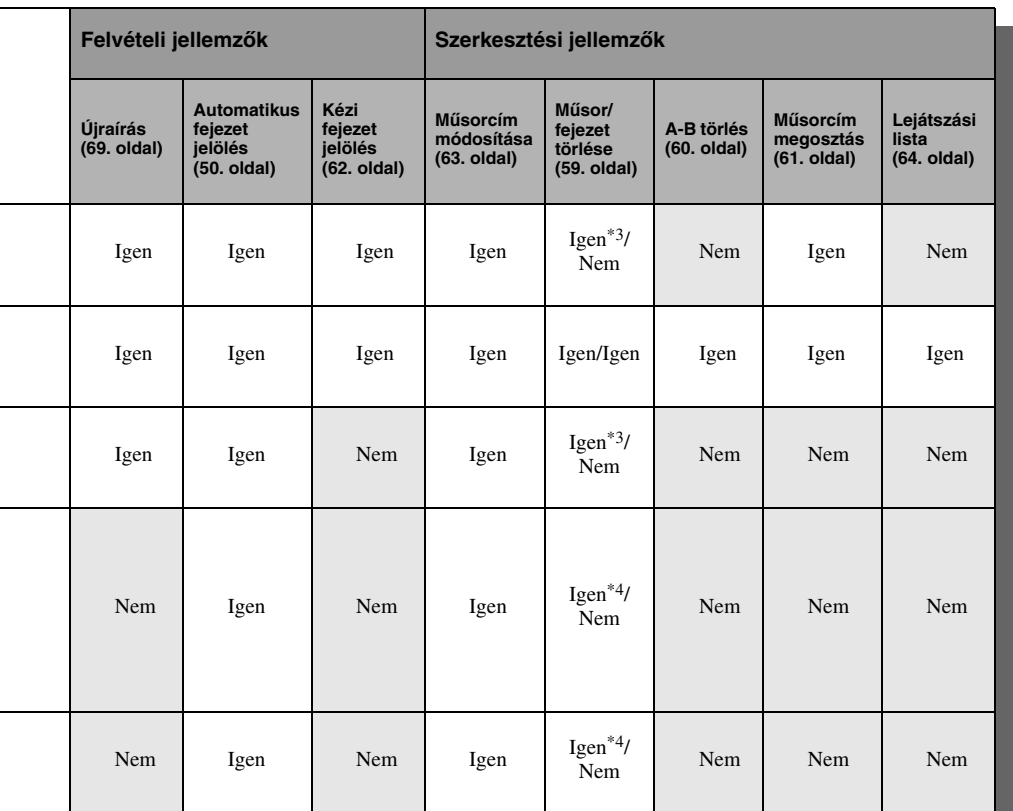

#### **Lemezek, amelyekre nem készíthető felvétel**

- DVD-RW lemezek (Ver. 1.0)
- 2,4× sebességgel nem kompatíbilis DVD+RW lemezek
- 8 cm-es lemezek.
- DVD-R DL (kétrétegű) lemezek
- DVD-R VR formátumú (Video Recording) lemezek.
- DVD-R CPRM-mel\*1 lemezek
- \*1 A CPRM (Content Protection for Recordable Media, Írható média tartalomvédelem) egy kódolási technológia, mely a képekhez fűződő szerzői jogokat védi.
- \*2 Az először használt DVD-RW lemezek automatikusan formattálva lesznek a "Jellemzők" beállítás "Format DVD" pontjának beállításai szerint.
- \*3 Műsorok (tételek) törlésével csak akkor szabadul fel lemezterület, ha az utolsó tételt törölte.
- \*4 Műsorok (tételek) törlésével nem szabadul fel lemezterület.
- \*5 DVD+R DL (kétrétegű) lemezek használatakor olvassa el a lemez kezelési útmutatóját.

**Gyors útmutató a lemeztípusokhoz**

Gyors útmutató a lemeztípusokhoz

## **12 cm/8 cm-es lemezek**

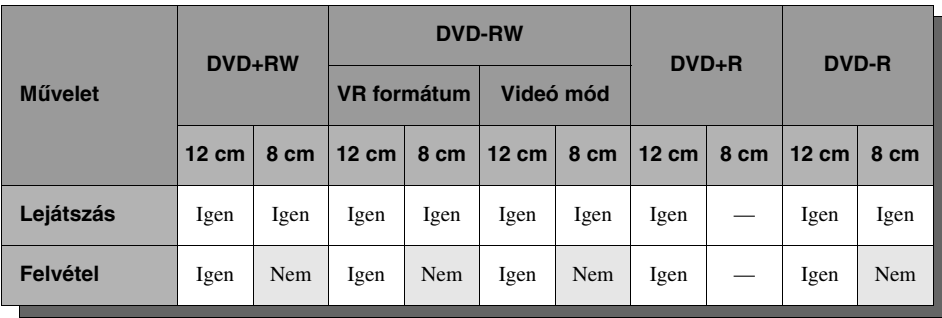

# **Lejátszható lemezek**

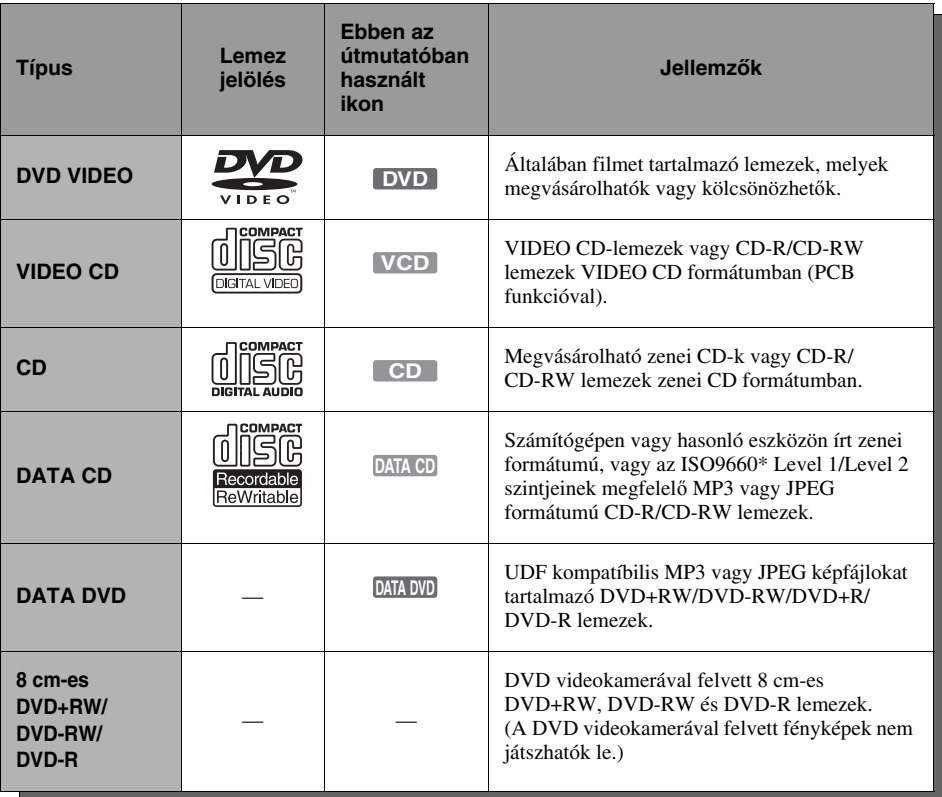

A "DVD VIDEO" és a "CD" védett márkanevek. \* A DATA CD-lemezeken tárolt fájlok és mappák logikus formátumát az ISO definiálta (International Standard Organization).

#### **Lemezek, melyek nem játszhatók le**

- A nem zenei, MP3 vagy JPEG vagy VIDEO CD formátumban rögzített CD-R/CD-RW lemezek
- A CD-Extra lemezek adat része
- CD-ROM lemezek
- DVD-ROM lemezek
- DVD Audio lemezek.
- Kétrétegű DVD-R DL (Dual Layer) lemezek
- VR (Video Recording) formátumú DVD-R lemezek.
- DVD-R lemezek CPRM-mel
- DVD-RAM lemezek.
- A Super Audio CD-k HD rétege.
- Eltérő régió kóddal rendelkező DVD VIDEO lemezek (33. oldal).

#### **Megjegyzés a DVD VIDEO/VIDEO CD-lemezek lejátszásához**

Bizonyos DVD VIDEO/VIDEO CD-lemezek esetében a szoftvergyártó néhány lejátszási műveletet rögzített a lemezen. Mivel ez a készülék a DVD VIDEO/VIDEO CD-lemezeket a gyártó eredeti, lemezen elhelyezett utasításai alapján játssza le, előfordulhat, hogy egyes funkciók nem állnak rendelkezésre. Lásd a DVD VIDEO/ VIDEO CD-lemezekhez mellékelt utasítást.

#### **DualDisc (kettős formátumú) lemezek**

A DualDisc olyan kétoldalas lemez, melynek egyik oldalán DVD-műsor, a másikon pedig digitális audio program található. Kérjük, ne feledje, hogy a DualDisc lemez digitális audio oldalát nem minden esetben játssza le ez a készülék, mert az nem a CD szabványnak megfelelően lett rögzítve.

#### **Régiókód (csak DVD VIDEO)**

Az Ön DVD-felvevőjének hátoldalán egy régiókód található, és a készülék csak olyan DVD VIDEO lemezeket játszik le (csak lejátszás), amelyeken ezzel azonos régiókód van feltüntetve. A régiókód a szerzői jogok védelmét szolgálja. A **en** szimbólummal ellátott DVD VIDEO lemezek szintén lejátszhatók ezzel a készülékkel. Ha nem megfelelő régiókóddal ellátott DVD VIDEO lemezt próbál meg lejátszani, a tvképernyőn egy felirat jelzi, hogy a lemez lejátszása a területi azonosító kód eltérése miatt nem lehetséges. Egyes DVD VIDEO lemezek esetében előfordulhat, hogy a régiókód nincs feltüntetve, és a készülék mégsem képes lejátszani azt a fentebb említett területi azonosító kód eltérése miatt.

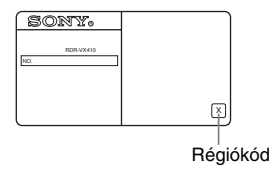

#### **Másolásvédelemmel ellátott zenei lemezek**

Ez a készülék olyan lemezek lejátszására alkalmas, melyek megfelelnek a kompaktlemezekre (CD) vonatkozó szabvány előírásainak. Napjainkban egyre több lemeztársaság másolásvédelemmel ellátott zenei CD-ket hoz forgalomba. Kérjük, ne feledje, hogy ezek között lehetnek olyanok is, melyek nem felelnek meg a CD-szabványnak, ezért ezzel a készülékkel nem lehet lejátszani.

- Lehetnek olyan DVD+RW/DVD+R, DVD-RW/ DVD-R vagy CD-RW/CD-R lemezek, melyek – a lemez állapotától, a felvétel minőségétől, illetve a felvevő berendezés sajátosságaitól függően – nem játszhatók le ezzel a lejátszóval. Ugyanígy nem játszhatók le azok a lemezek, melyeken a véglegesítés (lezárás) nem történt meg megfelelően. További információkért olvassa el a felvevő berendezés kezelési utasítását.
- Ugyanazon a DVD-RW lemezen nem keverheti a VR formátumot és a Videó formátumot. A lemez formátumának megváltoztatásához formattálja meg a lemezt (69. oldal). Ne feledje, hogy a lemez tartalma a formattáláskor törlődik.
- A felvételhez szükséges időt nem rövidítheti, még nagy sebességű lemezek esetében sem. Nem készíthet felvételt a lemezre abban az esetben sem, ha a lemez nem kompatíbilis az 1× sebességgel.
- Olyan lemezek használata ajánlott, melyek csomagolásán a "For Video" felirat fel van tüntetve.
- A DVD+R, DVD-R és DVD-RW lemezekre (Videó formátum) nem készíthet újabb felvételt, ha azokon más DVD-készülékkel készített felvétel található.
- Bizonyos esetekben előfordulhat, hogy nem tud újabb felvételt készíteni az olyan DVD+RW lemezre, melyeken más DVD-készülékkel készített felvétel található. Ne feledje, hogy új felvétel hozzáadása esetén ez a készülék felülírja a DVD menüt.
- Ha a lemez olyan PC adatot tartalmaz, melyet a készülék nem ismer fel, akkor lehetséges, hogy az adatokat törölni fogja.

#### **DVD lejátszás**

# **Lejátszás**

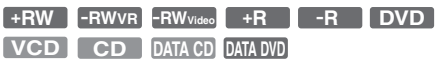

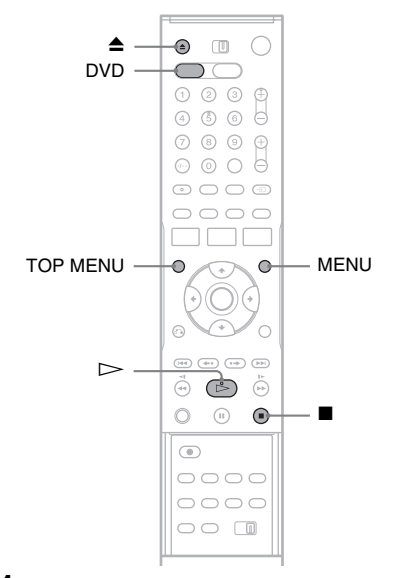

- **1 A DVD-felvevő működtetéséhez nyomja meg a DVD gombot.**
- **2 Nyomja meg a** Z **(nyitó/záró) gombot és helyezzen egy lemezt a lemeztartóra.**

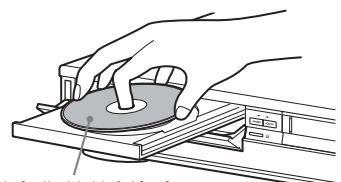

A felvételi oldal lefelé nézzen.

**3 Zária be a lemeztartót a ▲ (nyitó/záró) gombbal.**

Várjon, amíg a "LOAD" felirat eltűnik az előlapon lévő kijelzőről.

**4 Nyomia meg a**  $\triangleright$  (lejátszás) gombot. A lejátszás megkezdődik.

#### **A lejátszás megállítása**

A lejátszás megállításához nyomja meg a  $\blacksquare$  (állj) gombot.

#### z **Hasznos tudnivaló**

- DVD+RW, DVD-RW, DVD+R és DVD-R lemezek lejátszásakor a lejátszani kívánt tételt a tétel listából is kiválaszthatja. Olvassa el a "Tétel lejátszása a tétel listáról" fejezetet a 39. oldalon.
- MP3 vagy JPEG fájlokat tartalmazó DATA CD vagy DATA DVD-lemezek lejátszásához olvassa el a 42. es 43. oldalt.
- Ha DVD VIDEO, VIDEO CD vagy CD-lemezt helyezett a lejátszóba, a lemeztől függően a lejátszás automatikusan elindulhat.

#### **Megjegyzések**

- Olyan lemez lejátszásához, amelyet más felvevővel rögzített, előbb le kell zárnia a felvételt azon a felvevőn, amelyen a felvétel történt.
- Egyidejű VHS és DVD műveletekről a 9. oldalon olvashat.

# **A DVD menüjének használata**

**+RW -RWVideo +R -R DVD**

Ha DVD VIDEO vagy lezárt DVD+RW, DVD-RW (Videó formátum), DVD+R illetve DVD-R lemezeket játszik le, akkor a lemez menüjét a TOP MENU vagy a MENU gomb megnyomásával nyithatja meg.

# **Lejátszási opciók**

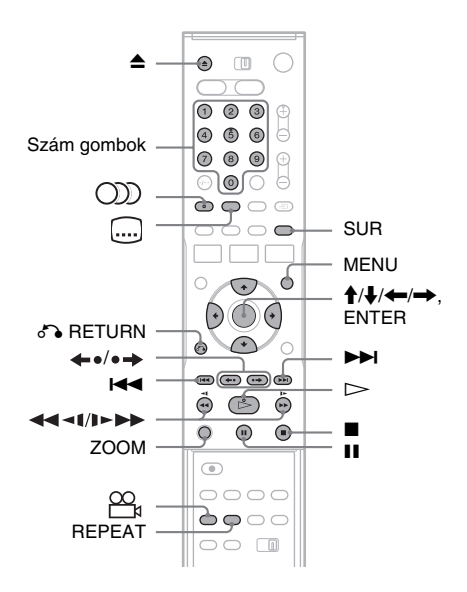

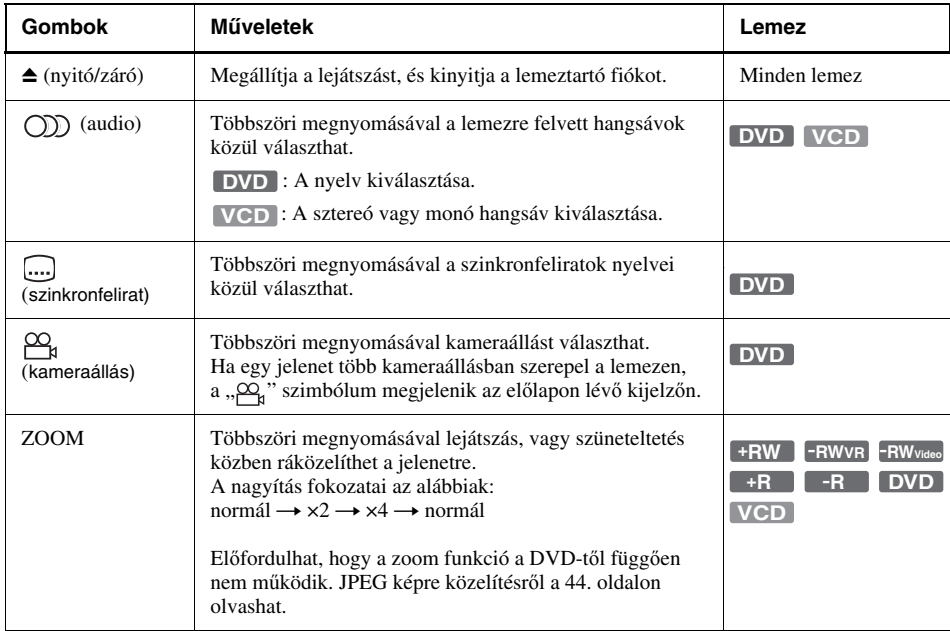

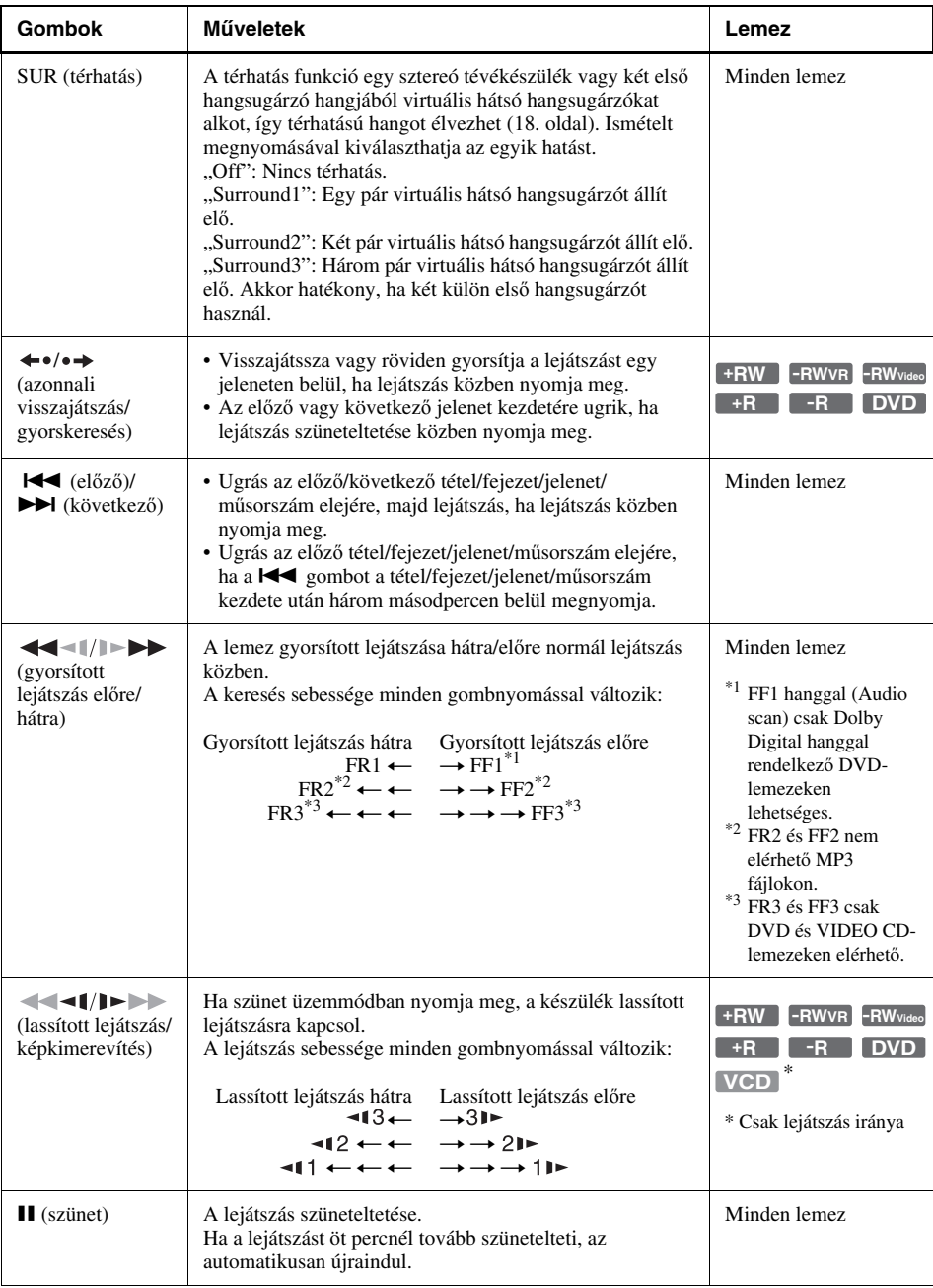
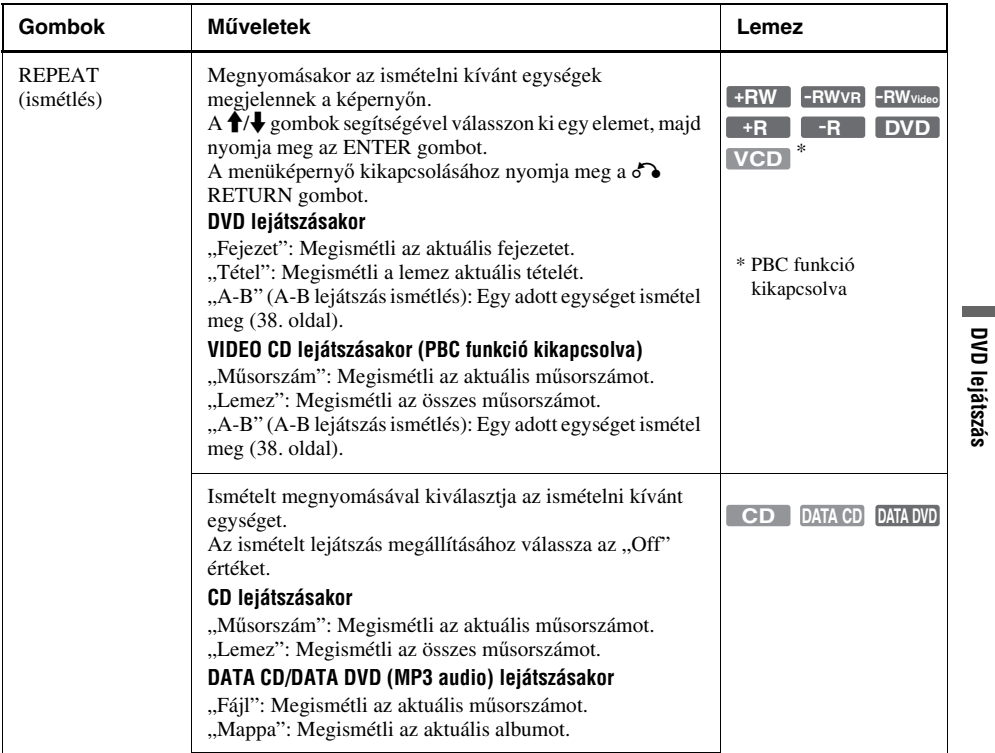

A normális lejátszás visszaállításához nyomja meg a  $\triangleright$  gombot.

#### z **Hasznos tudnivaló**

- A lejátszás egyes opcióit, mint például a szinkronfelirat, a nyelv kiválasztása, a kameraállás, stb. a TOOLS menü segítségével is megváltoztathatia (11. oldal).
- Lejátszás vagy annak szüneteltetése közben a felvevő **M/M** és a távvezérlő **M**/M gombjai egyformán működnek (36. oldal). Gyorsított előre vagy hátra történő lejátszáshoz normál lejátszás közben tartsa lenyomva a gombokat. Ha szüneteltetett lejátszás közben használja a gombokat, a műsort lassítva játssza le. Attól függően, hogy milyen hosszan tartja nyomva a gombokat, három sebességfokozatot használhat.
- A 124. oldalon megtalálja a "DVD audio/ szinkronfelirat nyelve" pontban a nyelvek rövidítéseinek jegyzékét.

### **Megjegyzések**

- A PBC funkció bekapcsolt állapotában a VIDEO CDlemezek ismételt lejátszás funkciója nem működik (38. oldal).
- Ha a lejátszott műsor nem tartalmaz hátsó hangsugárzó jeleket, a térhatás alig lesz érzékelhető.
- Ha a térhatású módok valamelyikét használja, kapcsolja ki a tévékészülék vagy az erősítő (rádióerősítő) térhatású hangbeállításait.
- Ha egy MP3 műsorszámot tartalmazó CD, DATA CD/ DATA DVD-lemez lejátszását szünetelteti, a lejátszás csak a  $\triangleright$  vagy a II gombok megnyomására indul el újra.
- Ügyeljen arra, hogy az első hangsugárzók között, azoktól egyenlő távolságra helyezkedjen el a műsor hallgatása közben, és a hangsugárzók hasonló környezetben álljanak.
- Bekapcsolt hanggal történő keresés közben a térhatású hang kikapcsol.

### **Megjegyzések a CD-lemezre felvett DTS műsorok lejátszásához**

DTS hangú CD-lemez lejátszása esetén az analóg sztereó aljzatokhoz csatlakoztatott hangsugárzókból erős zaj hallható. A hangrendszer esetleges károsodásának elkerülése érdekében a vásárlónak meg kell tennie a szükséges óvintézkedéseket, mielőtt a felvevő analóg sztereó aljzatait egy erősítő rendszerhez csatlakoztatja. A DTS Digital Surround™ lejátszásához egy külső, a felvevő digitális aljzatához csatlakoztatott, 5.1-csatornás dekóderre van szükség.

### **Megjegyzés a DTS hangsávot tartalmazó DVDlemezek lejátszásához**

A DTS audio jelek csak a DIGITAL OUT (COAXIAL vagy OPTICAL) aljzatokon jelennek meg.

Ha DTS hangot tartalmazó DVD-lemezt játszik le, válassza ki a "DTS" paraméter "On" beállítását az "Audio" menüben (103. oldal).

## **Gyorskeresés bekapcsolt hanggal (Scan Audio) (Csak Dolby Digital hangsávval rendelkező DVD-lemezeken)**

A Dolby Digital hangsávval rendelkező DVDlemez műsorát párbeszéddel vagy egyéb hanggal együtt gyorsítva is lejátszhatja. Egyszerűen nyomja meg a $\rightarrow$  gombot lejátszás közben.

### z **Hasznos tudnivaló**

A "gyorskeresés hanggal" funkció kikapcsolásához az "Audio" menüképernyőben a "Scan Audio" beállításnál válassza az "Off" értéket (104. oldal).

### **Megjegyzés**

A hangos gyorskeresés közben a hang nem egyenletes.

## **PBC funkcióval rendelkező VIDEO CD-lemezek lejátszása**

### **VCD**

A PBC (Playback Control, Lejátszás vezérlés) funkció lehetővé teszi a VIDEO CD-lemezek interaktív lejátszását a tv-képernyőn megjelenő menü segítségével.

A PBC funkcióval rendelkező VIDEO CD-lemezt lejátszásának elindításakor, a menü megjelenik a tv-képernyőn.

A számgombok segítségével válasszon ki egy tételt, és nyomja meg az ENTER gombot. Ezután kövesse a menüben látható utasításokat (nyomja  $meg a \triangleright gombot, amikor a "Press SELECT"$ felirat megjelenik). A műveletek a lemeztől függően változók lehetnek. Olvassa el a lemez kezelési útmutatóját.

### **A PBC lejátszás megállítása**

A MENU gomb megnyomásával jelenítse meg a "Menu: Off" feliratot. A PBC funkció újbóli használatához nyomja meg újra a MENU gombot, ekkor megjelenik a "Menü: On" felirat.

## **A lejátszás folytatása a megszakítási ponttól (folytatólagos lejátszás)**

Ha a  $\triangleright$  gombot ismét megnyomja a lejátszás megállítása után, a felvevő attól a ponttól folytatja a lejátszást, ahol megállította.

Ha a legelejéről szeretné elkezdeni a lejátszást, nyomja meg kétszer a ■ gombot, majd nyomja  $meq a \rightarrow gombot$ .

Az aktuális lemez folytatási pont helye törlődik a memóriából, ha:

- kinyitja a lemeztartó fiókot.
- egy másik tételre kapcsol.
- a Title List menü Original vagy Playlist opcióját kiválasztja (csak HDD/DVD-RW (VR formátum) esetén).
- a lejátszás megállítása után szerkeszti a tételt.
- felvételt készít.

## **A tétel egy részének ismétlés (Repeat A-B)**

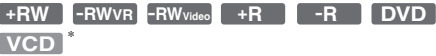

- **1** Lejátszás közben nyomja meg a REPEAT gombot.
- **2** A  $\uparrow/\downarrow$  gombokkal jelölje ki az A pontot.nyomja meg az ENTER gombot. A képernyőn megjelenik a B pont beállítására szolgáló menü.
- **3** Az ismételten lejátszani kívánt részlet kezdetén (A pont) nyomja meg az ENTER gombot. A képernyőn "A-" jelenik meg.
- **4** Folytassa a lejátszást, vagy használja a  $\blacktriangleright$  gombokat a végpont (B pont) kijelöléséhez, majd nyomja meg az ENTER gombot

A normális lejátszás visszaállításához nyomja meg a REPEAT gombot, majd válassza az "Off" értéket, és végül nyomja meg az ENTER gombot. A menüképernyő eltüntetéséhez nyomja meg a  $\delta$  RETURN gombot.

\* Csak a PBC funkció kikapcsolat állípotában.

## **Jelszóval védett lemezek lejátszása (szülői letiltás)**

### **DVD**

Ha a szülői letiltás funkcióval korlátozott DVDlemezt játszik le, a tv-képernyőn egy üzenet jelenik meg, ami a tiltás felülírásának szándékára kérdez rá.

- **1** Válassza ki az "OK" opciót, és nyomja meg az ENTER gombot. A képernyőn megjelenik a jelszó beírására szolgáló menü.
- **2** A számgombok segítségével írja be négyjegyű jelszavát. A felvevő megkezdi a lejátszást.

A jelszó regisztrálásához vagy megváltoztatásához olvassa el a "Parental Control (Szülői letiltás) (csak DVD VIDEO)" fejezetet (107. oldal).

## **A felvevő zárolása (gyermekzár)**

A felvevő minden gombját zárolhatja, amivel megakadályozhatja, hogy a beállításai véletlenül törlődjenek.

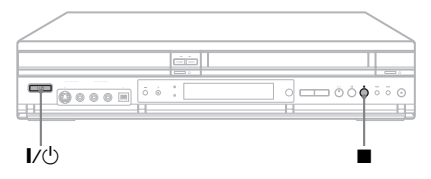

Miután a készüléket bekapcsolta, tartsa nyomva a  $\mathbb{I}/\mathbb{I}$  gombot a felvevőn. A készülék kikapcsol, és "CHILD LOCK" felirat jelenik meg az előlapi kijelzőn. Ha korábban időzített felvételt aktivált,  $a \odot$  kijelző továbbra is világítani fog. A felvevő az időzített felvétel funkció kivételével nem üzemel.

A zárolás feloldásához tartsa nyomva a  $\mathbb{I}/\mathbb{O}$ gombot a felvevőn mindaddig, míg a "CHILD LOCK" felirat el nem tűnik a kijelzőről. A felvevő zárolása megszűnik, és a készülék bekapcsol.

Ha meg akarja állítani az időzített felvételt a zárolt felvevőn, nyomja le kétszer a  $\blacksquare$  gombot. A felvétel leáll, és a felvevő zárolása feloldódik.

### **Megjegyzés**

A felvevő zárolását feloldja, ha:

- $a \blacksquare$  gomb kétszeri megnyomásával leállítja az időzített felvételt.
- kazettát helyez a készülékbe.

## **Tétel lejátszása a tétel listából**

**+RW -RWVR -RWVideo +R -R**

A Tétel Lista menü megjeleníti a lemezen található tételeket.

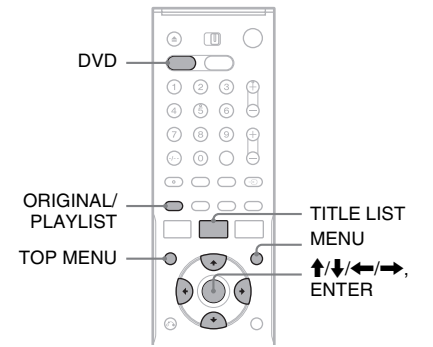

- **1 A DVD-felvevő működtetéséhez nyomja meg a DVD gombot.**
- **2 Helyezzen egy lemezt a lemeztartó fiókba.**

### **3 Nyomja meg a TITLE LIST gombot.** Példa: DVD-RW (VR formátumban)

 $\Box$ **Title List (Original) 10:10** 4 No. Title Length Edit 1/4 01 Prog. 1  $01:29:03$  > 3 2 02 Prog. 2 00:31:23 > 03 Prog. 4  $01:59:00 >$ 04 Prog. 3 00:58:56 > **T** Prog. 1 3 02.May.2005 08:00 த ப

- A A médium típusát jelzi (csak DVD-RW lemezek (VR formátum) esetén) a tétel típusát is mutatja "Title List" (Original) (Eredeti) vagy "Playlist" (Lejátszási lista).
- 2 Mozgóképfájl előnézeti képe
- **3** Tételinformáció: Megjeleníti a tétel számát, címét, a felvétel időpontját és a felvétel módját. ..  $\bigoplus$  " a védett tételeket jelzi, míg a
	- ,  $\frac{1}{r}$  " a nem védett tételeket.
- **[4]** Óra

**4 Válasszon tételt, majd nyomja meg az ENTER gombot.**

Az almenü jelenik meg.

 $5$  Válassza a "Play" opciót, majd nyomja **meg az ENTER gombot.**

A lejátszás a lemezen kiválasztott fájltól elkezdődik.

### **Tétel lista a DVD-RW (VR formátum) lemezekhez**

A Tétel listában választhat, hogy az Original (eredeti) vagy a Playlist (lejátszási lista) tételeket jelenítse meg.

Amíg a Tétel lista a képernyőn látható, az ORIGINAL/PLAYLIST gomb ismételt megnyomásával válassza ki vagy a "Title List

(Original)" vagy a "Playlist" opciót. További részletekért olvassa el a "DVD-RW (VR formátum) lemezek szerkesztési opciói" c. részt az 58. oldalon.

### **Tétel lista kikapcsolása**

Nyomja meg a TITLE LIST gombot.

### **Megjegyzések**

- A tétel lista nem jelenik meg lezáratlan DVD-RW (Video mód), DVD+RW vagy DVD-R lemezek esetében. A tétel megtekintéséhez nyomja meg a TOP MENU vagy MENU gombokat (34. oldal).
- Előfordulhat, hogy a tétel lista nem jelenik meg más DVD-felvevőn készített DVD-lemezek esetében.
- A nem megjeleníthető betűk helyén "\*" karakter szerepel.

## **Tétel/fejezet/műsorszám stb. keresése**

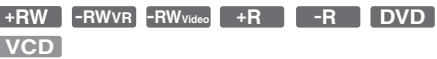

DVD-lemezen kereshet tétel vagy fejezet címe, VIDEO CD-lemezen pedig műsorszám vagy jelenet alapján. Mivel a lemezen található egyes tételekhez és műsorszámokhoz saját azonosítószámot rendeltek, a tételt vagy műsorszámot számaik beütésével választhatja ki. Jelenet megkereséséhez az időkódot is használhatja.

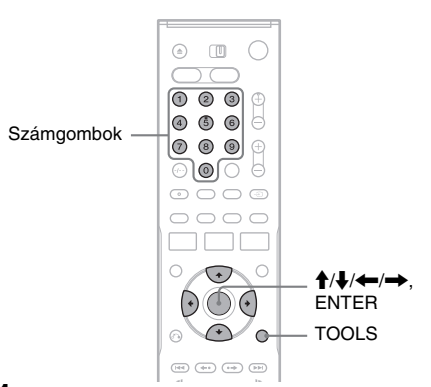

**1 Lejátszás közben nyomja meg a TOOLS gombot.**

Megjelenik a TOOLS menüképernyő.

### **2 Válassza ki a keresési módot.**

"Title" (tételkeresés) (DVD) "Chapter" (fejezet keresés) (DVD) "Track" (műsorszámkeresés) (VIDEO CD kikapcsolt PBC funkcióval) "Time" (időkeresés) (DVD/VIDEO CD): A lejátszási kezdőpont kijelölése az időkód beírásával történik.

 $3$  **A**  $\uparrow$  / $\downarrow$ / $\leftarrow$ / $\rightarrow$  gombok segítségével **válassza ki a keresett tételt, fejezetet, műsorszámot, stb., vagy a számgombokkal üsse be az időkódot.**

Például: "Time"

Ha a lemez 2 óra 10 perc 20 másodpercnyi műsora utáni részletet keres, írja be a "21020" időkódot.

Ha hibázik, várjon egy pillanatig, amíg a kijelző visszatér az eltelt idő jelzésére, majd válassza ki a megfelelő számjegyet.

## **4 Nyomja meg az ENTER gombot.**

A felvevő a kiválasztott pontról indítja a lejátszást.

A kijelző eltüntetéséhez nyomja meg

a TOOLS gombot.

### **Megjegyzés**

A lemeztől függően előfordulhat, hogy a TOOLS menüt nem tudja tétel/fejezet/műsorszám keresésére használni, vagy időkódot megadni a lejátszás újrakezdéséhez.

## **Kedvenc jelenetek megjelölése könyvjelzővel (Bookmark)**

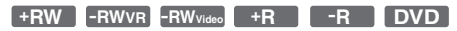

Egy adott lemez meghatározott részleteit elraktározhatja felvevőjének memóriájában, és azonnal lejátszhatja őket, amikor csak akarja (Könyvjelző). Lemezenként 10 darab könyvjelzőt helyezhet el.

### **Lejátszás a könyvjelzőkből.**

**1** Lejátszás közben nyomja meg a SEARCH (keresés) gombot.

Search 01 02 03 04 **05** -- -- -- -- -- N:5

**2** A  $\leftrightarrow$  gombok segítségével válasszon egy könyvjelzőt, majd nyomja meg az ENTER gombot. A lejátszás a kiválasztott könyvjelzőtől

kezdődik el.

### **Könyvjelzők törlése**

- **1** Lejátszás közben nyomja meg a SEARCH (keresés) gombot.
- **2** A  $\leftrightarrow$  gombok segítségével válasszon egy törölni kívánt könyvjelzőt.
- **3** Nyomja meg a CLEAR (törlés) gombot.

### **Megjegyzés**

A lemez kivételekor a könyvjelzőkre vonatkozó információk is törlődnek.

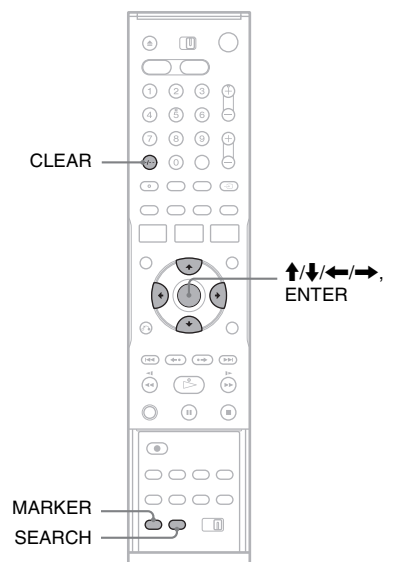

### **Lejátszás közben nyomja meg a MARKER (jelöl) gombot.**

A könyvjelzőt ezzel elhelyezte.

## **MP3 audio műsorszámok lejátszása**

**DATA CD DATA DVD**

Ezzel a készülékkel DATA CD (CD-R/CD-RW) vagy DATA DVD (DVD-RW/DVD+RW/ DVD+R/DVD-R) lemezekre felvett MP3 audio műsorszámokat játszhat le.

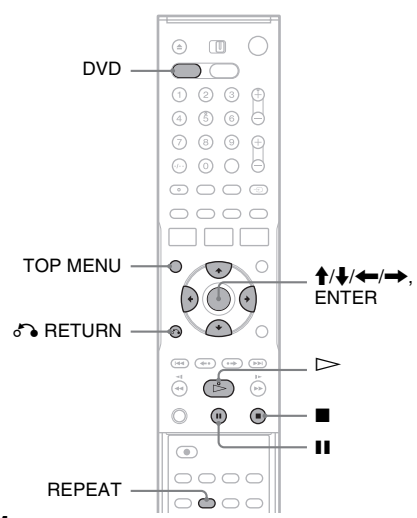

- **1 A DVD-felvevő működtetéséhez nyomja meg a DVD gombot.**
- **2 Helyezzen egy DATA CD/DATA DVD-lemezt a lemeztartóba.**

Amikor MP3 audio fájlokat és JPEG képfájlokat tartalmazó DATA CD/DATA DVD-lemezt helyezett a felvevőbe, a képernyőn megjelenik a hordozó típusát kiválasztó menüképernyő.

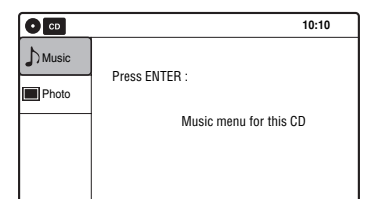

Amikor csak MP3 audio fájlokat tartalmazó DATA CD/DATA DVD-lemezt helyezett a felvevőbe, a képernyőn a "Music" (Zene) menüképernyő jelenik meg. Folytassa a 4. lépéssel.

**3** Válassza a "Music" (zene) opciót, maid **nyomja meg az ENTER gombot.**

A "Music" (zene) menüképernyő jelenik meg.

**4 Válasszon egy albumot, majd nyomja meg az ENTER gombot.**

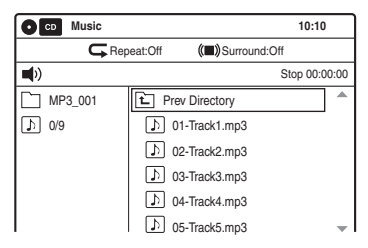

### **5 Válasszon egy műsorszámot, majd nyomja meg az ENTER gombot.**

A lejátszás a kiválasztott műsorszámtól kezdődik el.

Amikor egy műsorszám vagy album lejátszása folyik, a szövegdobozban megjelenik a lejátszott elem címe.

### **A lejátszás megállítása**

Nyomja meg a  $\blacksquare$  gombot.

### **A lejátszás szüneteltetése**

Nyomja meg a II gombot. A lejátszás újraindításához nyomja meg a  $\triangleright$ vagy a  $\blacksquare$  gombot.

### **Ismételt lejátszás**

Lejátszás közben nyomja meg ismételten a REPEAT (ismétlés) gombot. "Off": Nincs ismételt lejátszás. "File": Az aktuális műsorszámot ismétli. "Folder": Az aktuális albumot ismétli.

### **Visszatérés az előző lépéshez**

Nyomja meg a de RETURN gombot.

### **MP3 audio műsorszámok és JPEG képfájlok közötti váltás**

Nyomja meg a , majd a TOP MENU gombot.

# DVD lejátszás **DVD lejátszás**

## **Az MP3 audio műsorszámokról**

Ezzel a készülékkel MP3 (MPEG-1 Audio Layer III) formátumban rögzített DATA CD (CD-R/ CD-RW) vagy DATA DVD (DVD-RW/ DVD+RW/DVD+R/DVD-R) lemezeket játszhat le. A készülék csak akkor ismeri fel az MP3 műsorszámokat, ha a DATA (adat) CD-lemezt az ISO9660 1-es, 2-es szint szerinti vagy Joliet formátumban vették fel. A DATA (adat) DVDlemezt UDF (Univerzális Lemez Formátum) formátumban kell rögzíteni.

A felvételi formátum részleteit lásd a CD-R/ CD-RW/DVD-R/DVD-RW felvevő készülék vagy a felvevő szoftver (nem mellékelt tartozék) kezelési útmutatójában.

#### z **Hasznos tudnivaló**

- Mivel a sokfelé ágazó menürendszerrel rendelkező lemezek lejátszásának megkezdése több időt vesz igénybe, a kettőnél több elágazást tartalmazó albumok készítése nem ajánlott.
- Amikor az albumban található összes MP3 audio műsorszám lejátszása befejeződött, a felvevő leáll.

### **Megjegyzések**

- Előfurdulhat, hogy ez a készülék nem tudja lejátszani a Packet Write formátumú DATA (adat) CD/DATA DVD-lemezek bizonyos típusait.
- A készülék minden olyan fájlt lejátszik, mely kiterjesztése ".MP3"még akkor is, ha az nem MP3 formátumú. Ilyen esetben azonban olyan hangos zaj keletkezhet, amely a hangsugárzókat károsíthatja.
- A többmenetben írt DATA DVD-lemezeknek csak az első menete játszható le.
- Ezzel a készülékkel nem lehet az MP3PRO formátumú fájlokat lejátszani.
- A felvevő egy albumon belül legfeljebb 499 MP3 audio műsorszámot képes felismerni. Lehetnek olyan fájlok, melyeket a felvételükhöz használt készülék vagy a lemez állapota miatt ez a felvevő nem képes felismerni.
- A felvevő az alábbi frekvenciatartományokban készített MP3 fájlok lejátszására képes: 32 kHz, 44,1 kHz, 48 kHz.
- ID3 cimkék megjelenítése nem lehetséges.
- Albumok vagy műsorszámok neveihez csak az ábécé betűi és számok használhatók. A készülék minden más karaktert csillagként jelenít meg.

## **JPEG képfájlok lejátszása**

#### **DATA CD DATA DVD**

Ezzel a készülékkel DATA CD (CD-R/CD-RW) vagy DATA DVD (DVD-RW/DVD+RW/ DVD+R/DVD-R) lemezekre felvett JPEG képfájlokat játszhat le.

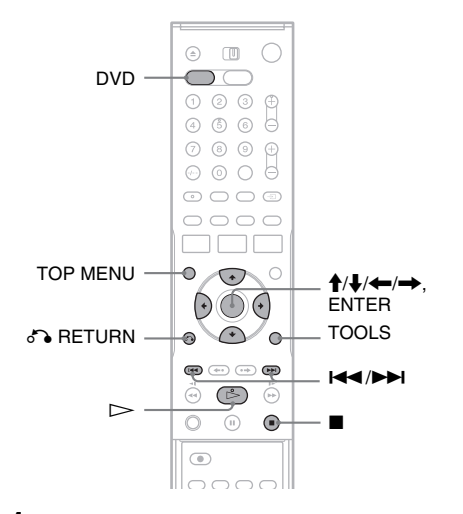

### **1 A DVD-felvevő működtetéséhez nyomja meg a DVD gombot.**

### **2 Helyezzen egy DATA CD/DATA DVD-lemezt a lemeztartóba.**

Amikor MP3 audio fájlokat és JPEG képfájlokat tartalmazó DATA CD/DATA DVD-lemezt helyezett a felvevőbe, a képernyőn megjelenik a hordozó típusát kiválasztó menüképernyő.

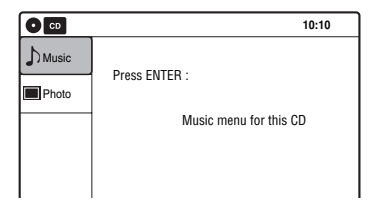

Amikor csak JPEG képfájlokat tartalmazó DATA CD/DATA DVD-lemezt helyezett a felvevőbe, a képernyőn a "Photo" (fotó) menüképernyő jelenik meg. Folytassa a 4. lépéssel.

### **3** Válassza a "Photo" (fotó) opciót, maid **nyomja meg az ENTER gombot.**

A "Photo" (fotó) menüképernyő jelenik meg.

### **4 Válasszon egy mappát, majd nyomja meg az ENTER gombot.**

Könyvtár információ

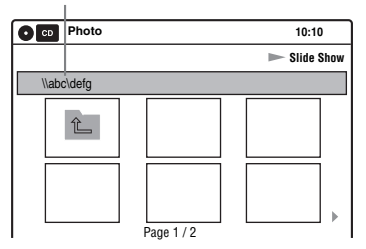

Ha lapozni szeretne, nyomja meg a  $\blacktriangleleft$ / $\blacktriangleright$ gombot.

### **5 Válasszon egy képfájlt, majd nyomja meg az ENTER gombot.**

A kiválasztott kép az egész képernyőt betölti. Ha lapozni szeretne, nyomja meg a  $\blacktriangleleft$ / $\blacktriangleright$ gombot.

Az alábbi menüikonok a képernyő felső részén láthatók.

 $\blacksquare$ : A "Photo" menüképernyőhöz lép vissza.

: Az album képeinek lejátszása diavetítésként (44. oldal).

: A kép forgatása (44. oldal).

: A kép nagyítása (44. oldal).

A menüikonok eltüntetéséhez nyomja meg a TOOLS gombot.

### **Lejátszás diavetítésként**

- A ←/→ gombok segítségével válassza  $a$ ,  $\Box$   $\Box$ " ikont, majd nyomja meg az ENTER gombot.
	- A "Slide Show Speed" menü jelenik meg.
	- $\Box$   $\Box$  ": Slow (lassú)
	- $\Box$   $\Box$ ": Normal (normális)
	- $\Box \Box$  ": Fast (gyors)
- **2** A ←/→ gombok segítségével válassza ki a kívánt sebességet, majd nyomja meg az ENTER gombot.

A kiválasztott képtől elindul a diavetítés. A megállításához nyomja meg a  $\blacksquare$  gombot.

### **A kiválasztott kép forgatása**

A  $\leftrightarrow$  gombok segítségével válassza a " | ? " ikont, majd nyomja meg az ENTER gombot. Minden alkalommal, amikor az ENTER gombot megnyomja, a kép 90 fokot fordul az óramutató járásával megegyező irányba.

### **Egy kép nagyítása**

A  $\leftrightarrow$  gombok segítségével válassza a " $\oplus$ " ikont, majd nyomja meg az ENTER gombot. Minden alkalommal, amikor az ENTER gombot megnyomja, a nagyítás a következő módon változik:

 $2x \rightarrow 4x \rightarrow 2x \rightarrow$  normális

### **Visszatérés az előző lépéshez**

Nyomja meg a  $\delta$  RETURN gombot.

### **MP3 audio műsorszámok és JPEG képfájlok közötti váltás**

Nyomja meg a  $\blacksquare$ , majd a TOP MENU gombot.

#### z **Hasznos tudnivaló**

A diavetítést a  $\triangleright$  gomb megnyomásával is elindíthatja a fenti 5. lépésben.

### **Megjegyzések**

- Nagyítás közben a  $\bigoplus/\bigoplus/\bigoplus$  nyilakkal nem tudja a képet a képernyőn belül mozgatni.
- A diavetítés csak egy irányban működik.
- Diavetítés közben a forgatás és nagyítás funkciók nem működnek.
- Ha a " **" "** ikont választja a képforgatás menüképernyőn, a képek a "Photo" menüképernyőn nem fordulnak el.

## **A JPEG képfájlokról**

Ezzel a készülékkel JPEG formátumban rögzített DATA CD (CD-R/CD-RW) vagy DATA DVD (DVD-RW/DVD+RW/DVD+R/DVD-R) lemezeket játszhat le. A készülék csak akkor ismeri fel a JPEG képfájlokat, ha a DATA (adat) CD-lemezt az ISO9660 1-es, 2-es szint szerinti vagy Joliet formátumban vették fel. A DATA (adat) DVD-lemezt UDF (Univerzális Lemez Formátum) formátumban kell rögzíteni. A felvételi formátum részleteit lásd a CD-R/ CD-RW/DVD-R/DVD-RW felvevő készülék vagy a felvevő szoftver (nem mellékelt tartozék) kezelési útmutatójában.

### z **Hasznos tudnivaló**

Ha a fájlnevek elé számokat ír (01, 02, 03, stb.), a fájlok azok sorrendjében lesznek lejátszva.

### **Megjegyzések**

- A készülék csak "JPG" vagy "JPEG" kiterjesztésű fájlokat játszik le.
- Előfordulhat, hogy egyes DATA CD vagy DATA DVD-lemezeket a készülék a formátumuk miatt nem képes lejátszani.
- Ha ...JPG" vagy ...JPEG" kiteriesztést ad a nem JPEG formátumú fájlok nevéhez, egy üzenet értesíti arról, hogy a formátum nem támogatott.
- A többmenetben írt DATA DVD-lemezeknek csak az első menete játszható le.
- A lemeztől vagy a képfájlok méretétől függően a lejátszás megkezdése különböző időt vehet igénybe.
- A felvevő egy albumon belül legfeljebb 999 JPEG képfájlt képes felismerni. Lehetnek olyan fájlok, melyeket a felvételükhöz használt készülék vagy a lemez állapota miatt ez a felvevő nem képes felismerni.
- Progresszív és adatvesztés nélküli tömörítéssel készült JPEG fájlokat a készülék nem támogat.
- A készülék által megjeleníthető képméret határértékei horizontálisan 32–7680 pixel × vertikálisan 32–8192 pixel.

## **A lejátszási idő és a hátralévő idő ellenőrzése**

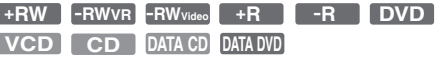

Ellenőrizheti a lemezzel kapcsolatos információkat, mint például a műsoridőt, a felvétel formátumát és a rendelkezésre álló lemezkapacitást.

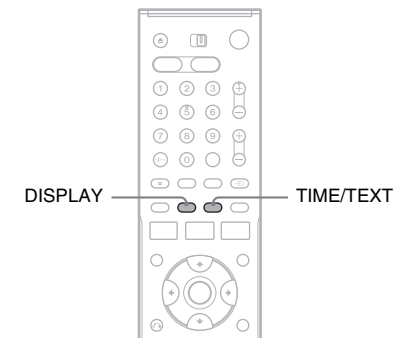

### **Nyomja meg a DISPLAY gombot.**

Megjelenik az információs menüképernyő. Minden alkalommal, amikor a gombot megnyomja, a képernyő a következő módon változik:

Lemez- és kazettainformáció/dátum és idő

 $\ddot{\phantom{0}}$ Csak lemezinformáció m

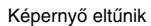

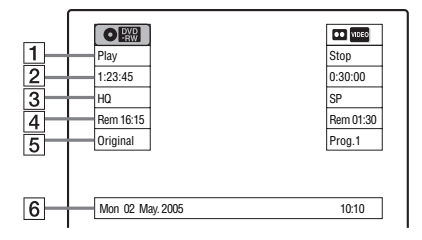

### ◆ **DVD**

- **1** Lejátszás státusza
- 2 Műsoridő
- **3** Felvétel formátuma
- $\overline{4}$  Lemezkapacitás (megállított lejátszáskor) Az aktuális tételből fennmaradó idő (lejátszás közben)
- **5** Program helyzete, bejövő jel forrása<sup>\*</sup>
- 6 Dátum és idő
- \* Tétel típusa (eredeti vagy lejátszási lista) DVD-RW (VR formátum) lemezekre.

## **Információ megtekintése az előlapi kijelzőn**

Az információkat az előlapon lévő kijelzőn is láthatja.

### **Nyomja meg többször egymás után a TIME/ TEXT gombot.**

A megjelenő kijelzések a lemeztípustól és a lejátszás állapotától függően eltérőek lehetnek.

Példa: DVD-lemez lejátszásakor

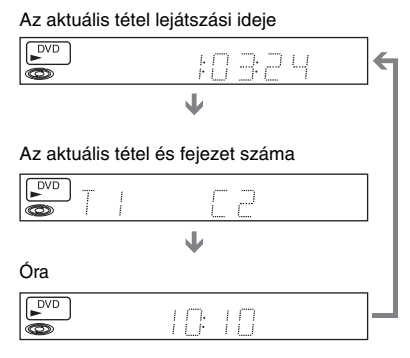

Példa: Egy DVD megállításakor

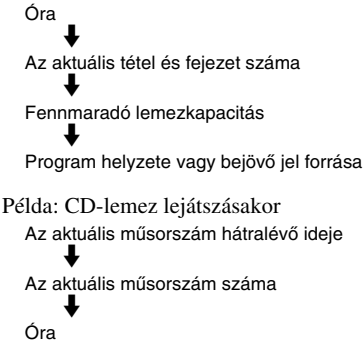

### **DVD felvétel**

## **Felvételkészítés előtt**

#### **Mielőtt elkezdené a felvételt…**

- Ez a felvevő többféle lemezre tud felvételt készíteni. Válassza ki az Ön számára legmegfelelőbb lemeztípust (30. oldal).
- Ellenőrizze, hogy a lemez rendelkezik-e elegendő szabad területtel a felvétel elkészítéséhez (45. oldal). DVD+RW és DVD-RW lemezek esetében a tételek törlésével szabadíthat fel lemezterületet (59. oldal).

#### z **Hasznos tudnivaló**

Ha a felvett lemez műsorát egy másik DVD-készülékkel szeretné lejátszani, zárja le a lemezt (91. oldal).

#### **Megjegyzések**

- Nem készíthető időzített felvétel amíg a felvevő bekapcsolt állapotban van (50. oldal). A felvevő a felvétel végeztével automatikusan kikapcsol.
- Ez a felvevő ×1 sebességgel készít felvételt.
- Ez a felvevő a DVD-felvevő és a videomagnó részére közös tunert használ. Nem készíthet felvételt egyidőben különböző műsorokról a DVD-lemezre és a VHS kazettára is.

## **Felvételi mód**

A videomagnók SP és LP felvételi módjához hasonlóan ez a felvevő is rendelkezik nyolc különböző felvételi móddal. Válassza ki az idő és képminőség alapján az Önnek legjobban megfelelő felvételi módot. Például, ha Önnek a képminőség a legfontosabb, válassza a High Quality (HQ) (Kiemelkedő minőségű) felvételi módot. Ha Önnek a felvételi idő fontosabb, a Super Extended Play (SEP) (Szuper hosszú lejátszás) mód lehet a megfelelő választás. Ne feledje, hogy a következő táblázatban feltüntetett felvételi idők csak közelítő útmutatást adnak.

### **Nyomja meg a REC MODE gombot többször egymás után a felvételi módok közötti váltáshoz.**

képminőségű felvételt akarom készíteni, ezért a HQ módot választom.

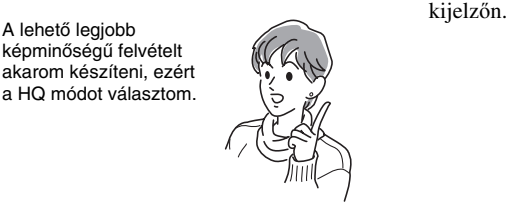

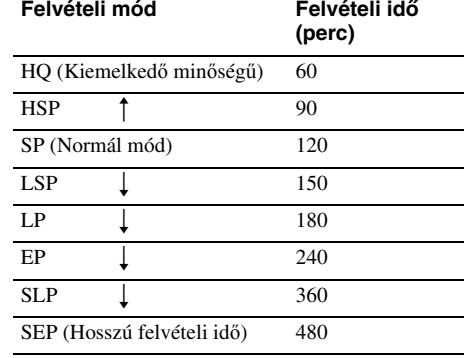

#### **Megjegyzés**

A következő esetekben előfordulhat némi pontatlanság a felvételi időben.

- Ha rossz vételi minőségű műsort, illetve rossz képminőségű műsort vagy videojelet vesz fel.
- Ha olyan lemezre vesz fel, amely már szerkesztve volt.
- Ha csak állóképet vagy csak hangot vesz fel.

## **Sztereó vagy kétnyelvű műsorok felvétele**

A felvevő automatikusan veszi és rögzíti a ZWEITON vagy a NICAM rendszeren alapuló sztereó vagy kétnyelvű műsorokat.

DVD-RW lemezre (VR formátum) mind az elsődleges, mind a másodlagos hangsávot fel tudja venni. A  $\bigcirc$ ) (audio)gomb megnyomásával válassza ki lejátszás közben a "Main" vagy a "Sub" opciót.

DVD+RW, DVD-RW (Videó formátum), DVD+R és DVD-R lemezekre egyszerre csak egy hangsávot (elsődleges vagy másodlagos) tud felvenni. A hangsávot a felvétel megkezdése előtt az alapbeállítási menüben választhatja ki. Az "Options" menü "DVD Bilingual Rec." menüpontjában válassza ki a "Main" (alapértelmezett) vagy a "Sub" opciót (106. oldal).

#### **ZWEITON (Német sztereó) rendszer**

Ha a felvevő sztereó vagy kétnyelvű műsort érzékel, a "Stereo" felirat jelenik meg az előlapi

### **NICAM rendszer**

Ha a felvevő sztereó vagy kétnyelvű NICAM alapú műsort érzékel, az előlapi kijelzőn a ..NICAM" felirat jelenik meg. A NICAM műsorok felvételéhez ellenőrizze, hogy a "Tuner Preset" menü "Tuner Audio" menüpontiában a "Manual Set" paraméter ..NICAM" beállítása (alapértelmezett) van-e kiválasztva (98. oldal). Ha NICAM adás nézésekor a hang nem tiszta, válassza ki az "Audio" paraméter "Standard" beállítását.

### z **Hasznos tudnivaló**

 $\widetilde{K}$ étnyelvű műsor felvétele közben a (audio) gomb megnyomásával választhat a hangsávok (elsődleges vagy másodlagos) közül. Ez nem befolyásolja a felvett hangot.

## **Nem rögzíthető műsorok**

A másolásvédelemmel ellátott műsorok ezzel a felvevővel nem rögzíthetők.

Ha a felvevő másolásvédelmi jelet érzékel, a felvétel leáll.

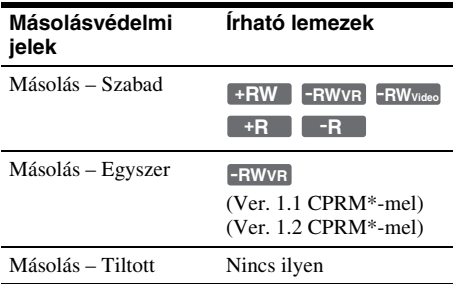

\* A felvétel csak CPRM kompatibilis készüléken játszható le (31. oldal).

## **DVD-felvétel az időzítő használata nélkül**

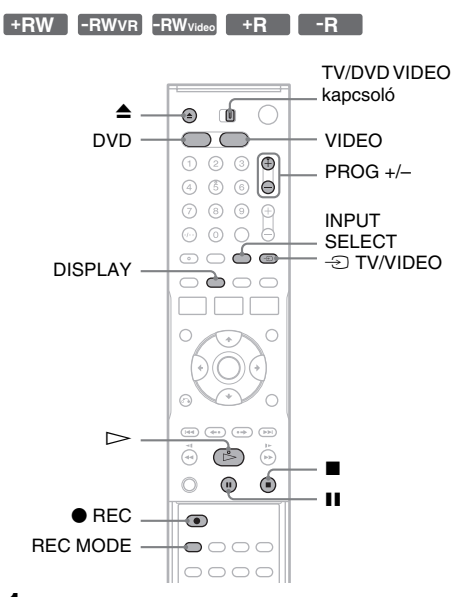

- **1 A DVD-felvevő működtetéséhez nyomja meg a DVD gombot.**
- **2 Nyomja meg a** Z **(nyitó/záró) gombot és helyezzen egy lemezt a lemeztartóra.**

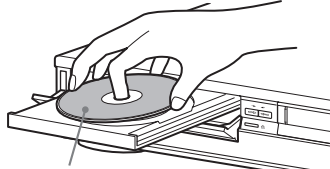

A felvételi oldal lefelé nézzen.

### **3 Zárja be a lemeztartót a** Z **(nyitó/záró) gombbal.**

Várjon, amíg a "LOAD" felirat eltűnik az előlapon lévő kijelzőről.

Az először használt DVD-RW lemezek automatikusan formattálva lesznek VR formátumban. Videó módban való formattáláshoz fordítson a 105. oldalra.

**4 Nyomja meg többször a PROG +/– vagy az INPUT SELECT gombot a felvenni kívánt program helyének vagy a bemeneti forrásnak a kiválasztásához.**

### **5 A kívánt felvételi mód kiválasztásához nyomja meg a REC MODE gombot, ahányszor szükséges.**

A tévékészülék képernyőjén a kijelzés az alábbi módon váltakozik:

$$
HQ \rightarrow HSP \rightarrow SP \rightarrow LSP
$$
  
}}  
SEP ← SLP ← EP ← LP

A felvételi módok részleteivel kapcsolatban fordítson a 47. oldalra.

#### **6 Nyomja meg a ● REC gombot.** A felvétel megkezdődik.

A felvétel addig folytatódik, amíg a felvételt meg nem állítja, vagy amíg a lemez megtelik.

### **A felvétel megállítása**

Nyomia meg a  $\blacksquare$  gombot.

Ne feledje, a felvétel leállásához szükség lehet egy pár másodpercre.

### **A felvétel szüneteltetése**

Nyomja meg a II gombot.

A felvétel újrakezdéséhez nyomja meg újra a  $\blacksquare$ gombot.

### **Egy másik tv-műsor nézése felvétel közben**

- **1** Fordítsa a TV/DVD VIDEO kapcsolót TV állásba.
- **2** A  $\oplus$  TV/VIDEO gomb segítségével kapcsolja a tévékészüléket a TV bemenetre.
- **3** Válassza ki a nézni kívánt csatornát a tévékészüléken.

### **VHS kazetta nézése felvétel közben**

A videomagnó működtetéséhez nyomja meg a VIDEO gombot, helyezzen kazettát a készülékbe, majd nyomja meg a  $\triangleright$  gombot.

### z **Hasznos tudnivaló**

- Ha a felvevővel felvett lemez műsorát egy másik DVDkészülékkel szeretné lejátszani, zárja le a lemezt (91. oldal).
- A programhelyeket a számgombokkal is kiválaszthatja. Üsse be a programhely számát, majd meg az ENTER gombot.
- A LINE aljzatokra csatlakoztatott videó jelforrások között az INPUT SELECT gombbal válogathat.
- Felvétel közben kikapcsolhatja a tévékészüléket. Ha dekódert használ, azt ne kapcsolja ki.

### **Megjegyzések**

- A felvétel nem közvetlenül a  $\bullet$  REC gomb megnyomásának pillanatában indul el.
- A felvétel alatt vagy a felvétel szüneteltetése közben a felvételi módot nem tudja megváltoztatni.
- Áramkimaradás estén az éppen felvett műsor törlődhet.
- Felvétel közben a programhelyen és a bejövő jelforráson nem tud változtatni.
- PAY-TV/Canal Plus műsor felvétele közben nem nézhet egy másik PAY-TV/Canal Plus műsort.

## **A Quick Timer (gyors időzítés) funkció (egygombos időzített felvétel)**

A felvétel időtartamát 30 perces időegységekben tudja beállítani.

**1 A DVD-felvevő működtetéséhez nyomja meg a DVD gombot.**

### **2 Nyomja meg a** z **REC gombot egymás után többször az időtartam beállításához.**

Minden gombnyomás 30 perccel növeli az időtartamot. A maximális felvételi időtartam nyolc óra (DVD+R DL (Double Layer) (kétrétegű) lemezek esetében 12 óra).

 $\div 0:30 \rightarrow 1:00 -- \rightarrow 7:30 \rightarrow 8:00 \rightarrow$  (normál)

felvétel)

A " $\odot$ " és az "OTR" jelzések világítanak, és az előlapi kijelzőn megjelenik a fennmaradó felvételi idő.

Amikor az időszámláló a "0:00" pontra ér, a felvevő leállítja a felvételt és kikapcsol.

## **A Quick Timer funkció kikapcsolása**

Nyomja meg a ● REC gombot többször egymás után, amíg a számláló meg nem jelenik a felvevő előlapján lévő kijelzőn. A felvevő normál felvételi üzemmódba kapcsol.

### **A felvétel leállítása**

Nyomja meg kétszer a ■ gombot. A felvételi művelet megállítása néhány másodpercet igénybe vehet.

## **A lejátszási idő és a hátralévő idő ellenőrzése**

Ellenőrizheti a felvétellel kapcsolatos információkat, mint például a felvétel idejét és a lemez fajtáját.

### **Nyomja meg a DISPLAY gombot felvétel közben.**

Megjelenik az információs menüképernyő. A gomb többszöri megnyomásával a kijelző képernyői között váltogathat (45. oldal).

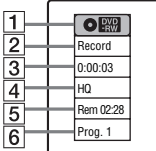

 $\overline{1}$  Lemeztípus

- 2 Felvétel státusza
- $|3|$  Felvétel ideje
- $\overline{4}$  Felvételi mód
- E Fennmaradó lemezkapacitás
- $\boxed{6}$  Programhely vagy bejövő jel forrása

### $\ddot{C}$  Hasznos tudnivaló

Az információkat az előlapi kijelzőn is megtekintheti. A képernyők között a TIME/TEXT gomb többszöri megnyomásával váltogathat. Ne feledje, hogy Egygombos felvétel idején a TIME/TEXT gomb nem használható.

## **Fejezetek létrehozása a tételen belül**

5- vagy 15-perces időközönként a készülék a felvett műsort (tételt) fejezetjelek beszúrásával automatikusan fejezetekre bontja lemezre rögzítés közben. Válassza ki a kívánt időközt, "5 min"  $(gyári)$  az 5-, és " $15$  min" a 15-perces időközökhöz a "Features" menü "Auto Chapter" menüpontjában (105. oldal). Ha nem kívánja felvételét fejezetekre bontani, vlassza az "Off" beállítást.

### z **Hasznos tudnivaló**

Fejezeteket kézzel is létrehozhat DVD+RW vagy DVD-RW (VR formátum) lemezek esetében (62. oldal).

## **DVD időzített felvétel (Standard/ShowView)**

**+RW -RWVR -RWVideo +R -R**

Az időzítést a DVD-felvevőre és a videomagnóra összesen maximum 12 műsor felvételére állíthatja be, egy hónapra előre.

Ne feledje, hogy a maximális felvételi idő egy tétel esetében 12 óra. Az időtartamon kívül eső tartalom nem rögzíthető.

Az időzítő kétféle módon programozható: standard, illetve ShowView módszerrel.

- Standard: Állítsa be kézzel a műsor dátumát, idejét és programhelyét.
- ShowView: Adja meg a minden tévéműsorhoz külön hozzárendelt ShowView számot (52. oldal).

### **Megjegyzés**

Időzített felvétel készítéséhez a felvevőnek készenléti üzemmódban kell lennie.

## **Az időzítő kézi beállítása (standard mód)**

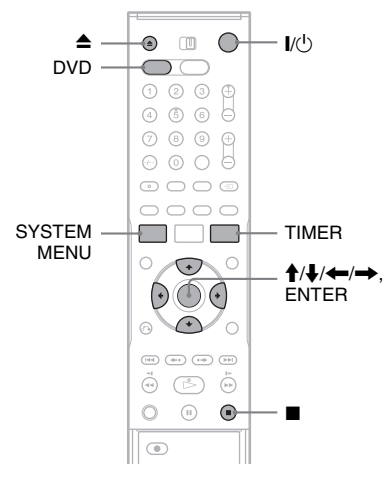

**1 A DVD-felvevő működtetéséhez nyomja meg a DVD gombot.**

### **2 Nyomja meg a** Z **(nyitó/záró) gombot és helyezzen egy lemezt a lemeztartóra.**

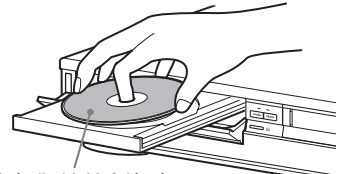

A felvételi oldal lefelé nézzen.

### **3 Zária be a lemeztartót a**  $\triangle$  **(nyitó/záró) gombbal.**

Várjon, amíg a "LOAD" felirat eltűnik az előlapon lévő kijelzőről.

Az először használt DVD-RW lemezek automatikusan formattálva lesznek VR formátumban. Video módban való formattáláshoz lapozzon a 105. oldalra.

## **4 Nyomja meg a TIMER gombot.**

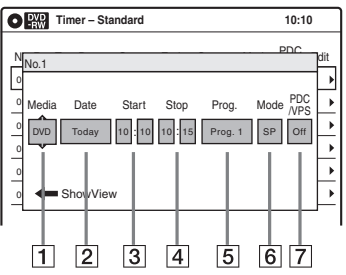

• Ha a Timer programming (ShowView) (Időzítő programozása) menü jelenik meg, a 
we gombbal váltson "Standard" képernyőre.

### **5 <sup>A</sup>**<**/**, **gombok segítségével válassza ki a kívánt elemet, majd a**  $\biguparrow \biguparrow$  **gombok segítségével állítsa be a kívánt értéket.**

- [1] "Media": Válassza a "DVD" értéket.
- **2** "Date": A  $\uparrow$  gomb segítségével állítsa be a dátumot. Ha ugyanazt a programot kívánja felvenni minden nap vagy a hét ugyanazon napján, nyomja meg a  $\bigstar$  gombot. Az elemek az alábbi módon váltakoznak: Today (ma) ← Sun~Sat (vasárnaptól  $szombatig) \leftrightarrow Mon-Sat$  (hétfőtől szombatig) ← Mon~Fri (hétfőtől  $p$ éntekig)  $\longleftrightarrow$  Sun (minden vasárnap)  $\longleftrightarrow$ Mon (minden hétfőn)  $\longleftrightarrow$  ...  $\longleftrightarrow$  Sat (minden szombaton)  $\longleftrightarrow$  1 month later  $(egy hónappal később) \leftrightarrow \dots \leftrightarrow Today$ (ma)
- $\overline{3}$  ... Start": A kezdési idő beállítása.
- $\overline{4}$  ...Stop": A befejezési idő beállítása.
- $\overline{5}$  ...Prog.": A programhely vagy a bemeneti forrás beállítása.
- **6** ..Mode": A felvételi mód beállítása (47. oldal). A Rec Mode Adjust (felvételi mód beállítása) funkció (52. oldal) használatához válassza az "AUTO" opciót.
- G "PDC/VPS": A PDC/VPS funkció bekapcsolása. Lásd még a "Néhány szó a PDC/VPS funkcióról" pontban (52. oldal).
- Ha hibázik, válassza ki az elemet és változtassa meg a beállítását.

## **6 Nyomja meg az ENTER gombot.**

A képernyőn megjelenik a Timer List menü (55. oldal). Ha az időzítési beállítások átfedésben vannak, egy figyelmeztető üzenet jelenik meg. Az időzített felvétel beállításainak megváltoztatásához vagy visszavonásához

a Timer List menüben válassza az "Edit" (szerkesztés) opciót (55. oldal).

- **7 A menü kikapcsolásához nyomja meg a SYTEM MENU gombot.**
- **8 A felvevő kikapcsolásához nyomja meg a** )**/**1 **(be/készenlét) gombot.**

Az előlapi kijelzőn a  $\odot$  kijelző világít és a felvevő készen áll a felvétel megkezdésére. Ha a  $\Theta$  kijelző az előlapi kijelzőn villog, ellenőrizze hogy írható lemezt helyezett-e a készülékbe, és van-e elég lemezkapacitás a felvétel elkészítéséhez.

## **A felvétel leállítása**

Nyomja meg kétszer a **u** gombot. A felvételi művelet megállítása néhány másodpercet igénybe vehet.

## **Ha az időzítési beállítások átfedésben vannak**

Az előbb elkezdődő program élvez elsőbbséget, míg a később kezdődő program felvétele csak akkor kezdődik meg, amikor az első program már befejeződött.

Ha a programok ugyanabban az időpontban kezdődnek, az a program élvez elsőbbséget, amelyik előbb került a menü listájára. Ha az egyik beállítás befejező időpontja és egy másik kezdőidőpontja egybeesnek, a később kezdődő program eleje lemarad.

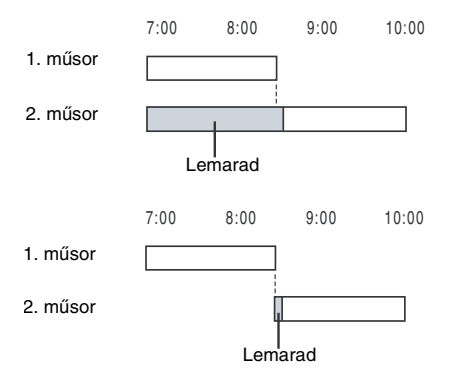

### **Az időzített felvételek megváltoztatása vagy érvénytelenítése**

Lásd "A DVD időzítési beállításainak megváltoztatása vagy törlése (Timer List)" fejezetet (55. oldal).

### **Rec Mode Adjust (Felvételi mód beállítás) funkció**

Ha a lemezen nincs elég szabad terület a felvétel készítéséhez, a felvevő automatikusan beállítja a felvételi módot úgy, hogy a teljes műsor biztosan ráférjen a lemezre. Az időzítő beállításakor a "Mode" menüben válassza az "AUTO" opciót.

### **A PDC/VPS funkció**

Néhány műsorszóró rendszer PDC/VPS jelet továbbít a tv-műsorokkal együtt. Ezek a jelek biztosítják azt, hogy az időzített felvételek pontosan elkészüljenek, függetlenül a műsor későbbi vagy korábbi kezdésétől és a műsor megszakításától.

### ◆**A PDC/VPS funkció használata**

Állítsa a "PDC/VPS" paraméter értékét "On"-ra a fenti műveletsor 5. lépésében. Ha ezt a funkciót bekapcsolja, a felvevő az időzített felvétel megkezdése előtt pásztázást futtat a csatornán.

#### $\ddot{C}$  Hasznos tudnivaló

- A felvett műsort a Title List menüben is kiválaszthatja, és lejátszhatja (39. oldal).
- Az időzítő beállítása után is használhatja a felvevőt. A  $\mathbb{I}$ / $\circ$  gomb megnyomásával kapcsolja be a felvevőt. A felvétel készenléti állapotához kapcsolja ki a felvevőt mielőtt az időzített felvétel elkezdődne.
- Ha a kezdési időpont és a programhely vagy a felvétel bemeneti forrása megegyeznek, de a "Media" beállítása különbözik, a felvevő a műsort DVDlemezre és VHS kazettára is felveszi.
- Az időzítő programozásának menüjét a Rendszermenüből is bekapcsolhatja. Nyomja meg a SYSTEM MENU gombot, válassza a "Timer", majd a "Timer-Standard" opciót.

### **Megjegyzések**

- Műholdas adás felvételéhez kapcsolja be a műholdvevőt és válassza ki a felvenni kívánt műsort. Ne kapcsolja ki a műholdvevőt addig, amíg a felvevő be nem fejezte a felvételt. Ha olyan készüléket csatlakoztat a felvevőhöz, amelyik rendelkezik időzítővel, használhatja a Synchro Rec funkciót is (54. oldal).
- A helyes beállítások ellenére is előfordulhat, hogy a program nem lesz felvéve, ha egy másik felvétel már megkezdődött, vagy egyéb elsőbbséget élvező időzítéssel átfedésbe került.
- Az időzített felvétel megkezdése előtt az előlapi kijelzőn a "TIMER REC" felirat villog.
- A felvevő, az időzített felvétel befejezése után automatikusan kikapcsol.
- A felvevő nem rögzíti a Copy-Never másolásvédelmi jellel rendelkező műsorokat. Az ilyen műsorok felvétele néhány másodperc után leáll.
- Előfordulhat, hogy a műsor eleje lemarad a felvételről a PDC/VPS funkció használata esetén.

## **Tv-műsorok felvétele ShowView rendszer használatával**

A ShowView rendszer egy olyan funkció, amely leegyszerűsíti az időzítő beállítását. Egyszerűen csak írja be a tv-műsorismertetőben található ShowView számot. A műsor dátumának, idejének és a csatornának a beállítása automatikusan történik.

Ellenőrizze a csatornák beállítását a "Tuner Preset" menüpontjában (98. oldal).

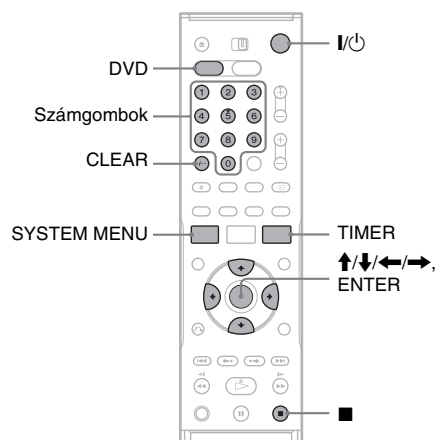

- **1 A DVD-felvevő működtetéséhez nyomja meg a DVD gombot.**
- **2 Helyezzen egy írhatólemezt a lemeztartóba.**
- **3 Nyomja meg a TIMER gombot.**

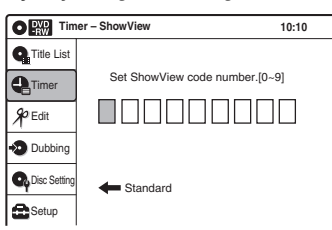

• Ha a képernyőn a "Timer programming" (Standard) menü jelenik meg, a  $\blacklozenge$  gomb megnyomásával váltson a "ShowView" menüre.

### **4 A számgombok segítségével írja be a ShowView számot.**

• Ha véletlenül hibás számot írt be, nyomja meg a CLEAR gombot, majd írja be a helyes számot.

## **5 Nyomja meg az ENTER gombot.**

A képernyőn megjelenik a dátum, a kezdési és befejezési idő, a programhely, a felvételi mód, a PDC/VPS, stb. aktuális beállítása (52. oldal).

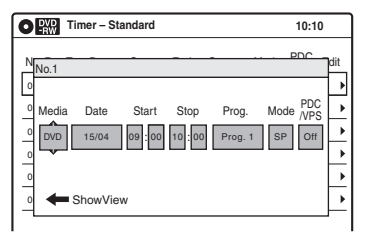

• Ha módosítani kívánja a beállításokat, nyomja meg a  $\leftarrow$ / $\rightarrow$  gombokat a paraméter kiválasztásához, majd a  $\uparrow/\downarrow$ gombokkal változtassa meg az értékét.

### $\boldsymbol{6}$  A "Media" kiválasztásához nyomja meg **a "DVD" gombot, majd nyomja meg az ENTER gombot.**

A Timer List menü (55. oldal) jelenik meg. Ha az időzítési beállítások átfedésben vannak, egy figyelmeztető üzenet jelenik meg. Az időzített felvétel beállításainak megváltoztatásához vagy visszavonásához a Timer List menüben válassza az "Edit" (szerkesztés) opciót (55. oldal).

**7 A menü kikapcsolásához nyomja meg a SYSTEM MENU gombot.**

### **8 A felvevő kikapcsolásához nyomja meg a** )**/**1 **(be/készenlét) gombot.**

Az előlapi kijelzőn a  $\overline{O}$  kijelző világít és a felvevő készen áll a felvétel megkezdésére. Ha a  $\odot$  kijelző az előlapi kijelzőn villog, ellenőrizze hogy írható lemezt helyezett-e a készülékbe, és van-e elég lemezkapacitás a felvétel elkészítéséhez.

### **A felvétel leállítása**

Nyomja meg kétszer a **u** gombot. A felvételi művelet megállítása néhány másodpercet igénybe vehet.

### **Ha az időzítési beállítások átfedésben vannak**

Lásd az 51. oldalon.

### **Az időzített felvételek megváltoztatása vagy érvénytelenítése**

Lásd "A DVD időzítési beállításainak megváltoztatása vagy törlése (Timer List)" fejezetet (55. oldal).

### z **Hasznos tudnivaló**

- A felvett műsort a Title List menüben is kiválaszthatja, és lejátszhatja (39. oldal).
- Az időzítő beállítása után is használhatia a felvevőt. A  $\mathbb{I}$ <sup>( $\bigcup$ </sup> gomb megnyomásával kapcsolja be a felvevőt. A felvétel készenléti állapotához kapcsolja ki a felvevőt mielőtt az időzített felvétel elkezdődne.
- Ha a kezdési időpont és a programhely vagy a felvétel bemeneti forrása megegyeznek, de a "Media" beállítása különbözik, a felvevő a műsort DVDlemezre és VHS kazettára is felveszi.
- Az időzítő programozásának menüjét a Rendszermenüből is bekapcsolhatja. Nyomja meg a SYSTEM MENU gombot, válassza a "Timer", majd a "Timer-ShowView" opciót.

### **Megjegyzések**

- Műholdas adás felvételéhez kapcsolja be a műholdvevőt és válassza ki a felvenni kívánt műsort. Ne kapcsolja ki a műholdvevőt addig, amíg a felvevő be nem fejezte a felvételt. Ha olyan készüléket csatlakoztat a felvevőhöz, amelyik rendelkezik időzítővel, használhatja a Synchro Rec funkciót is (54. oldal).
- A helyes beállítások ellenére is előfordulhat, hogy a program nem lesz felvéve, ha egy másik felvétel már megkezdődött, vagy egyéb elsőbbséget élvező időzítéssel átfedésbe került.
- Az időzített felvétel megkezdése előtt az előlapi kijelzőn a "TIMER REC" felirat villog.
- A felvevő, az időzített felvétel befejezése után automatikusan kikapcsol.
- A felvevő nem rögzíti a Copy-Never másolásvédelmi jellel rendelkező műsorokat. Az ilyen műsorok felvétele néhány másodperc után leáll.
- Előfordulhat, hogy a műsor eleje lemarad a felvételről a PDC/VPS funkció használata esetén.

## **Felvétel külső készülékről, az időzítő használatával (Synchro Rec)**

### **+RW -RWVR -RWVideo +R -R**

A felvevőt beállíthatja úgy, hogy egy időzítővel rendelkező külső készülékről (mint például egy műholdvevő) automatikusan felvegye a kívánt műsorokat. A külső készüléket csatlakoztassa a felvevő LINE 3/DECODER aljzatához (28. oldal).

Amikor a külső készülék bekapcsol, a felvevő megkezdi a LINE 3/DECODER aljzaton továbbított műsor felvételét.

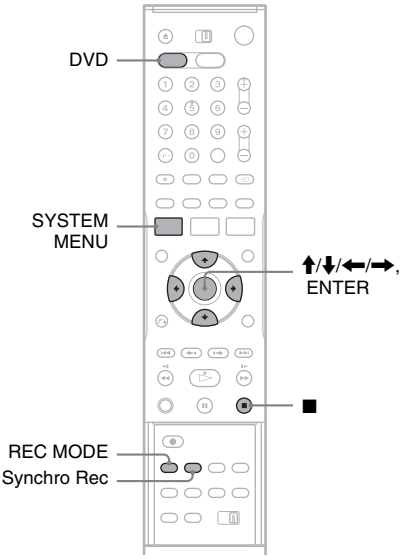

- **1 A DVD-felvevő működtetéséhez nyomja meg a DVD gombot.**
- **2 Helyezzen egy írható lemezt a lemeztartóba.**
- **3 Válassza ki az input audio (bejövő audio jel) forrását.**

Az "Audio" beállításban válassza a "Line Audio Input"pontban a "Stereo" vagy "Bilingual" opciót (104. oldal).

**4 A kívánt felvételi mód kiválasztásához nyomja meg a REC MODE gombot, ahányszor szükséges.**

A képernyő az alábbi sorrendben váltakozik:

$$
HQ \rightarrow HSP \rightarrow SP \rightarrow LSP
$$
  
↑  
SEP \leftarrow SLP \leftarrow EP \leftarrow LP

A felvételi módról a 47. oldalon olvashat bővebben.

- **5 Nyomja meg a SYSTEM MENU gombot, amikor a felvevő állj üzemmódban van.**
- $6$  Válassza a "Setup" pontot, majd nyomja **meg az ENTER gombot.**
- $\overline{7}$  Válassza a "Features" pontot, maid **nyomja meg az ENTER gombot.** A "Features" (jellemzők) beállítások jelennek meg.
- **8 Válassza a "Synchro Recording" pontot, majd nyomja meg az ENTER gombot.**
- **9** Válassza a "to DVD" pontot, majd nyomja **meg az ENTER gombot.**
- **10 A menü kikapcsolásához nyomja meg a SYSTEM MENU gombot.**
- **11 A csatlakoztatott készülék időzítőjén állítsa be a felvétel időpontját, azután kapcsolja ki.**

**12 Nyomja meg a SYNCHRO REC gombot.**

Az előlapon lévő kijelzőn világít a SYNCHRO REC jelző. A felvevő készen áll a szinkronfelvételre.

A felvevő automatikusan megkezdi a felvételt, amint a külső készülékről jel érkezik. Amikor a külső készülék kikapcsol, a felvétel befejeződik és a felvevő kikapcsol.

### **A felvétel leállítása**

Nyomja meg kétszer a ■ gombot.

### **A szinkronfelvétel kikapcsolása**

Nyomja meg a SYNCHRO REC gombot a felvétel megkezdése előtt.

A készülék SYNCHRO REC jelzője kialszik. Ha a SYNCHRO REC gombot a szinkronfelvétel közben nyomja meg, a felvétel leáll, a SYNCHRO REC jelzője kialszik és a felvevő kikapcsol.

### **Ha a szinkronfelvétel időzítése és egy másik időzített felvétel átfedésben van**

Mindig az elsőként induló felvétel élvez prioritást, és a következő csak akkor indulhat el, ha az első már befejeződött, attól függetlenül, hogy a felvétel szinkronizált indítású-e vagy sem. A felvevő a második műsor rögzítését az első felvételének befejezése után körülbelül tíz másodperccel kezdi meg.

Ha az egyik beállítás befejező időpontja és egy másik kezdőidőpontja egybeesnek, a később kezdődő program eleje lemarad.

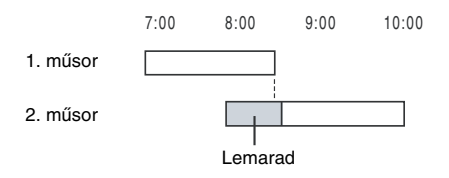

### **Megjegyzések**

- A felvevő csak akkor kezdi el a felvételt, amikor a külső készülék megkezdi a videojelek továbbítását. Előfordulhat, hogy a műsor eleje nem lesz felvéve, függetlenül attól, hogy a felvevő be van-e kapcsolva vagy sem.
- Ha a külső készüléket működtetni kívánja, mialatt a felvevő készenléti állapotban várakozik a szinkronfelvétel megkezdésére, a SYNCHRO REC gomb megnyomásával kapcsolja ki a szinkronfelvételt. Ügyeljen arra, hogy a külső készüléket az időzített felvétel indulása előtt kikapcsolja, és a SYNCHRO REC gombbal a szinkronfelvételt újra elindítsa.
- A szinkronfelvételi funkció egyes tunerekkel nem használható. Részletekért olvassa el a tuner kezelési útmutatóját.
- Az Auto Clock Set funkció (100. oldal) nem működik, amíg a felvevő készenléti módban a szinkronfelvételre várakozik.
- Egy felvétel befejezésekor a felvevő szinkronfelvétel készenléti módba lép amíg a SYNCHRO REC kijelző ki nem alszik.
- Ha a szinkronfelvétel megkezdésekor a felvevő működik, akkor a felvétel befejezése után ki fog kapcsolni.
- A felvevő nem rögzíti a Copy-Never másolásvédelmi jellel rendelkező műsorokat. Az ilyen műsorok felvétele néhány másodperc után leáll.

## **Az DVD időzítési beállítások megváltoztatása vagy törlése (Timer List)**

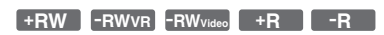

Az időzítés beállításokat a Timer List menüben módosíthatja vagy törölheti.

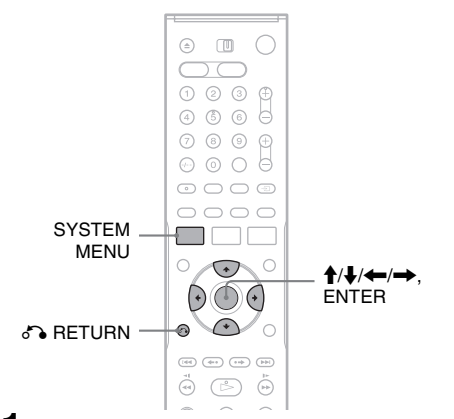

- **1 Nyomja meg a SYSTEM MENU gombot.** Megjelenik a System Menu képernyő.
- **2 Válassza a "Timer" pontot, majd nyomja meg az ENTER gombot.**
- **3** Válassza a "Timer List" pontot, majd **nyomja meg az ENTER gombot.**

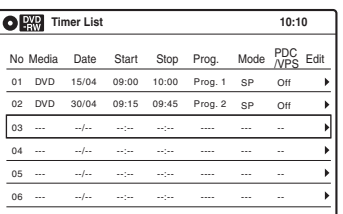

Az időzítési listában a felvételi dátum, idő, felvételi mód stb. információkat láthatja. Ha a listában hatnál több időzítés szerepel, a  $\blacktriangleright$ gomb megnyomásával gördíthet a következő oldalra.

**4 Válassza ki azt az időzítés beállítást, melyet módosítani vagy érvényteleníteni szeretne, és nyomja meg az ENTER gombot.**

A képernyőn megjelenik az almenü.

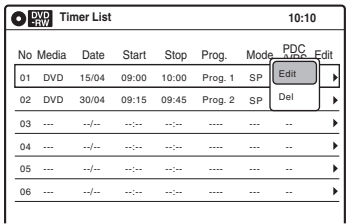

### **5 Válassza ki az opciók valamelyikét, és nyomja meg az ENTER gombot.**

"Edit": Az időzítés beállítás megváltoztatása. Válasszon ki egy paramétert a  $\leftrightarrow$ gombok segítségével, majd a  $\uparrow/\downarrow$  gombokkal végezze el a beállítást. Nyomja meg az ENTER gombot.

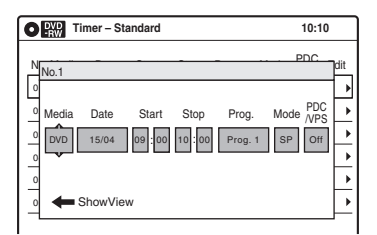

"Del": Az időzítés beállítás törlése.

Válassza az "OK" opciót, és nyomja meg az ENTER gombot, amikor a képernyőn megerősítést kérő üzenet jelenik meg.

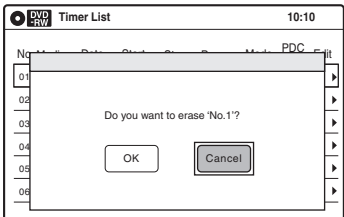

**6 A Timer List kikapcsolásához nyomja meg a SYSTEM MENU gombot.**

Ha maradt még időzítés a listán, kapcsolja ki a felvevőt a felvételi készenléti módba való visszatéréshez.

### **Visszatérés az előző lépéshez**

Nyomja meg a do RETURN gombot.

### **Megjegyzések**

- A helyes beállítások ellenére is előfordulhat, hogy a program nem lesz felvéve, ha egy másik felvétel már megkezdődött, vagy egyéb elsőbbséget élvező időzítéssel átfedésbe került. Az elsőbbség kérdését illetően lapozzon az 51. oldalra
- Az éppen zajló felvétel időzítését nem változtathatja meg.
- A Timer List a DVD-felvevő és a videomagnó időzítéseit egyaránt mutatja.

## **Felvétel külső készülékről, az időzítő használata nélkül**

**+RW -RWVR -RWVideo +R -R**

Felvételt készíthet a felvevőhöz csatlakoztatott videomagnóról vagy hasonló eszközről. A csatlakoztatást illetően olvassa el a "Csatlakoztatás másik videomagnóhoz vagy hasonló eszközhöz" című fejezetet (26. oldal). Ha a külső készülék rendelkezik DV kimeneti aljzattal (i.LINK aljzat), használja az előlapon lévő DV IN aljzatot. A DV IN aljzatra csatlakoztatott digitális videokameráról történő felvétel készítéséhez lapozzon a 93. oldalra.

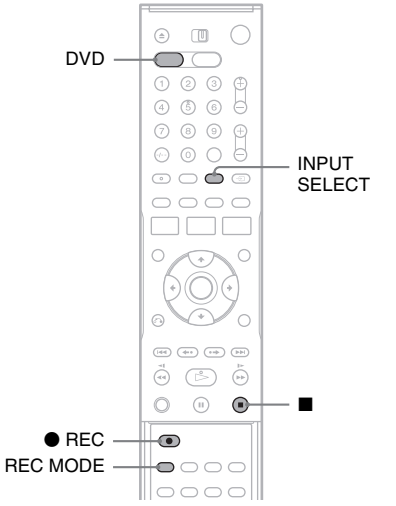

- **1 A DVD-felvevő működtetéséhez nyomja meg a DVD gombot.**
- **2 Helyezzen egy írható lemezt a lemeztartóba.**
- **3 Nyomja meg többször az INPUT SELECT gombot az aktuális csatlakoztatási módnak megfelelő bemeneti forrás kiválasztásához.**

A képernyő az alábbi sorrendben váltakozik:

LINE2 LINE3 LINE1 DV Programhely

**4 A kívánt felvételi mód kiválasztásához nyomja meg a REC MODE gombot, ahányszor szükséges.**

A kijelző a képernyőn az alábbiak szerint változik:

 $HO \rightarrow HSP \rightarrow SP \rightarrow LSP$ ↑  $SFP \leftarrow$   $SIP \leftarrow FP \leftarrow IP$ 

A felvételi módról a 47. oldalon olvashat bővebben.

**5 Válassza ki az input audio (bejövő audio jel) forrását.**

Az "Audio" beállításban válassza a "Line Audio Input"pontban a "Stereo" vagy "Bilingual" opciót (104. oldal).

- **6 Helyezze be a forrás kazettát a külső készülékbe, és kapcsolja azt lejátszás szüneteltetése üzemmódba.**
- **7 Nyomja meg egyszerre a** z **REC gombot a felvevőn és a szünet vagy lejátszás gombot a külső készüléken.**

A felvétel elindul.

A felvétel megállításához nyomja meg a  $\blacksquare$ gombot ezen a felvevőn.

### **Megjegyzések**

- Előfordulhat, hogy videojáték képét a felvevő nem tudja tisztán rögzíteni.
- A felvevő nem rögzíti a Copy-Never másolásvédelmi jellel rendelkező műsorokat. Az ilyen műsorok felvétele néhány másodperc után leáll.
- A felvétel alatt vagy a felvétel szüneteltetése közben a felvételi módot nem tudja megváltoztatni.
- A felvétel alatt a programhelyet vagy bemeneti forrást nem tudja megváltoztatni.

### **DVD szerkesztés**

## **Mielőtt megkezdi a szerkesztést**

Ezzel a felvevővel sokféle lemeztípuson sokféle szerkesztési műveletet hajthat végre. A szerkesztés előtt ellenőrizze ezeket a típusokat, és az annak megfelelő opciót válassza (30. oldal).

### **Megjegyzés**

A szerkesztett tartalom elveszhet, ha a lemezt kiveszi a felvevőből, vagy ha szerkesztés közben időzített felvétel veszi kezdetét.

## **Szerkesztési opciók a DVD+RW/ DVD-RW (Videó formátum)/DVD+R/ DVD-R lemezek esetén**

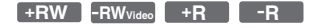

Egyszerű szerkesztési műveleteket hajthat végre. Mivel a Videó formátumban rögzített tételek valós felvételek a lemezen, ezért az azokon végzett szerkesztést nem tudja később érvényteleníteni. A Videó formátumban rögzített tételek esetében a következő funkciókat használhatja:

- Egy tétel elnevezése (63. oldal).
- Egy tétel törlése (59. oldal).
- Törlés elleni védelem beállítása (csak DVD+RW) (59. oldal).
- Egy tétel több tételre bontása (csak DVD+RW) (61. oldal).

#### **Megjegyzések**

- Ha egy lemez le van zárva, annak tartalmát már nem szerkesztheti, arra újabb felvételt nem készíthet (kiv. DVD+RW).
- Ha egy üzenet jelenik meg, amely arra figyelmeztet, hogy a lemezvezérlő információk számára nincs elegendő hely, törölje a szükségtelen tételeket.

## **Szerkesztési opciók DVD-RW (VR formátum) lemezek esetén**

#### **-RWVR**

Ezeken a lemezeken bonyolultabb szerkesztési műveleteket hajthat végre. A DVD-RW (VR formátum) lemezek szerkesztésére két lehetősége van: szerkesztheti az eredeti felvételt ("original") vagy az eredeti felvétel alapján készült lejátszási

információt ("Playlist"). Mivel ezek a módszerek természetüket tekintve eltérőek, és mindegyiknek megvannak a saját lehetőségei, olvassa el a következőket, és döntse el, melyik felel meg legjobban az Ön igényeinek.

### **Az eredeti tételek szerkesztése**

Az eredeti tételeken végzett szerkesztések véglegesek. Ha szeretne megőrizni egy változatlan eredeti felvételt, készítsen egy lejátszási listát és szerkessze azt (lásd alább). Az eredeti tételek esetén használható szerkesztési funkciók a következők:

- Egy tétel elnevezése (63. oldal).
- Egy tétel törlése (59. oldal).
- Egy fejezet törlése (60. oldal).
- Törlés elleni védelem beállítása (59. oldal).
- A tétel egy részének törlése (A-B törlés) (60. oldal).
- Egy tétel kettéosztása (61. oldal).

#### **Lejátszási lista létrehozása és szerkesztése**

A lejátszási lista a szerkesztés céljából, az eredeti tételekből összeállított lejátszási sorrend. Ha lejátszási listát hoz létre, a lejátszáshoz szükséges vezérlőinformációk is – mint például a lejátszási sorrend – tárolódnak a lemezen. Mivel az eredeti tételek változatlanok maradnak, a lejátszási listával a tételek újraszerkeszthetők. Ha töröl egy lejátszási listaként használt eredeti tételt, akkor az a lejátszási lista is törlődik.

Például: Ön felvette DVD-RW (VR formátum) lemezre egy labdarúgó bajnokság utolsó néhány meccsét. Ezután szeretne készíteni egy összefoglalót a gólokról és egyéb kiemelkedő eseményről, de ugyanakkor szeretné megőrizni az eredeti felvételeket is.

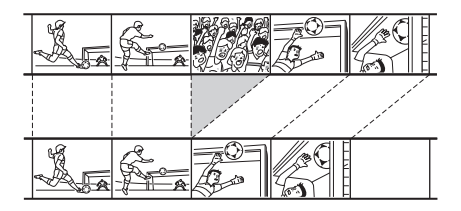

Ebben az esetben a kiemelkedő események jeleneteit lejátszási listaként összeállíthatja. A lejátszási listán belül még a lejátszási sorrendet is megváltoztathatja. Olvassa el a "Lejátszási listák létrehozása és szerkesztése" című fejezetben a 65. oldalon.

A lejátszási listák esetén használható, haladó szintű szerkesztési funkciók a következők:

- Egy tétel elnevezése (63. oldal).
- Egy tétel törlése (59. oldal).
- Egy fejezet törlése (60. oldal).
- A tétel egy részének törlése (A-B törlés) (60. oldal).
- Lejátszási lista jelenetének szerkesztése (65. oldal).
- Egy tétel több tételre bontása (61. oldal).
- Több tétel összeolvasztása egy tétellé (66. oldal).

#### z **Hasznos tudnivaló**

A lemez lejátszási lista tételeit a Title List (Playlist) menüben, eredeti és lejátszasi listaként is megtekintheti. A kétféle "Original" vagy a "Playlist" tétel lista közül, amíg a Title List menü a képernyőn van, az ORIGINAL/ PLAYLIST gomb többszöri megnyomásával választhat.

### **Megjegyzések**

- A lejátszási lista tételeket nem tudja ellátni törlés elleni védelemmel.
- Ha egy üzenet jelenik meg, amely arra figyelmeztet, hogy a lemezvezérlő információk számára nincs elegendő hely, törölje a szükségtelen tételeket.

## **Egy tétel szerkesztése**

**+RW -RWVR -RWVideo +R -R**

Ebben a részben az alapvető szerkesztési funkciókkal ismerkedhet meg. Ne feledje, hogy a szerkesztés eredménye nem visszafordítható. A DVD-RW (VR formátum) lemez tartalmának az eredeti tartalom megváltoztatása nélkül történő szerkesztéséhez hozzon létre lejátszási listát (64. oldal).

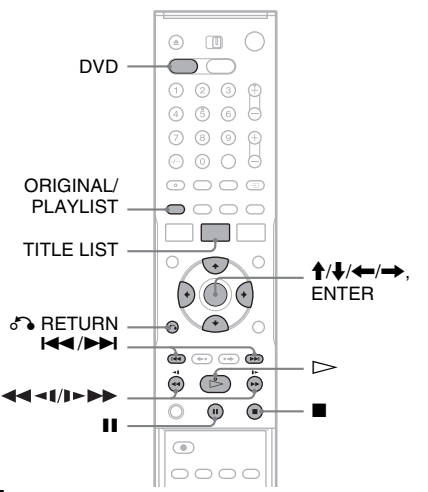

### **1 A DVD-felvevő működtetéséhez nyomja meg a DVD gombot.**

## **2 Nyomja meg a TITLE LIST gombot.**

DVD-RW (VR formátum) lemez szerkesztése esetén, ha szükséges, az ORIGINAL/ PLAYLIST gomb megnyomásával váltson a "Title List (Original)" opcióra.

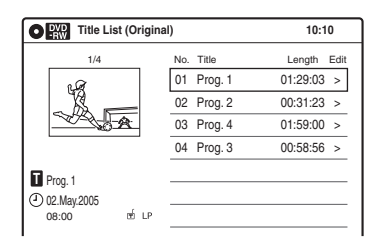

**3 Válasszon ki egy tételt, és nyomja meg az ENTER gombot.**

A képernyőn megjelenik az almenü.

### **4 Válasszon ki egy opciót, és nyomja meg az ENTER gombot.**

A következő szerkesztési műveleteket végezheti el a kiválasztott tételen: ..Title Erase": A kiválasztott tétel törlése. Válassza ki az "OK" opciót a jóváhagyás kérésekor.

"Chapter Erase"<sup>\*1</sup>: Kiválaszthatja és törölheti egy tétel egy fejezetét (lásd lejjebb).

"Protect"<sup>\*2</sup>: A tétel védelme. Válassza ki az "On" opciót, amikor a képernyőn megjelenik a védelmi beállítások menüje. A védett tétel mellett a " $\oplus$ " ikon jelenik meg. A védelem megszüntetéséhez válassza ki az "Off" opciót.  $A, \oplus$  " ikon,  $\oplus$  " ikonra vált.

"Title Name": Lehetővé teszi a tételek elnevezését (63. oldal).

"A-B Erase"<sup>\*1</sup>: A tétel meghatározott részletét törli (60. oldal).

"Divide Title"<sup>\*2</sup>: Kettéosztia az adott tételt (61. oldal).

- \*1 Csak DVD-RW (VR formátum) lemezek
- esetében \*2 Csak DVD+RW és DVD-RW (VR formátum) lemezek esetében

### z **Hasznos tudnivaló**

- A lemezeket elnevezheti vagy megváltoztathatja azok elnevezését (69. oldal).
- DVD+R vagy DVD-R lemezek esetében a tételek törlése nem szabadít fel helyet a lemezen. DVD+RW vagy DVD-RW (VR formátum) lemezek esetében csak akkor szabadul fel lemezterület, ha az utolsó tételt törölte.

## **Megjegyzések**

- DVD+R vagy DVD-R lemez szerkesztése esetén a lezárás végrehajtása előtt fejezzen be minden szerkesztési műveletet. Ha a lemez le van zárva, annak tartalmát már nem szerkesztheti.
- Védelemmel ellátott tételeket vagy védett tételek fejezeteit nem lehet törölni.
- Ha töröl egy lejátszási listaként használt eredeti tételt, akkor az a lejátszási lista is törlődik.

## **Egy fejezet törlése (Chapter Erase)**

### **-RWVR**

A tételen fejezeteit kijelölheti és törölheti. Az eredeti tétel fejezetét törlés után már nem lehet visszaállítani.

**1 Nyomja meg a TITLE LIST gombot.**

Ha szükséges, az ORIGINAL/PLAYLIST gomb megnyomásával váltson a "Title List (Original)" opcióra.

### **2 Válasszon ki egy tételt, és nyomja meg az ENTER gombot.**

A képernyőn megjelenik az almenü.

 $3$  Válassza ki a "Chapter Erase" opciót, és **nyomja meg az ENTER gombot.**

A képernyőn megjelenik a fejezetek törlésének menüképernyője.

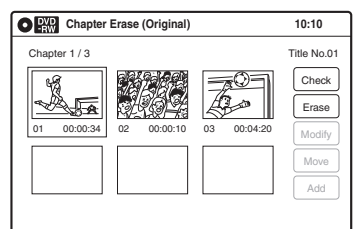

**4 Válassza ki a törölni kívánt fejezetet, és nyomja meg az ENTER gombot.**

Kijelöli a "Check" opciót. A fejezet előnézetéhez nyomja meg az ENTER gombot. A lejátszás végeztével, vagy amikor a  $\delta$ RETURN gombot megnyomja, a képernyő a "Chapter Erase (Original)" opcióra tér vissza.

 $5$  Válassza ki az "Erase" opciót, és nyomja **meg az ENTER gombot.**

A készülék a törlés jóváhagyását kéri.

**6** Válassza az "OK" opciót, és nyomja meg **az ENTER gombot.**

A kijelölt fejezet törlődik a tételből. További fejezetek törléséhez folytassa a 4. ponttól.

### z **Hasznos tudnivaló**

A "Playlist" tételből is törölhet fejezeteket (65. oldal).

### **Megjegyzés**

Ha töröl egy lejátszási listaként használt eredeti tételt, akkor az a lejátszási lista is törlődik.

## **A tétel egy részének törlése (A-B Erase)**

### **-RWVR**

A tételen belül kiválaszthat egy részt (jelenetet), és törölheti azt. Ne feledje, hogy a tétel egy jelenetének törlése nem visszafordítható.

## **1 Nyomja meg a TITLE LIST gombot.**

Ha szükséges, az ORIGINAL/PLAYLIST gomb megnyomásával váltson a "Title List (Original)" opcióra.

**2 Válasszon ki egy tételt, és nyomja meg az ENTER gombot.**

A képernyőn megjelenik az almenü.

**3** Válassza ki az "A-B Erase" opciót, és **nyomja meg az ENTER gombot.**

A képernyőn megjelenik az A és B pontok kijelölésének menüképernyője. Kijelöli a "Check" opciót.

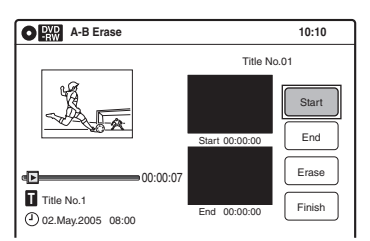

### **4 A törlendő részlet kezdeténél nyomja meg az ENTER gombot (A pont).**

A pont megtalálásához a  $\triangleright$ ,

**4441/1>>>, 144/>>I, III** és a II gombokat használhatja. Kijelöli az "End" opciót.

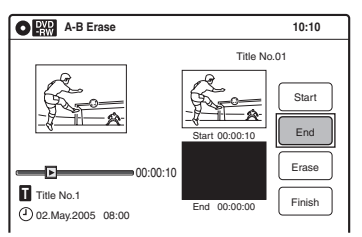

### **5 A törlendő részlet végénél nyomja meg az ENTER gombot (B pont).**

Kijelöli az "Erase" opciót.

A kezdő vagy a végpont megváltoztatásához válassza ki a "Start" vagy az "End" opciót, és folytassa a 4. vagy az 5. lépéssel.

### **6 Nyomja meg az ENTER gombot.**

A készülék jóváhagyást kér.

### $7$  Válassza az "OK" opciót, és nyomja meg **az ENTER gombot.**

A jelenet törlődött. További részletek törléséhez folytassa a 4. ponttól. A művelet befejezéséhez válassza a "Finish" opciót, és nyomja meg az ENTER gombot.

### z **Hasznos tudnivaló**

- A jelent törlése után egy fejezetjel lesz beszúrva. A fejezetjel két különálló fejezetekre bontja a tételt.
- Lejátszási lista egy részletének törlése is lehetséges (65. oldal).

### **Megjegyzések**

- A képben vagy a hangban pillanatnyi törés jelentkezhet azon a ponton, ahol a jelenetet kitörölte.
- Öt másodpercnél rövidebb részek nem törölhetők.
- A tétel törölt része eltérhet a kiválasztott pontok által meghatározott szakasztól.
- Egy tétel teljes lejátszási ideje akkor sem változik, ha egy jelenetét törölte.
- Ha töröl egy lejátszási listaként használt eredeti tételt, akkor az a lejátszási lista is törlődik.

## **Egy tétel kettéosztása (Divide Title)**

### **+RW -RWVR**

Egy tételt feloszthat két részre. Ne feledje, hogy a tétel felosztását nem lehet visszavonni.

- **1 Nyomja meg a TITLE LIST gombot.** DVD-RW (VR formátum) lemezek szerkesztésekor, ha szükséges, az ORIGINAL/PLAYLIST gomb megnyomásával váltson a "Title List (Original)" opcióra.
- **2 Válassza ki a tételt, és nyomja meg az ENTER gombot.**

A képernyőn megjelenik az almenü.

**3 Válassza a "Divide Title" opciót, és nyomja meg az ENTER gombot.**

A képernyőn megjelenik az osztási pont beállítására szolgáló menü. Kijelöli az "Point" opciót.

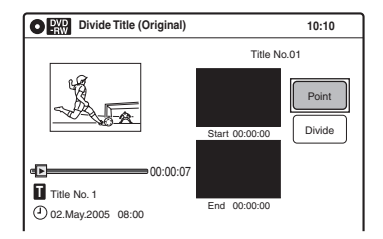

### **4 Az osztási pontnál nyomja meg az ENTER gombot.**

A pont megtalálásához a  $\triangleright$ ,

4441/1>>>, 144/>>I, II és a II gombokat használhatja. Kijelöli a "Divide" opciót.

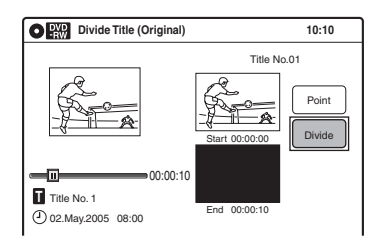

## **5 Nyomja meg az ENTER gombot.**

A képernyőn jóváhagyáskérés jelenik meg. Az osztópont törléséhez válassza a "No" opciót, és nyomja meg az ENTER gombot, majd folytassa a 4. ponttól.

**6** Válassza a "Yes" opciót, és nyomja meg **az ENTER gombot.**

A képernyőn egy felirat megkérdezi, hogy a korábbi tétel elnevezést kívánja-e használni. A korábbi név megtartásához válassza a "Yes" opciót, és a befejezéshez nyomja meg az ENTER gombot.

**7 Válassza a "No" opciót, és nyomja meg az ENTER gombot.**

A képernyőn egy felirat megkérdezi, hogy újra kívánja-e nevezni a tételt.

**8 Válassza a "Yes" opciót, és nyomja meg az ENTER gombot.**

A "Title Name" menüképernyő jelenik meg.

**9** Kövesse a "Tétel átnevezése" fejezet 5-7. **pontjait (63. oldal) az újranevezés befejezéséhez.**

A kettéosztott tétel az új elnevezéssel jelenik meg a tétel listában.

### z **Hasznos tudnivaló**

Lejátszási listát is kettéoszthat (65. oldal).

## **Fejezetek létrehozása kézi vezérléssel**

**+RW -RWVR**

Fejezetjeleket manuálisan is bárhol beszúrhat lejátszás és felvétel közben.

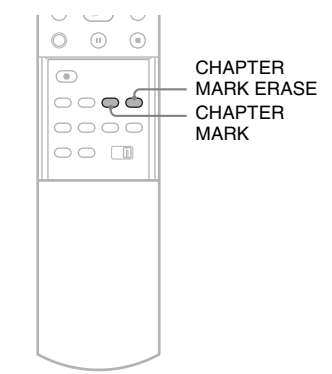

### **Nyomja meg a CHAPTER MARK gombot azon a ponton, ahol a tételt fejezetekre szeretné bontani.**

A gomb minden megnyomásakor a "Marking..." felirat jelenik meg a képernyőn, és a beszúrt jel két oldalán lévő jelenetek külön fejezetekké válnak szét.

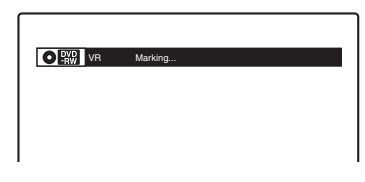

### **A fejezetjelek törlése**

Két fejezetet újból összefűzhet a köztük lévő fejezetjel lejátszás közben történő törlésével. Lejátszás közben nyomja meg a CHAPTER MARK ERASE gombot.

Az aktuális fejezet egyesül az előző fejezettel.

### **Megjegyzések**

- Ha egy üzenet jelenik meg, és jelzi, hogy több fejezetjel már nem helyezhető el, előfordulhat, hogy nem tud további felvételt készíteni vagy szerkeszteni.
- Védelemmel ellátott tételeken vagy lemezeken nem tud fejezetjeleket elhelyezni vagy törölni.

# DVD szerkesztés **DVD szerkesztés**

## **Egy tétel átnevezése**

**+RW -RWVR -RWVideo +R -R**

Egy tétel nevét 32 karakterben adhatja meg. Mivel a megjeleníthető karakterek száma korlátozott, menüképernyőn való megjelenésük, mint például a Tétel lista, változó lehet. Amikor megjelenik a karakterek bevitelének menüképernyője, kövesse az alábbi lépéseket.

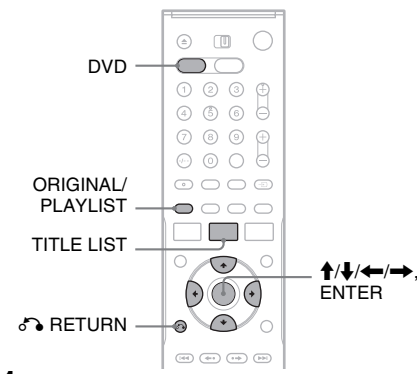

- **1 A DVD-felvevő működtetéséhez nyomja meg a DVD gombot.**
- **2 Nyomja meg a TITLE LIST gombot.** DVD-RW (VR formátum) lemezek

szerkesztésekor, ha szükséges, az ORIGINAL/PLAYLIST gomb megnyomásával váltson a "Title List (Original)" opcióra.

**3 Válassza ki a tételt, és nyomja meg az ENTER gombot.**

A képernyőn megjelenik az almenü.

**4 Válassza ki a "Title Name" opciót, és nyomja meg az ENTER gombot.**

A képernyőn megjelenik a "Title Name" menüképernyő.

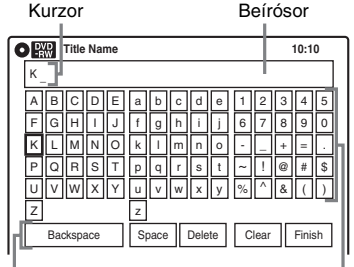

### **5 <sup>A</sup>**M**/**m**/**<**/**, **gombok segítségével válasszon egy bevitelre szánt karaktert, majd nyomja meg az ENTER gombot.**

A választott karakter megjelenik a beírósorban.

Csak a betűkészletben található karakterek és szimbólumok között válogathat.

- A kurzor helyzetének változtatásához a  $\uparrow$ nyíl segítségével válassza a beírósort, majd használia a  $\leftrightarrow$  gombokat.
- Egy karakter törléséhez válassza az alábbi parancsgombok valamelyikét, majd nyomja meg az ENTER gombot.

"Backspace": A kurzortól balra elhelyezkedő karaktert törli. "Delete": A kurzor helyén lévő karaktert törli.

"Clear": A beírósor teljes tartalmát törli.

- Szóköz beszúrásához mozgassa a kurzort a kívánt helyre, jelölje ki a "Space" gombot, majd nyomja meg az ENTER gombot.
- Egy karakter beszúrásához mozgassa a kurzort a kívánt helyre, jelölje ki a karaktert, majd nyomja meg az ENTER gombot.
- **6 A további karakterek beírásához ismételje meg az 5. lépést.**

Ha a tétel átnevezése nélkül kíván visszatérni a tétel listához, nyomja meg a  $\bigcirc$  RETURN gombot.

**7 Jelölje ki a "Finish" gombot, és nyomja meg az ENTER gombot.**

### z **Hasznos tudnivaló**

Lemezt is átnevezhet (69. oldal). A "Disc Name" menüképernyő megjelenésekor kövesse az 5–7 lépéseket.

## **Lejátszási lista létrehozása**

#### **-RWVR**

A lejátszási lista tételei lehetővé teszik, hogy az eredeti felvételek megváltoztatása nélkül végezzen szerkesztési műveleteket (lásd "Szerkesztési opciók DVD-RW (VR formátum) lemezek esetén" az 58. oldalon). Létrehozhat lejátszási lista ("Playlist") tételeket eredeti tételekből összeállított akár 99 részlet (jelenet) összeállításával.

### **Megjegyzés**

Ha töröl egy lejátszási listaként használt eredeti tételt, akkor az a lejátszási lista is törlődik.

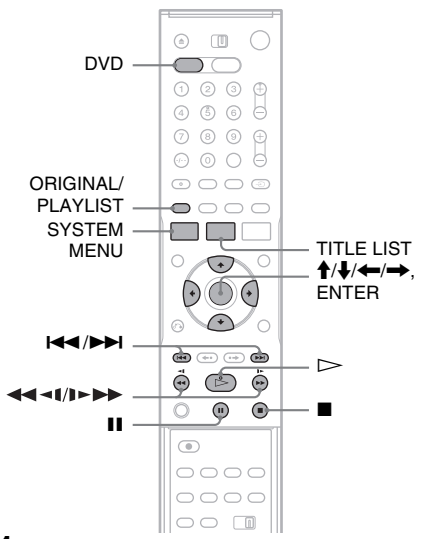

- **1 A DVD-felvevő működtetéséhez nyomja meg a DVD gombot.**
- **2 Nyomja meg a SYSTEM MENU gombot miközben a felvevő állj üzemmódban van.**

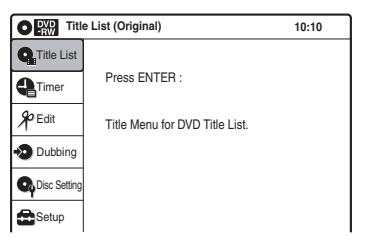

 $\bf{3}$  Válassza az "Edit" opciót, maid nyomia **meg az ENTER gombot.**

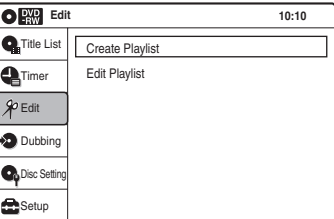

### **4 Válassza az "Create Playlist" opciót, majd nyomja meg az ENTER gombot.**

A képernyőn megjelenik a lejátszási lista létrehozására szolgáló menü.

Kijelöli a "Start" opciót.

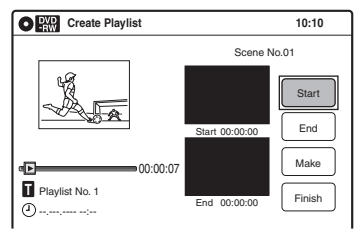

**5 A kezdőpontnál nyomja meg az ENTER gombot.**

A kezdőpont megtalálásához a  $\triangleright$ , 4441/1>>>, I44/>>I, II és a II gombokat használhatja. Kijelöli az "End" opciót.

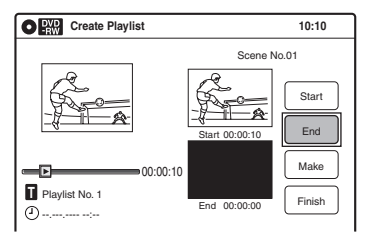

### **6 A végpontnál nyomja meg az ENTER gombot.**

Kijelöli a "Make" opciót.

A kezdő vagy a végpont megváltoztatásához válassza ki a "Start" vagy az "End" opciót, és folytassa az 5. vagy a 6. lépéssel.

## **7 Nyomja meg az ENTER gombot.**

A kijelölt részlet jelenetként rögzül. További jelenetek rögzítéséhez folytassa az 5. ponttól.

**8 Amikor befejezte a jelenetek rögzítését,**  válassza a "Finish" opciót, majd nyomja **meg az enter gombot.**

## **Lejátszási lista tételének lejátszása**

- **1 Nyomja meg a TITLE LIST gombot.**
- **2 A "Playlist" tétel lista bekapcsolásához nyomja meg az ORIGINAL/PLAYLIST gombot.**
- **3 Válasszon ki egy Playlist tételt, és nyomja meg az ENTER gombot.**

A képernyőn megjelenik az almenü.

**4 Válassza a "Play" opciót, majd nyomja meg az ENTER gombot.**

### z **Hasznos tudnivaló**

Amikor Playlist tételt hoz létre, annak kezdő- és végpontjai fejezetjelekké válnak, és minden egyes jelenet fejezetet képez.

### **Megjegyzések**

- A képben pillanatnyi törés jelentkezhet azon a ponton, ahol egy szerkesztett jelenetet játszik le.
- A tétel kezdő- és végpontjai eltérhetnek az Ön által meghatározott pontoktól.

## **Lejátszási lista szerkesztése**

### **-RWVR**

A lejátszási listák és jeleneteik szerkesztése lehetővé teszi az eredeti felvételek megváltoztatása nélküli szerkesztést.

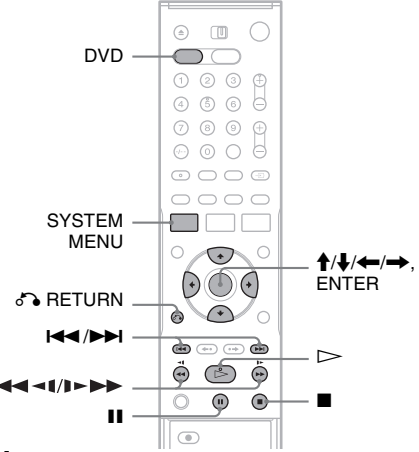

- **1 A DVD-felvevő működtetéséhez nyomja meg a DVD gombot.**
- **2 Nyomja meg a SYSTEM MENU gombot miközben a felvevő állj üzemmódban van.**

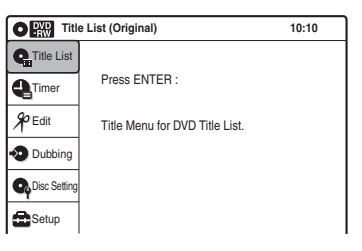

Válassza az "Edit" opciót, majd nyomja **meg az ENTER gombot.**

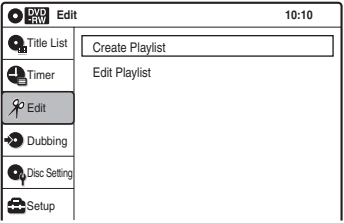

### **4 Válassza az "Edit Playlist" opciót, majd nyomja meg az ENTER gombot.**

A "Playlist" tétel lista megjelenik.

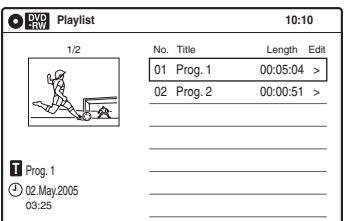

### **5 Válasszon ki egy Playlist tételt, és nyomja meg az ENTER gombot.**

A képernyőn megjelenik az almenü.

**6 Válasszon ki egy opciót, és nyomja meg az ENTER gombot.**

A következő műveletek közül választhat. A részletekről a zárójelben található oldalon olvashat.

"Title Erase": A kiválasztott tétel törlése. Válassza ki az "OK" opciót a jóváhagyás kérésekor.

"Chapter Erase": Kiválaszthatja és törölheti egy Playlist tétel fejezeteit (60. oldal).

"Title Name": A tételek elnevezése (63. oldal).

"A-B Erase": Lehetővé teszi törlendő részletek kijelölését egy tételen belül (60. oldal).

"Edit scene": Lehetővé teszi a Playlist tétel jeleneteinek újbóli szerkesztését. Folytassa a 7. lépéssel.

"Divide Title": A kívánt helyen kettéosztja az adott tételt (61. oldal).

"Combine titles": Lehetővé teszi két tétel összefűzését egy tétellé (66. oldal).

**7 Válassza az "Edit Scene" opciót, majd nyomja meg az ENTER gombot.**

A képernyőn megjelenik a szerkesztésre szolgáló menü.

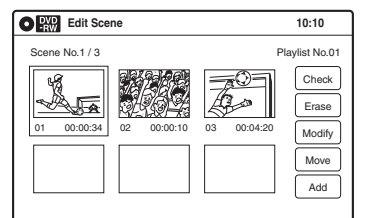

"Check": Egy jelenet előnézetét teszi lehetővé. Az ENTER gomb megnyomására megkezdi a kiválasztott jelenet lejátszását.

Amikor a lejátszás befejeződik, vagy ha megnyomja a  $\delta$  RETURN gombot, a képernyő visszalép az "Edit Scene" menüképernyőre. "Erase": Egy jelenet törlése (67. oldal). ..Modify": Egy jelenet kezdő- és végpontjának megváltoztatása (67. oldal). "Move": A jelenetek sorrendjének megváltoztatása (68. oldal). "Add": Más jeleneteket adhat a kiválasztott jelenetek elé (68. oldal).

### **Visszatérés az előző lépéshez**

Nyomia meg a  $\delta$  RETURN gombot.

### **A menüképernyő kikapcsolása**

Nyomja meg a SYSTEM MENU gombot.

#### z **Hasznos tudnivaló**

A Resume Play (folytatólagos lejátszás) funkció jelenetek lejátszásakor is működik.

## **Két tétel összefűzése (Combine Titles)**

**-RWVR**

Kiválaszthat egy Playlist tételt és összefűzheti másik Playlist tétellel.

**1 Kövesse a "Lejátszási lista szerkesztése" fejezet (65. oldal) 1–5. lépéseit egy Playlist tétel kiválasztásához.**

A képernyőn megjelenik az almenü.

 $2$  Válassza az "Combine Titles" opciót, majd **nyomja meg az ENTER gombot.**

Az alatta következő tétel is ki lett jelölve.

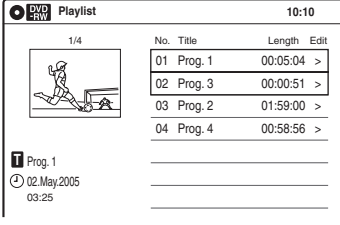

**3 Válasszon egy összefűzendő Playlist tételt.**

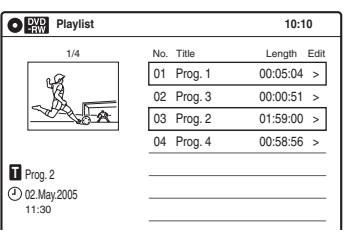

## **4 Nyomja meg az ENTER gombot.**

A képernyőn jóváhagyáskérés jelenik meg.

### $\bf{5}$  Válassza ki az "Yes" opciót, és nyomja **meg az ENTER gombot.**

A képernyőn egy felirat megkérdezi, hogy a korábbi tétel elnevezést kívánja-e használni. A korábbi név megtartásához válassza a "Yes" opciót, és a befejezéshez nyomja meg az ENTER gombot.

 $\boldsymbol{6}$  Válassza a "No" opciót, és nyomja meg az **ENTER gombot.**

A képernyőn egy felirat megkérdezi, hogy újra kívánja-e nevezni a tételt.

 $7$  Válassza ki az "Yes" opciót, és nyomja **meg az ENTER gombot.**

A "Title Name" menüképernyő jelenik meg.

**8** Kövesse a "Tétel átnevezése" fejezet 5–7. **pontjait (63. oldal) az újranevezés befejezéséhez.**

A két Playlist" tételből egy "Playlist" tétel lesz, új névvel.

## **Jelenet törlése (Erase)**

### **-RWVR**

Kijelölt jeleneteket törölhet.

- **1 Kövesse a "Lejátszási lista szerkesztése" fejezet (65. oldal) 1–7. lépéseit.**
- **2 Az "Edit Scene" menüképernyőben válasszon egy jelenetet, majd nyomja meg az ENTER gombot.**
- **3** Válassza az "Erase" opciót, majd nyomja **meg az ENTER gombot.** A képernyőn jóváhagyáskérés jelenik meg.
	-
- **4 Válassza az "OK" opciót, majd nyomja meg az ENTER gombot.**

A kijelölt jelenet törlése megtörtént. További jelenetek törléséhez folytassa a 2. lépéstől.

## **Jelenet változtatása (Modify)**

### **-RWVR**

A kijelölt jelenet kezdő- és végpontját változtathatja meg.

**1 Kövesse a "Lejátszási lista szerkesztése" fejezet (65. oldal) 1–7. lépéseit.**

- **2 Az "Edit Scene" menüképernyőben válasszon egy jelenetet, majd nyomja meg az ENTER gombot.**
- $\bf 3$  Válassza a "Modify" opciót, maid nyomia **meg az ENTER gombot.**

Kijelöli a "Start" opciót.

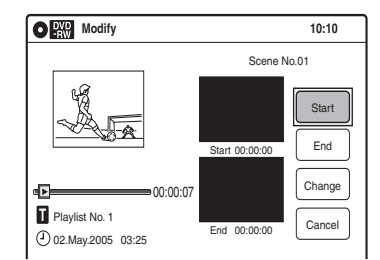

### **4 Nyomja meg az ENTER gombot a kezdőpontban.**

A kezdőpont megtalálásához a  $\triangleright$ ,

4441/1>>>, I44/>>I, II és a II gombokat használhatja.

Kiijelöli az "End" opciót.

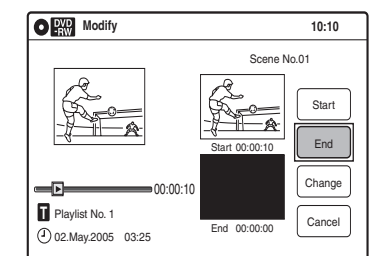

### **5 Nyomja meg az ENTER gombot a végpontban.**

Kiijelöli a "Change" opciót.

A kezdő vagy a végpont megváltoztatásához válassza ki a "Start" vagy az "End" opciót, és folytassa a 4. vagy az 5. lépéssel.

## **6 Nyomja meg az ENTER gombot.**

A képernyő visszatér az "Edit Scene" menüképernyőre. Az újból kijelölt részlet jelenetként lett rögzítve. További jelenetek

megváltoztatásához folytassa a 2. ponttól.

### **A változtatások kikapcsolása**

Válassza a "Cancel" opciót, majd nyomja meg az ENTER gombot.

### **Megjegyzés**

A jelenet kezdő- és végpontjai eltérhetnek az Ön által meghatározott pontoktól.

## **Jelenetek sorrendjének megváltoztatása (Move)**

#### **-RWVR**

Egy Playlist tételen belül megváltoztathatja a jelenetek sorrendjét.

- **1 Kövesse a "Lejátszási lista szerkesztése" fejezet (65. oldal) 1–7. lépéseit.**
- **2 Az "Edit Scene" menüképernyőben válasszon egy jelenetet, majd nyomja meg az ENTER gombot.**
- **3** Válassza az "Move" opciót, majd nyomja **meg az ENTER gombot.**

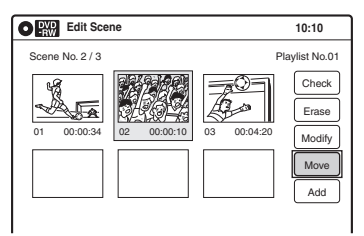

### **4 <sup>A</sup>**<**/**, **gombok segítségével válasszon új helyet, majd nyomja meg az ENTER gombot.**

A kijelölt jelenet új helyére kerül. További jelenetek elmozdításához folytassa a 2. lépéstől.

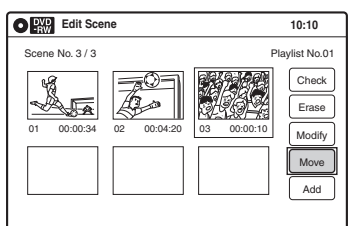

## **Jelenet betoldása (Add)**

#### **-RWVR**

Jelenetet toldhat a kijelölt jelenet elé.

**1 Kövesse a "Lejátszási lista szerkesztése" fejezet (65. oldal) 1–7. lépéseit.**

- **2 Az "Edit Scene" menüképernyőben válasszon egy jelenetet, majd nyomja meg az ENTER gombot.**
- **3** Válassza az "Add" opciót, majd nyomja **meg az ENTER gombot.**

Kijelöli a "Start" opciót.

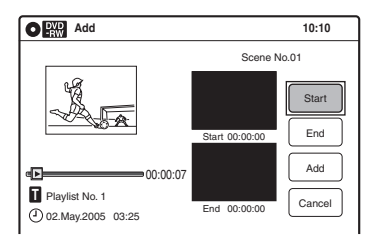

### **4 Nyomja meg az ENTER gombot a kezdőpontban.**

A kezdőpont megtalálásához a  $\triangleright$ ,

4441/1>>>, I44/>>I, II és a II gombokat használhatja.

Kijelöli az "End" opciót.

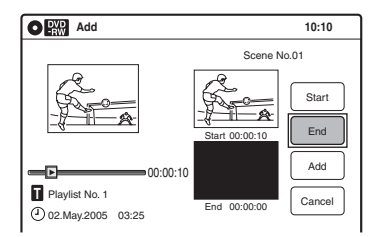

### **5 Nyomja meg az ENTER gombot a végpontban.**

Kijelöli az "Add" opciót.

A kezdő vagy a végpont megváltoztatásához válassza ki a "Start" vagy az "End" opciót, és folytassa a 4. vagy az 5. lépéssel.

## **6 Nyomja meg az ENTER gombot.**

A képernyő visszatér az "Edit Scene" menüképernyőre.

A kijelölt részlet a kijelölt jelenet elé került. További jelenetek betoldásához folytassa a 2. ponttól.

### **A betoldás kikapcsolása**

Válassza a "Cancel" opciót, majd nyomja meg az ENTER gombot.

### **Megjegyzés**

A jelenet kezdő- és végpontjai eltérhetnek az Ön által meghatározott pontoktól.

## **Lemezek formattálása/ átnevezése/védelme**

**+RW -RWVR -RWVideo +R -R**

A "Disc Setting" (Lemez beállításai) menüképernyővel ellenőrizheti a lemezinformációkat, vagy megváltoztathatja a lemez elnevezését.

A lemezek típusától függően formattálhatja vagy védelemmel is elláthatja őket.

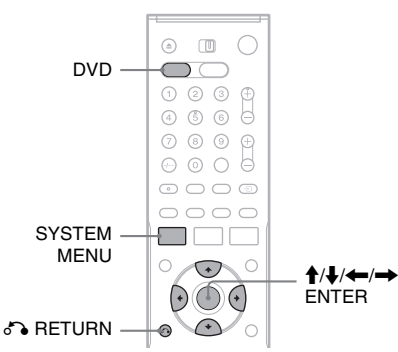

- **1 A DVD-felvevő működtetéséhez nyomja meg a DVD gombot.**
- **2 Nyomja meg a SYSTEM MENU gombot miközben a felvevő állj üzemmódban van.**
- $3$  Válassza a "Disc Setting" opciót, majd **nyomja meg az ENTER gombot.**

Megjelenik a "Disc Setting" menüképernyő.

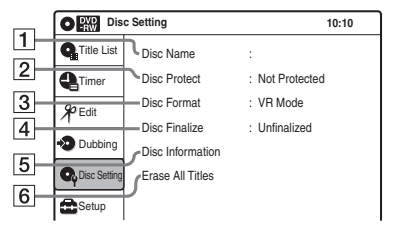

### **4 Válasszon egy opciót, majd nyomja meg az ENTER gombot.**

- $|1|$ , Disc Name": Egy lemez elnevezése. A karakterek bevitelének módjáról a 63. oldalon olvashat.
- 2 | "Disc Protect" (Csak DVD-RW (VR formátum) lemezek esetén): A "Protected" opció kiválasztásával a lemez összes tételét védelemmel látja el. A védelem megszüntetéséhez válassza a "Not Protected" opciót.
- 3. Disc Format" (Csak DVD-RW (VR formátum) lemezek esetén): A lemez teljes tartalmát törli, beleértve a védelemmel ellátott tételeket is, és üres lemezt hoz létre. DVD-RW lemezek esetében válasszon felvételi formátumot ("VR formátum" vagy "Video formátum") igényei szerint.
- $\overline{4}$  . Disc Finalize": Lemez lezárása. Részletek a 91. oldalon.
- $|5|$ , Disc Information": Az alábbi információkat jeleníti meg.
	- Disc name (lemez elnevezése)
	- Disc type (lemez típusa) (és DVD-RW lemezek esetében a felvételi formátum)
	- Tételek száma
	- Protect setting (beállítások védelme)
	- A legkorábbi és a legutóbbi felvétel dátuma
	- A felvételre fennmaradó összes idő, felvételi formátumok szerint.

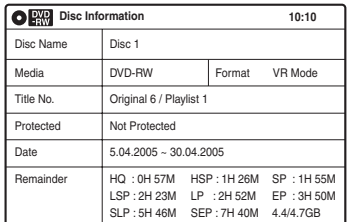

 $\overline{6}$  "Erase all titles" (összes tétel törlése) (Csak DVD-RW (VR formátum) lemezek esetén): Az összes tétel (kivéve a védelemmel ellátott tételek) törlése. Jóváhagyáskéréskor válassza az "OK" opciót. DVD-RW (VR formátum) esetén a védelemmel ellátott tételekből készített lejátszási listák is törlődnek.

### **Visszatérés az előző lépéshez**

Nyomja meg a  $\delta$  RETURN gombot.

#### z **Hasznos tudnivaló**

- Egyes tételek külön is elláthatók védelemmel (59. oldal).
- Formattálás után megváltoztathatja a DVD-RW lemezek felvételi formátumát, vagy új felvételeket készíthet a korábban már lezárt DVD-RW (Videó formátum) lemezekre.

### **Megjegyzés**

Legfeljebb 32 karaktert használhat a lemez elnevezésére, de előfordulhat, hogy ezt más készülék nem foga megjeleníteni.

### **Lejátszás videomagnóról**

## **Lejátszás**

### **VHS**

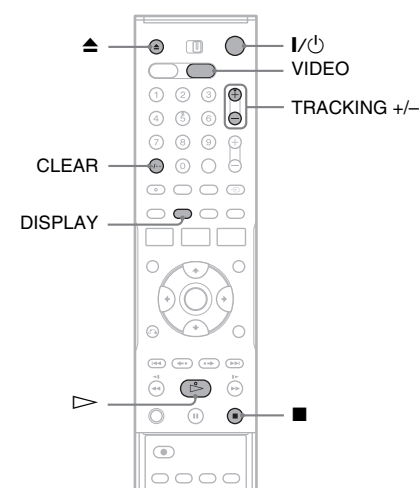

- **1 A videomagnó működtetéséhez nyomja meg a VCR gombot.**
- **2 Helyezzen egy kazettát a videomagnóba.** Ha olyan kazettát helyezett be, amelyről hiányzik a törlésvédelmi fül, a lejátszás automatikusan elindul.

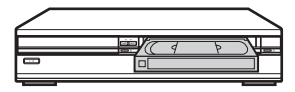

**3 Nyomia meg a**  $\triangleright$  (lejátszás) gombot. Az előlapi kijelző az időszámlálót mutatja.

Amikor a végére ért, a készülék automatikusan visszacsévéli kazettát.

### **A lejátszás megállítása**

Nyomja meg a  $\blacksquare$  (állj) gombot.

### **A kazetta eltávolítása**

Nyomja meg a  $\triangleq$  (kilök) gombot.

### **A készülék kikapcsolása visszacsévélés közben (Rewind Shut Off)**

Nyomia meg a  $\mathcal{V}^{(1)}$  gombot a kazetta visszacsévélése közben. A készülék kikapcsol, de a kazetta visszacsévélése addig tart, amíg az a végére nem ér.

### **Az időszámláló használatáról**

Nyomja meg a CLEAR gombot azon a ponton, amit később meg akar találni. Az előlap számlálója visszaáll "0:00:00" pontra. A 0:00:00 pont automatikus megkereséséhez lapozzon a 73. oldalra. A számláló tévéképernyőn való megjelenítéséhez nyomja meg a DISPLAY gombot.

### **Megjegyzések**

- Lejátszáskor a videomagnó automatikusan érzékeli a kazetta felvevételi rendszerét és a felvételi formátumát, SP (Standard Play) (normál lejátszás) vagy LP (Long Play) (hosszú lejátszás). Az EP (Extended Play) (kiterjesztett lejátszás) formátumban más készüléken készített felvételeket a készülék lejátssza, de a képminőség nem garantálható.
- Kazetta behelyezésekor az időszámláló minden alkalommal 0:00:00 értékre vált.
- A számláló abbahagyja a számolást amikor olyan részhez ér, ahol nincs műsor.
- Ha a lejátszás nem indul el, amikor olyan kazettát helyezett be aminek biztonsági lapját eltávolították, állítsa a "VCR Function" "Auto Play" opcióját "On" értékre a "Features" beállításban (105. oldal).
- Ha lemez lejátszása közben VCR módba kapcsol, a DVD lejátszás megáll.
- Ha LP vagy EP formátumú NTSC rendszerű kazettát játszik le, annak hangját csak monóban hallgathatja.
- Együttes VHS és DVD működésről a 9. oldalon olvashat.

## **Képbeállítás (tracking)**

Amennyiben a felvétel minősége túl gyenge ahhoz, hogy a videomagnó automatikus beállítója orvosolni tudja, a képet kézivezérléssel is beállíthatja (automatikus tracking közben a képernyőn tracking skála jelenik meg.

### **Nyomja meg a TRACKING +/– gombot.**

Megjelenik a tracking skála. Nyomja meg többször a TRACKING +/– gombot, amíg a zavarok megszűnnek.

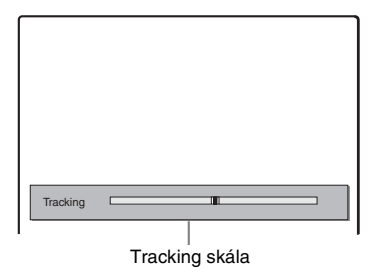

### **Az automatikus tracking visszaállítása**

Nyomja le egyszerre tíz másodpercnél hosszabb ideig a TRACKING + és a TRACKING – gombot a felvevőn vagy vegye ki a kazettát, majd helyezze be újra.

## **Lejátszási opciók**

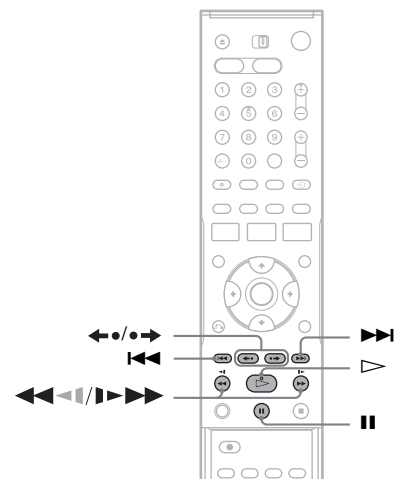

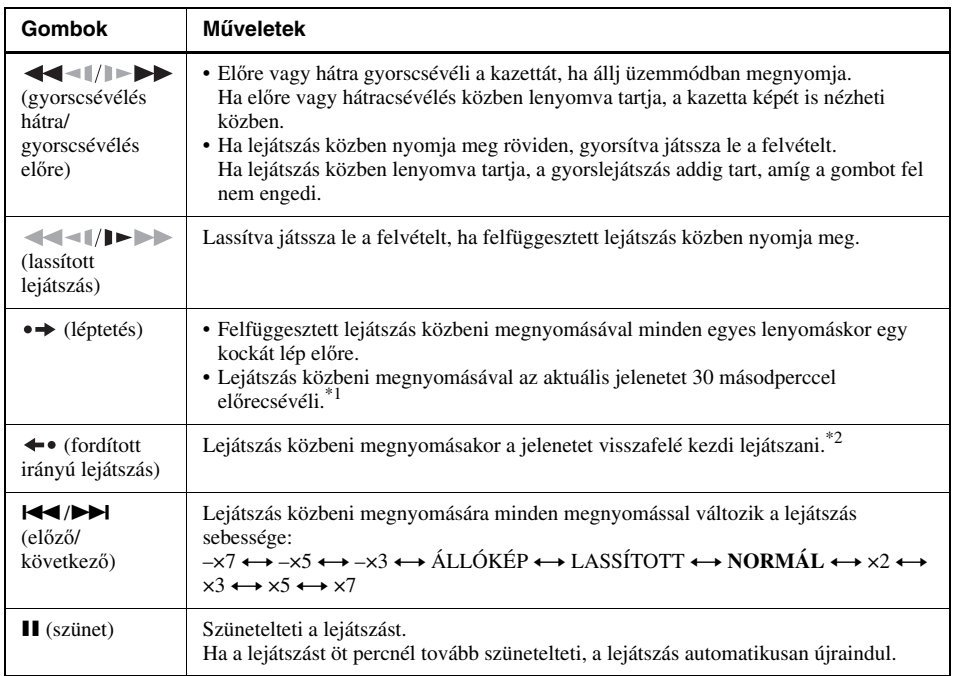

\*1 Legfeljebb négyszer nyomható meg, körülbelül kétpercnyi műsor átugrásához. \*2 SP és LP üzemmódban 10 másodpercig, EP

üzemmódban 15 másodpercig.

### **Megjegyzések**

- A különböző sebességeken történő lejátszáskor hang nem hallható.
- A normális lejátszás visszaállításához nyomja meg a  $\triangleright$  gombot.
- Fordított irányú gyorsított lejátszáskor a képben zajok keletkezhetnek.
## **Keresés különböző funkciók használatával**

 $VHS$ 

A videomagnó minden felvétel kezdőpontján automatikusan egy indexjelet helyez el. Könnyen megtalálhat meghatározott pontokat a különböző keresőfunkciók segítségével.

#### **Megjegyzés**

DVD felvétel közben a videomagnó keresőfunkcióit nem tudja használni.

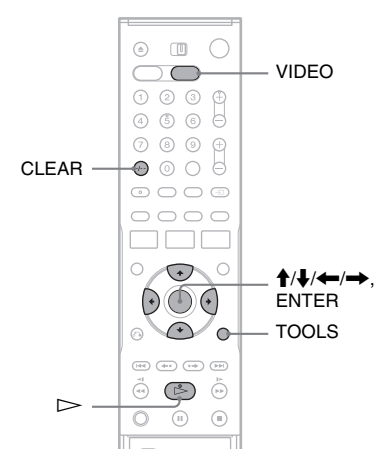

- **1 A videomagnó működtetéséhez nyomja meg a VCR gombot.**
- **2 Nyomja meg a TOOLS gombot.**
- **3 Válasszon keresési módot a TOOLS menüből, majd nyomja meg az ENTER gombot.**

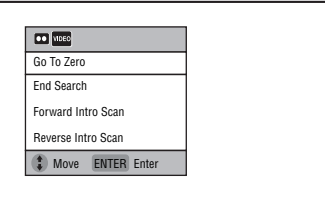

"Go To Zero": A 0:00:00 pontot keresi meg a kazetta számlálóján.

A számláló nullázásához nyomja meg a CLEAR gombot.

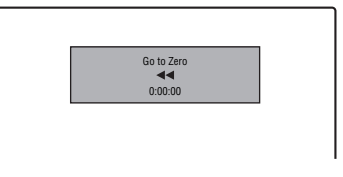

"End Search": Egy üres hely elejét keresi meg. Ha nincs a kazettán üres hely, a keresés a kazetta végén fejeződik be.

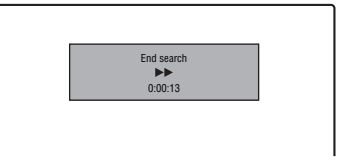

. Forward Intro Scan"/ Reverse Intro Scan": Indexjelet keres, és a talált pontból körülbelül öt másodperces lejátszást indít el. A műsor további megtekintéséhez nyomja meg a  $\triangleright$  (lejátszás) gombot. Ha nem nyomja  $m$ eg a  $\triangleright$  gombot, a videomagnó automatikusan folytatja a keresést a következő indexjel vagy a kazetta végének eléréséig.

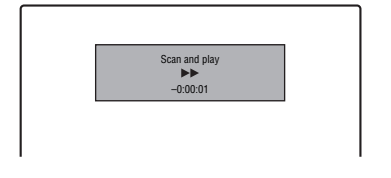

## **Megjegyzések**

- Előfordulhat, hogy a videomagnó, a hosszúságuktól függően, egyes üres helyek végpontjait nem ismeri fel.
- Ha egy felvételt szüneteltet, majd folytatja ugyanazon műsor felvételét, azon a ponton nem tud indexjelet elhelyezni. Az index elhelyezéséhez nyomja meg a  $\blacksquare$ gombot, vagy változtasson egyszer programhelyet a szüneteltetés közben.

## **A lejátszási idő és a lejátszási információk ellenőrzése**

#### **VHS**

Az alábbi művelettel a tévéképernyőn ellenőrizheti a lejátszási információkat, például a lejátszásból eltelt, illetve abból hátralévő időt, a felvételi formátumot, stb.

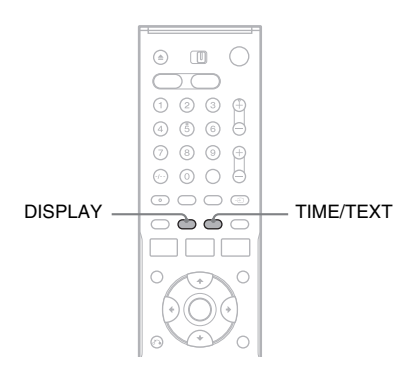

#### **Lejátszás közben nyomja meg a DISPLAY gombot.**

Megjelenik az információs kijelző.

A DOSPLAY gomb többszöri megnyomásával a képernyő az alábbiak szerint váltakozik:

Kazetta- és lemezinformáció/Dátum és idő  $\ddot{\phantom{0}}$ 

```
Csak kazettainformáció
```

```
\bf{r}
```
Kijelző eltűnik

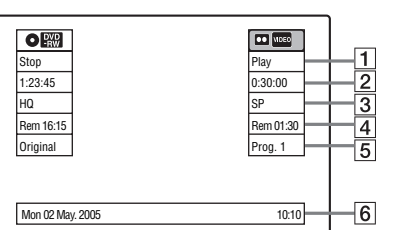

- **1** Lejátszás státusza
- $\boxed{2}$  Időszámláló (eltelt idő)
- 3 Felvételi mód
- $\overline{4}$  Hátralévő kazettakapacitás
- **5** Programhely vagy bemeneti jelforrás
- **6** Dátum és idő

## **Nézői információk az előlapi kijelzőn**

Az előlap kijelzőjéről is megtekintheti az információkat.

### **Nyomja meg többször a TIME/TEXT gombot.**

A kijelző a státusztól függően változó.

Példa: Kazetta lejátszása közben

Eltelt idő

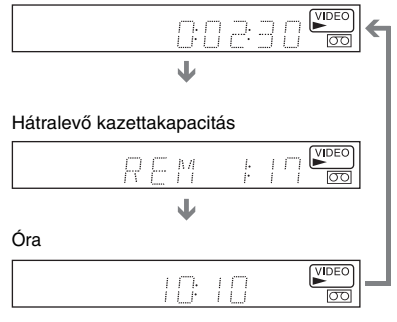

Példa: Ha a szalag áll

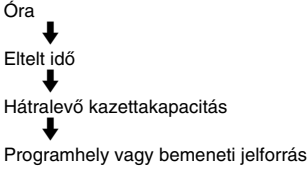

## **Hang kiválasztása lejátszás közben**

**VHS** 

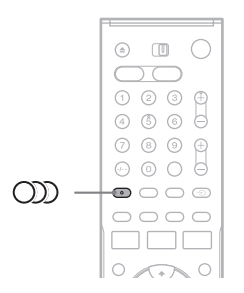

**Nyomja meg többször a gombot lejátszás közben.**

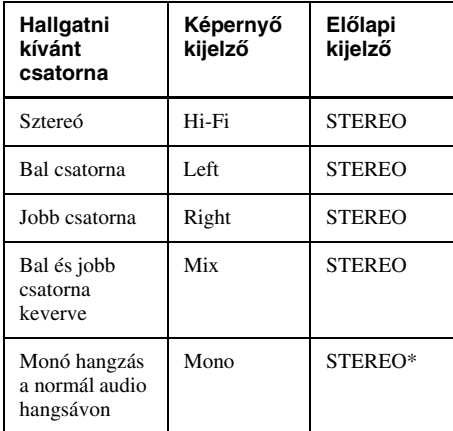

\* Ha Hi-Fi felvétel nélküli kazettát játszik le, az előlapi kijelzőn nem jelenik meg jelzés.

### **Hangrögzítés videokazettára**

A videomagnó két külön sávra készít hangfelvételt. A Hi-Fi hangot a képpel együtt a fő sávra rögzíti. A monó hangot a normál hangsávra rögzíti, a szalag szélén.

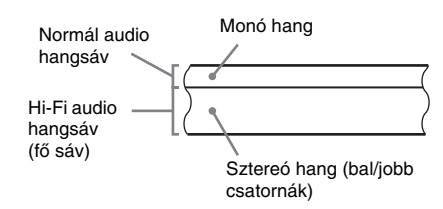

### **Megjegyzések**

- Egy kazetta sztereóban való lejátszásához az A/V csatlakoztatást kell alkalmaznia.
- Ha egy monó hanggal felvett kazettát hallgat, a hallgatott hang a  $\bigcirc$ ) (audio) beállítástól függetlenül monó hangzású lesz.

#### **Felvétel videomagnóval**

## **Felvételkészítés előtt**

#### **Mielőtt elkezdené a felvételt…**

- Ez a videomagnó VHS formátumú felvételt készít.
- Ügyeljen, hogy a kazetta hosszabb legyen, mint a felvétel ideje (74. oldal).

#### **Megjegyzések**

- Nem készíthető időzített felvétel amíg a felvevő bekapcsolt állapotban van (79. oldal). A felvevő a felvétel végeztével automatikusan kikapcsol.
- Ez a felvevő a DVD-felvevő és a Videomagnó részére közös tunert használ. Nem készíthet felvételt egyidőben különböző műsorokról a DVD-lemezre és a VHS kazettára is.
- Ez a felvevő másolásvédelmi funkcióval rendelkezik. Azok a műsorok, melyek tartalmazzák a Copy-Never másolásvédelmi jelet, a videomagnón nem rögzíthetők megfelelő minőségben.

#### **A felvétel védelme**

A véletlen letörlés elkerülése érdekében az alábbi módon törje le a kazetta biztonsági lapját. Ha új felvételt kíván készíteni a kazettára, fedje le a lap alatti lyukat szigetelőszalaggal.

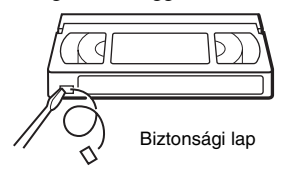

## **Felvételi mód**

"LP" (Long Play) vagy "SP" (Standard Play) formátumokban (kazettasebességgel) készíthet felvételt. Az "LP" formátummal kétszer olyan hosszú felvétel készíthető, mint az "SP" formátummal. Az "SP" formátum azonban jobb kép és hangminőséget biztosít.

#### **Felvétel maximális ideje**

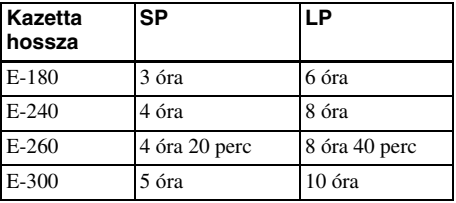

#### **Megjegyzések**

- Az ezen a videomagnón LP (×2) formátumban készített felvételek más, csak SP formátummal kompatíbilis asztali VHS-lejátszókkal nem játszhatók le.
- Ha az ezen a videomagnón LP formátumban készített felvételeket egy másik LP formátummal kompatibilis asztali VHS lejátszón tekinti meg, a képen zajokat észlelhet.

## **Sztereó vagy kétnyelvű műsorok felvétele**

A felvevő automatikusan veszi és rögzíti a ZWEITON vagy a NICAM rendszeren alapuló sztereó vagy kétnyelvű műsorokat. A kazetta lejátszása közben "Main" (elsődleges) és "Sub" (másodlagos) hangsávok között választhat (75. oldal).

#### **ZWEITON (Német sztereó) rendszer**

Ha a felvevő sztereó vagy kétnyelvű műsort érzékel, a "Stereo" felirat jelenik meg az előlapi kijelzőn.

#### **NICAM rendszer**

Ha a felvevő sztereó vagy kétnyelvű NICAM alapú műsort érzékel, az előlapi kijelzőn a "NICAM" felirat jelenik meg.

A NICAM műsorok felvételéhez ellenőrizze, hogy a "Tuner Preset" menü "Tuner Audio" menüpontjában a "Manual Set" paraméter "NICAM" beállítása (alapértelmezett) van-e kiválasztva (98. oldal). Ha NICAM adás nézésekor a hang nem tiszta, válassza ki az "Audio" paraméter "Standard" beállítását.

#### z **Hasznos tudnivaló**

Kétnyelvű műsor felvétele közben a  $\bigodot$ ) (audio) gomb megnyomásával választhat a hangsávok (elsődleges vagy másodlagos) közül. Ez nem befolyásolja a felvett hangot.

## **Felvétel videomagnóval az időzítő használata nélkül**

 $\sqrt{\text{VHS}}$ 

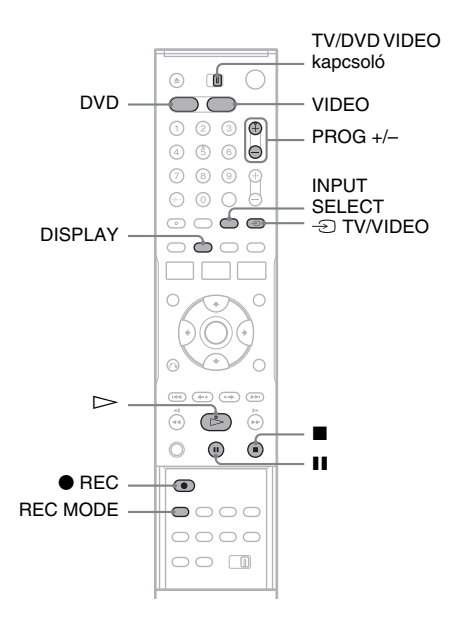

- **1 A videomagnó működtetéséhez nyomja meg a VCR gombot.**
- **2 Helyezzen egy biztonsági lappal rendelkező kazettát a készülékbe.**

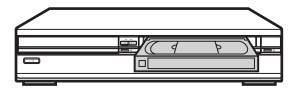

- **3 Nyomja meg többször a PROG +/– vagy az INPUT SELECT gombot a felvenni kívánt program helyének vagy a bemeneti forrásnak a kiválasztásához.**
- **4 A kívánt felvételi mód kiválasztásához, "SP" vagy "LP", nyomja meg a REC MODE gombot, ahányszor szükséges.**

A felvételi módok részleteivel kapcsolatban fordítson a 76. oldalra.

**5** Nyomja meg a  $\bullet$  REC gombot. Az előlap kijelzőjén "REC" felirat jelenik meg, és a felvétel megkezdődik.

## **A felvétel megállítása**

Nyomja meg a  $\Box$  gombot.

## **A felvétel szüneteltetése**

Nyomja meg a  $\Box$  gombot.

A felvétel újrakezdéséhez nyomja meg újra a II gombot.

Ha a felvételt öt percnél hosszabb ideig szünetelteti, a felvétel automatikusan leáll.

### **Egy másik tv-műsor nézése felvétel közben**

- **1** Fordítsa a TV/DVD VIDEO kapcsolót TV állásba.
- **2** A  $\oplus$  TV/VIDEO gomb segítségével kapcsolja a tévékészüléket a TV bemenetre.
- **3** Válassza ki a nézni kívánt csatornát a tévékészüléken.

### **DVD-lemez nézése felvétel közben**

A DVD-felvevő működtetéséhez nyomja meg a DVD gombot, helyezzen lemezt a készülékbe, majd nyomja meg a  $\triangleright$  gombot.

#### z **Hasznos tudnivaló**

- A programhelyeket a számgombokkal is kiválaszthatja. Üsse be a programhely számát, majd meg az ENTER gombot.
- A LINE aljzatokra csatlakoztatott videó jelforrások között az INPUT SELECT gombbal válogathat.
- A tévéképernyőn megjelenő kazettainformáció a kazettán nem lesz felvéve.
- Felvétel közben kikapcsolhatja a tévékészüléket. Ha dekódert használ, azt ne kapcsolja ki.

### **Megjegyzések**

- Felvétel közben a felvételi módot, a programhelyet vagy a bejövő jel forrását nem tudja megváltoztatni.
- Ha olyan kazettát helyez a felvevőbe, amelynek hiányzik a biztonsági lapja, és megnyomja a  $\bullet$  REC gombot, a készülék kiadja a kazettát.
- PAY-TV/Canal Plus műsor felvétele közben nem nézhet egy másik PAY-TV/Canal Plus műsort.

## **A Quick Timer (gyors időzítés) funkció (egygombos időzített felvétel)**

A felvétel időtartamát 30 perces időegységekben tudja beállítani.

**1 A videomagnó működtetéséhez nyomja meg a VCR gombot.**

## **2 Nyomja meg a** z **REC gombot egymás után többször az időtartam beállításához.**

Minden gombnyomás 30 perccel növeli az időtartamot. A maximális felvételi időtartam hat óra.

 $\div 0:30 \rightarrow 1:00 -- \rightarrow 5:30 \rightarrow 6:00 \rightarrow$  (normál) felvétel)

A "<sup>@</sup>" és az "OTR" jelzések világítanak, és az előlapi kijelzőn megjelenik a fennmaradó felvételi idő.

Amikor az időszámláló a "0:00" pontra ér, a felvevő leállítja a felvételt és kikapcsol.

#### **A Quick Timer funkció kikapcsolása**

Nyomja meg a ● REC gombot többször egymás után, amíg a számláló meg nem jelenik a felvevő előlapján lévő kijelzőn. A felvevő normál felvételi üzemmódba kapcsol.

#### **A felvétel leállítása**

Nyomja meg kétszer a ■ gombot.

## **A fennmaradó idő ellenőrzése**

Ellenőrizheti a felvétellel kapcsolatos információkat, mint például a fennmaradó kazettakapacitást vagy a felvételi módot, stb.

#### **Nyomja meg a DISPLAY gombot felvétel közben.**

Megjelenik az információs menüképernyő. A gomb többszöri megnyomásával a kijelző képernyői között váltogathat (74. oldal).

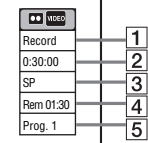

- $\overline{1}$  Felvétel státusza
- 2 Időszámláló
- 3 Felvételi mód
- $\overline{4}$  Fennmaradó idő
- **5** Aktuális programhely

A fennmaradó kazettakapacitás ellenőrzéséhez a "Features" beállításokban a "VCR Function" "Tape Length" pontját helyesen állítsa be (105. oldal).

#### z **Hasznos tudnivaló**

Az információkat az előlapi kijelzőn is megtekintheti. A képernyők között a TIME/TEXT gomb többszöri megnyomásával váltogathat. Ne feledje, hogy Egygombos felvétel közben a TIME/TEXT gomb nem használható.

#### **Megjegyzések**

- Előfordulhat, hogy a fennmaradó lemezkapacitást a készülék nem tudja pontosan jelezni olyan rövid kazetták esetében, mint például az E-20 vagy E-30, vagy az EP formátumban rögzített kazetták.
- Miután a DISPLAY gombot megnyomta, akár egy percig is eltarthat amíg a fennmaradó lemezkapacitás megjelenik.

## **Időzített felvétel videomagnóval (Standard/ ShowView)**

### $VHS$

Az időzítést a DVD-felvevőre és a videomagnóra összesen maximum 12 műsor felvételére állíthatja be, egy hónapra előre.

Az időzítő kétféle módon programozható: standard, illetve ShowView módszerrel.

- Standard: Állítsa be kézzel a műsor dátumát, idejét és programhelyét.
- ShowView: Adja meg a minden tévéműsorhoz külön hozzárendelt ShowView számot (81. oldal).

## **Megjegyzés**

Időzített felvétel készítéséhez a felvevőnek készenléti üzemmódban kell lennie.

## **Az időzítő kézi beállítása (standard mód)**

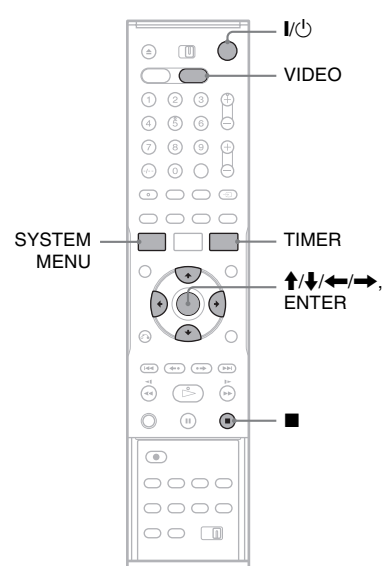

**1 A videomagnó működtetéséhez nyomja meg a VCR gombot.**

**2 Helyezzen egy biztonsági lappal rendelkező kazettát a készülékbe.**

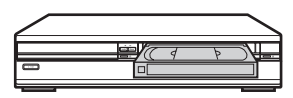

**3 Nyomja meg a TIMER gombot.**

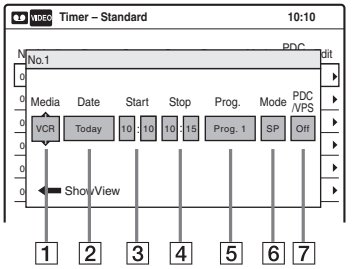

• Ha a Timer programming (ShowView) (Időzítő programozása) menü jelenik meg, a  $\leftarrow$  gombbal váltson "Standard" képernyőre.

#### **4 <sup>A</sup>**<**/**, **gombok segítségével válassza ki a kívánt elemet, majd a** M**/**m **gombok segítségével állítsa be a kívánt értéket.**

- **1** "Media": Válassza a "VCR" értéket.
- **2** "Date": A  $\uparrow$  gomb segítségével állítsa be a dátumot.

Ha ugyanazt a programot kívánja felvenni minden nap vagy a hét ugyanazon napján, nyomja meg a  $\bigstar$  gombot. Az elemek az alábbi módon váltakoznak:

Today (ma) ← Sun~Sat (vasárnaptól szombatig) ← Mon~Sat (hétfőtől szombatig) ← Mon~Fri (hétfőtől  $p$ éntekig)  $\longleftrightarrow$  Sun (minden vasárnap)  $\longleftrightarrow$ Mon (minden hétfőn)  $\longleftrightarrow \dots \longleftrightarrow$  Sat (minden szombaton)  $\longleftrightarrow$  1 month later  $(egy \text{ hónappal később}) \longleftrightarrow \dots \longleftrightarrow \text{Today}$ (ma)

- $|3|$ , Start": A kezdési idő beállítása.
- $\overline{4}$ , "Állj": A befejezési idő beállítása.
- $\vert 5 \vert$ , Prog.": A programhely vagy a bemeneti forrás beállítása.
- **6** ..Mode": A felvételi mód kiválasztása; "SP" vagy "LP". A Rec Mode Adjust (felvételi mód beállítása) funkció (81. oldal) használatához válassza az "AUTO" opciót.
- 7 .PDC/VPS": A PDC/VPS funkció bekapcsolása. Lásd még a "Néhány szó a PDC/VPS funkcióról" pontban (80. oldal).

• Ha hibázik, válassza ki az elemet és változtassa meg a beállítását.

### **5 Nyomja meg az ENTER gombot.**

A képernyőn megjelenik a Timer List menü (84. oldal).

Ha az időzítési beállítások átfedésben vannak, egy figyelmeztető üzenet jelenik meg. Az időzített felvétel beállításainak megváltoztatásához vagy visszavonásához a Timer List menüben válassza az "Edit" (szerkesztés) opciót (84. oldal).

#### **6 A menü kikapcsolásához nyomja meg a SYTEM MENU gombot.**

#### **7 A felvevő kikapcsolásához nyomja meg a** )**/**1 **(be/készenlét) gombot.**

Az előlapi kijelzőn a  $\odot$  kijelző világít és a felvevő készen áll a felvétel megkezdésére. Ha a  $\Theta$  kijelző az előlapi kijelzőn villog, bizonyosodjon meg, hogy a behelyezett lemez rendelkezik biztonsági lappal.

#### **A felvétel leállítása**

Nyomja meg kétszer a ■ gombot.

#### **Ha az időzítési beállítások átfedésben vannak**

Az előbb elkezdődő program élvez elsőbbséget, míg a később kezdődő program felvétele csak akkor kezdődik meg, amikor az első program már befejeződött.

Ha a programok ugyanabban az időpontban kezdődnek, az a program élvez elsőbbséget, amelyik előbb került a menü listájára. Ha az egyik beállítás befejező időpontja és egy másik kezdőidőpontja egybeesnek, a később kezdődő program eleje lemarad.

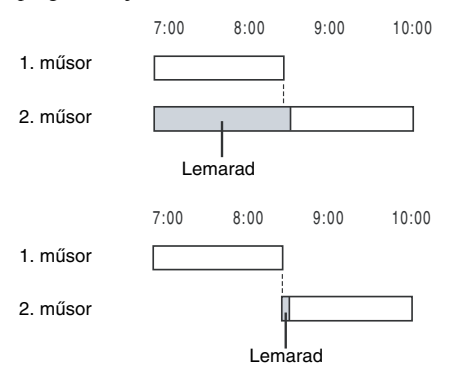

#### **Az időzített felvételek megváltoztatása vagy érvénytelenítése**

Lásd "A videomagnó időzítési beállításainak megváltoztatása vagy törlése (Timer List)" fejezetet (84. oldal).

#### **Rec Mode Adjust (Felvételi mód beállítás) funkció**

Ha a kazettán nincs elegendő szabad terület a felvétel készítéséhez, a felvevő automatikusan SP formátumról LP formátumra állítja a felvételi módot. Az időzítő beállításakor a "Mode" menüben válassza az "AUTO" opciót, és ellenőrizze, hogy a "Tape Length" (Lemez hossza) beállítás megfelel a behelyezett lemeznek (A "VCR Function" beállítás "Tape Length" pontja a "Features" beállítás menüben (105. oldal)).

Ne feledje, hogy amikor megváltoztatja a felvétel formátumát, kis zaj jelentkezik a képben. Ha a felvétel formátumát nem akarja megváltoztatni, jelölje meg a "Mode" menüben az "SP" vagy az "LP" opciót.

#### **A PDC/VPS funkció**

Néhány műsorszóró rendszer PDC/VPS jelet továbbít a tv-műsorokkal együtt. Ezek a jelek biztosítják azt, hogy az időzített felvételek pontosan elkészüljenek, függetlenül a műsor későbbi vagy korábbi kezdésétől és a műsor megszakításától.

#### ◆**A PDC/VPS funkció használata**

Állítsa a "PDC/VPS" paraméter értékét "On"-ra a fenti műveletsor 4. lépésében. Ha ezt a funkciót bekapcsolja, a felvevő az időzített felvétel megkezdése előtt pásztázást futtat a csatornán.

#### z **Hasznos tudnivaló**

- Az időzítő beállítása után is használhatja a felvevőt. A  $\mathbb{I}/\mathbb{I}$  gomb megnyomásával kapcsolja be a felvevőt. A felvétel készenléti állapotához kapcsolja ki a felvevőt mielőtt az időzített felvétel elkezdődne.
- Ha a kezdési időpont és a programhely vagy a felvétel bemeneti forrása megegyeznek, de a "Media" beállítása különbözik, a felvevő a műsort DVDlemezre és VHS kazettára is felveszi.
- Az időzítő programozásának menüjét a Rendszermenüből is bekapcsolhatja. Nyomja meg a SYSTEM MENU gombot, válassza a "Timer", majd a "Timer-Standard" opciót.

#### **Megjegyzések**

- Műholdas adás felvételéhez kapcsolja be a műholdvevőt és válassza ki a felvenni kívánt műsort. Ne kapcsolja ki a műholdvevőt addig, amíg a felvevő be nem fejezte a felvételt. Ha olyan készüléket csatlakoztat a felvevőhöz, amelyik rendelkezik időzítővel, használhatja a Synchro Rec funkciót is (82. oldal).
- A helyes beállítások ellenére is előfordulhat, hogy a program nem lesz felvéve, ha egy másik felvétel már megkezdődött, vagy egyéb elsőbbséget élvező időzítéssel átfedésbe került.
- Nem készíthet felvételt olyan kazettára, amelynek a biztonsági lapját eltávolították.
- Az időzített felvétel megkezdése előtt az előlapi kijelzőn a "TIMER REC" felirat villog.
- A felvevő, az időzített felvétel befejezése után automatikusan kikapcsol.
- Előfordulhat, hogy a műsor eleje lemarad a felvételről a PDC/VPS funkció használata esetén.

## **Tv-műsorok felvétele ShowView rendszer használatával**

A ShowView rendszer egy olyan funkció, amely leegyszerűsíti az időzítő beállítását. Egyszerűen csak írja be a tv-műsor ismertetőjében található ShowView számot. A műsor dátumának, idejének és a csatornának a beállítása automatikusan történik.

Ellenőrizze a csatornák beállítását a "Tuner Preset" menüpontjában (98. oldal).

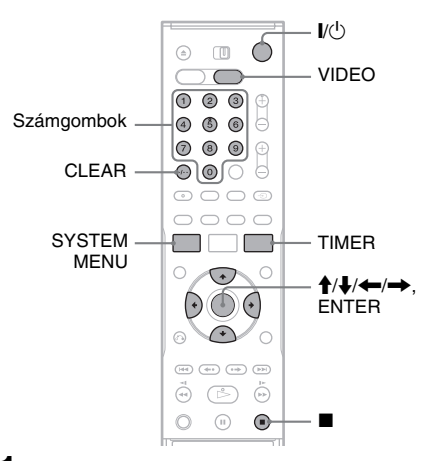

- **1 A videomagnó működtetéséhez nyomja meg a VCR gombot.**
- **2 Helyezzen egy biztonsági lappal rendelkező kazettát a készülékbe.**

**3 Nyomja meg a TIMER gombot.**

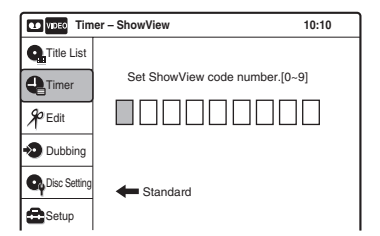

• Ha a képernyőn a "Timer programming" (Standard) menü jelenik meg, a  $\blacklozenge$  gomb megnyomásával váltson a "ShowView" menüre.

#### **4 A számgombok segítségével írja be a ShowView számot.**

• Ha véletlenül hibás számot írt be, nyomja meg a CLEAR gombot, majd írja be a helyes számot.

## **5 Nyomja meg az ENTER gombot.**

A képernyőn megjelenik a dátum, a kezdési és befejezési idő, a programhely, a felvételi mód, a PDC/VPS, stb. aktuális beállítása (80. oldal).

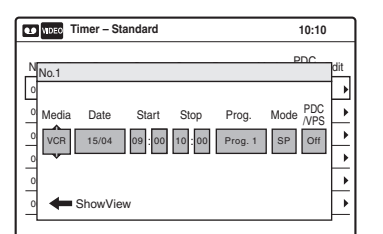

• Ha módosítani kívánja a beállításokat, nyomja meg a  $\leftrightarrow$  gombokat a paraméter kiválasztásához, majd a  $\uparrow/\downarrow$ gombokkal változtassa meg az értékét.

A ShowView szám újra beírásához nyomja meg a CLEAR gombot.

#### **6 A "Media" kiválasztásához nyomja meg a "VCR" gombot, majd nyomja meg az ENTER gombot.**

A Timer List menü (84. oldal) jelenik meg. Ha az időzítési beállítások átfedésben vannak, egy figyelmeztető üzenet jelenik meg. Az időzített felvétel beállításainak megváltoztatásához vagy visszavonásához a Timer List menüben válassza az "Edit" (szerkesztés) opciót (84. oldal).

#### **7 A menü kikapcsolásához nyomja meg a SYSTEM MENU gombot.**

## **8 A felvevő kikapcsolásához nyomja meg a** )**/**1 **(be/készenlét) gombot.**

Az előlapi kijelzőn a $\Theta$  kijelző világít és a felvevő készen áll a felvétel megkezdésére. Ha a  $\Theta$  kijelző az előlapi kijelzőn villog. bizonyosodjon meg, hogy a behelyezett lemez rendelkezik biztonsági lappal.

### **A felvétel leállítása**

Nyomja meg kétszer a ■ gombot.

#### **Ha az időzítési beállítások átfedésben vannak**

Lásd a 80. oldalon.

#### **Az időzített felvételek megváltoztatása vagy érvénytelenítése**

Lásd "A videomagnó időzítési beállításainak megváltoztatása vagy törlése (Timer List)" fejezetet (84. oldal).

#### z **Hasznos tudnivaló**

- Az időzítő beállítása után is használhatia a felvevőt. A  $\mathsf{I}/\mathsf{I}$  gomb megnyomásával kapcsolja be a felvevőt. A felvétel készenléti állapotához kapcsolja ki a felvevőt mielőtt az időzített felvétel elkezdődne.
- Ha a kezdési időpont és a programhely vagy a felvétel bemeneti forrása megegyeznek, de a "Media" beállítása különbözik, a felvevő a műsort DVDlemezre és VHS kazettára is felveszi.
- Az időzítő programozásának menüjét a Rendszermenüből is bekapcsolhatja. Nyomja meg a SYSTEM MENU gombot, válassza a "Timer", majd a "Timer-Standard" opciót.

### **Megjegyzések**

- Műholdas adás felvételéhez kapcsolja be a műholdvevőt és válassza ki a felvenni kívánt műsort. Ne kapcsolja ki a műholdvevőt addig, amíg a felvevő be nem fejezte a felvételt. Ha olyan készüléket csatlakoztat a felvevőhöz, amelyik rendelkezik időzítővel, használhatja a Synchro Rec funkciót is.
- A helyes beállítások ellenére is előfordulhat, hogy a program nem lesz felvéve, ha egy másik felvétel már megkezdődött, vagy egyéb elsőbbséget élvező időzítéssel átfedésbe került.
- Az időzített felvétel megkezdése előtt az előlapi kijelzőn a "TIMER REC" felirat villog.
- A felvevő, az időzített felvétel befejezése után automatikusan kikapcsol.

## **Felvétel külső készülékről, az időzítő használatával (Synchro Rec)**

## **VHS**

A felvevőt beállíthatja úgy, hogy egy időzítővel rendelkező külső készülékről (mint például egy műholdvevő) automatikusan felvegye a kívánt műsorokat. A külső készüléket csatlakoztassa a felvevő LINE 3/DECODER aljzatához (28. oldal).

Amikor a külső készülék bekapcsol, a felvevő megkezdi a LINE 3/DECODER aljzaton továbbított műsor felvételét.

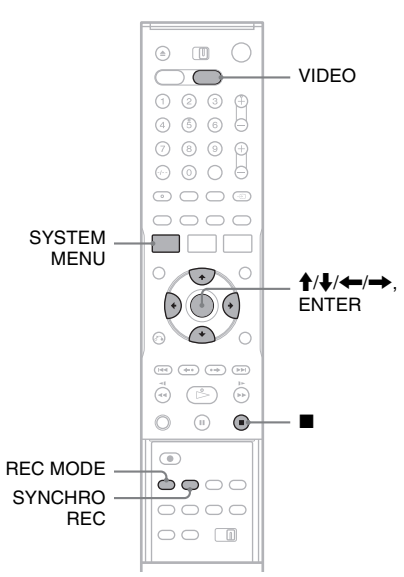

- **1 A videomagnó működtetéséhez nyomja meg a VCR gombot.**
- **2 Helyezzen egy biztonsági lappal rendelkező kazettát a készülékbe.**
- **3 A REC MODE gomb többszöri megnyomásával válassza ki a kívánt – "SP" vagy "LP" – felvételi módot.**
- **4 Nyomja meg a SYSTEM MENU gombot, amikor a felvevő állj üzemmódban van.**
- $5$  Válassza a "Setup" pontot, majd nyomja **meg az ENTER gombot.**
- **6** Válassza a "Features" pontot, majd **nyomja meg az ENTER gombot.** A "Features" (jellemzők) beállítások jelennek meg.
- **7 Válassza a "Synchro Recording" pontot, majd nyomja meg az ENTER gombot.**
- **8** Válassza a "to VIDEO" pontot, majd **nyomja meg az ENTER gombot.**
- **9 A menü kikapcsolásához nyomja meg a SYSTEM MENU gombot.**
- **10 A csatlakoztatott készülék időzítőjén állítsa be a felvétel időpontját, azután kapcsolja ki.**

## **11 Nyomja meg a SYNCHRO REC gombot.**

Az előlapon lévő kijelzőn világít a SYNCHRO REC jelző. A felvevő készen áll a szinkronfelvételre.

A felvevő automatikusan megkezdi a felvételt, amint a külső készülékről jel érkezik. Amikor a külső készülék kikapcsol, a felvétel befejeződik, és a felvevő kikapcsol.

#### **A felvétel leállítása**

Nyomja meg kétszer a ■ gombot.

#### **A szinkronfelvétel kikapcsolása**

Nyomja meg a SYNCHRO REC gombot a felvétel megkezdése előtt.

A készülék SYNCHRO REC jelzője kialszik. Ha a SYNCHRO REC gombot a szinkronfelvétel közben nyomja meg, a felvétel leáll, a SYNCHRO REC jelzője kialszik, és a felvevő kikapcsol.

#### **Ha a szinkronfelvétel időzítése és egy másik időzített felvétel átfedésben van**

Mindig az elsőként induló felvétel élvez prioritást, és a következő csak akkor indulhat el, ha az első már befejeződött, attól függetlenül, hogy a felvétel szinkronizált indítású-e vagy sem. A felvevő a második műsor rögzítését az első felvételének befejezése után körülbelül tíz másodperccel kezdi meg.

Ha az egyik beállítás befejező időpontja és egy másik kezdőidőpontja egybeesnek, a később kezdődő program eleje lemarad.

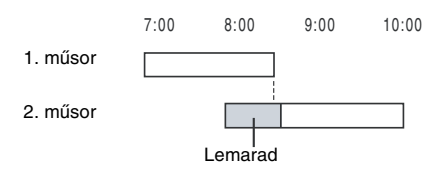

#### **Megjegyzések**

- A felvevő csak akkor kezdi el a felvételt, amikor a külső készülék megkezdi a videojelek továbbítását. Előfordulhat, hogy a műsor eleje nem lesz felvéve, függetlenül attól, hogy a felvevő be van-e kapcsolva vagy sem.
- Ha a külső készüléket működtetni kívánja, mialatt a felvevő készenléti állapotban várakozik a szinkronfelvétel megkezdésére, a SYNCHRO REC gomb megnyomásával kapcsolja ki a szinkronfelvételt. Ügyeljen arra, hogy a külső készüléket az időzített felvétel indulása előtt kikapcsolja, és a SYNCHRO REC gombbal a szinkronfelvételt újra elindítsa.
- A szinkronfelvételi funkció egyes tunerekkel nem használható. Részletekért olvassa el a tuner kezelési útmutatóját.
- Az Auto Clock Set funkció (100. oldal) nem működik, amíg a felvevő készenléti módban a szinkronfelvételre várakozik.
- Egy felvétel befejezésekor a felvevő szinkronfelvétel készenléti módba lép amíg a SYNCHRO REC kijelző ki nem alszik.
- Nem készíthet felvételt olyan kazettára, amelynek a biztonsági lapját eltávolították.
- Ha a szinkronfelvétel megkezdésekor a felvevő működik, akkor a felvétel befejezése után ki fog kapcsolni.

## **A videomagnó időzítési beállításainak megváltoztatása vagy törlése (Timer List)**

#### **VHS**

Az időzítés beállításokat a Timer List menüben módosíthatja vagy törölheti.

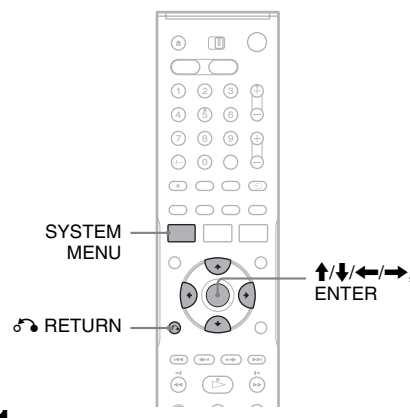

- **1 Nyomja meg a SYSTEM MENU gombot.** Megjelenik a System Menu képernyő.
- **2 Válassza a "Timer" pontot, majd nyomja meg az ENTER gombot.**
- **3** Válassza a "Timer List" pontot, majd **nyomja meg az ENTER gombot.**

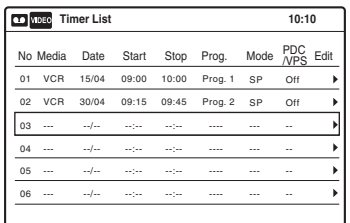

Az időzítési listában a felvételi dátum, idő, felvételi mód stb. információkat láthatja. Ha a listában hatnál több időzítés szerepel, a  $\blacklozenge$ gomb megnyomásával gördíthet a következő oldalra.

**4 Válassza ki azt az időzítés beállítást, melyet módosítani vagy érvényteleníteni szeretne, és nyomja meg az ENTER gombot.**

A képernyőn megjelenik az almenü.

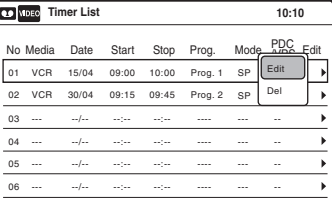

**5 Válassza ki az opciók valamelyikét, és nyomja meg az ENTER gombot.**

"Edit": Az időzítés beállítás megváltoztatása. Válasszon ki egy paramétert a  $\leftrightarrow$ gombok segítségével, majd a  $\uparrow/\downarrow$  gombokkal végezze el a beállítást. Nyomja meg az ENTER gombot.

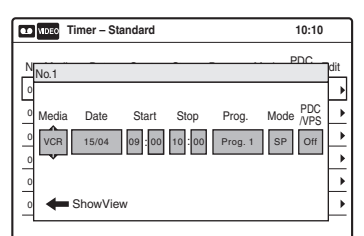

"Del": Az időzítés beállítás törlése. Válassza az "OK" opciót, és nyomja meg az ENTER gombot, amikor a képernyőn megerősítést kérő üzenet jelenik meg.

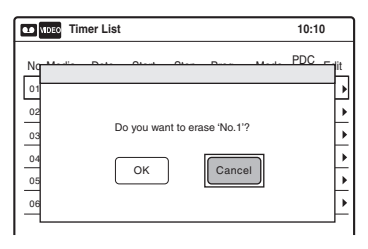

#### **6 A Timer List kikapcsolásához nyomja meg a SYSTEM MENU gombot.**

Ha maradt még időzítés a listán, kapcsolja ki a felvevőt a felvételi készenléti módba való visszatéréshez.

#### **Visszatérés az előző lépéshez**

Nyomja meg a  $\delta$  RETURN gombot.

#### **Megjegyzések**

- A helyes beállítások ellenére is előfordulhat, hogy a program nem lesz felvéve, ha egy másik felvétel már megkezdődött, vagy egyéb elsőbbséget élvező időzítéssel átfedésbe került. Az elsőbbség kérdését illetően lapozzon az 80. oldalra.
- Az éppen zajló felvétel időzítését nem változtathatja meg.
- A Timer List a DVD-felvevő és a videomagnó időzítéseit egyaránt mutatja.

## **Felvétel külső készülékről, az időzítő használata nélkül**

#### **VHS**

Felvételt készíthet a felvevőhöz csatlakoztatott videomagnóról vagy hasonló eszközről. A csatlakoztatást illetően olvassa el a "Csatlakoztatás másik videomagnóhoz vagy hasonló eszközhöz" című fejezetet (26. oldal).

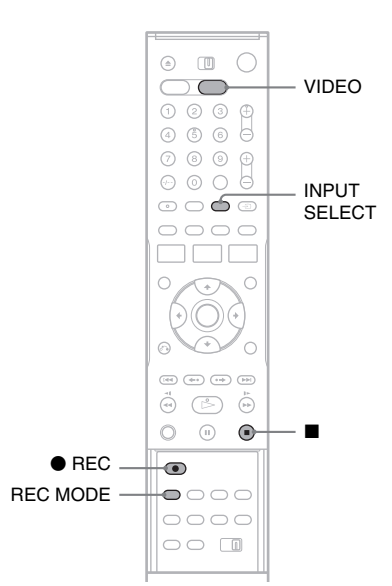

- **1 A videomagnó működtetéséhez nyomja meg a VCR gombot.**
- **2 Helyezzen egy biztonsági lappal rendelkező kazettát a készülékbe.**
- **3 Nyomja meg többször az INPUT SELECT gombot az aktuális csatlakoztatási módnak megfelelő bemeneti forrás kiválasztásához.**

A képernyő az alábbi sorrendben váltakozik:

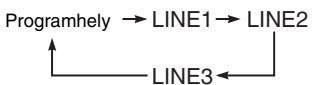

**4 A REC MODE gomb többszöri megnyomásával válassza ki a kívánt – "SP" vagy "LP" – felvételi mód.**

- **5 Helyezze be a forrás kazettát a külső készülékbe, és kapcsolja azt lejátszás szüneteltetése üzemmódba.**
- **6** Nyomja meg egyszerre a  $\bullet$  REC gombot **a felvevőn és a szünet vagy lejátszás gombot a külső készüléken.**

A felvétel elindul. A felvétel megállításához nyomja meg a  $\blacksquare$ gombot ezen a felvevőn.

#### **Megjegyzések**

- Előfordulhat, hogy videojáték képét a felvevő nem tudja tisztán rögzíteni.
- Nem készíthet felvételt olyan kazettára, amelynek a biztonsági lapját eltávolították.
- A felvétel alatt vagy a felvétel szüneteltetése közben a felvételi módot nem tudja megváltoztatni.
- A felvétel alatt a felvételi módot, a programhelyet vagy bemeneti forrást nem tudja megváltoztatni.

**Átmásolás (Kazetta ↔ DVD)** 

## **Átmásolás VHS kazettáról DVD-lemezre**

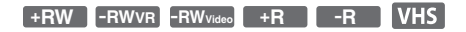

VHS kazettáról könnyedén készíthet felvételt (átmásolhat) lemezre. Átmásolás előtt végezze el a szükséges audio beállításokat a videomagnón.

#### ◆**Tételek és fejezetek létrehozásáról**

A felvevő a VHS kazetta minden egyes felvételét automatikusan tételekre osztja miközben azokat a lemezre másolja. Ezeket a tételeket azután tovább osztja fejezetekre 5- vagy 15-perces időközönként, a "Features" menü "DVD Auto Chapter" beállításától függően (105. oldal).

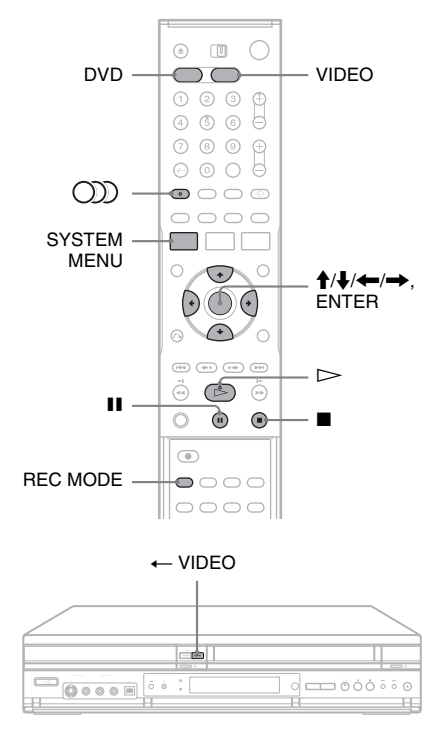

#### **1 Nyomja meg a DVD gombot és helyezzen be egy írható lemezt.**

A felvételi formátum kiválasztásához nyomja meg többször a REC MODE gombot (lásd 47. oldalon).

- **2 A felvétel forrásaként helyezzen be egy VHS kazettát.**
- **3 A videomagnó működtetéséhez nyomja meg a VCR gombot.**
- **4 Kezdje el a VHS kazetta lejátszását, majd nyomja meg a ■ (állj) vagy a 11 (szünet) gombot azon a helyen, ahonnan az átmásolást meg kívánja kezdeni.**

A videomagnó hangjának kiválasztásához nyomja meg a  $\bigcirc$ ) (audio) gombot lejátszás közben (75. oldal).

**5** Nyomia meg a  $\leftarrow$  VIDEO gombot **a felvevőn.**

Az átmásolás megkezdődik.

#### **Az átmásolás leállítása**

Nyomja meg a  $\Box$  gombot. Ne feledje, a felvétel leállásához szükség lehet egy pár másodpercre.

#### **A felvevővel készített lemezek lejátszása más DVD berendezésen**

Zárja le a lemezt (lásd 91. oldal).

#### **Átmásolás a menüképernyő segítségével**

- **1** A fenti 4. lépés után nyomja meg a SYSTEM MENU (rendszermenü) gombot.
- **2** Válassza ki a rendszermenü "Dubbing" (átmásolás) pontját, majd nyomja meg az ENTER gombot.
- **3** Válassza ki a "Simple Dubbing" (egyszerű másolás) opciót, majd nyomja meg az ENTER gombot.

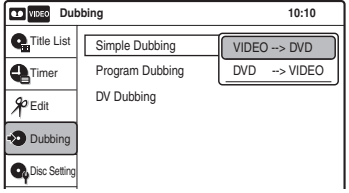

- **4** Válassza a "VIDEO  $\rightarrow$  DVD" opciót, majd nyomja meg az ENTER gombot. A jóváhagyáskérő képernyő jelenik meg.
- **5** Válassza a "Yes" opciót, majd nyomja meg az ENTER gombot. Az átmásolás megkezdődik.

#### z **Hasznos tudnivaló**

- A sötét (nincs bejövő jel) képernyő az átmásolt lemez végén nem rendellenesség. Ez a jelenség akkor látható, ha a lemez és a kazetta között a felvétel megállításakor időeltérés van.
- VHS kazetta DVD-lemezre másolásakor a VHS kazetta számlálóján olvasható érték kicsit eltérhet a DVD felvételi idejétől.
- A másolás során a videomagnó lejátszott hangja hallgatható.

## **Megjegyzések**

- Az átmásolás nem lehetséges, amikor: – nem írható DVD-lemezt használ.
	- másolásvédelmi szoftverrel ellátott VHS szoftvert használ.
- A másolás leáll, amikor:
	- a VHS kazetta a végére ér és leáll.
	- a videomagnót vagy a DVD-lejátszót leállítják.
	- a lemez fennmaradó ideje végére ér.
- Másolás közben a rendszermenü, a TOOLS (eszközök) menü és az információs képernyő nem jeleníthetők meg.
- Szerzői jogok
	- VHS kazetták és egyéb jogvédett termékek másolása csakis otthoni lejátszás céljára engedélyezett, minden más jogosulatlan felhasználás a szerzői jogvédelemre vonatkozó törvényekbe ütközik.
	- a jogvédett anyagok engedély nélküli szerkesztése a szerzői jogvédelemre vonatkozó törvényekbe ütközik.

## **Átmásolás DVD-lemezről VHS kazettára**

#### **+RW -RWVR -RWVideo +R -R DVD VHS**

DVD-lemezről felvételt készíthet (átmásolhat) VHS kazettára is.

Ne feledje, amikor másolásvédelemmel ellátott szoftvert másol kazettára, a kép a kazetta lejátszásakor torz lehet.

Tételeket és jeleneteket is válogathat, és mindet egyszerre átmásolhatja. Lásd a "Kiválasztott tételek és jelenetek másolása (Programme Dubbing)" fejezetben (89. oldal).

Átmásolás előtt végezze el a szükséges audio beállításokat a DVD-felvevőn.

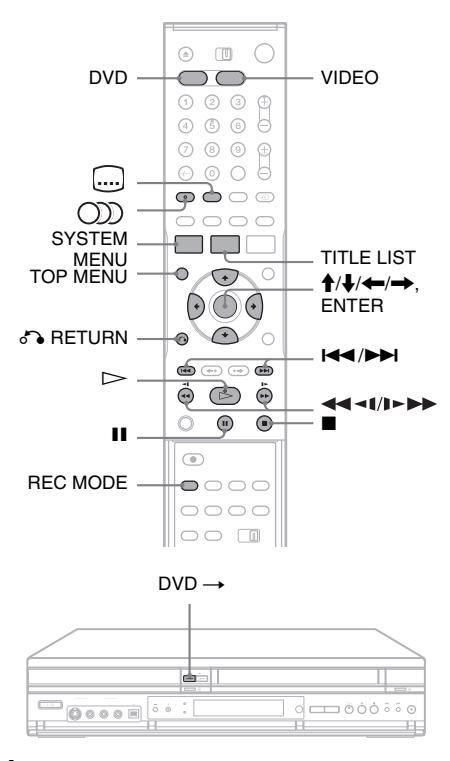

#### **1 Nyomja meg a VIDEO gombot és helyezzen be egy biztonsági lappal rendelkező VHS kazettát.**

A felvételi formátum (SP vagy LP) kiválasztásához nyomja meg többször a REC MODE gombot.

- **2 A felvétel forrásaként helyezzen be egy lemezt.**
- **3 A DVD-felvevő működtetéséhez nyomja meg a DVD gombot.**
- **4 Nyomja meg a TOP MENU vagy a TITLE LIST gombot, és válasszon egy tételt.**
- **5 Kezdje el a DVD-lemez lejátszását, majd nyomja meg a ■ (állj) vagy a 11 (szünet) gombot azon a helyen, ahonnan az átmásolást meg kívánja kezdeni.**

A DVD hangjának, nyelvének vagy szinkronfeliratának kiválasztásához nyomja  $\text{meg } a \text{ } \textcircled{\textcircled{\textcirc}}$  (audio) vagy  $\textcircled{\textcircled{\textcircled{\textcirc}}}$  (szinkronfelirat) gombot lejátszás közben (lásd 35. oldal).

**6** Nyomia meg a felvevőn a DVD  $\rightarrow$  gombot. Az átmásolás megkezdődik.

### **Az átmásolás leállítása**

Nyomja meg a  $\blacksquare$  gombot.

Ne feledje, a felvétel leállásához szükség lehet pár másodpercre.

#### **Átmásolás a menüképernyő segítségével**

- **1** A fenti 5. lépés után nyomja meg a SYSTEM MENU (rendszermenü) gombot.
- **2** Válassza ki a rendszermenü "Dubbing" (átmásolás) pontját, majd nyomja meg az ENTER gombot.
- **3** Válassza ki a "Simple Dubbing" (egyszerű másolás) opciót, majd nyomja meg az ENTER gombot.

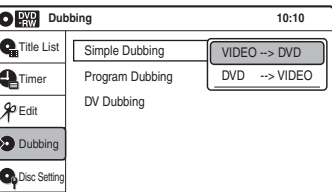

- **4** Válassza a "DVD  $\rightarrow$  VIDEO" opciót, majd nyomja meg az ENTER gombot. A jóváhagyáskérő képernyő jelenik meg.
- **5** Válassza a "Yes" opciót, majd nyomja meg az ENTER gombot.

Az átmásolás megkezdődik. Ha a DVD lejátszás végeztével a lemez menüképernyője jelenik meg, nyomja meg a  $\blacksquare$  gombot a másolás megállításához. Ellenkező esetben a készülék a lemez menüjét rögzíti, amíg a kazetta a végére nem ér.

#### z **Hasznos tudnivaló**

- A lejátszott kép fényereje eltérhet a DVD normális lejátszott képétől.
- A VHS kazetta számlálóján olvasható érték kicsit eltérhet a DVD felvételi idejétől.
- A lejátszott hang (main, sub, stb.) a másolt hang.

## **Megjegyzések**

- Az átmásolás nem lehetséges, amikor a "Video" beállítás "Progressive" pontja "On" értéken áll (102. oldal).
- A másolás leáll, amikor:
	- a DVD-lemez a végére ér és leáll.
	- a DVD-lejátszót vagy a videomagnót leállítják.
	- a kazetta fennmaradó ideje végére ér.
- Másolás közben a rendszermenü, a TOOLS (eszközök) menü és az információs képernyő nem jeleníthetők meg.
- Szerzői jogok
	- Lemezek és egyéb jogvédett termékek másolása csakis otthoni lejátszás céljára engedélyezett, minden más jogosulatlan felhasználás a szerzői jogvédelemre vonatkozó törvényekbe ütközik.
	- A jogvédett anyagok engedély nélküli szerkesztése a szerzői jogvédelemre vonatkozó törvényekbe ütközik.

## **Válogatott tételek és jelenetek átmásolása (Programme Dubbing)**

Tételeket és jeleneteket válogathat DVDlemezről, és egyből VHS kazettára másolhatja tartalmukat.

#### **1 Nyomja meg a VIDEO gombot és helyezzen be egy biztonsági lappal rendelkező VHS kazettát.**

A felvételi formátum (SP vagy LP) kiválasztásához nyomja meg többször a REC MODE gombot.

### **2 A felvétel forrásaként helyezzen be egy lemezt.**

A DVD hangjának, nyelvének vagy szinkronfeliratának kiválasztásához nyomja  $\text{meg } a \text{ } \textcircled{\textcircled{\textcirc}}$  (audio) vagy  $\textcircled{\textcircled{\textcircled{\textcirc}}}$  (szinkronfelirat) gombot lejátszás közben (lásd 35. oldal).

- **3 Nyomja meg a SYSTEM MENU gombot.** Megjelenik a rendszermenü.
- **4 Válassza ki a "Dubbing" (átmásolás) pontot, majd nyomja meg az ENTER gombot.**

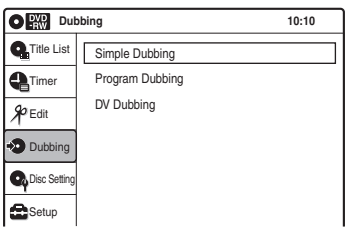

**5** Válassza ki a "Program Dubbing" **(program átmásolása) pontot, majd nyomja meg az ENTER gombot.**

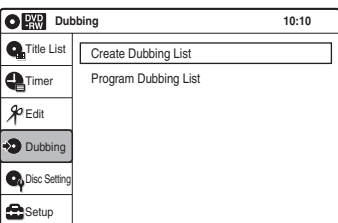

**6** Válassza ki a "Create Dubbing List" **(átmásolási lista létrehozása) pontot, majd nyomja meg az ENTER gombot.**

Ha másolt már korábban programot, a képernyőn jóváhagyáskérés jelenik meg. A folytatáshoz válassza a "Yes" értéket, majd nyomja meg az ENTER gombot. A tételek kiválasztására szolgáló képernyő jelenik meg.

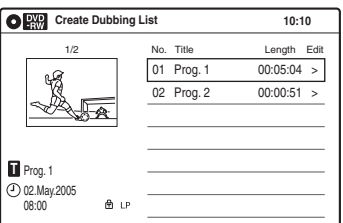

## **7 Válassza ki a másolni kívánt tételt, majd nyomja meg az ENTER gombot.**

Megjelenik az almenü.

A teljes tétel másolásához válassza a "Title Dubbing" opciót, majd nyomja meg az ENTER gombot. Megjelenik a Program Dubbing List (másolandó programok listája) a kiválasztott tétellel. Folytassa a 13. lépéssel. Jelenet másolásához folytassa a 8. lépéssel.

**8 Válassza a "Scene Dubbing" pontot, majd nyomja meg az ENTER gombot.** A jelenet meghatározására szolgáló menüképernyő jelenik meg. Kijelöli a "Start" opciót.

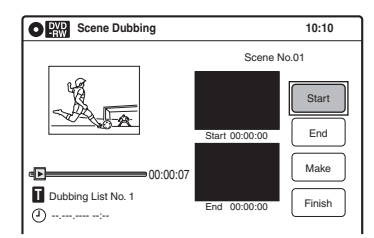

### **9 A kezdőpontban nyomja meg az ENTER gombot.**

A pont megtalálásához a  $\triangleright$ , 4441/1>>>, I44/>>I, II és a II gombokat használhatja. Kijelöli az "End" opciót.

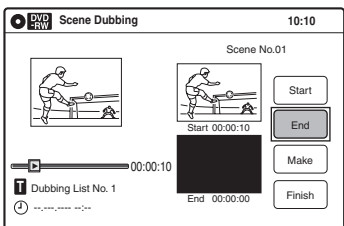

### **10 A végpontban nyomja meg az ENTER gombot.**

Kijelöli a "Make" opciót.

A kezdő vagy a végpont megváltoztatásához válassza ki a "Start" vagy az "End" opciót, és ismételje meg a 9. vagy a 10. lépést.

## **11 Nyomja meg az ENTER gombot.**

A folytatáshoz ismételje meg a 9. lépést.

### **12** Válassza a "Finish" pontot, majd nyomja **meg az ENTER gombot.**

Megjelenik a Program Dubbing List (másolandó programok listája) a kiválasztott jelenettel.

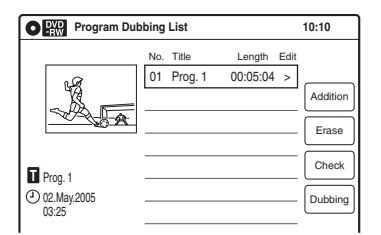

## **13 Ha szükséges, válasszon egy opciót, majd, nyomja meg az ENTER gombot.**

..Addition" (hozzáadás): További tételek vagy jelenetek hozzáadása. Ismételje meg a 7. lépéstől.

"Erase" (törlés): A választott tétel vagy jelenet visszavonása. Jóváhagyáskérés esetén válassza az "OK" értéket, majd nyomja meg az ENTER gombot.

"Check" (ellenőrzés): Lejátssza a kiválasztott tételt vagy jelenetet. Amikor a lejátszás befejeződik, vagy amikor megnyomia a  $\delta$ RETURN gombot, a képernyő a másolandó programok listájához tér vissza.

Az átmásolás visszavonásához nyomja meg a  $\delta$  RETURN gombot.

#### **14 Válassza a "Dubbing"** (átmásolás) **pontot, majd nyomja meg az ENTER gombot.**

Az átmásolás megkezdődik.

### **Az átmásolás leállítása**

Nyomja meg a  $\blacksquare$  gombot. Ne feledje, a felvétel leállásához szükség lehet pár másodpercre.

#### z **Hasznos tudnivaló**

- A lejátszott kép fényereje eltérhet a DVD normális lejátszott képétől.
- A VHS kazetta számlálóján olvasható érték kicsit eltérhet a DVD felvételi idejétől.
- A lejátszott hang (main, sub, stb.) a másolt hang.

### **Megjegyzések**

- Az átmásolás nem lehetséges, amikor a "Video" beállítás "Progressive" pontja "On" értéken áll.
- A másolás leáll, amikor:
	- a DVD-lemez a végére ér és leáll.
	- a DVD-lejátszót vagy a videomagnót leállítják.
	- a kazetta fennmaradó ideje végére ér.
- Másolás közben a rendszermenü, a TOOLS (eszközök) menü és az információs képernyő nem jeleníthetők meg.
- Szerzői jogok
	- Lemezek és egyéb jogvédett termékek másolása csakis otthoni lejátszás céljára engedélyezett, minden más jogosulatlan felhasználás a szerzői jogvédelemre vonatkozó törvényekbe ütközik.
	- A jogvédett anyagok engedély nélküli szerkesztése a szerzői jogvédelemre vonatkozó törvényekbe ütközik.
- Ha a kazettát kiveszi a készülékből, a másolandó programok listája törlődik.

## **A lemez lejátszása (A lemez előkészítése külső készülékkel történő lejátszásra)**

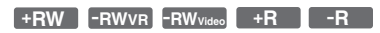

A lezárás akkor szükséges, ha az ezen a felvevőn készült lemezeket más DVD-készüléken szeretné lejátszani. A DVD+RW/DVD-RW (Videó formátum)/DVD+R/DVD-R lemezek lezárásakor automatikusan egy DVD menü készül, mely más DVD-készüléken megjeleníthető. A lezárás előtt ellenőrizze a különböző lemeztípusok közti különbséget az alábbi táblázatban.

#### **A lemeztípusok közti különbségek**

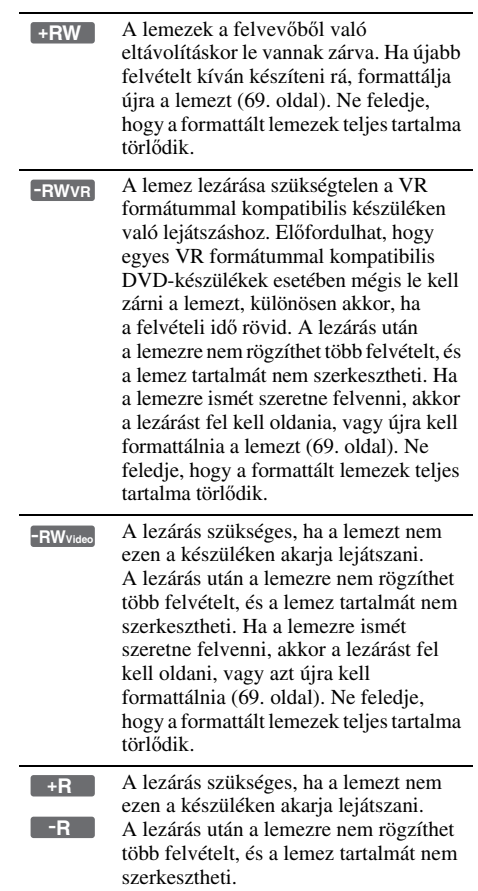

**91**HU ,*folytatódik*

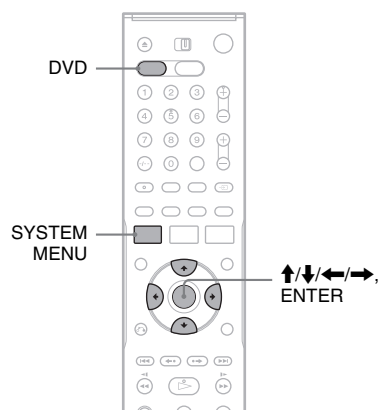

**1 A DVD-felvevő működtetéséhez nyomja meg a DVD gombot.**

#### **2 Helyezzen be egy lemezt.**

Lásd a "Lemez behelyezése" című fejezetet a 29. oldalon.

- **3 Nyomja meg a SYSTEM MENU gombot miközben a felvevő állj üzemmódban van.** Megjelenik a rendszermenü.
- **4 Válassza ki a "Disc Setting" opciót, és nyomja meg az ENTER gombot.**

A "Disc Information" képernyő megjelenik.

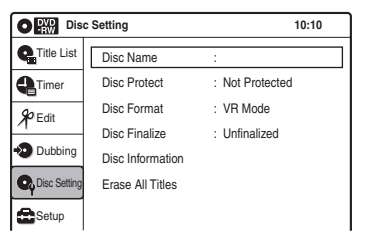

## $5$  Válassza ki a "Disc Finalize" opciót, és **nyomja meg az ENTER gombot.**

A készülék jóváhagyást kér.

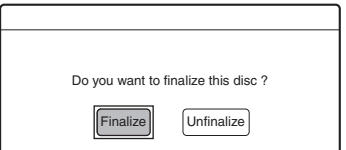

### **6 Válassza a "Finalize" (lezárás) opciót, majd nyomja meg az ENTER gombot.**

A készülék újabb jóváhagyást kér.

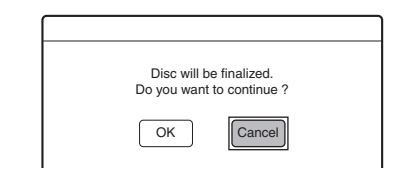

### **7 Válassza az "OK" opciót, majd nyomja meg az ENTER gombot.**

A felvevő elkezdi a lemez lezárási műveletet.

#### **A menüképernyő kikapcsolása**

Nyomja meg a SYSTEM MENU gombot.

#### **DVD-RW lemez (VR formátum) lezárásának feloldása**

Ha egy lezárt DVD-RW lemezre (VR formátum) nem tud újabb felvételt rögzíteni vagy annak tartalmát szerkeszteni, a fenti 6. pontban válassza az "Unfinalize" (lezárás feloldása) opciót, amivel feloldja a lezárást.

#### z **Hasznos tudnivaló**

- Ellenőrizheti, hogy egy lemez le van-e zárva vagy sem. Ha a fenti műveletsor 6. lépésében nem tudja kiválasztani a "Finalize" opciót, akkor a lemez már le van zárva.
- A lemezinformáció ellenőrzéséhez válassza a "Disc Setting" menüképernyő "Disc Information" pontját, majd nyomja meg az ENTER gombot. Részleteket a 69. oldalon olvashat.

#### **Megjegyzések**

- A lemeztől, a felvételtől vagy a DVD-készülék állapotától függően előfordulhat, hogy a lemezeket még akkor sem lehet lejátszani, ha le vannak zárva.
- Előfordulhat, hogy a felvevő nem tudja lezárni a lemezt, ha az egy másik felvevőn készült.

### **DV átmásolás (DV → DVD)**

## **Mielőtt megkezdené a DV átmásolást**

Ez a fejezet az előlapon lévő DV IN aljzaton keresztül, digitális videokameráról történő átmásolást mutatja be. Ha a LINE 2 IN aljzaton keresztül szeretne átmásolni, olvassa el a "Felvétel külső készülékről, az időzítő használata nélkül" fejezetet (57. oldal).

#### **Felvétel a DV IN aljzaton keresztül**

A felvevőn található DV IN aljzat megfelel az i.LINK szabványnak. A felvevőhöz bármilyen külső készüléket csatlakoztathat, amely rendelkezik i.LINK (DV) aljzattal, és arról digitális jeleket vehet fel.

Kövesse az "Előkészületek a DV IN aljzaton keresztül történő felvételhez" fejezet útmutatását, majd folytassa az átmásolást tárgyaló résszel. További részleteket az i.LINK-ről "Az i.LINK" fejezetben (117. oldal) olvashat.

#### z **Hasznos tudnivaló**

Ha a DV IN aljzatról történő átmásolás után további szerkesztést szeretne végezni a lemezen, a felvételt DVD-RW (VR formátum) lemezre javasolt elkészíteni.

## **Előkészületek a DV IN aljzaton keresztül történő felvételhez**

A felvevő DV IN aljzatához digitális videokamerát csatlakoztathat, és a DV formátumú kazetta tartalmát szerkesztheti vagy felvehet arról. A művelet nagyon egyszerű, mert a felvevő automatikusan előrecsévéli és visszacsévéli a kazettát – Önnek semmit sem kell tennie a digitális videokamerával. Tegye a következőket a felvevő "DV Edit" (DV szerkesztés) funkciójának használatához. A csatlakoztatás előtt olvassa el a digitális videokamerához mellékelt kezelési útmutatót is.

#### **Megjegyzések**

- A DV IN alizat csak bemeneti alizat, jeleket nem ad ki.
- A DV IN aljzatot nem használhatja, ha:
	- az Ön digitális videokamerája nem működik ezzel a felvevővel. Csatlakoztassa a kamerát a felvevő LINE 2 IN aljzatához, és kövesse a "Felvétel külső készülékről, az időzítő használata nélkül" fejezetben (57. oldal) található útmutatást.
	- a bemeneti jel nem DVC-SD formátumú. Ne csatlakoztasson a felvevőhöz MICRO MV formátumú digitális videokamerát, még akkor sem, ha az rendelkezik i.LINK aljzattal.
	- a kazettán lévő műsor olyan másolásvédelmi jeleket tartalmaz, melyek korlátozzák a felvételt.

#### **Csatlakoztatás**

Videomagnó/DVD-felvevő

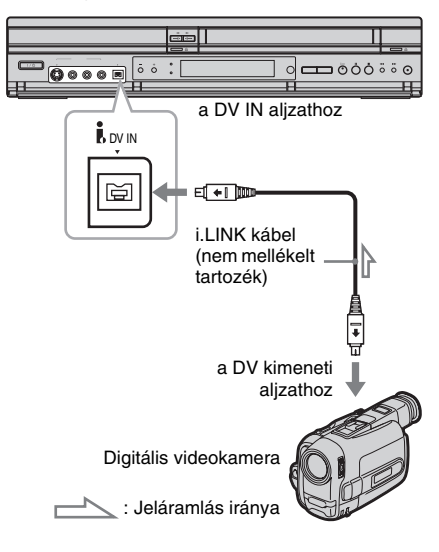

## **Átmásolás DV formátumú kazettáról DVD-lemezre**

**+RW -RWVR -RWVideo +R -R**

DV formátumú kazettát is másolhat DVDlemezre. A felvevő a digitális videokamerát is vezérli. A jelenetek kiválasztásához a menüképernyő segítségével előre és hátra is gyorscsévélheti, lassítva játszhatja le és megállíthatja a kazettát.

Ha egyszerűen a DV formátumú kazetta teljes tartalmát át szeretné másolni (egygombos másolás), lapozzon a 96. oldalra.

#### ◆**Tételek és fejezetek létrehozásáról**

A felvevő a VHS kazetta minden egyes felvételét automatikusan tételekre osztja miközben azokat a lemezre másolja. Ezeket a tételeket azután tovább osztja fejezetekre 5- vagy 15-perces időközönként, a "Features" menü "DVD Auto Chapter" beállításától függően (105. oldal).

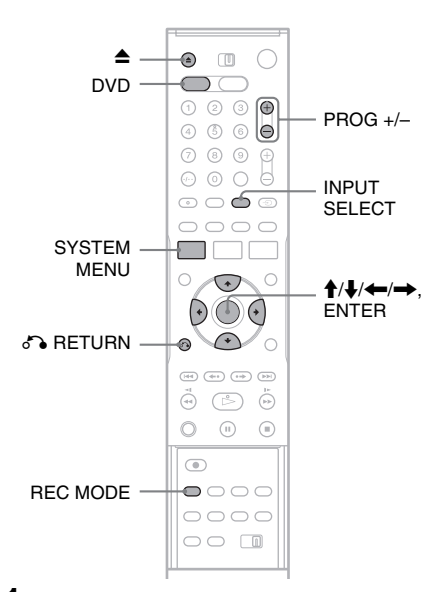

**1 A DVD-felvevő működtetéséhez nyomja meg a DVD gombot.**

**2 Nyomja meg a** Z **(nyitó/záró) gombot és helyezzen egy írható lemezt a lemeztartóra.**

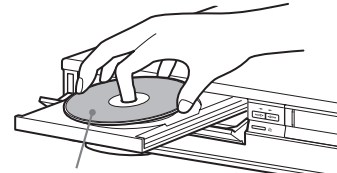

A felvételi oldal lefelé nézzen.

**3 Zária be a lemeztartót a ▲ (nyitó/záró) gombbal.**

Várjon, amíg a "LOAD" felirat eltűnik az előlapon lévő kijelzőről.

Az először használt DVD-RW lemezek VR formátumban automatikusan formattálva lesznek. A videó formátumban való formattáláshoz lapozzon a 105. oldalra.

**4 Helyezzen egy DV formátumú kazettát a digitális videokamerába.**

Ahhoz, hogy a felvevő felvételt készíthessen, vagy szerkesztési műveleteket végezhessen el, a digitális videokamerát videó lejátszás üzemmódba kell állítania.

- $5$  Válassza ki a "DV" pontot az INPUT **SELECT gomb többszöri megnyomásával.**
- **6 Válassza ki a felvétel formátumát az REC MODE gomb többszöri megnyomásával.** A felvételi formátumokkal kapcsolatos részletekről a 47. oldalon olvashat.
- **7 Nyomja meg a SYSTEM MENU gombot, amíg a felvevő állj üzemmódban van.** Megjelenik a rendszermenü.
- **8 Válassza a "Setup" opciót, majd nyomja meg az ENTER gombot.**

Megjelenik a "Setup" menüképernyő.

**9** Válassza az "Audio" opciót, majd nyomja **meg az ENTER gombot.**

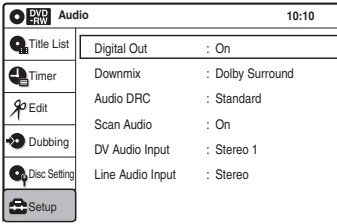

## **10 Válassza a "DV Audio Input" opciót, majd nyomja meg az ENTER gombot.**

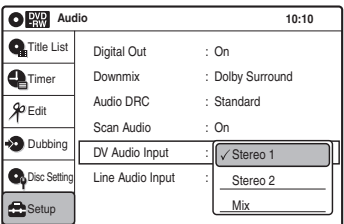

"Stereo 1": Csak az eredeti hangot rögzíti. Általában válassza ezt az opciót DV formátumú kazetta másolásához.

"Stereo 2": Csak a kiegészítő hangot rögzíti. "Mix": Az eredeti és a kiegészítő hangot is rögzíti.

Válassza a "Stereo 2" vagy a "Mix" opciót, ha második hangcsatornát is alkalmazott a digitális videokamerával készített felvétel közben.

A részletekkel kapcsolatban lapozzon a 104. oldalra.

- **11 Válasszon egy opciót, majd nyomja meg az ENTER gombot.**
- **12 Nyomja meg kétszer a**  $\delta$  **<b>RETURN gombot.**
- **13 Válassza a "Dubbing" opciót, majd nyomja meg az ENTER gombot.**

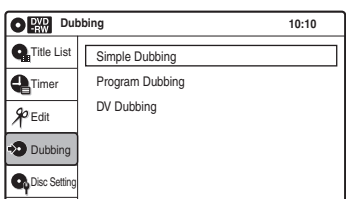

**14 Válassza a "DV Dubbing" opciót, majd nyomja meg az ENTER gombot.**

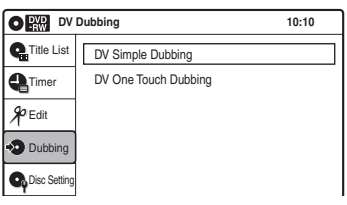

**15 Válassza a "DV Simple Dubbing" opciót, majd nyomja meg az ENTER gombot.**

A következő menüképernyő jelenik meg.

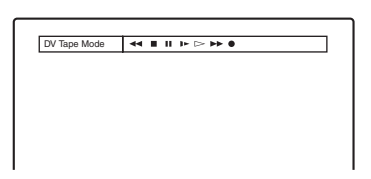

Ha a "DV Tape Mode" helyett a "DV" vagy a "DV Camera Mode" jelenik meg, ellenőrizze, hogy a digitális videokamerát megfelelően csatlakoztatta, be is kapcsolta, és az üzemmódját átmásolásra állította.

#### **16 Keresse meg a kazettán a felvétel kezdőpontját, és állítsa meg vagy szüneteltesse a lejátszást.**

A  $\leftrightarrow$  gombok segítségével válasszon a  $\blacktriangleleft$ , **II**,  $\blacktriangleright$   $\blacktriangleright$  vagy  $\blacktriangleright$  lehetőségek közül a képernyőn, és nyomja meg az ENTER gombot a kezdőpont megtalálásához, majd állítsa le vagy szüneteltesse a  $\blacksquare$  vagy a  $\blacksquare$ gombokkal.

#### **17** A → gombbal válassza ki a tévéképernyőn **a** z **jelet, majd nyomja meg az ENTER gombot.**

Az átmásolás megkezdődik.

## **Az felvétel leállítása**

Válassza a tévéképernyőn a  $\blacksquare$  jelet, majd nyomja meg az ENTER gombot.

Ne feledje, a felvétel leállásához szükség lehet pár másodpercre.

## **A képernyő kikapcsolása DV átmásolás közben**

Nyomja meg az INPUT SELECT vagy a PROG +/– gombot.

### z **Hasznos tudnivaló**

Ha a tévéképernyőn a "DV Camera Mode" jelenik meg, a képernyőn látható ● gomb segítségével a kamera képeit közvetlenül rögzítheti a felvevőre.

#### **Megjegyzések**

- Ha a lemezt más DVD készülékkel is le szeretné játszani, a lemezt le kell zárnia (91. oldal).
- A felvevőhöz csak egy darab digitális videokészüléket csatlakoztathat.
- A DV formátumú kazettáról a dátumra, időpontra vagy a tartalomra vonatkozó információkat nem tudja lemezre másolni.
- Ha olyan DV formátumú kazettáról vesz fel, amely több mintavételi frekvenciával (48 kHz, 44,1 kHz vagy 32 kHz) felvett hangsávot tartalmaz, a mintavételi frekvencia váltópontjának lejátszásakor nem hallható hang vagy természetellenes hang keletkezik.
- A felvett képet rövid időre befolyásolhatja, ha a forráskép mérete változik, vagy ha nincs felvétel a kazettán.
- Az audio mintavételi frekvencia módjának váltásakor  $(48 \text{ kHz}/16 \text{ bit} \rightarrow 32 \text{ kHz}/12 \text{ bit})$  zaj jelentkezhet.

## **DV formátumú kazetta teljes tartalmának DVD-lemezre másolása (One Touch Dubbing) (egygombos másolás)**

**+RW -RWVR -RWVideo +R -R**

A ONE TOUCH DUBBING gomb egyszeri megnyomásával egy DV formátumú kazetta teljes tartalmát felveheti DVD-lemezre. A felvevő a folyamat ideje alatt végig vezérli a digitális videokamerát, és befejezi a felvételt.

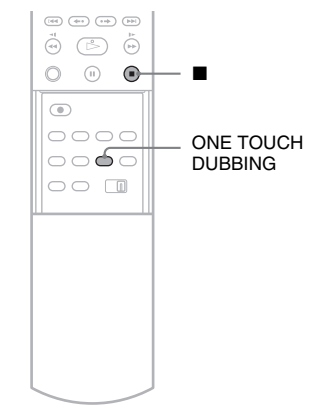

#### **Kövesse az "Átmásolás DV formátumú kazettáról DVD-lemezre" című fejezet 1–11 lépéseit (94. oldal), majd nyomja meg a ONE TOUCH DUBBING gombot a távvezérlőn.**

A felvevő visszacsévéli a digitális videokamera kazettáját, majd az elejétől megkezdi a kazetta tartalmának felvételét.

Amikor a kazetta lejátszása leáll, az egygombos másolás automatikusan kikapcsol.

#### **A felvétel leállítása**

Nyomja meg a  $\blacksquare$  gombot.

Ne feledje, a felvétel leállásához szükség lehet pár másodpercre.

#### z **Hasznos tudnivaló**

Az egygombos átmásolást a rendszermenüből is elvégezheti. Válassza először a "Dubbing", majd a "DV One Touch Dubbing" opciót. Kövesse a tévéképernyőn megjelenő utasításokat.

#### **Alapbeállítások**

## **A beállító menüképernyők használata**

A menüképernyők segítségével sokféle beállítást változtathat, például beállíthatja a kép és a hang jellemzőit vagy a szinkronfelirat nyelvét. A beállító menüképernyők az alábbi módon működnek.

#### **Megjegyzés**

A lemezen tárolt lejátszási beállítások elsőbbséget élveznek a menüképernyők a menüképernyők beállításaival szemben, ezért nem biztos, hogy az itt leírt funkciók mindegyike alkalmazható.

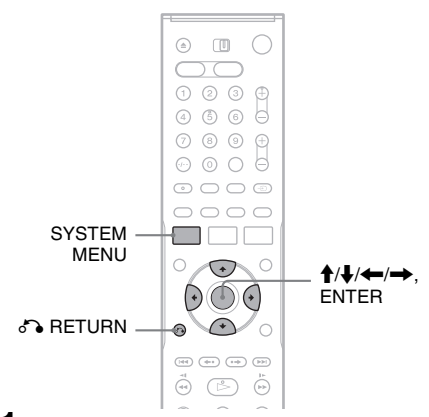

**1 Nyomja meg a SYSTEM MENU gombot, amikor a felvevő állj üzemmódban van.**

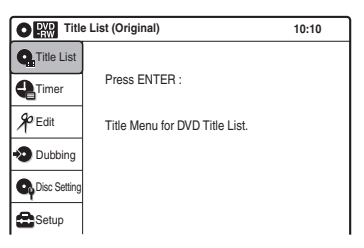

**2 Válassza a "Setup" opciót, majd nyomja meg az ENTER gombot.**

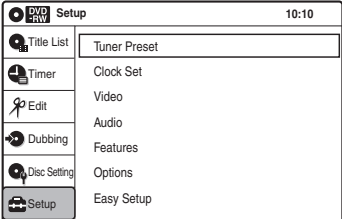

 $3$  Válassza ki a "Tuner Preset", "Clock Set", **"Audio", "Features", "Options" vagy az "Easy Setup" opciót, majd nyomja meg az ENTER gombot.**

A kiválasztott menüképernyő jelenik meg a képernyőn. Példa: "Video Setup"

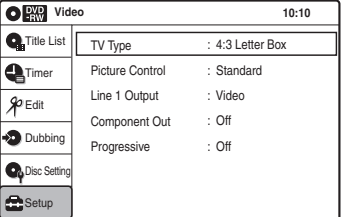

**4 Válassza ki azt az elemet, amit be kíván állítani, majd nyomja meg az ENTER gombot.**

Az elemmel kapcsolatban alkalmazható opciók jelennek meg. Példa: "TV Type"

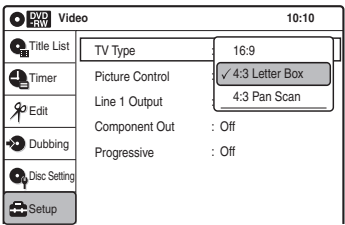

Egyes elemeknél párbeszédablak jelenhet meg, melyek újabb beállításokat igényelnek. Példa: amikor az "Options" beállítások között a "Parental" (szülői felügyelet) pontot választia.

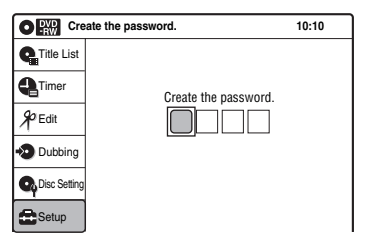

### **5 Válasszon egy opciót, majd nyomja meg az ENTER gombot.**

Az éppen kiválasztott opció jelenik meg a beállítás tárgya mellett. Példa: amikor a "16:9" beállítást választja.

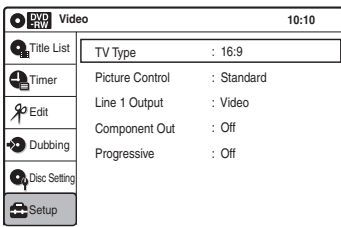

### **Visszatérés az előző menüképernyőhöz**

Nyomja meg a de RETURN gombot.

#### **A menüképernyő kikapcsolása**

Nyomja meg a SYSTEM MENU gombot.

## **A vételi paraméterek beállítása (Tuner Preset)**

A "Tuner Preset" beállítás a felvevő tunerjének a beállítását teszi lehetővé.

Válassza a "Setup" menüképernyőben a "Tuner Preset" opciót.

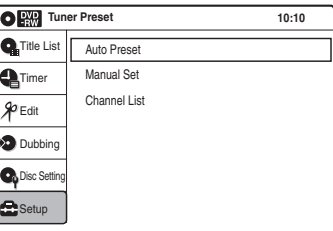

### **Megjegyzés**

Csatlakoztatott dekóder csatornáit itt nem tudja beállítani.

#### **Auto Preset (automatikus csatornakeresés)**

Automatikusan megkeresi a fogható csatornákat. Minden fogható csatorna szám szerinti sorrendben lesz behangolva.

- **1** Válassza az "Auto Preset" gombot, majd nyomja meg az ENTER gombot.
- **2** Válassza ki az országot, majd nyomja meg az ENTER gombot.

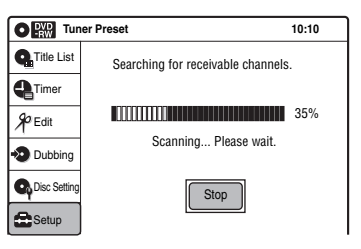

### **Kézi hangolás**

Kézi vezérléssel hangolhat és tilthat le csatornákat.

Ha egyes csatornák nem állíthatók be az "Auto Preset" vagy az "Easy Setup" funkciókkal, akkor megpróbálhatja azt kézi vezérléssel megtenni.

**1** Válassza a "Manual Set" (kézi vezérléses hangolás) opciót, majd nyomja meg az ENTER gombot. Megjelenik a kézi vezérléses hangolás menüképernyője.

Példa

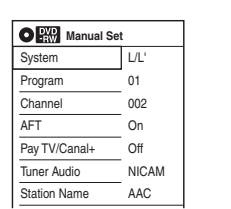

**2** Válasszon egy opciót, majd nyomja meg az ENTER gombot.

"System": Rendelkezésre álló televíziós rendszer kiválasztása (csak francia modellek esetében).

"Program": A ↑ gombok többszöri megnyomásával válasszon programhelyet (1-től 80-ig) a csatorna számára, majd nyomja meg az ENTER gombot.

"Channel": A  $\biguparrow/\biguparrow$  gombok többszöri megnyomásával válassza ki a csatorna számát (002-től 225-ig), majd nyomja meg az ENTER gombot.

"AFT" (automatikus finomhangolás): A csatorna finomhangolását végzi el a tisztább kép behangolása céljából. Ha a kép nem tiszta, válassza az "Off" opciót, majd nyomja meg az ENTER gombot. Lásd "A kép finomhangolása kézzel" című fejezetben (99. oldal).

"Pay TV/Canal+": A PAY-TV/Canal Plus csatornák megtekintéséhez és felvételéhez válassza az "On" opciót, majd nyomja meg az ENTER gombot.

"Tuner Audio": A csatornákat NICAM sugárzásra állítja be. Általában válassza a ..NICAM" beállítást. Ha a NICAM közvetítés hangja nem tiszta, válassza a "Standard" opciót, majd nyomja meg az ENTER gombot.

"Station Name": Az állomás nevének megváltoztatása. Lásd az "Állomás elnevezése" fejezetben (99. oldal).

#### ◆**A képminőség kézi beállítása**

Válassza a kézi beállítások menüképernyőjében az "AFT" pontban az "Off" értéket. Amikor a finomhangolás skálája megjelenik, a  $\leftarrow$ / $\rightarrow$ gombok segítségével állítsa be az optimális képminőséget, majd nyomja meg az ENTER gombot.

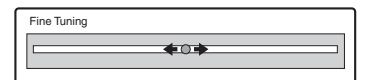

#### ◆**Állomás elnevezése**

Négy karakterből álló nevet választhat egy állomásnak. Válassza a kézi beállítások menüképernyőjében a "Station Name" opciót. A  $\biguparrow$  gombok segítségével válassza ki a kívánt karaktert.

A  $\uparrow$  gomb minden megnyomásakor a karakterek az alábbi rendben váltakoznak:  $A \rightarrow B... \rightarrow Z \rightarrow$  $0 \rightarrow 1... \rightarrow 9 \rightarrow - \rightarrow A$ 

 $A \rightarrow$  gombbal válassza ki a következő karaktert. Egy karakter javításához nyomja meg a < gombot és válasszon újat. A karakterek kiválasztásának befejezése után nyomja meg az ENTER gombot.

#### **Csatornalista**

A csatornák beállítása után megváltoztathatja vagy letilthatja az egyes csatornákat. A letiltott programhelyeket a PROG +/– gomb megnyomásakor a készülék átugorja.

**1** Válassza ki a "Channel List" opciót, majd nyomja meg az ENTER gombot. Megjelenik a behangolt csatornák listája.

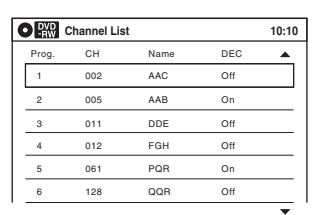

- **2** A **↑** gombokkal válassza ki azt a sort, amelyik a megváltoztatni vagy letiltani kívánt programhelyet tartalmazza. A változtatáshoz nyomja meg az ENTER gombot, majd folytassa a 3. lépéssel. A letiltáshoz nyomja meg a CLEAR gombot, majd folytassa az 5. lépéssel. Ha hatnál több programhely létezik, a következő oldalt a  $\biguparrow/\bigdownarrow$  gombokkal jelenítheti meg.
- **3** Tartsa lenyomva a  $\biguparrow \biguparrow$  gombokat, amíg a kiválasztott csatornasor a megfelelő programhelyre nem kerül.

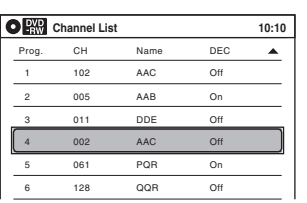

- **4** Nyomja meg az ENTER gombot. A kiválasztott csatorna beszúrása az új programhelyre megtörténik.
- **5** További programhelyek megváltoztatásához ismételje meg a műveletet a 2. lépéstől.

#### **Megjegyzés**

A programhely letiltásánál ügyeljen a programhely kiválasztására. Ha véletlenül rossz programhelyet tiltott le, akkor a csatornát kézi vezérléssel újra be kell állítani.

# **Órabeállítás (Clock Set)**

A "Clock Set" beállítás a felvevő órájának beállítását teszi lehetővé.

A "Setup" menüképernyőn válassza a "Clock Set" opciót.

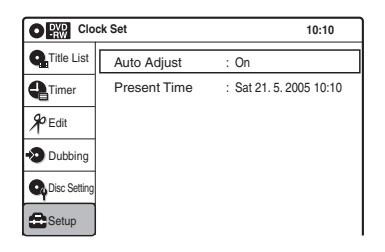

#### **Automatikus időbeállítás**

Bekapcsolja az Auto Clock Set funkciót, ha egy helyi csatorna időjelet is sugároz. Az Auto Clock Set funkció minden alkalommal

aktiválódik, amikor a felvevőt kikapcsolja.

Ha a felvevő egyetlen csatornáról sem kap időjelet, az "Auto Adjust" opció automatikusan "Off" értékre vált, és az óra kézibeállításának menüképernyője jelenik meg. Lásd lent a "Present Time" fejezetben.

#### **Megjegyzés**

Felvétel közben az automatikus időbeállítás funkció nem működik.

#### **Present Time (pontos idő)**

Ha az automatikus időbeállítás funkció nem állítja be pontosan a helyi időt, állítsa be az órát kézi vezérléssel.

**1** Válassza ki a "Present Time" opciót, és nyomja meg az ENTER gombot.

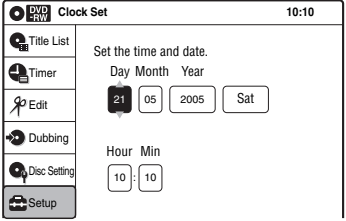

- **2** A  $\uparrow/\downarrow$  gombokkal állítsa be a napot, és nyomja meg a  $\rightarrow$  gombot. Állítsa be a hónapot, évet, órát és perceket egymás után. A  $\leftarrow$ / $\rightarrow$  gombokkal válassza ki a kívánt elemet, majd a  $\uparrow/\downarrow$  gombokkal állítsa be a számértéket. A hét napja automatikusan megjelenik.
- **3** Az óra elindításához nyomja meg az ENTER gombot.

## **A kép paramétereinek beállítása (Video Settings)**

A videó beállítások menüben a képpel kapcsolatos paraméterek, például a méretezés és a szín beállítását végezheti el.

Válassza ki a felvevőhöz csatlakoztatott tévékészüléknek vagy tunernek megfelelő beállítást.

A "Setup" menüben válassza a "Video" beállítást. Az alapértelmezett beállítások aláhúzva szerepelnek.

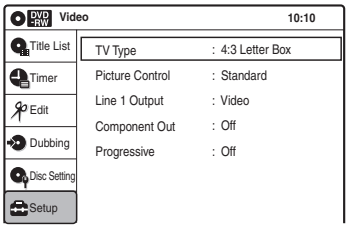

### **TV Type**

A csatlakoztatott tévékészülék képernyőtípusának beállítására szolgál (hagyományos 4:3 vagy szélesképernyős/szélesvásznú üzemmóddal rendelkező tévékészülék).

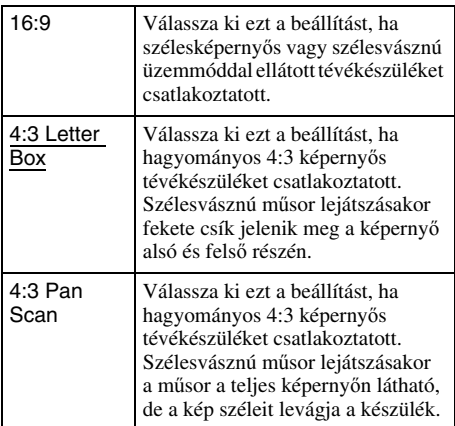

16:9

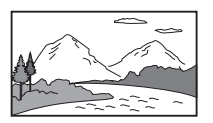

4:3 Letter Box

4:3 Pan Scan

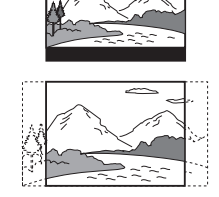

#### **Megjegyzés**

A lejátszott DVD-lemeztől függően előfordulhat, hogy a készülék a "4:3 Pan Scan" üzemmód helyett automatikusan "4:3 Letter Box" üzemmódba kapcsol, és fordítva.

#### **Picture Control (képkontroll)**

A felvevő videojelének beállításával ízlése szerinti képminőséget érhet el. Válassza ki az Ön által nézett műsorhoz leginkább illő beállítást.

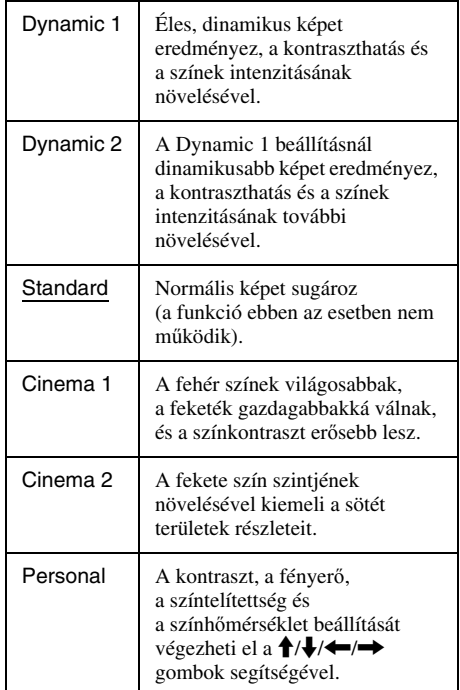

#### z **Hasznos tudnivaló**

Mozifilmek nézésekor a "Cinema 1" és a "Cinema 2" beállítások alkalmazása javasolt.

#### **Line1 Output**

A  $\bigoplus$  LINE 1 - TV aljzat videó jelkimeneti módjának beállítása.

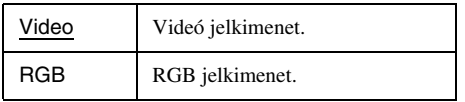

### **Megjegyzés**

Nem választhatja az "RGB" opciót, amikor a lenti "Component Out" (komponens jelkimenet) beállítása  $, On$ ".

### **Component Out**

A készülék COMPONENT VIDEO OUT aljzatán megjelenő kimenőjel bekapcsolására szolgál.

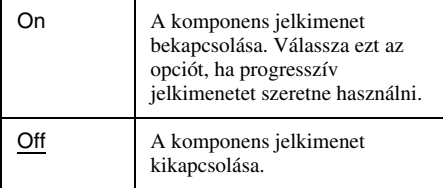

## **Megjegyzések**

- Ha a "Line1 Output" beállítása "RGB", a "Component Out" beállításaként nem választható az "On" opció.
- Ha a felvevőt csak a COMPONENT VIDEO OUT aljzatokon keresztül csatlakoztatja a monitorhoz vagy kivetítőhöz, ne válassza ki az "Off" beállítást. Ha az "Off" beállítást választja, a lejátszott műsor nem jelenik meg a képernyőn.

### **Progresszív mód**

Ha tévékészüléke fogadni tudja a progresszív formátumú jeltípust (525p/625p), pontos színreprodukciót és jobb minőségű képeket élvezhet.

- **1** Válassza a "Progressive" opciót, majd nyomja meg az ENTER gombot.
- **2** Válassza az "On" opciót, majd nyomja meg az ENTER gombot.

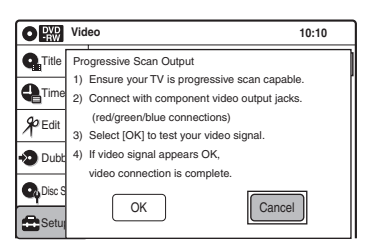

- **3** Kövesse a tévéképernyőn megjelenő utasításokat.
	- **1)** Bizonyosodjon meg arról, hogy tévékészüléke progresszív jelek fogadására alkalmas.
	- **2)** Csatlakoztassa komponens videó kimeneti csatlakozókkal (piros/zöld/kék csatlakozók). Lásd "Ha tévékészüléke rendelkezik komponens videó aljzattal" fejezet a 16. oldalon).
	- **3)** A videó jel teszteléséhez válassza az [OK] opciót.
	- **4)** Ha megjelenik a videó jel OK felirat, a kép csatlakoztatása befejeződött.
- 4 Válassza az "OK" opciót, majd nyomja meg az ENTER gombot.

A felvevőn világítani kezd a PROGRESSIVE kijelző.

Ha a kép torz, nyomja meg a  $\bigcirc$  RETURN gombot.

Ellenőrizze a csatlakoztatást (16. oldal).

#### z **Hasznos tudnivaló**

A "progressive" beállítás visszavonásához tartsa lenyomva legalább öt másodpercen keresztül a II PAUSE gombot a felvevőn, vagy válassza a 2. lépésben az "Off" opciót.

### **Megjegyzés**

Ha a progresszív jeleket állította be, de olyan tévékészülékhez csatlakoztatja a felvevőt, amelyik nem tud progresszív jeleket fogadni, a kép minősége romlik. Ebben az esetben a "Progressive" beállításban válassza az "Off" opciót.

## **A hang paramétereinek beállítása (Audio)**

Az "Audio" menüben a lejátszási és csatlakoztatási feltételeknek megfelelően állíthatja be a hang paramétereit.

A "Setup" menüben válassza az "Audio" opciót. Az alapértelmezett beállítások aláhúzva szerepelnek.

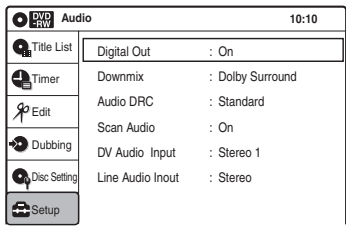

### **Digital Out (digitális jelkimenet)**

A készülék DIGITAL AUDIO OUT (OPTICAL vagy COAXIAL) aljzatán megjelenő kimenőjel bekapcsolására szolgál.

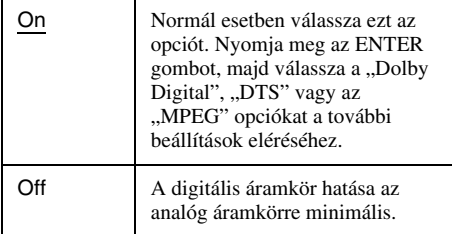

A beállítás következő elemei az audiojelek kimenetének módját változtatják meg, amikor például egy erősítőt (rádióerősítőt) csatlakoztat digitális bemeneti aljzaton keresztül.

A csatlakoztatás részleteit a "4. lépés: AV erősítő (rádióerősítő) csatlakoztatása" fejezetben találja a 17. oldalon.

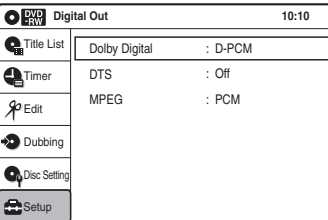

## **Megjegyzés**

Ha olyan komponenst csatlakoztat, amely a választott audio jelek vételére nem képes, a készülék hangos hangszóróiból zajt hallat (vagy egyáltalán nem ad ki hangot), és halláskárosodáshoz vagy a hangszórók károsodásához vezethet.

#### ◆**Dolby Digital (csak DVD)**

A Dolby Digital kimenőjel típusának kiválasztása.

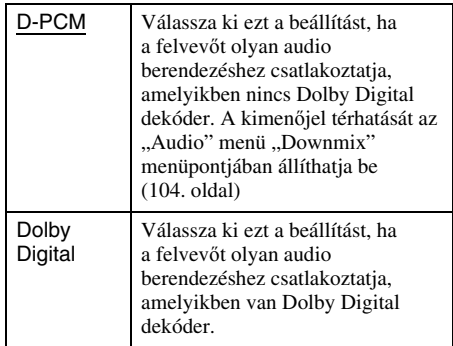

#### ◆**DTS (csak DVD VIDEO)**

A DTS kimenőjel ki- és bekapcsolása.

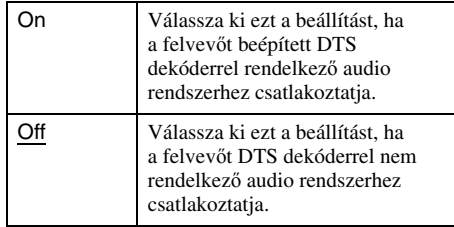

#### ◆**MPEG (csak DVD VIDEO)**

Az MPEG audio kimenőjel típusának kiválasztása.

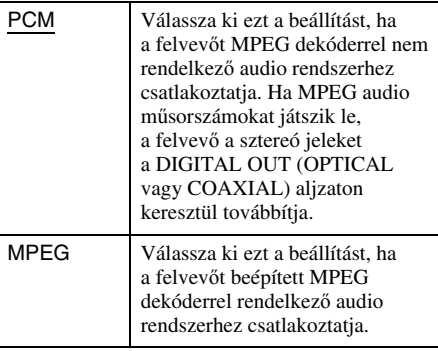

#### **Downmix (csak DVD)**

A lekeverési módszer kijelölése hátsó jelkomponenst (csatornát) is tartalmazó vagy Dolby Digital formátumban felvett DVD-lemez lejátszásakor. A hátsó jelkomponensről bővebben ..<sup>•</sup> Csatlakoztatás a bal/jobb hangbemenethez" című fejezetben olvashat (18. oldal). Ez a funkció az alábbi kimenetekre van hatással:

– LINE 2 OUT (AUDIO L/R), AUDIO OUT L/R – LINE 1 - TV

– DIGITAL AUDIO OUT (OPTICAL vagy COAXIAL), ha a "Dolby Digital" funkció "D-PCM" beállítását választotta ki.

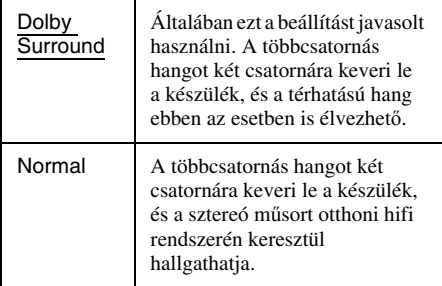

#### **Audio DRC (dinamika szabályozás) (csak DVD)**

Ha az "Audio DRC" funkcióval ellátott DVDlemezt lehalkított hangerővel hallgatja, ez a funkció tisztán érthetővé teszi a műsort. Ez a funkció az alábbi kimenetekre van hatással:

- LINE 2 OUT (AUDIO L/R), AUDIO OUT L/R
- LINE 1 TV
- DIGITAL OUT (OPTICAL vagy COAXIAL), ha a "Dolby Digital" funkció "D-PCM" beállítását választotta ki (90. oldal).

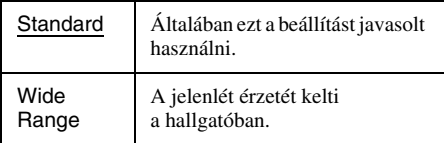

#### **Gyorsított lejátszás bekapcsolt hanggal (Scan Audio) (csak DVD)**

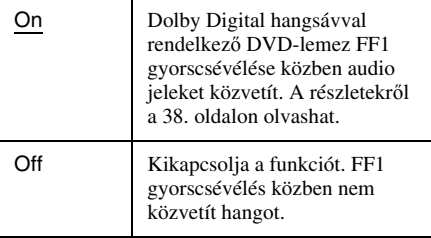

### **Megjegyzés**

Scan Audio közben a hang egyenetlen.

#### **DV Audio Input**

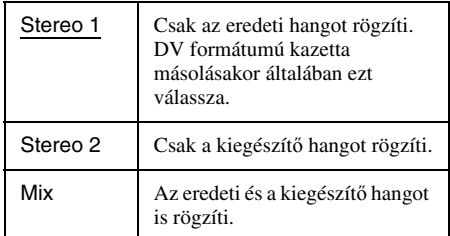

#### **Megjegyzés**

Válassza a "Stereo 2" vagy a "Mix" opciót, ha második hangcsatornát is alkalmazott a digitális videokamerával készített felvétel közben.

#### **LINE Audio bemenet (VR formátumú DVD-RW lemezek)**

Az audio bemeneti csatornát válassza abban az esetben, ha olyan készülékről készít felvételt, melyet a LINE bemeneti csatlakozóval csatlakoztatott a felvevőhöz, melyben egy DVD-RW (VR formátum) lemez van.

A kétnyelvű felvételekről a 47. oldalon olvashat részleteket.

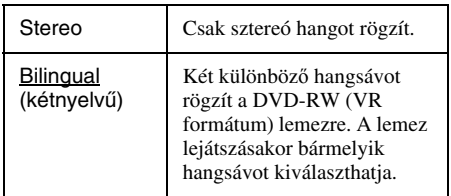

#### z **Hasznos tudnivaló**

A csatlakoztatott készüléken kiválasztott hang csak DVD-RW (VR formátum) lemeztől különböző lemezekre lehetséges.

## **Felvételi- és VHS beállítások (Features)**

A "Features" menüben beállíthatja a kazetta időtartamát, az "auto play" (automatikus lejátszás) opciót és az "auto repeat" (automatikus ismétlőlejátszás) opciót.

Válassza ki a "Features" főmenüt a "Setup" (alapbeállítások) menüjében. Az alapértelmezett beállítások aláhúzva szerepelnek.

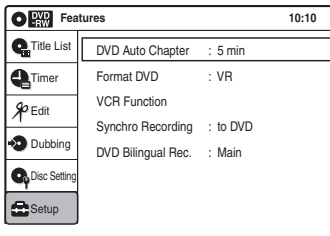

#### **DVD Auto Chapter**

A fejezetjelek segítségével egy felvételt (tételt) automatikusan több részre bonthat, a megadott időközök szerint. A jeleket a felvevő felvétel közben szúrja be.

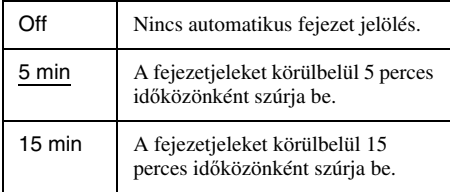

#### **Megjegyzés**

A készülő felvétel méretétől függően a valós időköz némileg eltérhet a beállított értéktől. A kiválasztott időköz a fejezetek létrehozása szempontjából csak hozzávetőleges érték.

#### **Format DVD-RW (csak DVD-RW esetén)**

Ha új DVD-RW lemezt helyez be, a felvevő automatikusan a lenti beállításnak megfelelően – VR vagy Videó módban – formattálja azt.

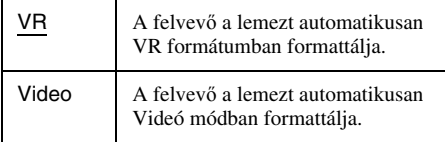

#### **Videomagnó funkció**

Nyomja meg az ENTER gombot, majd válasszon a "Tape Length" (kazetta hossza), "Auto Play" (automatikus lejátszás), "Auto Repeat (automatikus ismétlés) vagy "Colour System" (színrendszer) opciók közül.

#### ◆**Tape Length (kazetta hossza)**

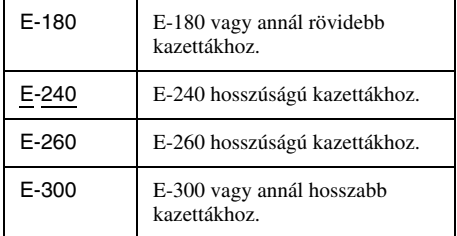

#### ◆**Auto Play (automatikus lejátszás)**

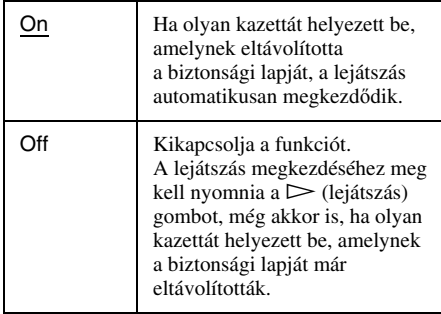

#### ◆**Auto Repeat (automatikus azonnali visszajátszás)**

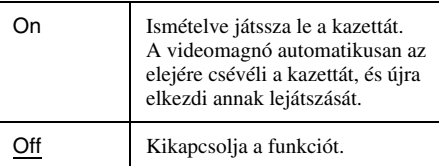

#### ◆**Colour System (színrendszer)**

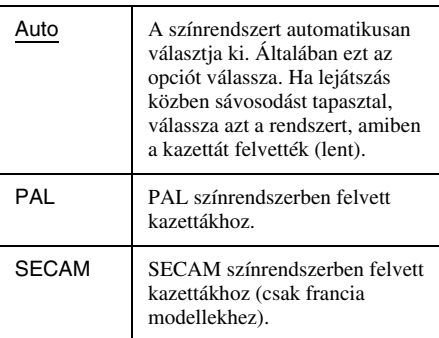

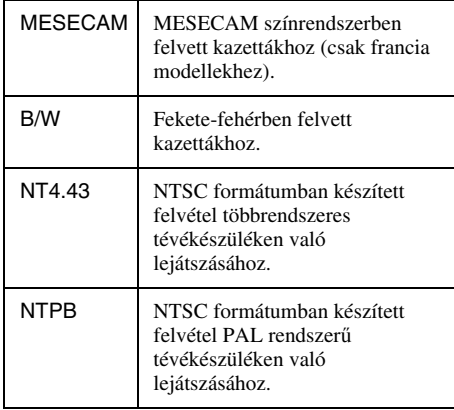

#### ◆**Synchro Recording (párhuzamos felvétel)**

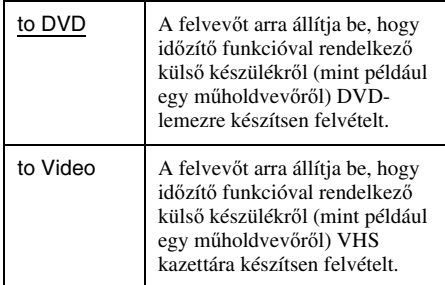

#### **DVD Bilingual Rec. (minden írható lemez esetén, kivéve a DVD-RW (VR formátum) lemezeket)**

Az írható lemezre felvenni kívánt hang kiválasztása. Ez a beállítás nem szükséges, ha DVD-RW (VR formátum) lemezekre vesz fel, melyek mind a fő, mind a másodlagos hangot felveszik.

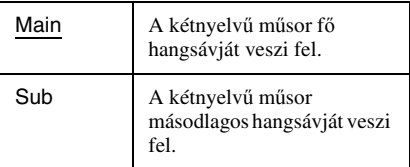

## **Nyelvi beállítások, Szülői letiltás/Gyári beállítások (Opciók)**

Az "Options" (opciók) menüben más műveleti beállítások további beállításait végezheti el.

A "Setup" menüben válassza az "Options" menüpontot.

A gyári beállítások aláhúzva szerepelnek.

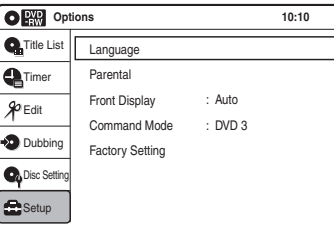

#### **Nyelv**

#### ◆**OSD (Információk megjelenítése)**

A kijelző nyelvének beállítása.

## ◆**Disc Menu (főmenü) (csak DVD VIDEO lemezek)**

A DVD menü nyelvének beállítása.

#### ◆**Audio (csak DVD VIDEO lemezek)**

A műsor nyelvének beállítása. Az "Original" opció választásával a lemezen elsőbbséget élvező nyelvet választja.

#### ◆**Subtitle (szinkronfelirat) (csak DVD VIDEO lemezek)**

A lemez műsorához felvett szinkronfelirat nyelvének kiválasztása.

Amikor az "Auto" opciót választja, a szinkronfelirat nyelve a műsor választott nyelvének függvényében alakul. A 124. oldalon találja a nyelvekkel kapcsolatos rövidítések magyarázatát

#### z **Hasznos tudnivaló**

Ha a lemez főmenüjében (Disc Menu), az "Audio" vagy "Subtitle" menüjében az "Others" (egyéb) opciót választja, további 18 nyelv közül választhat. A  $\uparrow/\downarrow$ gombok segítségével válassza ki az Önnek megfelelő nyelvet, majd nyomja meg az ENTER gombot.

#### **Megjegyzés**

Ha a lemez főmenüjében (Disc Menu), a "Subtitle" vagy "Audio" menüjében olyan nyelvet választ, amely nincs rögzatve a DVD VIDEO lemezen, a felvevő automatikusan az egyik rögzített nyelvet választja ki.

### **Parental (Szülői letiltás) (csak DVD VIDEO)**

Egyes DVD VIDEO lemezek lejátszásának korlátozása a készüléket kezelő személy életkorának függvényében szabályozható. A jeleneteket letilthatja, vagy más jelenetekkel helyettesítheti.

- **1** Válassza ki a "Parental" menüpontot, és nyomja meg az ENTER gombot.
	- Ha még nem írt be jelszót, a képernyőn megjelenik az új jelszó beírására szolgáló menü.

A számgombok segítségével üssön be egy négyjegyű jelszót.

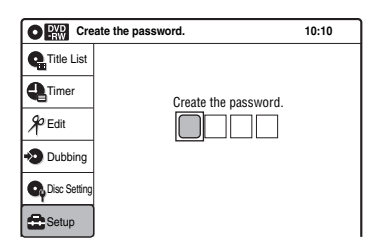

Megjelenik a jelszó megerősítését szolgáló kijelző.

Üsse be újra a jelszót.

• Ha már van jelszava, a képernyőn megjelenik a jelszó beírására szolgáló menü. A számgombok segítségével üssön be egy négyjegyű jelszót.

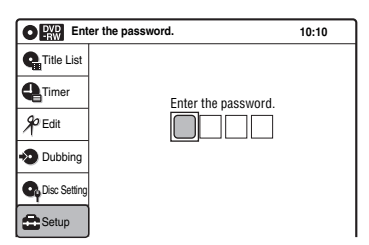

**2** Válasszon értéket a "Rating Level" (korlátozás szintje) menüpontnak, majd nyomja meg az ENTER gombot. A "Rating Level" választható szintjei jelennek meg.

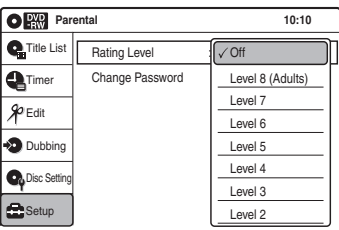

Minél alacsonyabb értéket állít be, annál szigorúbb a korlátozás.

**3** Válassza ki a szintet, és nyomja meg az ENTER gombot.

A szülői letiltás beállítása megtörtént.

A szülői letiltás kikapcsolásához a 2. lépésben állítsa a "Level" opciót "Off"-ra.

A jelszó megváltoztatásához válassza ki a "Change Password" opciót a 2. lépésben, és nyomja meg az ENTER gombot. Amikor az új jelszó beírására szolgáló menü megjelenik, írja be az új négy számjegyű jelszót a számgombokkal.

### **Megjegyzések**

- Ha elfelejtette a jelszót, válassza az "Options" menü "Factory Setup" almenüjét.
- Ha olyan lemezt játszik le, amelyik nem rendelkezik "Parental Control" (szülői letiltás) funkcióval, a lejátszás ezzel a készülékkel nem korlátozható.
- Bizonyos típusú lemezek lejátszása közben előfordulhat, hogy a lemez kéri a korlátozási szint módosítását. Ilyen esetben írja be a jelszót, és módosítsa a korlátozási szintet.

### **Előlap kijelző**

Az előlap kijelzőjének fényerejét állítja be.

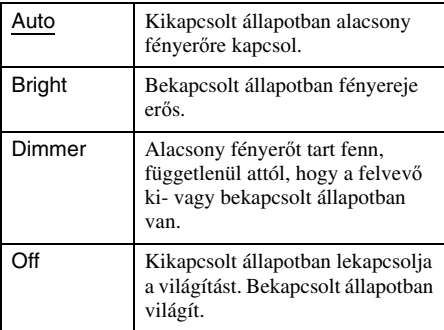

#### **Command Mode (parancsmód)**

A felvevő parancsmódjának megváltoztatása, ha más DVD-készülék is ugyanazt a parancsmódot használja. Ügyeljen arra, hogy a távvezérlő Command Mode kapcsolójának állása megegyezzen az itt beállítottakkal. Részletesebb információért olvassa el a "Ha Önnek Sony DVDlejátszója, vagy több Sony DVD-felvevője van" fejezetet a 25. oldalon.

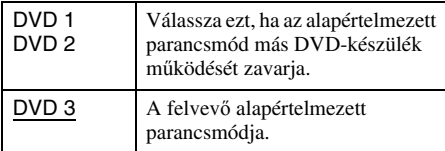

#### **Factory Setting (gyári beállítás)**

Lehetővé teszi, hogy visszaállítsa a beállítások alapértelmezett értékeit. Ne feledje, hogy az alapértelmezett értékek visszaállításakor az előző értékek elvesznek.

- **1** Válassza ki a "Factory Setting" menüpontot, és nyomja meg az ENTER gombot.
- **2** Válassza ki a "Start" opciót, és nyomja meg az ENTER gombot. A kiválasztott opciók beállításai visszaállnak

alapértelmezettre.

**3** Nyomja meg az ENTER gombot, amikor a "Finish" felirat megjelenik. A készülék automatikusan ki- és bekapcsol, és ekkor a felvevő a gyári beállításokra áll vissza. Amikor megjelenik az "Easy Setup"

(gyorsbeállítások) képernyő, kövesse a gyorsbeállításra vonatkozó utasításokat a 22. oldalon, a négyes lépéstől.

## **Gyorsbeállítás (A felvevő újra beállítása)**

Válassza ezt az opciót a gyorsbeállítás (Easy Setup) funkció lefuttatásához.

#### **1 Válassza ki az "Easy Setup" opciót, a "Setup" menüképernyőben.**

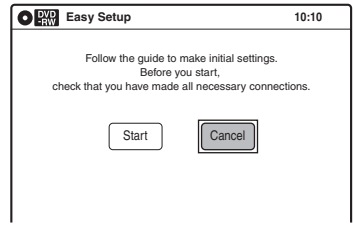

- **2 Válassza ki a "Start" opciót, és nyomja meg az ENTER gombot.**
- **3 Kövesse a gyorsbeállítási művelet ("Easy Setup") útmutatásait (22. oldal) a 4. lépéstől.**
#### **További információk**

## **Hibaelhárítás**

Ha a felvevő használata során az alábbi jelenségek valamelyikét észleli, a javítás igénylése előtt a következő hibaelhárítási útmutató alapján próbálja meg elhárítani a problémát. Ha az alábbi ellenőrzések végrehajtása után is fennáll az adott hibajelenség, forduljon a legközelebbi Sony márkaszervizhez.

## **Tápfeszültség**

#### **A készülék nem kapcsol be.**

 $\rightarrow$  Ellenőrizze, hogy a hálózati csatlakozóvezetéket megfelelően csatlakoztatta-e.

## **Kép**

#### **Nincs kép.**

- **→** Csatlakoztassa újra a csatlakozóvezetékeket.
- $\rightarrow$  A csatlakozóvezetékek megsérültek.
- **→** Ellenőrizze a tévékészülék csatlakoztatását (13. oldal).
- $\rightarrow$  Kapcsolja a tévékészülék jelbement választóját úgy, hogy a felvevő képe megjelenjen a képernyőn (például "VIDEO" bemenetre).
- $\rightarrow$  Ellenőrizze, hogy a "Video" menü "Scart Setting" opciója az Ön rendszerének megfelelően van-e beállítva (89. oldal).
- $\rightarrow$  Ha a felvevőt csak a COMPONENT VIDEO OUT aljzaton keresztül csatlakoztatta a tévékészülékhez, válassza ki a "Video Setup" menü "Component Out" menüpontjában az "On" beállítást (102. oldal).
- **→** Ez a felvevő nem tud NTSC jeleket rögzíteni.

#### **Képzaj jelenik meg.**

- , Ellenőrizze a tévékészülék csatlakoztatását (13. oldal), és kapcsolja a tévékészülék jelbement választóját úgy, hogy a felvevő képe megjelenjen a képernyőn.
- $\rightarrow$  Ha a felvevőt egy videomagnón vagy tv/ videomagnó kombináción keresztül csatlakoztatta a tévékészülékhez, az egyes DVDlemezeken alkalmazott másolásvédelmi rendszer befolyásolhatja a képminőséget. Ha a felvevő közvetlenül tévékészülékhez csatlakoztatása után a probléma továbbra is fennáll, próbálja meg a DVD-felvevőt közvetlenül a tévékészülék S-videó aljzatához csatlakoztatni.
- $\rightarrow$  A felvevőt progresszív módba kapcsolta (a PROGRESSIVE jelző világít), de a televízió nem képes progresszív jelek fogadására. Ebben az esetben a "Video" menü "Progresszív menüpontját állítsa "Off" értékre (102. oldal).
- , Előfordulhat, hogy a felvevő kimenetének progresszív üzemmódba kapcsolása esetén a tvkép akkor sem lesz megfelelő, ha a tévékészüléke kompatibilis a progresszív formátummal (525p/625p). Ilyen esetben a "Video" menü "Progresszív" menüpontját állítsa "Off" értékre (102. oldal).
- , A lejátszott DVD-lemez színszabványa eltér a tévékészülék színszabványától.

#### **A tv-műsor nem tölti ki a képernyőt.**

- $\rightarrow$  Állítsa be a csatornát kézivezérléssel a ...Tuner Preset" menüvel (98. oldal).
- $\rightarrow$  Az INPUT SELECT gomb segítségével válassza ki a megfelelő bemeneti forrást, vagy válasszon ki egy tv-programot a PROG +/– gombokkal.

#### **A tv-műsorok képe torzult.**

- → Változtassa meg a tv-antenna tájolását.
- $\rightarrow$  Állítsa be a képet (olvassa el a tévékészülékhez mellékelt kezelési útmutatót).
- $\rightarrow$  Ellenőrizze, hogy a "Tuner Preset" menü "System" (televíziós rendszer) menüpontja helyesen van-e beállítva (98. oldal) (csak francia modellek esetében).
- **→** Helyezze a felvevőt és a tévékészüléket távolabb egymástól.
- $\rightarrow$  Helyezze távolabb a tévékészüléket a felcsévélt antennavezetéktől.

#### **A tv-csatorna nem kapcsolható át.**

- $\rightarrow$  A csatorna le van tiltva (99. oldal).
- $\rightarrow$  Időzített felvétel indult, így a csatorna nem kapcsolható át.

#### **A felvevőhöz csatlakoztatott külső készülék képe nem jelenik meg a képernyőn.**

→ Ha a külső készülék a LINE 1 - TV aljzathoz csatlakozik, az INPUT SELECT gombbal válassza ki az előlapi kijelzőn a "LINE1" opciót. Ha a külső készülék a LINE 2 IN aljzathoz csatlakozik, az INPUT SELECT gombbal válassza ki az előlapi kijelzőn a "LINE2" opciót. Ha a külső készülék a LINE 3/DECODER aljzathoz csatlakozik, az INPUT SELECT gombbal válassza ki az előlapi kijelzőn a "LINE3" opciót. Ha a külső készülék a DV IN aljzathoz csatlakozik (általában digitális videokamera csatlakoztatása esetén), az INPUT SELECT gombbal válassza ki az előlapi kijelzőn a "DV" opciót.

#### **A felvevőn keresztül csatlakoztatott külső készülék vagy a tv-műsor képe torzult.**

 $\rightarrow$  Ha egy DVD-lejátszó, videomagnó vagy tuner lejátszási képe a felvevőn keresztül jut el a tévékészülékhez, akkor az egyes műsorokhoz csatolt másolásvédelmi jel befolyásolhatja a képminőséget. Ebben az esetben csatlakoztassa az érintett készüléket közvetlenül a tévékészülékhez.

#### **A kép nem tölti ki a képernyőt.**

 $\rightarrow$  Állítsa be a "Video" menü "TV Type" opcióját a tévékészülék képarányának megfelelően (101. oldal).

#### **A kép nem tölti ki a képernyőt, annak ellenére, hogy a "Video" menü "TV Type" opciója a megfelelő képarányra van beállítva.**

 $\rightarrow$  A tétel rögzített képaránnyal rendelkezik.

## **Hang**

#### **Nincs hang.**

- **→** Csatlakoztassa újra a csatlakozóvezetékeket.
- **→** A csatlakozóvezeték megsérült.
- $\rightarrow$  Az erősítő bemeneti beállításai vagy az erősítő csatlakoztatása nem megfelelő.
- $\rightarrow$  A felvevőt gyorskeresés előre vagy hátra, szünet vagy lassított lejátszás üzemmódba kapcsolta.
- $\rightarrow$  Ha a DIGITAL OUT (OPTICAL vagy COAXIAL) csatlakozón keresztül nem jelenik meg a műsor, ellenőrizze az "Audio" menü beállításait (103. oldal).

#### **A hang zajos.**

 $\rightarrow$  DTS hangot tartalmazó CD-lemezek lejátszásakor a LINE 2 OUT (AUDIO L/R), az AUDIO OUT L/R vagy a LINE 1 - TV aljzatokon keresztül zaj hallható (37. oldal).

#### **A hangerő túlságosan alacsony.**

**→** Vannak olyan DVD-lemezek, melyeken a hangerő az átlagosnál alacsonyabb. A hangerőszint javulhat, ha az "Audio DRC" menüpont "Wide Range" beállítását választja az "Audio" menüben (104. oldal).

#### **Második hangsáv nem rögzíthető vagy nem játszható le.**

- → Ha külső készülékről vesz fel, az "Audio" menü "Line Audio Input" opcióját állítsa "Bilingual"ra (104. oldal).
- **→** DVD+RW, DVD-RW (Videó formátum), DVD+R vagy DVD-R lemezekre nem vehet fel többnyelvű (fő és másodlagos) hangsávot. A megfelelő nyelv felvételéhez válassza ki az "Features" menü "DVD Bilingual Rec." menüpontjában a "Main" vagy "Sub" beállítást a felvétel megkezdése előtt (106. oldal). Mindkét hangsáv felvételéhez használjon DVD-RW (VR formátum) lemezt.
- **→** A HDD és a DVD-RW (VR formátum) lemezeken kívül a többi lemeztípusra nem vehető fel mind a két hangsáv. HDD-re történő felvétel esetén válassza ki az "Options" menü "HDD Bilingual Rec." menüpontjában a "Main+Sub" beállítást (94. oldal)

 $\blacktriangleright$  Ha a felvevő DIGITAL OUT (OPTICAL vagy COAXIAL) aljzatához AV erősítőt csatlakoztatott és egy DVD-RW (VR formátum) lejátszása közben váltani szeretne a hangsávok között, válassza ki az "Audio" beállításokban az "Digital Out" menü "Dolby Digital" menüpontjában a "D-PCM" beállítást (103. oldal).

## **DVD lejátszás**

#### **A készülék semmilyen lemezt nem játszik le.**

- $\rightarrow$  Fordítva tette be a lemezt. Úgy helyezze be a lemezt, hogy a lejátszható oldal lefelé nézzen.
- $\rightarrow$  A lemez helytelenül lett behelyezve.
- **→** Páralecsapódás fordult elő a felvevő belsejében. Távolítsa el a lemezt és hagyja bekapcsolva a felvevőt kb. fél óráig, hogy a lecsapódott nedvesség elpárologhasson.
- → Ha a lemez egy másik felvevővel készült és nem lett lezárva, akkor ez a készülék nem tudja lejátszani (91. oldal).

#### **A készülék nem az elejétől játssza le a műsort.**

- **→** A felvevőt folytatólagos lejátszási üzemmódba kapcsolta (38. oldal).
- **→** Olyan DVD-lemezt helyezett be, melynek tétel vagy DVD menüje automatikusan megjelenik a tv-képernyőn. Használja a menüt a lejátszás megkezdéséhez.

#### **A készülék automatikusan lejátssza a lemezt.**

**→** A DVD VIDEO lemez automatikus lejátszási funkcióval rendelkezik.

#### **A lejátszás automatikusan kikapcsol.**

 $\rightarrow$  Egyes DVD-lemezekre gyárilag automatikus szünetjelet vesznek fel. Az ilyen lemezek lejátszása közben a szünetjelnél a lejátszás leáll.

#### **Egyes funkciókat, például a leállítást, keresést vagy lassítást nem lehet végrehajtani.**

- $\rightarrow$  A lejátszott lemeztől függően előfordulhat, hogy a fenti műveletek valamelyikét nem lehet végrehajtani. Lásd a lemezhez mellékelt útmutatót.
- $\rightarrow$  Amíg a felvevő lemezinformációkat olvas, a lejátszás műveletei nem működnek.

#### **Nem lehet kiválasztani a műsor nyelvét.**

- **→** A lejátszott DVD-lemez nem többnyelvű.
- , A hang nyelvének kiválasztása az adott DVD VIDEO lemezen nem engedélyezett.
- $\rightarrow$  A távvezérlő közvetlen kiválasztó gombja helyett próbálkozzon a DVD VIDEO lemezmenü használatával.

#### **Nem lehet kiválasztani vagy kikapcsolni a szinkronfelirat nyelvét.**

- **→** A lejátszott DVD VIDEO lemez nem tartalmaz többnyelvű szinkronfeliratot.
- , A szinkronfelirat nyelvének kiválasztása az adott DVD VIDEO lemezen nem engedélyezett.
- $\rightarrow$  A távvezérlő közvetlen kiválasztó gombja helyett próbálkozzon a DVD VIDEO lemezmenü használatával.
- , Az ezzel a készülékkel felvett tételek esetén a szinkronfelirat nem változtatható.

#### **Nem lehet kiválasztani a kameraállást.**

- **→** A leiátszott DVD VIDEO lemez nem tartalmaz több kameraállású jelenetet.
- $\rightarrow$  A kameraállás csak akkor változtatható, ha a kijelzőn az " $\mathcal{Q}_n$ " jelző világít (35. oldal).
- $\rightarrow$  A kameraállás kiválasztása az adott DVD VIDEO lemezen nem engedélyezett.
- $\rightarrow$  A távvezérlő közvetlen kiválasztó gombja helyett próbálkozzon a DVD VIDEO lemezmenü használatával.
- , Az ezzel a készülékkel felvett tételek esetén a kameraállás nem változtatható.

#### **Az MP3 audio műsorszámok nem játszhatók le.**

- $\rightarrow$  A DATA CD nem az ISO9660 Level 1/Level 2 szintjeinek megfelelő MP3 formátumban lett felvéve.
- , Az MP3 audio műsorszám kiterjesztése nem ...MP3".
- $\rightarrow$  Az adatok nem MP3 formátumúak, de "MP3" kiterjesztéssel szerepelnek.
- **→** Az adatok nem MPEG1 Audio Layer 3 adatok.
- **→** A felvevő MP3PRO formátumú audio műsorszámok lejátszására nem képes.

#### **A JPEG képek nem játszhatók le.**

- $\rightarrow$  A DATA CD nem az ISO9660 Level 1/Level 2 szintjeinek megfelelő JPEG formátumban lett felvéve.
- $\rightarrow$  Az JPEG képfájl kiterjesztése nem "JPG" vagy ".JPEG".
- $\blacktriangleright$  Az adatok nem JPEG formátumúak, de ...JPG" vagy "JPEG" kiterjesztéssel szerepelnek.
- $\rightarrow$  A kép hossza vagy szélessége meghaladja a 4720 képpontot.

#### **Az MP3 audio album/műsorszám vagy JPEG mappa/fájl neve helytelenül szerepel.**

, A felvevő csak az ábécé betűit és számokat tud megjeleníteni, egyéb karaktereket csillaggal helyettesít.

### **DVD felvétel/időzített felvétel/ szerkesztés**

#### **Nem tud átkapcsolni arról a csatornáról, amelyről éppen felvételt készít.**

 $\rightarrow$  Állítsa a tévékészülék bemenetét "TV"-re.

#### **A felvétel nem indul el azonnal a ● REC gomb megnyomása után.**

 $\rightarrow$  A felvevőt csak azután használja, ha az előlapi kijelzőről a "LOAD", "FORMAT" vagy ..INFOWRITE" felirat eltűnik.

#### **A készülék, az időzítő helyes beállítása ellenére sem vett fel semmit.**

- , A felvevő az időzített felvétel kezdőpontja előtt már be volt kapcsolva. Időzített felvétel kezdete előtt a felvevőt állítsa készenléti üzemmódba.
- $\rightarrow$  A felvétel közben áramkimaradás történt.
- $\rightarrow$  Húzza ki a hálózati csatlakozóvezetéket, majd csatlakoztassa újra.
- $\rightarrow$  A műsor a felvételt korlátozó másolásvédelmi jellel rendelkezik.
- $\rightarrow$  Az előbb elkezdődő program élvez elsőbbséget, míg a később kezdődő program felvétele csak akkor kezdődik meg, amikor az első program már befejeződött. Ha a programok ugyanabban az időpontban kezdődnek, az a program élvez elsőbbséget, amelyik előbb került a menü listájára (51. oldal).
- $\rightarrow$  Nincs DVD-lemez a felvevőben.
- $\rightarrow$  Nincs elegendő szabad hely a felvételhez.

#### **A felvétel nem áll le azonnal a ■ (állj) gomb megnyomása után.**

 $\rightarrow$  A lemez információ felírása néhány másodpercet vesz igénybe, mielőtt a felvétel leállna.

#### **Az időzített felvétel nem teljes vagy nem az elejétől indul.**

- $\rightarrow$  A felvétel közben áramkimaradás történt. Ha az áramellátás visszatér az időzített felvétel közben, a felvétel folytatódik.
- $\rightarrow$  Az előbb elkezdődő program élvez elsőbbséget, míg a később kezdődő program felvétele csak akkor kezdődik meg, amikor az első program már befejeződött. Ha a programok ugyanabban az időpontban kezdődnek, az a program élvez elsőbbséget, amelyik előbb került a menü listájára (51. oldal).
- $\rightarrow$  A lemezterület nem volt elegendő.

#### **Az időzített felvétel beállítása után a** c **kijelző villog.**

- $\rightarrow$  Helyezzen be egy írható lemezt (30. oldal).
- $\rightarrow$  Olyan lemezt helyezzen be, amely elegendő lemezterülettel rendelkezik a felvételhez.
- ◆ A lemezen 99 vagy több tétel található, ami meggátolja a további felvételek készítését.
- $\rightarrow$  A lemez védett (69. oldal).

#### **A Synchro-Recording beállítása után a SYNCHRO REC kijelző villog.**

- $\rightarrow$  Helyezzen be egy írható lemezt (30. oldal).
- $\rightarrow$  Olyan lemezt helyezzen be, amely elegendő lemezterülettel rendelkezik a felvételhez.
- $\rightarrow$  A lemezen 99 vagy több tétel található, ami meggátolja a további felvételek készítését.
- $\rightarrow$  A lemez védett (69. oldal).

#### **A korábban felvett tartalom törlődött.**

**→** A lemez behelyezésekor a PC-vel felvett adatok törlődnek a DVD-lemezről.

## **Lejátszás videomagnóval**

#### **A lejátszás képe nem jelenik meg a tévékészülék képernyőjén.**

 $\rightarrow$  Ellenőrizze, hogy a tévékészüléke a videomagnó csatornájára van-e állítva. Ha monitort használ, állítsa videó bemenetre.

#### **A kép életlen.**

- $\rightarrow$  Állítsa be a képet a TRACKING +/– gombbal.
- $\rightarrow$  A "Features" menü "Colour System" menüpontját annak a színrendszernek megfelelően állítsa be, amelyben a kazetta felvételét rögzítették (105. oldal).
- $\rightarrow$  A videofejek szennyezettek (lásd 114. oldal). Tisztítsa meg a fejeket egy Sony videofej tisztító kazettával. Ha környékén a Sony videofej tisztító kazetta nem hozzáférhető, tisztíttassa meg a fejeket a legközelebbi Sony márkaszervízben (általános szolgáltatási díjat számolnak fel). Ne használjon a kereskedelemben kapható folyadékos típusú fejtisztító kazettát, mert azzal károsíthatja a videofejeket.
- **→** Előfordulhat, hogy a videofejek cseréjére van szükség. További információkat illetően lépjen kapcsolatba a legközelebbi Sony kereskedővel.
- $\rightarrow$  A kazetta megrongálódott.

#### **A kép függőleges irányban elmozog gyorskeresés közben.**

 $\rightarrow$  Állítson a tévékészülék vagy a monitor függőleges képstabilizátorán.

#### **A képet nem kíséri hang.**

- $\rightarrow$  A kazetta megrongálódott.
- **→** Ellenőrizze az audio vezetékek csatlakozásait.

#### **Kazetta behelyezése nem lehetséges.**

**→** Ellenőrizze, hogy nincs-e már egy kazetta a kazetta házában.

## **Felvétel videomagnóval**

#### **Nem tud átkapcsolni arról a csatornáról, amelyről éppen felvételt készít.**

 $\rightarrow$  Állítsa a tévékészülék bemenetét "TV"-re.

#### **A televíziós csatornák képe nem jelenik meg a tévékészülék képernyőjén.**

- $\rightarrow$  Ellenőrizze, hogy a tévékészüléke a videomagnó csatornájára van-e állítva. Ha monitort használ, állítsa videó bemenetre.
- $\rightarrow$  A PROG +/– vagy az INPUT SELECT gombok segítségével válassza ki a megfelelő forrást. A televíziós műsorok felvételekor válasszon ki egy programhelyet; külső készülékről történő felvétel esetén válasszon a "LINE1", "LINE2" vagy "LINE3" bemenetek közül.

#### **A televíziós csatornák vétele gyenge.**

 $\rightarrow$  Változtassa meg a tv-antenna tájolását.

#### **A kazetta behelyezése után azonnali lejátszás veszi kezdetét.**

 $\rightarrow$  A kazetta biztonsági lapját eltávolították. Ha felvételt kíván készíteni erre a kazettára, takarja le a lap alatti nyílást.

#### **A** z **REC gomb megnyomásakor a készülék a kazettát kilöki.**

 $\rightarrow$  Ellenőrizze, hogy a kazetta biztonsági lapját eltávolították-e.

#### **A** z **REC gomb megnyomásakor semmi nem történik.**

**→** Ellenőrizze, hogy a kazetta nem ért-e a végére.

## **Időzített felvétel videomagnóval**

#### **Az időzített felvétel nem működik.**

- $\rightarrow$  Ellenőrizze, hogy az órát helyesen beállította.
- **→** Ellenőrizze, hogy helyezett-e kazettát a felvevőbe.
- **→** Ellenőrizze, hogy a kazetta biztonsági lapját eltávolították-e.
- **→** Ellenőrizze, hogy a kazetta nem ért-e a végére.
- , Ellenőrizze, hogy a program időzített felvételre van-e beállítva.
- **→** Ellenőrizze, hogy az időzítő egy jövőbeli időpontra van-e állítva.
- **→** Ellenőrizze, hogy a dekóder be van-e kapcsolva.
- $\rightarrow$  Amennyiben a felvevő egy percnél hosszabb ideig nem kap hálózati feszültséget, "--:--" jelenik meg az előlap kijelzőjén. Állítsa be újra az órát és az időzítőt.
- **→** Kapcsolja ki, majd áramtalanítsa a készüléket.
- , A felvevő az időzített felvétel kezdőpontja előtt már be volt kapcsolva. Időzített felvétel kezdete előtt a felvevőt állítsa készenléti üzemmódba.

, Az előbb elkezdődő program élvez elsőbbséget, míg a később kezdődő program felvétele csak akkor kezdődik meg, amikor az első program már befejeződött. Ha a programok ugyanabban az időpontban kezdődnek, az a program élvez elsőbbséget, amelyik előbb került a menü listájára (80. oldal).

#### **Az időzített felvétel beállítása után a** c **kijelző villog.**

**→** Ellenőrizze, hogy a kazetta biztonsági lapját eltávolították-e.

#### **A Synchro-Recording beállítása után a SYNCHRO REC kijelző villog.**

 $\rightarrow$  Ellenőrizze, hogy a kazetta biztonsági lapját eltávolították-e.

## **Kijelző**

#### **A menük és a kijelzők nem jelennek meg a képernyőn.**

 $\rightarrow$  Amíg a felvevő lemezinformációkat olvas, a rendszermenü, a TOOLS menü és az információs kijelzők nem jelennek meg a képernyőn.

#### **"- -:- -" jelenik meg az előlap kijelzőjén.**

 $\rightarrow$  Állítsa be az órát újra (100. oldal).

#### **A** c **kijelző villog.**

- $\rightarrow$  Olyan lemezt helyezzen be, amely elegendő lemezterülettel rendelkezik a felvételhez.
- $\rightarrow$  Helyezzen a felvevőbe egy írható lemezt vagy egy kazettát, amelynek a biztonsági lapját még nem távolították el.

## **Távvezérlő**

#### **A távvezérlő nem működik.**

- $\rightarrow$  Az elemek kimerültek.
- $\rightarrow$  A távvezérlő túl messze van a felvevőtől.
- , A távvezérlő gyári kódja alapértelmezett értékre változott az elemek cseréjekor. Állítsa be újból a kódot (20. oldal).
- $\rightarrow$  Kapcsolja be a felvevőt.
- $\rightarrow$  A távvezérlőt irányítsa a felvevő távvezérlés érzékelője felé.
- $\rightarrow$  A felvevő és a távvezérlő parancsmódja nem egyezik meg. Állítsa be ugyanazt a parancsmódot (25. oldal).
- **→** Állítsa a TV/DVD VIDEO kapcsolót DVD VIDEO állásba (20. oldal)

#### **Más Sony készülék is reagál a távvezérlőre.**

**→** A másik készülék és a felvevő ugyanazt a parancsmódot használja. Állítson be másik parancsmódot a felvevőn (25. oldal).

## **Egyéb**

#### **A felvevő nem működik megfelelően.**

- $\rightarrow$  Indítsa újra a felvevőt. Tartsa lenyomva a felvevő  $\mathsf{I}/\mathsf{U}$  gombját több mint tíz másodpercig, amíg az előlapi kijelzőn a "SONY DVD" felirat meg nem jelenik.
- → Ha a felvevő működését statikus elektromosság, stb. zavarja, kapcsolja ki a felvevőt és várjon, amíg az óra meg nem jelenik a kijelzőn. Ezután húzza ki a hálózati vezetéket, majd kis idő elteltével csatlakoztassa újra.

#### **A lemezfiók nem nyílik ki a ▲ (nyitó/záró) gomb megnyomása után.**

→ Felvételkészítés vagy DVD-szerkesztés után a lemezfiók kinyitása pár másodpercet igénybe vehet. A felvevő ilyenkor még adatokat ír a lemezre.

#### A lemezfiók nem nyílik ki és a "TRAY LOCKED" **kijelzés jelenik meg az előlap kijelzőjén.**

 $\rightarrow$  Vegye fel a kapcsolatot a vásárlás helyével vagy a legközelebbi Sony márkaszervizzel.

#### **A kijelzőn a "CAN NOT RECORD BECAUSE OF HIGH TEMP." felirat jelenik meg.**

 $\rightarrow$  Győződiön meg arról, hogy a felvevő hátoldalán található ventilátor nincs elzárva. Azután kapcsolja ki a felvevőt és várjon amíg az óra megjelenik az előlapi kijelzőn, majd áramtalanítsa a készüléket. Hagyja egy időre kikapcsolva a készüléket, majd csatlakoztassa újra a hálózati csatlakozót, és nyomja meg a felvevő  $\mathsf{I}/\mathsf{U}$  gombját.

#### **Az előlapi kijelzőn a "CHILD LOCK" kijelzés jelenik meg.**

**→** A felvevő zárva van. Kapcsolja ki a gyermekzár funkciót (39. oldal).

## **Néhány szó a felvevőről**

#### **A hangerő beállítása**

A nagyon halk vagy műsor nélküli részeken ne hangosítsa fel túlságosan a készüléket. Ellenkező esetben a túl hangos részleteknél a hangsugárzók károsodhatnak.

#### **A tisztításról**

Kímélő tisztítószerrel enyhén megnedvesített puha ruhával törölje le a készülék burkolatát és kezelőszerveit. A tisztításhoz soha ne használjon súrolószert, súrolószivacsot, benzint vagy alkoholt.

#### **A tisztítólemezekről, lemez-/lencsetisztítókról**

**Ne használja a kereskedelmi forgalomban kapható tisztítólemezeket, lemez- és lencsetisztítókat (folyadékos vagy spray típusú). A készülékben meghibásodást okozhatnak.**

#### **Megjegyzések a lemezekről**

• A lemezek tisztántartása érdekében csak a szélüknél fogja meg azokat. A lemez felületét ne érintse meg. A lemez felületén lévő por, ujjlenyomatok, karcolások a lemez hibás működését eredményezhetik.

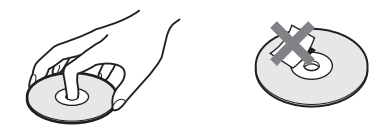

- Ne tegye ki a lemezeket közvetlen napsugárzásnak vagy hőnek (mint például hőlégbefúvó), és ne hagyja napon parkoló autóban, mert az autó belső terének hőmérséklete jelentősen megnőhet.
- A lejátszás után tárolja a lemezt a tokjában.
- A lemezt puha tisztítókendővel törölje le. A törlést a lemez közepétől a széle felé végezze.

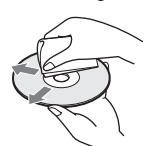

• A tisztításhoz ne használjon oldószert, például benzint, hígítót, a kereskedelemi forgalomban kapható tisztítószert vagy vinil lemezekhez használt antisztatizáló spray-t.

- Ne használja a következő lemezeket:
	- Nem hagyományos formájú (például szögletes vagy szív alakú) lemezt.
	- Olyan lemezt, amelyen matrica vagy címke van.
	- Olyan lemezt, amelyen ragasztószalag vagy ragasztómaradvány van.

#### **A szennyezett videofejekről árulkodó tünetek**

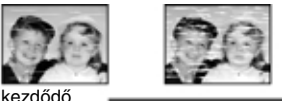

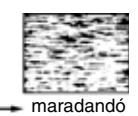

szennyeződés

Ha a videofejek szennyeződtek, tisztítsa meg őket egy Sony videofej tisztító kazettával. Ha környékén a Sony videofej tisztító kazetta nem hozzáférhető, tisztíttassa meg a fejeket a legközelebbi Sony márkaszervízben (általános szolgáltatási díjat számolnak fel). Ne használjon a kereskedelemben kapható folyadékos típusú fejtisztító kazettát, mert azzal károsíthatja a videofejeket.

## **Minőségtanúsítás, műszaki jellemzők**

A forgalomba hozó tanúsítja, hogy az RDR-VX410 típusú videomagnó/DVD-felvevő a BkM-IpM 2/1984. (III. 10.) számú együttes rendeletben előírtak szerint megfelel a következő műszaki jellemzőknek.

#### **Rendszer**

**[DVD-felvevő egység] Lézer:** Félvezető lézer **Audio felvételi formátum:** Dolby Digital **Videó felvételi formátum:** MPEG Video **[Videomagnó egység] Formátum:** VHS PAL szabvány **Videó felvevőrendszer:** Forgófejes, spirális letapogatású, FM rendszer **Videofejek:** Négy darab, kettős azimutu fej **Szalagsebesség:** SP: PAL 23,39 mm/s LP: PAL 11,70 mm/s EP: NTSC 11,12 mm/s, csak lejátszás **Maximális felvételi/lejátszási idő:** 10 óra LP üzemmódban (E-300 típusú kazettával) **Visszacsévélés ideje:** Körülbelül 1 perc (E-180 típusú kazettával) **[Tuner egység] Csatorna lefedettség:** PAL (B/G, D/K) VHF: E2–E12, Olaszország A–H UHF: E21–E69, R21–R69 CATV: S01–S05, S1–S41 HYPER: S21–S41 SECAM (L) (csak francia modellek) VHF: F2–F10 UHF: F21–F69 CATV: B–Q HYPER: S2–S41

A fenti csatorna lefedettség csak a csatornakiosztást biztosítja ezeken a területeken. Nem garantálja a tökéletes vételt minden körülmények között.

#### **Antenna kimenet:**

75 Ω-os, aszimmetrikus antenna csatlakozóaljzat

#### **[Időzítő részegység]**

**Óra:** Kvarcvezérelt **Óra kijelzés:** 24-órás ciklus **Időzítő beállítás:**

Összesen 12 program (max.)

#### **Be- és kimenetek**

**LINE 2 IN:** VIDEO IN: RCA (1) Bemenőjel: 1 Vp-p, 75 Ω, aszimmetrikus, negatív szinkron AUDIO IN: RCA (2) Bemenő szint: 327 mVrms Bemenő impedancia: több mint 47 kΩ S VIDEO: 4 pólusú mini-DIN (1) Y: 1,0 Vp-p, aszimmetrikus, negatív szinkron C: 0,286 Vp-p, terhelő impedancia: 75 Ω **LINE OUT:** VIDEO OUT: RCA (1) Kimenőjel: 1 Vp-p, 75 Ω, aszimmetrikus, negatív szinkron AUDIO OUT: RCA (2) Normál kimenet: 327 mVrms Terhelő impedancia: 47 kΩ Kimenő impedancia: kevesebb mint 10 kΩ **LINE 1 - TV:** 21-tűs CVBS IN/OUT RGB OUT **LINE 3/DECODER:** 21-tűs CVBS IN/OUT RGB IN Dekóder **DV IN:**

4-tűs/i.LINK S100

**College** 

#### **DIGITAL AUDIO OUT:**

OPTICAL: Optikai kimeneti aljzat –18 dBm (hullámhossz: 660 nm) COAXIAL: RCA Kimenő jel: 0,5 Vp-p, 75 Ω

## **COMPONENT VIDEO OUT**

**(Y, PB/CB, PR/CR): RCA** Y: 1,0 Vp-p, PB/CB PR/CR: 0,7 Vp-p, 0,7 Vp-p, 75 Ω

#### **S VIDEO OUT:**

4-tűs, mini DIN Y: 1,0 Vp-p, aszimmetrikus, negatív szinkron C: 0,286 Vp-p, terhelő impedancia: 75 Ω

#### **Általános jellemzők**

**Üzemi feszültség:** 220–240 V, 50 Hz **Teljesítményfelvétel:** 40 W **Tartalékenergia:** Tartalék ideje: 0 perc **Üzemi hőmérséklet:** 5–35°C **Tárolási hőmérséklet:**  $-20-60$ °C **Üzemi páratartalom:** 25–80% **Befoglaló méretek, a kinyúló alkatrészekkel (szé × ma × mé):**  $430 \times 85 \times 334$  mm **Tömeg (kb.):** 4,9 kg

#### **Mellékelt tartozékok:**

Távvezérlő (1) R6 (AA) elemek (2) Antennavezeték (1) Audio/videó csatlakozóvezeték (1) SCART csatlakozóvezeték (1) (csak a francia modellekhez)

A műszaki adatok és a kivitel előzetes bejelentés nélkül változhatnak.

#### **Kompatibilis színrendszerek**

[DVD-felvevő részegység] Ez a felvevő PAL színrendszerben tud felvételt készíteni, és PAL vagy NTSC színrendszert tud lejátszani. SECAM színrendszerű jeleket a készülék foghat, és azokat fel is veheti, de csak PAL színrendszerben tudja azokat lejátszani. [Videomagnó részegység] Ez a felvevő PAL és SECAM (csak francia modellek) színrendszerben tud felvételt készíteni, és PAL vagy SECAM (csak francia modellek) színrendszert tud lejátszani. Francia modellek esetében a MESECAM színrendszerű felvételeket a SECAM színrendszert támogató tévékészüléken vagy monitoron a készülék lejátssza.

Más színrendszerű videoműsorok felvétele nem garantált.

## **Az i.LINK**

Az ezen a felvevőn megtalálható DV IN aljzat egy i.LINK kompatibilis DV IN csatlakozó. Ebben a fejezetben ismertetjük az i.LINK szabványt és főbb jellemzőit.

#### **Mi is az az i.LINK?**

Az i.LINK egy digitális soros csatlakozó, amely az i.LINK aljzattal ellátott berendezések közötti digitális videó, digitális audio és egyéb adatok kétirányú továbbítására, illetve egyéb külső berendezések vezérlésére képes.

Az i.LINK kompatibilis készülékek egyetlen i.LINK kábellel csatlakoztathatók. Leggyakoribb felhasználási területe a digitális AV berendezések közötti kommunikáció és vezérelhetőség megteremtése. Ha ehhez a felvevőhöz kettő vagy több i.LINK készüléket csatlakoztat egymás után felfűzve, a külső vezérlés és adatcsere nem csupán az ehhez a felvevőhöz csatlakoztatott berendezéssel történhet, hanem a közvetlen csatlakoztatási láncban szereplő bármely készülékkel is.

Ne feledje azonban, hogy a vezérlési művelet kivitelezése a csatlakoztatott berendezés típusának és jellemzőinek függvényében eltérhet. Egyes esetekben a vezérlés és az adatátvitel egyáltalán nem lehetséges.

### **Megjegyzés**

Ehhez a felvevőhöz általában csak egy külső berendezés csatlakoztatható az i.LINK kábellel (DV csatlakozóvezeték). Ha ezt a felvevőt egy olyan i.LINK kompatibilis külső berendezéshez kívánja csatlakoztatni, amely kettő vagy több i.LINK aljzattal (DV csatlakozóval) rendelkezik, kérjük, olvassa el a csatlakoztatni kívánt készülék kezelési útmutatóját is.

## Az "i.LINK" névről

A Sony által javasolt i.LINK kifejezés az IEEE 1394 adatátviteli busz könnyebben megjegyezhető formája, és egyben olyan védjegy is, melyet számos nagyvállalat elfogadott és használ. Az IEEE 1394 az Elektromos és Elektronikai Mérnöki Intézmény által kiadott nemzetközi szabvány.

## **i.LINK adatátviteli sebesség**

Az i.LINK rendszer maximális adatátviteli sebessége a csatlakoztatott készülék típusától függ. Három maximális adatátviteli sebességet definiáltak:

S100 (kb. 100 Mbps\*) S200 (kb. 200 Mbps) S400 (kb. 400 Mbps)

Az adatátviteli sebesség értéke rendszerint a kérdéses készülékek kezelési útmutatójának "Műszaki adatok" fejezetében található meg. Egyes készülékek esetében azonban az i.LINK aljzat közelében is feltüntetik ezt az értéket. Azokon a készülékeken, melyeken nincs feltüntetve, a maximális bitsebesség "S100". Ha eltérő adatátviteli sebességgel rendelkező készülékeket csatlakoztat, az átvitel sebessége eltérhet a feltüntetett értéktől.

#### \* Mit jelent az Mbps?

Az Mbps a "megabit/sec" – azaz az egy másodperc alatt továbbítható vagy fogadható adatmennyiség – rövidítése. A 100 Mbps átviteli sebesség például azt jelenti, hogy másodpercenként maximum 100 megabitnyi adat küldhető el.

## **i.LINK funkciók ezen a készüléken**

A DV csatlakozóval rendelkező külső berendezés csatlakoztatása utáni átmásolás végrehajtásának lépéseit a 93. oldalon olvashatja.

E felvevő DV aljzata csak DVC-SD jelbemenetre szolgál. Kimenőjeleket nem továbbít. A DV aljzat nem fogad MICRO MV jeleket olyan készülékektől, mint például az i.LINK aljzattal rendelkező MICRO MV digitális videokamera. További tudnivalókat a 93. oldalon olvashat. Ennek a felvevőnek más készülékhez való csatlakoztatására vonatkozó részletes előírásokat a másik készülék kezelési útmutatójában találhat.

## **A szükséges i.LINK vezeték**

Használjon egy mindkét végén 4 érintkezős dugóval ellátott Sony i.LINK kábelt (DV másolás közben).

Az i.LINK és a  $\mathbf{i}$  védjegyek.

**College** 

## **Kezelőszervek és szabályzók**

Részletes információért olvassa el a zárójelben lévő oldalak tartalmát.

## **Előlap**

A felvevőn található gombok ugyanazzal a funkcióval rendelkeznek, mint a távvezérlőn található megegyező vagy hasonló nevű gombok.

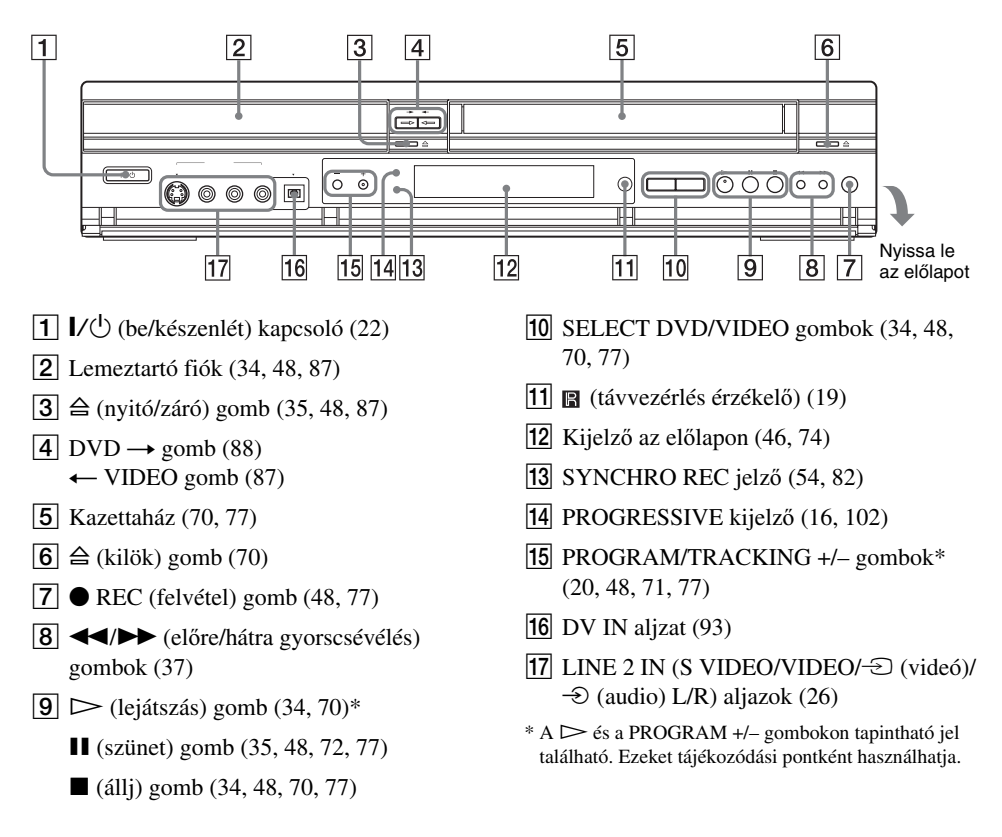

## **Távvezérlő**

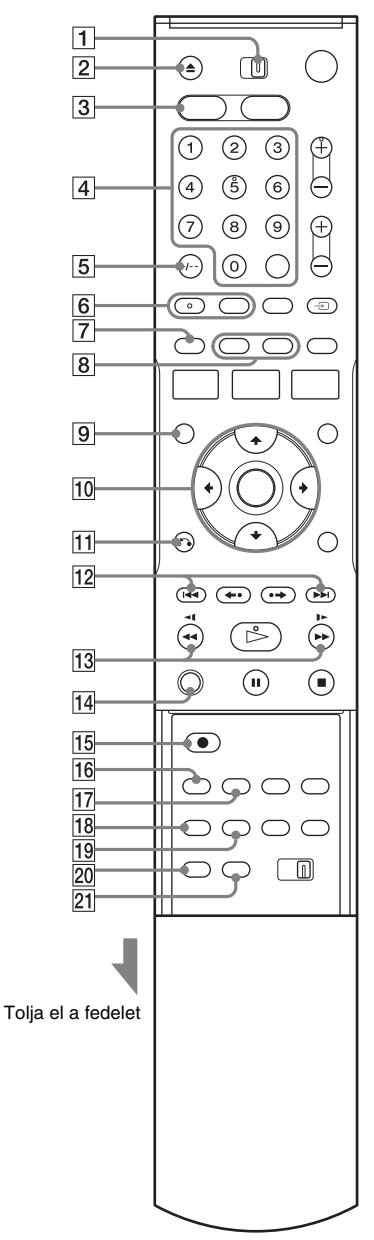

**DVD funkciókhoz**  $\alpha$  **A** narancsszínű ponttal rendelkező gombokat a TV/DVD VIDEO kapcsoló TV állásában a tévékészülék vezérlésére is használhatja.

- A TV/DVD VIDEO kapcsoló (20)
- $\boxed{2}$   $\triangleq$  (nyitó/záró) gomb (34, 48)
- $\overline{3}$  DVD gomb (34, 48)
- $\overline{4}$  Számgombok $*$ <sup>1</sup> (20, 52) SET gomb<sup>\*2</sup>
- E CLEAR/-/-- (kétjegyű szám) gomb (41)
- $\boxed{6}$  (  $\boxed{)}$  (audio) gomb<sup>\*1</sup> (35) (szinkronfelirat) gomb (35)
- G ORIGINAL/PLAYLIST gomb (39, 59)
- $\boxed{8}$  DISPLAY gomb (45) TIME/TEXT gomb (46)
- **9** TOP MENU gomb (34)
- $\overline{10}$   $\uparrow$ / $\downarrow$ / $\leftarrow$ / $\downarrow$ /ENTER gomb (22)
- $\overline{11}$   $\delta$  RETURN gomb (22)
- $\overline{12}$   $\overline{\blacktriangleleft}$  / $\blacktriangleright$   $\blacktriangleright$  (előző/következő) gomb (35)
- $\overline{13}$  **44**  $\overline{1}$   $\rightarrow$  **b** (keresés) gombok (35)
- $|14|$  ZOOM gomb (35)
- $\overline{15}$   $\bullet$  REC (felvétel)gomb (48)
- $\overline{16}$  REC MODE gomb (48, 94)
- **17** SYNCHRO REC gomb (54)
- 18  $\Omega$ <sub>h</sub> (kameraállás) gomb (35)
- $\overline{19}$  REPEAT (ismétlés) gomb (35)
- $\overline{20}$  MARKER (megjelölés) gomb (41)
- 21 SEARCH (keresés) gomb (41)
- $*1$  Az 5 és a  $\odot$  gombokon tapintható jel található.
- Ezeket tájékozódási pontként használhatja.<br><sup>\*2</sup> A SET gombhoz ezen a modellen nem tartozik funkció.

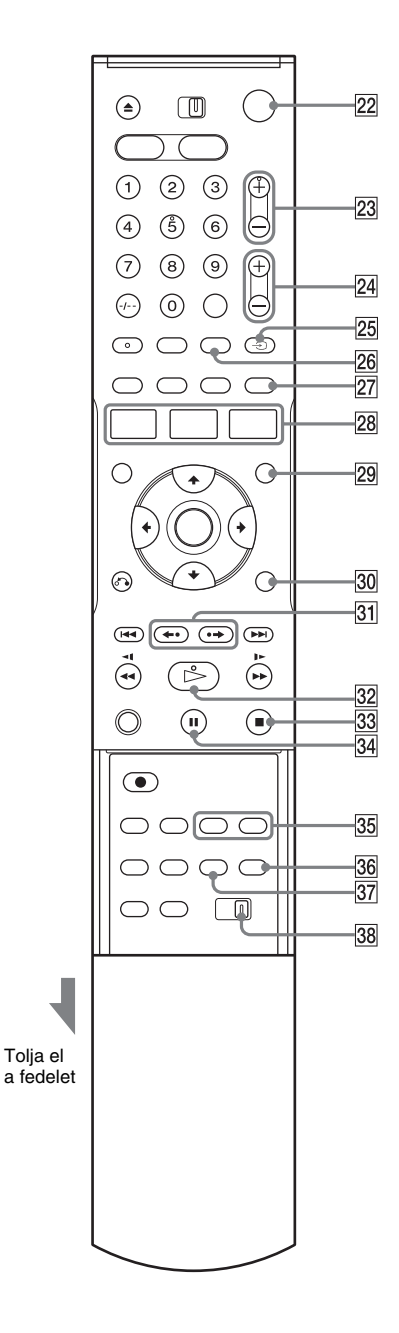

- $\overline{22}$  I/ $\langle \cdot \rangle$  (be/készenlét) kapcsoló (22)
- 23 PROG (programhely)  $+/-$  gombok\* (20, 48)
- $\boxed{24}$   $\triangle$  (hangerő) +/– gomb (20)
- $\overline{25}$   $\supset$  TV/VIDEO gomb (20)
- 26 INPUT SELECT gomb (48, 57, 94)
- 27 SUR (térhatás) gomb (35)
- 28 SYSTEM MENU gomb (10) TITLE LIST gomb (39, 59) TIMER gomb (50)
- $\overline{29}$  MENU gomb (34)
- **30** TOOLS gomb (11, 40)
- **31**  $\leftrightarrow$  (visszajátszás)/ $\leftrightarrow$  (ugrás) (35)
- $|32| \rightarrow$  (lejátszás) gomb<sup>\*</sup> (34)
- 33  $\blacksquare$  (állj) gomb (34, 48)
- $\overline{34}$  II (szünet) gomb (48)
- 35 CHAPTER MARK/CHAPTER MARK ERASE gomb (62)
- **36**  $\bigodot$  (szélesvásznú mód) gomb (20)
- 37 ONE TOUCH DUBBING gomb (96)
- 38 COMMAND MODE kapcsoló (DVD 1, 2, 3) (25)
- \* A PROGRAM  $+/-$  és a  $\triangleright$  gombokon tapintható jel található. Ezeket tájékozódási pontként használhatja.

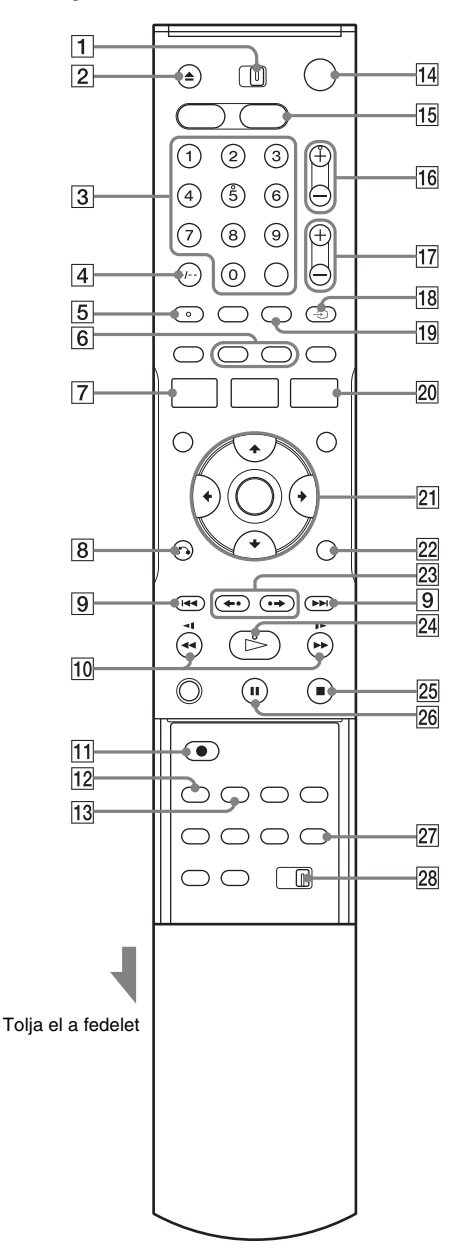

- **Vieomagnó funkciókhoz** A TV/DVD VIDEO kapcsoló (20)
	- $\boxed{2}$   $\triangleq$  (nyitó/záró) gomb (70)
	- $\overline{3}$  Számgombok $*$ <sup>1</sup> (20, 81) SET gomb<sup>\*2</sup>
	- D CLEAR/-/-- (kétjegyű szám) gomb (70)
	- $\boxed{5}$  (audio) gomb<sup>\*1</sup> (75)
	- $\overline{6}$  DISPLAY gomb (74) TIME/TEXT gomb (74)
	- **7** SYSTEM MENU gomb (10)
	- $\boxed{8}$  or RETURN gomb (22)
	- $\boxed{9}$  $\blacktriangleleft$  / $\blacktriangleright$  (előző/következő) gomb (72)
	- $\overline{10}$   $\rightarrow$   $\rightarrow$   $\rightarrow$  (keresés) gombok (72)
	- $\overline{11}$   $\bullet$  REC (felvétel) gomb (77)
	- 12 REC MODE gomb (77)
	- 13 SYNCHRO REC gomb (82)
	- $\overline{14}$  I/ $\overline{0}$  (be/készenlét) kapcsoló (22)
	- **15** VIDEO gomb (70, 77)
	- 16 PROG (programhely)/TRACKING  $(\text{hangolás}) + (-\text{gombok}^{*1} (20, 71, 77))$
	- $\boxed{17}$   $\triangle$  (hangerő) +/– gomb (20)
	- $\overline{18}$   $\oplus$  TV/VIDEO gomb (20)
	- 19 INPUT SELECT gomb (77, 85)
	- $\overline{20}$  TIMER gomb (79)
	- $\boxed{21}$   $\bigoplus/\bigoplus/\bigoplus/\text{ENTER}$  gomb (22)
	- $\overline{22}$  TOOLS gomb (73)
	- $\boxed{23}$  ← (visszajátszás)/• → (ugrás) (72)
	- $\boxed{24}$   $\triangleright$  (lejátszás) gomb<sup>\*1</sup> (70)
	- $\boxed{25}$   $\blacksquare$  (állj) gomb (70, 77)
	- $\overline{26}$  II (szünet) gomb (72, 77)
	- $\boxed{27}$   $\bigoplus$  (szélesvásznú mód) gomb (20)
	- 28 COMMAND MODE kapcsoló (DVD 1, 2, 3) (25)
	- \*1 Az 5,  $O$ ), PROG+ és a  $\triangleright$  gombokon tapintható jel található. Ezeket tájékozódási pontként
	- használhatja.  $*$ 2 A SET gombhoz ezen a modellen nem tartozik funkció.

## **Előlapi kijelző**

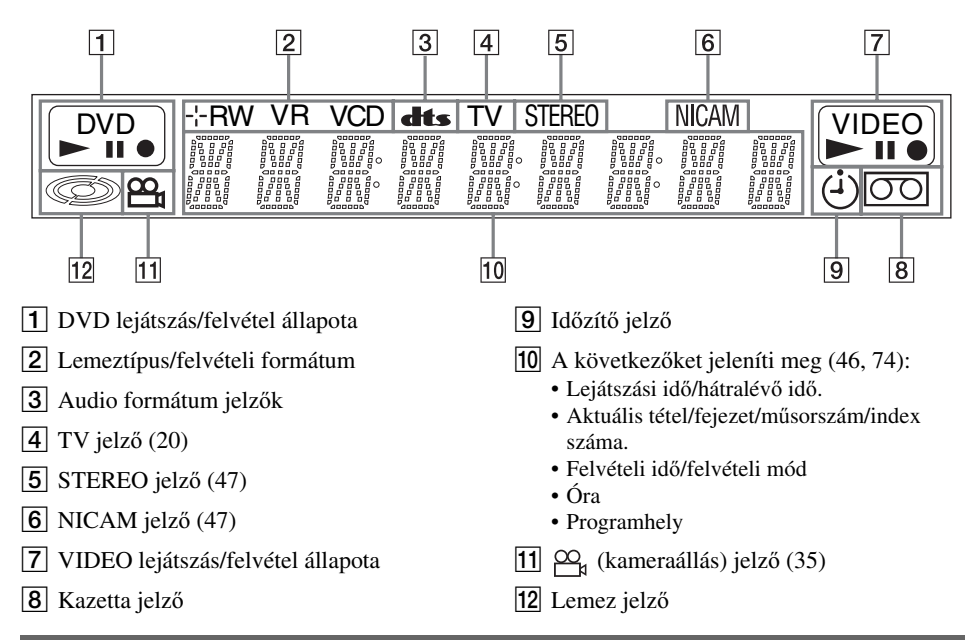

## **Hátlap**

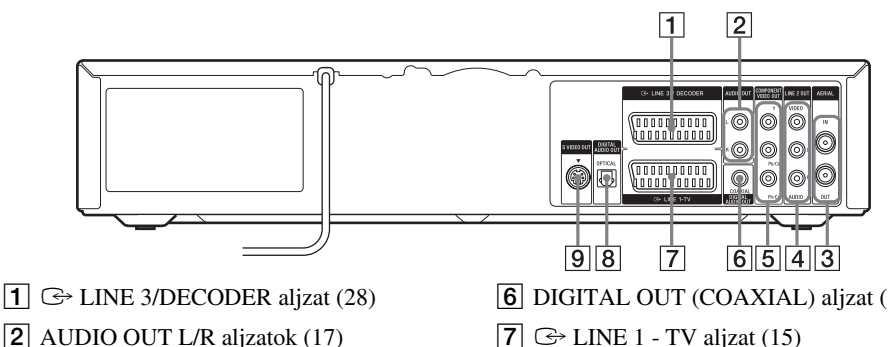

- **3** AERIAL IN/OUT aljzatok (13)
- $\overline{4}$  LINE 2 OUT (VIDEO/AUDIO L/R) aljzatok (14, 16)
- E COMPONENT VIDEO OUT (Y, PB/CB, PR/CR) aljzatok (16)
- **6** DIGITAL OUT (COAXIAL) aljzat (17)
- $\boxed{7}$   $\rightarrow$  LINE 1 TV aljzat (15)
- **8** DIGITAL OUT (OPTICAL) aljzat (17)
- $\boxed{9}$  S VIDEO OUT aljzat (14)

## **Fogalommagyarázat**

#### **Fejezet (40. oldal)**

A DVD-lemezen lévő videó vagy audio műsorok egy a tételnél rövidebb szakasza. Mindegyik tétel több fejezetből áll. Vannak olyan lemezek, amelyeken nincsenek fejezetek.

#### **Másolásvédelmi jelek (48. oldal)**

A másolásvédelmet a szerzői jog tulajdonosai stb. szabhatják meg. Ezeket a jeleket néhány műsor és tv-adás tartalmazza, és a felvételt korlátozza ezen a felvevőn.

#### **Dolby Digital (103. oldal)**

A Dolby Laboratories Corporation által kifejlesztett digitális hangtömörítési technológia. Ez a technológia a többcsatornás térhang kódolásnak felel meg. Ebben a rendszerben a sztereó hátsó csatorna, és egy elkülönített mélyhang csatorna fokozza a térhatású hang élményét. A Dolby Digital ugyanazt a kiváló minőségű, elkülönített hangcsatornákkal kialakított rendszert alkalmazza, amelyekkel a "Dolby Digital" rendszerű digitális filmszínházakban találkozhat.

A kiváló csatorna elkülönülési jellemzőkaműsor csatornánkénti rögzítésének, a minimális adatvesztés pedig a digitális feldolgozásának köszönhetők.

#### **DTS (103. oldal)**

A Digital Theatre Systems által kifejlesztett digitális hangtömörítési technológia. Ez a technológia a többcsatornás térhang kódolásnak felel meg. Ebben a rendszerben a sztereó hátsó csatorna, és egy elkülönített mélyhang csatorna fokozza a térhatású hang élményét. A DTS rendszer teljesen azonos, kiváló minőségű elkülönített hangcsatornákat alkalmaz. A kiváló csatorna elkülönülési jellemzőkaműsor csatornánkénti rögzítésének, a minimális adatvesztés pedig a digitális feldolgozásának köszönhetők.

#### **DVD+RW (30. oldal)**

A DVD+RW (ejtsd "plusz RW") írható, és újraírható lemez. A DVD+RW olyan felvételi formátumot használ, mely hasonló a DVD VIDEO formátumhoz.

#### **DVD-RW (30. oldal)**

A DVD-RW egy olyan írható, illetve újraírható lemez, mely a DVD VIDEO lemezzel megegyező méretű. A DVD-RW lemezekre két különböző módon készíthető felvétel: VR üzemmódban és videó üzemmódban. A videó üzemmód kompatibilis a DVD VIDEO formátummal, míg a VR (videó felvételi) üzemmód változatos programozási és szerkesztési funkciókat kínál.

#### **DVD+R (30. oldal)**

A DVD+R (ejtsd "plusz R") olyan írható lemez, mely a DVD VIDEO lemezzel megegyező méretű. A DVD+R lemezre egyszer készíthető felvétel, mely formátuma megegyezik a DVD VIDEO formátummal.

#### **DVD-R (30. oldal)**

A DVD-R olyan írható lemez, mely a DVD VIDEO lemezzel megegyező méretű. A DVD-R lemezre egyszer készíthető felvétel, melynek formátuma megegyezik a DVD VIDEO formátummal.

#### **DVD VIDEO (32. oldal)**

A CD-lemezzel megegyező méretű, de akár 8 órányi mozgófilmet is tartalmazó digitális lemez. Az egyrétegű, egyoldalas DVD-lemez információ kapacitása 4,7 GB (Giga bájt), amely 7-szerese a CD-lemezének. A kétrétegű, egyoldalas DVDlemez információ kapacitása 8,5 GB, az egyrétegű, kétoldalas DVD-lemezé 9,4 GB, míg a kétrétegű, kétoldalas DVD-lemez 17 GB információt tartalmazhat.

A képtömörítés az MPEG 2 formátumon alapul, amely a digitális adattömörítési technológia egyik világszabványa. Ezzel a képtömörítési eljárással a képadatokat az eredeti méretükhöz képest 1/40 részre lehet összesűríteni. A DVD egy másik technológiát is alkalmaz – a változó sűrítési arányú kódolási technológiát –, amely lehetővé teszi a kép állapotától függő adatkiosztást. A hangot többcsatornás – pl. Dolby Digital – formátumban rögzítik, így a hatás még élethűbb. Ezen kívül, számos egyéb, korszerű funkció – pl. kameraállás és nyelv kiválasztás, szülői letiltás – gazdagítja a DVD-lemezek szolgáltatásainak körét.

#### **Sorváltásos formátum**

Ez a formátum a kép minden második sorát külön mezőként (félkép) jeleníti meg, mely a televíziós képmegjelenítés szabvány eljárása. A páros számú mezők a kép páros sorait, a páratlan mezők a kép páratlan sorait jelenítik meg.

#### **Eredeti (58. oldal)**

A DVD-RW (VR formátum) lemezre a valóságban felvett tételek. Az eredeti tételek törlésével lemez területet szabadíthat fel.

#### **Lejátszási lista (58. oldal)**

A DVD-RW (VR formátum) lemezen valósan tárolt felvételekből készült lejátszási információ. A lejátszási lista az eredeti tételeket változatlanul hagyja, és csak a lejátszáshoz szükséges információkat tartalmazza. A lejátszási listák nagyon kis helyet foglalnak a lemezen.

#### **Progresszív formátum (102. oldal)**

Ellentétben a sorváltásos formátummal, mely felváltva jeleníti meg egy adott kép (mező) két félképét, a progresszív formátum a teljes képet egyetlen mezőként képzi le. Ez azt jelenti, hogy míg a sorváltásos formátum másodpercenként 25 vagy 30 képet (50/60 félképet) jelenít meg, addig a progresszív formátum 50/60 képet vetít másodpercenként. Ennek köszönhetően az általános képminőség javul, az állóképek, a szöveg és a vízszintes vonalak élesebben láthatók.

#### **Tétel (40. oldal)**

A DVD-lemez leghosszabb összefüggő videó vagy audio programja: pl. egy film a videoműsort tartalmazó lemezrészen, vagy egy zenei album a hangfrekvenciás műsort tartalmazó lemezrészen.

#### **Műsorszám (40. oldal)**

A CD/VIDEO CD-lemezek kép- vagy hanganyagának kisebb szakaszai (egy dal hossza).

## **DVD audio/feliratok számára választható nyelvek rövidítései**

Amikor DVD VIDEO lemezt játszik le, a műsor kiválasztott hangjának vagy feliratának nyelvét az alábbi rövidítések szerint azonosíthatja. A hang és a felirat nyelvének megváltoztatásáról a 106. oldalon olvashat.

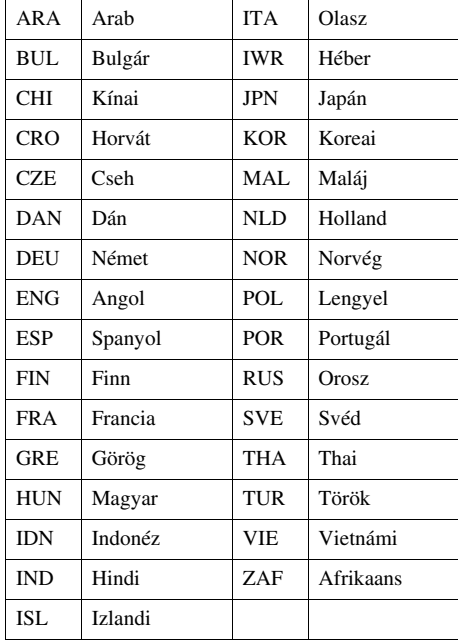

## **Tárgymutató**

Az idézőjelben szereplő szavak megjelennek a képernyőkijelzésen.

#### **Számok**

16:9 23, 101 4:3 Letter Box 23, 101 4:3 Pan Scan 23, 101

## **A**

A-B ismétlés 38 ..A-B Erase" 60 Album 42 Almenü 11 Antenna 13 Átmásolás "Dubbing" 87, 89 .,DV Dubbing" 95 Audio 35 "Audio DRC" 104 "Audio Setup" 103 "Audio" 106 "Auto Adjust" 100 "Auto Play" 105 "Auto Preset" 98 "Auto Repeat" 105 Automatikus csatornakeresés 22 Automatikus órabeállítás 100

### **B**

Beállítások 97 Beállító menüképernyő 97 Biztonsági lap 76

### **C**

.Channel List" 99 CHAPTER MARK 62 CHAPTER MARK ERASE 62 "Clock Set" (órabeállítás) 100 "Combine Titles" 66 "Command Mode" 25, 107 "Component Out" 102 COMPONENT VIDEO OUT 16 Copy-Free 48 Copy-Never 48 Copy-Once 48 "Create Playlist" 64 CPRM 30

Csatlakoztatás 14 antennavezeték 13 audio vezetékek 17 videó vezetékek 14

### **D**

DATA CD 32, 42 DATA DVD 32, 42 .Del" 56, 84 DIGITAL AUTIO OUT 17 "Digital Out" 103 Digitális videokamera 93 .Disc Format" 69 .Disc Info" 69 .Disc Menu" 106 .Disc Name" 69 .Disc Protect" 69 .Divide Title" 61 Dolby Digital 24, 103, 123 "Downmix" 104 DTS 24, 37, 103, 123 "DV Audio Input" 95, 104 DV átmásolás 95 egygombos másolás 96 DV IN 93 "DVD Auto Chapter" 105 "DVD Bilingual Rec." 106 DVD VIDEO 32, 123 DVD+R 30, 123 DVD+R DL 30 DVD+RW 30, 123 DVD-R 30, 123 DVD-RW 30, 123

### **E**

Egygombos másolás 96 Elemek 19 Előlap 118 Előlapi kijelző 122 EP formátum 70 . Erase All Titles" 69 .Erase" 60, 67 Eredeti 40, 124

#### **F**

"Factory Setting" 108 "Features" 105 Fejezet 40, 123 Fejezetek létrehozása 50, 62 Felvételhez használható lemezek 30 Felvételi idő 47, 50, 76

Felvételkészítés 47, 76 felvételi formátum 30 felvételi mód 47 felvételi idő 47, 50, 76 írható lemezek 30 egy másik műsor nézése közben 49, 77 Fennmaradó idő 78 Folytatólagos lejátszás 38 Forgatás 44 .Format DVD" 105

### **G**

Gyermekzár 39 Gyorscsévélés előre 36, 72 Gyorscsévélés hátra 36, 72 Gyors időzítő 49, 77 Gyorsbeállítás 22, 108

#### **H**

Hálózati csatlakozóvezeték 19 Hátlap 122 Hátralévő idő 78 Hibaelhárítás 109

### **I**

i.LINK 93, 117 Időszámláló 70 Időzítési lista 55, 84 Időzített felvétel 50, 79 ellenőrzés/törlés 55, 79 kézi beállítás 50, 79 ShowView 52, 81 Időzítő beállítások ellenőrzése/ törlése (Timer List) 55, 84 INPUT SELECT 57, 85, 94

### **J**

Jelenet másolása 89 JPEG képfájlok 43

### **K**

Kameraállás 35 Karakterek beírása 63 Kazetta sebessége 76 Képbeállítás 71 Képernyőkijelzés "OSD" nyelve 22, 106 Kép nagyítása 44

Keresés ..Chapter" 40 "End Search" 73 "Go To Zero" 73 időkeresés 40 ugrás a tétel/fejezet/műsorszám elejére 73  $Title$ " 40 "Track" 40 Kétnyelvű felvétel 47, 76 Kézihangolás 98 Kézi órabeállítás 100 Kijelző az előlapon 122 Könyvjelző 41

#### **L**

Lejátszás 34, 70 ismétlés 37 MP3 audio műsorszámok 42 folytatólagos lejátszás 38 lassított lejátszás 36 Lejátszási lista 40, 64, 66, 124 Lejátszható lemezek 32 Lemez formattálása 69 Lemezek kezelése 114 Lemeztérkép 69 Lemeztípusok 30 Lemez lezárása 69, 92 "Line Audio Input" 54, 57, 104 LINE 1 - TV 15 LINE 2 IN 26 LINE 3/DECODER 28 ..Line1 Output" 101 LP formátum 76

#### **M**

MARKER 41 Másolásvédelem 48, 123 MENU 34 Menü főmenü 34 Menüképernyő beállító 97 almenü 11 rendszermenü 10 TOOLS 11 .Modify" 67 .Move" 68 MP3 audio műsorszámok 42 MPEG 103 Műsorszám 40, 124

#### **N**

Nem rögzíthető műsorok 48 NICAM 47, 76 Nyelv 106 Nyelvek rövidítései 124

### **O**

"Options" 106 Óra 23 ORIGINAL/PLAYLIST 40, 58

#### **P**

..Parental" 107 PAY-TV 29 PBC 38 PDC 52, 80 ..Picture Control" 101 "Present Time" 100 "Progressive" 102 Progresszív formátum 124 ..Protect" 60

#### **R**

REC 49, 77 REC MODE 49 Régiókód 33 Rendszermenü 11 .RGB" 23, 101 REPEAT 37 Resetting 108

### **S**

S-videó 14 .Scan Audio" 38, 104 ShowView 52, 81 Sorváltásos formátum 124 SP formátum 76 Számgombok 20, 40, 52, 81 Szerkesztés 56, 84 Jelenet szerkesztése 66 Szinkronfelirat 35, 106 Szinkronfelvétel 54, 82, 106 Színrendszerek 105, 116 Szülői letiltás 38

#### **T**

"Tape Length" 105 Távvezérlő 19, 119 Térhangzás 36 Tétel 40, 124 Tétel lista 39, 59 Tétel másolása 89 TIME/TEXT 46 TIMER 51, 79

Tisztítólemezek 114 ..Title Name" 60, 66 "Title Search" 60 TOOLS 11 TOP MENU 34 Törlés A-B 60 fejezet 60 minden tétel 69 tétel 60 ..Tuner Preset" beállítások 98  $TV$  Type"  $101$ TV/DVD VIDEO kapcsoló 20 TV/VIDEO 20, 49, 77 Tévékészülék vezérlése a távvezérlővel 20

#### **U**

.Unfinalize" 92

#### **V**

"VCR Function" 105 "Video" 23, 101 VIDEO CD 32 Videofejek tisztítása 114 "Video" beállítások 101 Videó formátum 30 VPS 52, 80 VR formátum 30

### **Z**

ZOOM 35 ZWEITON 47, 76

# ONY

#### http://www.sony.net/

Sony Corporation Printed in Czech Republic (EU)

#### **HU**

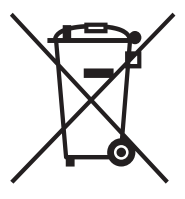

#### **Feleslegessé vált elektromos és elektronikus készülékek hulladékként való eltávolítása (Használható az Európai Unió és egyéb európai országok szelektív hulladékgyűjtési rendszereiben)**

Ez a szimbólum a készüléken vagy a csomagolásán azt jelzi, hogy a terméket ne kezelje háztartási hulladékként. Kérjük, hogy az elektromos és elektronikai hulladék gyűjtésére kijelölt gyűjtőhelyen adja le. A feleslegessé vált termékének helyes kezelésével segít megelőzni a környezet és az emberi egészség károsodását, mely bekövetkezhetne, ha nem követi a hulladék kezelés helyes módját. Az anyagok, újrahasznosítása segít a természeti erőforrások megőrzésében. A termék újrahasznosítása érdekében további információért forduljon a lakhelyén az illetékesekhez, a helyi hulladékgyűjtő szolgáltatóhoz vagy ahhoz az üzlethez, ahol a terméket megvásárolta.